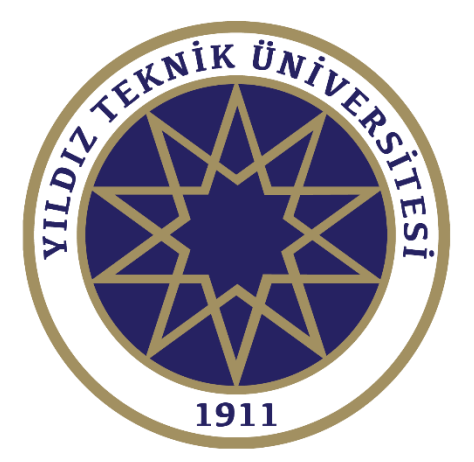

# **Mikrodalga ve Anten Laboratuvarı Deney Föyü**

YTÜ Elektronik ve Haberleşme Mühendisliği

# DENEYLER

- 1) **Dalga Kılavuzu Deney Seti 1:** Kaynak Frekansı, Dalga Boyu Ölçümleri Duran Dalga Oranı Ölçümü (Vswr) Deneyi
- 2) **Dalga Kılavuzu Deney Seti 2:** Güç İletiminde Ve Yansıma Ölçümlerinde Yönlendirici Kuplör Kullanılması
- 3) **Mikroşerit Deney Seti 1:** VCO, Dedektör Ve 3-Kapılı Sirkülatörün Tanınması, Alçak Geçiren Filtreye Ait Araya Girme Kaybı Karakteristiğinin Belirlenmesi, Mikroşerit Anten Karakteristiğinin Belirlenmesi
- 4) **Transmisyon Hat Sisteminin İncelenmesi**
- 5) **Yarıklı İletim Hattı İle Bilinmeyen Yükün Hesaplanması**
- 6) **Mikroşerit Deney Seti 2:** RF Filtre Deneyi
- 7) **Dalga Kılavuzu Deney Seti 3:** Horn Antenin Işıma Özelliklerinin Elde Edilmesi
- 8) **Mikroşerit Deney Seti 3:** Mikroşerit Kuplör Deneyi, Mikroşerit Üç Portlu Güç Bölücü Deneyi (Wilkonson), Mikroşerit Zayıflatıcı Deneyleri, Mikroşerit Anten Deneyi

# UYGULAMALAR

- 9) **Anten Benzetimi**
- 10) **Filtre Benzetimi**

#### DENEY 1: KAYNAK FREKANSI VE KILAVUZ DALGA BOYU ÖLÇÜMLERİ VE VOLTAJ DURAN DALGA ORANI ÖLÇÜMÜ (VSWR) DENEYİ

#### **ÖN HAZIRLIK SORULARI:**

1. Dalga kılavuzları içinde yayılan Elektromagnetik dalgaların dalga boyu hangi parametrelerle değişir? Formülleriyle veriniz.

2. Dalga kılavuzunda empedans kavramlarını açıklayınız.

3. Bir dalga kılavuzunun bir başka hatta ya da empedansa uydurulması problemini tanımlayınız

- 4. 'Duran Dalga Oranı' kavramını açıklayınız. Yansıtma katsayısından hareketle bağıntısını elde ediniz.
- 5. RF Devrelerde iletim hattının uzunluğu neden önemlidir ?
- 6. Kısa devre ve açık devre sonlandırmalar için, hatta oluşacak dalga şekillerini çiziniz.

7. Dalga kılavuzlarında kesim frekansı, mod, dominant mod kavramlarını tanımlayınız. Kesim frekansı formüllerini hatırlayarak dikdörtgen ve dalga kılavuzu için dominant modlar hangileridir?

#### **DENEYLERDE KULLANILAN ELEMANLAR**

- Kontrol Paneli
- Ayarlanabilir Zayıflatıcı
- Yarıklı Hat
- Yarıklı Hat Uyumlandırıcısı
- Boşluk Rezonatörü
- Rezistif Sonlandırma
- Diyot Dedektör
- X-Bant Osilatör
- Kısa Devre Sonlandırma
- Prob Dedektör Birleştirici
- Eleman Paketi
- Frekans Metre

# **DENEY-1.1: KAYNAK FREKANSI VE KILAVUZ DALGA BOYU ÖLÇÜMLERİ**

#### **DENEY-1.1 AMACI:**

- 1. Bazı temel mikrodalga dalga kılavuzu bileşenlerini tanımak ve nasıl kullanıldıkları konusunda bilgi sahibi olmak.
- 2. Boşluk resonatörü kullanarak frekans ölçümü yapmak.
- 3. Bir dalga kılavuzundaki dalga boyunu yarıklı hat(slotted line) kullanarak ölçmek.
- 4. Cut off frekansının anlamını öğrenmek.

#### **ÖN BİLGİ**

#### **1.1. Boşluk Resonatörü kullanarak kaynak frekansının ölçülmesi**

Boşluk resonatörlerinin çalışma prensibi metal dalga kılavuzlarında çok yüksek Q-resonanslarının elde edilebilmesine dayanır. Bu dalga kılavuzları genellikle daiesel veya dikdörtgen kesitlidir. Eksen uzunlukları dalga kılavuzundaki dalga boyunun yarısının tam katı olduğunda rezonansa girerler.

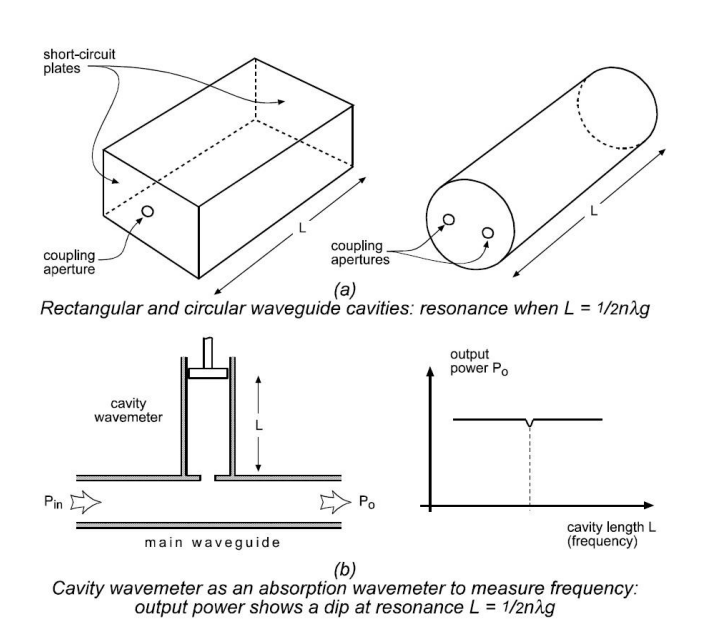

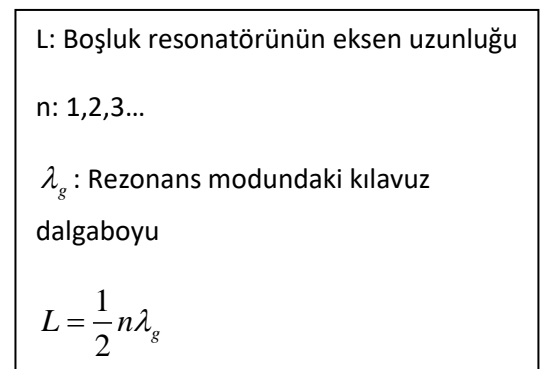

#### Şekil 1.1

Boşluk rezonatörü rezonansta değilken çok düşük miktarda güç soğururken rezonansa girdiği zaman önemli miktarda güç boşluğa kuple olur ve sonuç olarak Şekil 1.1-b de görüldüğü gibi *P*0 gücünde bir düşüş beklenir. Bu sayade L uzunluğu ayarlanabilir boşluk rezonatörü kullanılarak ana hattan geçen frekansı 2 yöntemle belirleyebilirz.

Teorik olarak:

$$
f = \frac{c}{l} = 3 \times 10^8 \sqrt{\frac{1}{I_s^2} + \frac{1}{I_c^2}} = 3 \times 10^8 \sqrt{\left(\frac{n}{2L}\right)^2 + \frac{1}{I_c^2}}
$$

- *c* : Boşlukta elektromanyetik dalganın hızı
- *c I* : Boşluk rezonatörünün rezonans modunundaki kesim dalgaboyu
- *n* : Rezonans seviyesi n=1,2,3

Deney setinde kullanılan boşluk rezonatörünün Frekans – L uzunluğu kalibrasyon eğrisi kullanarak:

#### **Cavity Wavemeter Calibration Curve**

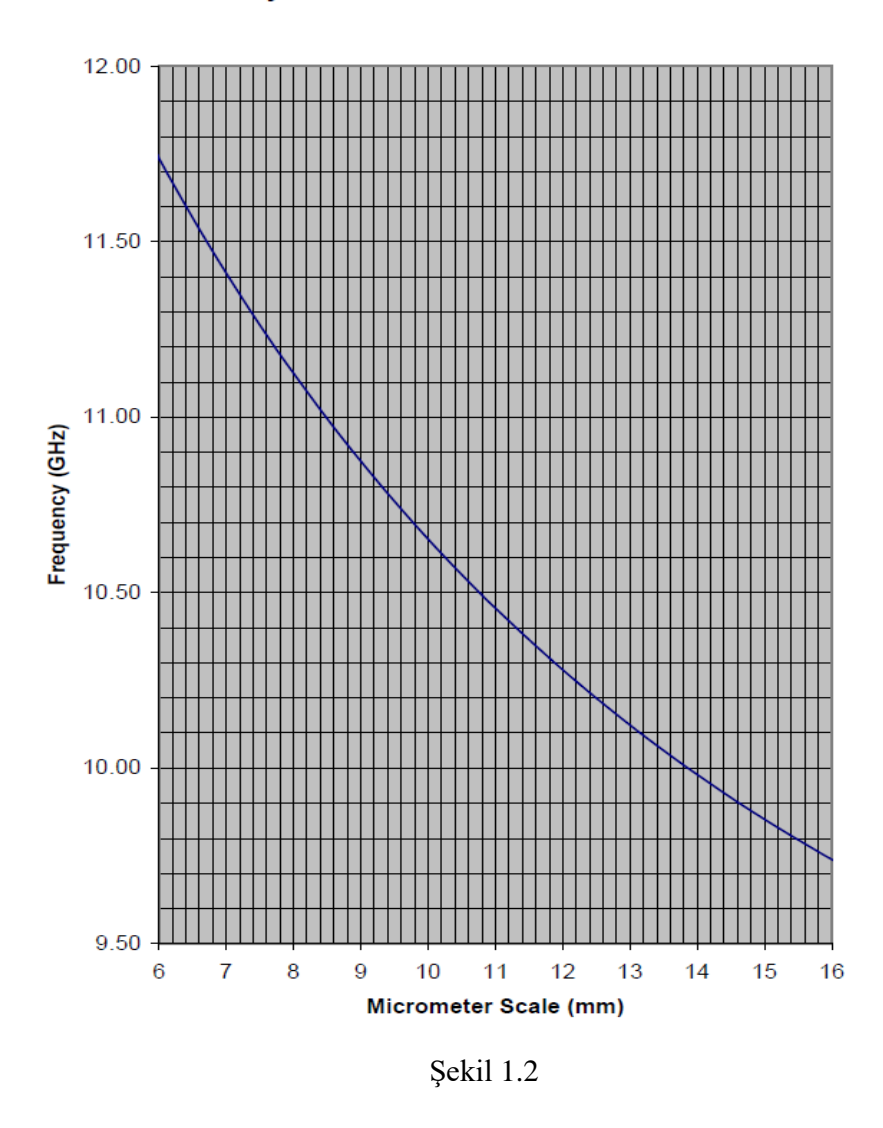

Deney setinde kullanılan boşluk rezonatörü Şekil-1.3'te görülmektedir. Dairesel dalga kılavuzu içermekte olup uzunluğu en fazla 22m'ye ayarlanabilmektedir. X-band frekans aralığında sadece TE<sub>11</sub> ve TM<sub>01</sub> modlarını geçirmektedir. Bu modlar için kesim dalga boyu ve frekans değerleri aşağıdaki gibidir.

 $TE_{11}$ :  $I_c$  = 48.4 mm,  $f_c$  = 6.2 GHz  $TE_{11}$ :  $T_c$  = 48.4  $\text{min}$ ,  $T_c$  = 6.2 GHz<br> $TM_{01}$ :  $T_c$  = 37.1 mm,  $T_c$  = 8.1 GHz

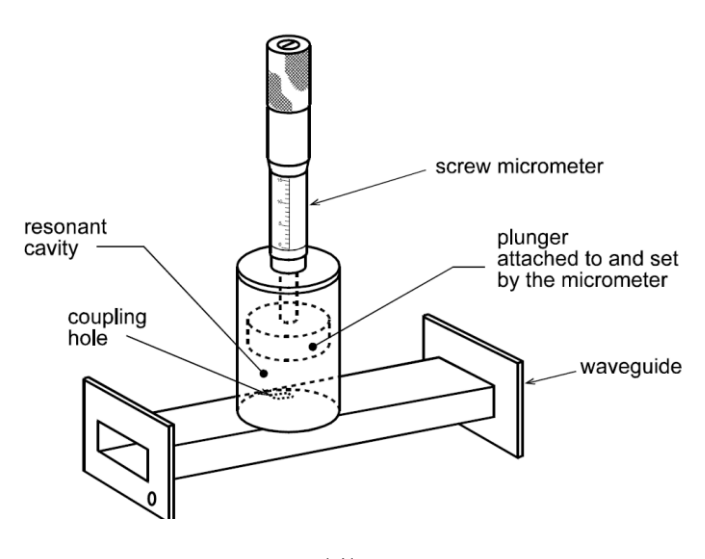

Şekil-1.3

#### **1.2. Yarıklı Hat kullanarak dalga kılavuzununun dalga boyu ölçülmesi**

Boş uzayda dalga boyu  $\lambda = \frac{c}{a}$ *f*  $\lambda = \frac{c}{f}$  bağlantısıyla bulunabilir. Fakat bir dalga kılavuzu içindeki dalga boyu  $\lambda_g$ , dikdörtgen ve dairesel dalga kılavuzları için şu bağıntıyla bulanabilir:

$$
\lambda_g = \frac{\lambda \times \lambda_c}{\sqrt{\lambda_c^2 - \lambda^2}} \qquad \lambda_c
$$
:yayılan modun kesim dalga boyu.

Dikdörtgen dalga kılavuzları için dominant mod TE<sub>10</sub> olup bu mod için kesim dalgaboyu, a dalga kılavuzunun uzun kenar uzunluğu olmak üzere,  $\lambda_c = 2a$  şeklinde verilir. Bu durumda frekans biliniyorsa  $\lambda$  bulunabilir ve  $\lambda_g$  uzunluğu verilen dalga kılavuzu için hesaplanabilir. Deneyde kullanılan dalga kılavuzu için  $a = 22.86$  [*mm*]

Yarıklı hat kullanarak  $\lambda_{g}$  ölçümü yapabilmek için, yarıklı hat kısa devre ile sonlandırılır Şekil-1.4'te görülen duran dalga oluşur. Bu dalganın iki sıfır noktası arasındaki mesafe  $\lambda_g/2$  olacaktır. Bu değerler yarıklı hat üzerindeki göstergeden okunabilir ve  $\lambda_g$  bulunabilir.

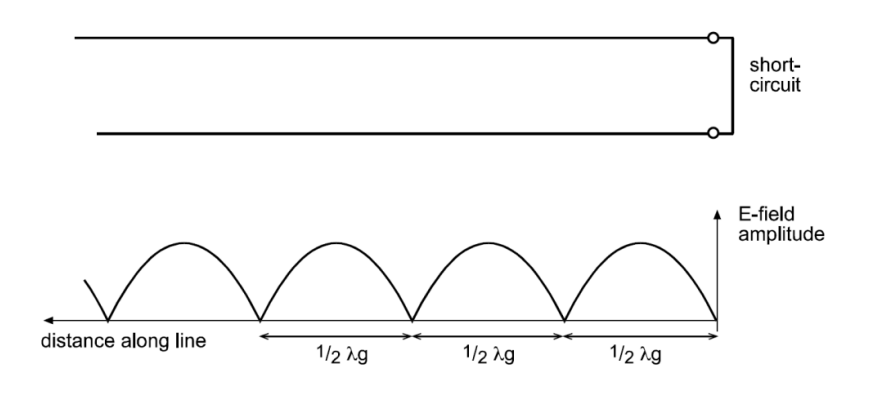

Şekil-1.4

#### **DENEY-1**

# **Deneye başlamadan önce zayıflatıcıyı 60 dB değerine getiriniz!**

- 1. Boşluk rezonatörünün mikrometre ucunu direnç hissedilinceye kadar yavaşça vidalayınız.
- 2. Kontrol panelinde, kaynak anahtarını *osilatör*; solundaki anahtarı *internal keying*, *Meter Reads*  anahtarını *detector output* yönüne çeviriniz.
- 3. Zayıflatıcı(Attenuator) değerini 60 dB' e getiriniz.
- 4. Zayıflatıcının zayıflatma değerini 60 dB'den yavaşça düşürererk ölçü aletinde 3 okunacak şekilde ayarlayınız.
- 5. Boşluk rezonatörünün mikrometre ucunun ters yönde vidalanmasının alınan gücün miktarını nasıl değiştiğini gözlemleyiniz: İlk başta ölçü aletinde küçük bir değişim olacaktır. Daha sonra sıfır veya sıfıra yakın bir değere ani düşüş gözlenecektir. **Bu anda boşluk rezonanstadır**. Boşluk rezonansta iken kuplaj çok küçük olduğu halde, kılavuzda yayılan gücün tümüne yakın bölümünü soğurmaktadır. Bundan dolayı yayılan güç algılayıcı (dedektör)' ya ulaşmamaktadır. Soğurucu tip frekans ölçerler bu prensibe göre çalışır.
- 6. Boşluk rezonatörünün mikrometresini ayarlamak, boşluğun boyutlarını, dolayısıyla en küçük rezonans frekansını değiştirir.
- 7. Mikrometrenin hangi değerinde 0'a düştüğünü kaydediniz. Ön bilgide verilen teorik formülü ve Şekil 1.2' yi kullanarak dalganın frekansını bulunuz ve değerleri kaydediniz ve karşılaştırınız. **Not:** Teorik formülü kullanırken mikrometrede okuduğunuz değere 11.63 [mm] ekleyiniz. Bu toplam değer, resonator içindeki boşluğun gerçek uzunluğunu verecektir.

**Not:** Mikrometre ucunun 5mm altındaki değerleri için bulduğunuz sonuçları dikkate almayınız.

8. Deney düzeneğindeki cavity resonatorünü frekans metre bileşeni ile değiştiriniz. Frekans ölçer üzerindeki değeri daha önce bulduğunuz frekans değeri çevresinde yavaşça değiştiriniz. Ölçü aletinde okunan değer sadece bir noktada küçük bir değişime uğrayacak bu değeri kaydedin ve mikrometre ile bulduğunuz değerler ile karşılaştırınız.

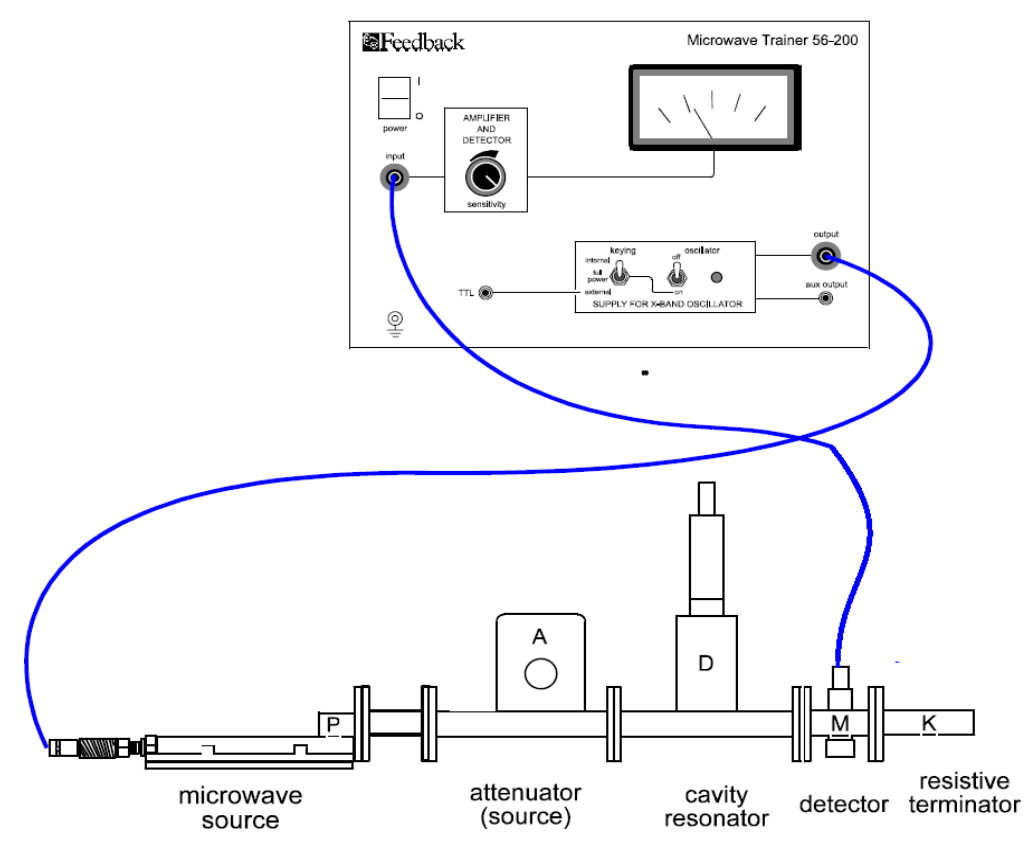

Şekil-1.5

9. Diyot algılayıcı ve sonlandırmayı çıkartarak, Şekil-1.6' daki düzeneği kurunuz.

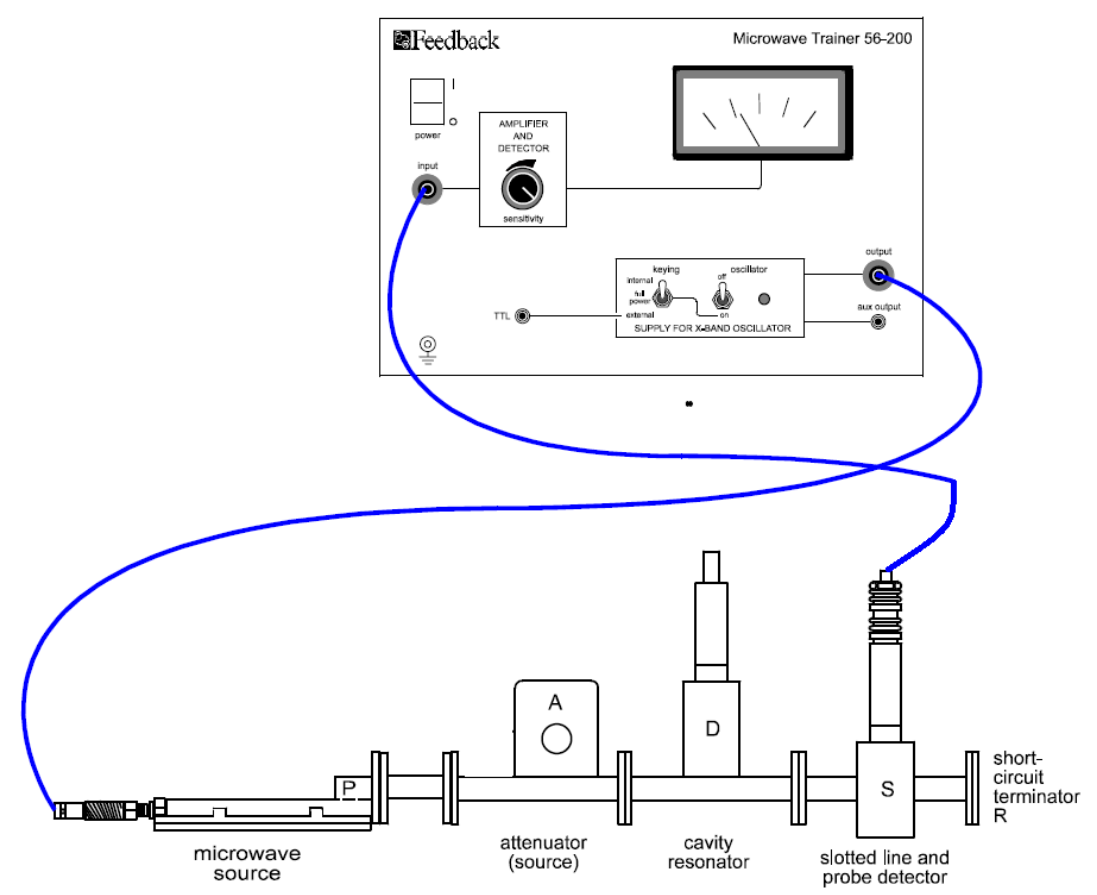

**Şekil-1.6**

- 10. Algılayıcı uç (Probe)' un kılavuz içine 1mm'den fazla sokulmamasını kontrol ediniz.
- 11. Algılayıcı uç ile zayıflatıcıyı tüm skala taranacak şekilde ayarlayınız
- 12. Yarıklıhattıhareketettirerekardışıkikisıfıradüşüşnoktasıarasındakiuzaklığıölçünüz.Bu uzaklık  $\lambda_g/2$  kadardır
- 13.  $\lambda_{g}$  değerini ön bilgide anlatılan teorik formülle hesaplayınız ve değerleri karşılaştırınız.

#### **DENEY-1.2: VOLTAJ DURAN DALGA ORANI ÖLÇÜMÜ (VSWR)**

#### **DENEY-1.2 AMACI:**

- 1. Voltaj duran daga oranı (VSWR) tanımını ve yansıma katsayısı ile ilişkisini anlamak.
- 2. Yarıklı hat kullanarak VSWR ölçümü yapmak.
- 3. Yüksek VSWR değerlerini ölçebilmek için kullanılan bir meodu öğrenmek.

### **ÖN BİLGİ**

Genellikle kaynaktan alınan RF gücü yüke gönderilmek istenir. Ancak dalga bir süreksizlikle karşılaştığı zaman bir kısmı geriye yansır. Geriye yansıyan dalganın büyüklüğü, ilgili süreksizliğe özgü bir parametre olan yansıtma katsayısıyla belirlenebilir. Ayrıca gelen ve yansıyan dalgaların girişimi ile oluşan dalga şekline, süreksizliğe (veya yüke) belli uzaklıkta durgun maksimum ve minimumlar oluştuğu için, 'Duran Dalga' denir. Duran dalganın ölçüsü, hattaki maksimum (emax) ve minimum (emin) gerilim değerlerinin oranı olarak tanımlanan Duran Dalga Oranıdır. (SWR- Standing Wave Ratio) :

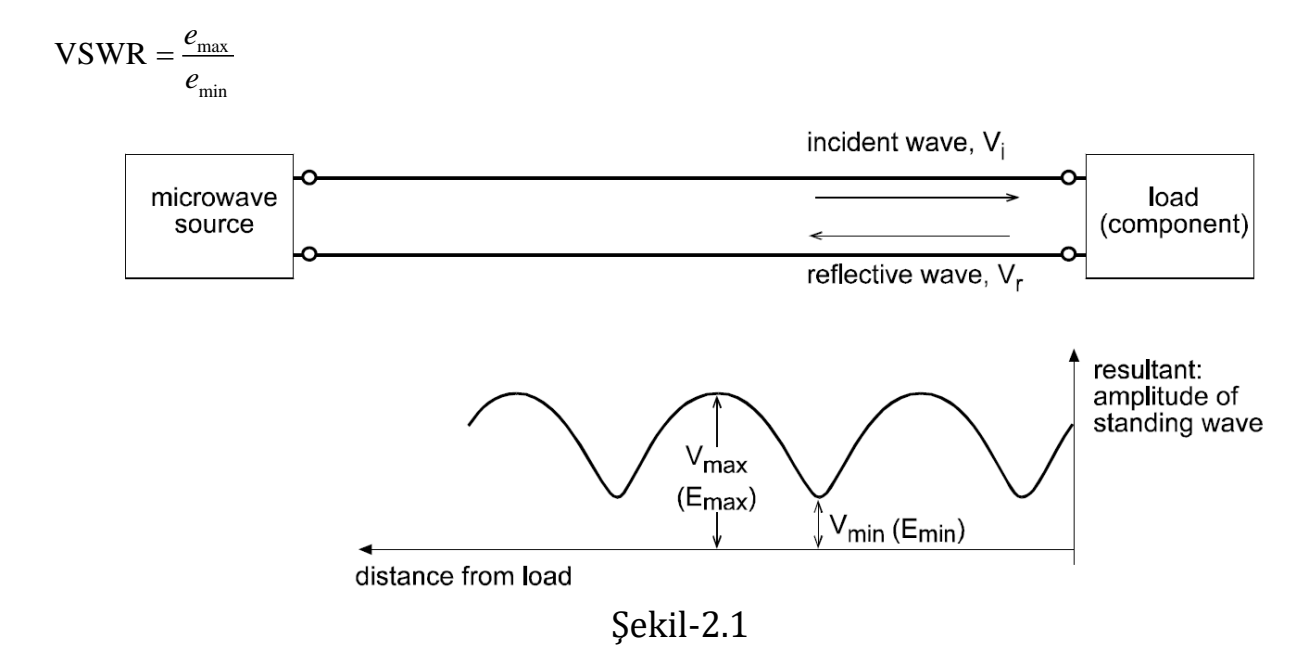

Bu deneyde iki farklı duran dalga oranı incelenecektir:

#### **2.1. Doğrudan Yöntem**

Doğrudan yöntem, hat içinde gerilimin en büyük ve en küçük değerlerinin ölçülüp oranlanmasıdır. Ancak özel durumlar dışında hattaki gerilim değerlerinin ölçülmesi olanaklı olamamaktadır. Bu nedenle, olayın anlaşılması için deney ortamında bu yöntem incelenecektir. Deneyde de kullanılacak olan dedektör gibi çoğu diyotlu mikrodalga dedektörü, çıkışında gerilimin karesi ile orantılı doğru akım (DC) üretir. Ölçümle elde edilen değerlerin oranlanması sonucunda,

$$
\frac{i_{\text{max}}}{i_{\text{min}}} = \frac{k \cdot e_{\text{max}}^2}{k \cdot e_{\text{min}}^2} = \left(\frac{e_{\text{max}}^2}{e_{\text{min}}^2}\right) = (\text{VSWR})^2
$$

şeklindedir. Böylece;

$$
VSWR = \sqrt{\frac{i_{\text{max}}}{i_{\text{min}}}}
$$

olarak elde edilir.

#### **2.2. Çift minimum yöntemi:**

VSWR değerinin çok büyük olduğu durumlarda <sup>e</sup><sup>min ~ *i*<sub>min</sub> değeri çok küçük olacağından ölçü</sup> aletinde ölçmek mümkün olmayacaktır. Bu durumlarda çift minimum yöntemi uygulanabilir. Çift minimum yönteminin temel prensibi Şekil-2.2'de gösterilmiştir. Şekil gerilimin karesiyle orantılıdır. Önce algılayıcı (probe) hareket ettirilerek bir minimum bulunur. Sonra bu minimumun iki katı değerinde ve onu ortalayan iki değer bulunarak aralarındaki uzaklık ölçülür. Bu ölçülen uzaklığa bağlı olarak duran dalga oranı şu şekilde hesaplanabilir;

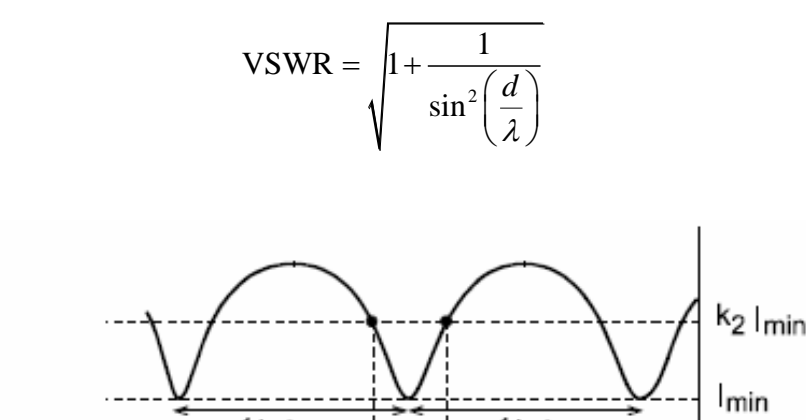

 $1/2$   $\lambda$ g  $1/2$ λg distance along d slotted waveguide

Şekil 2.2: Çift Minimum Yöntemi

### **DENEY-2**

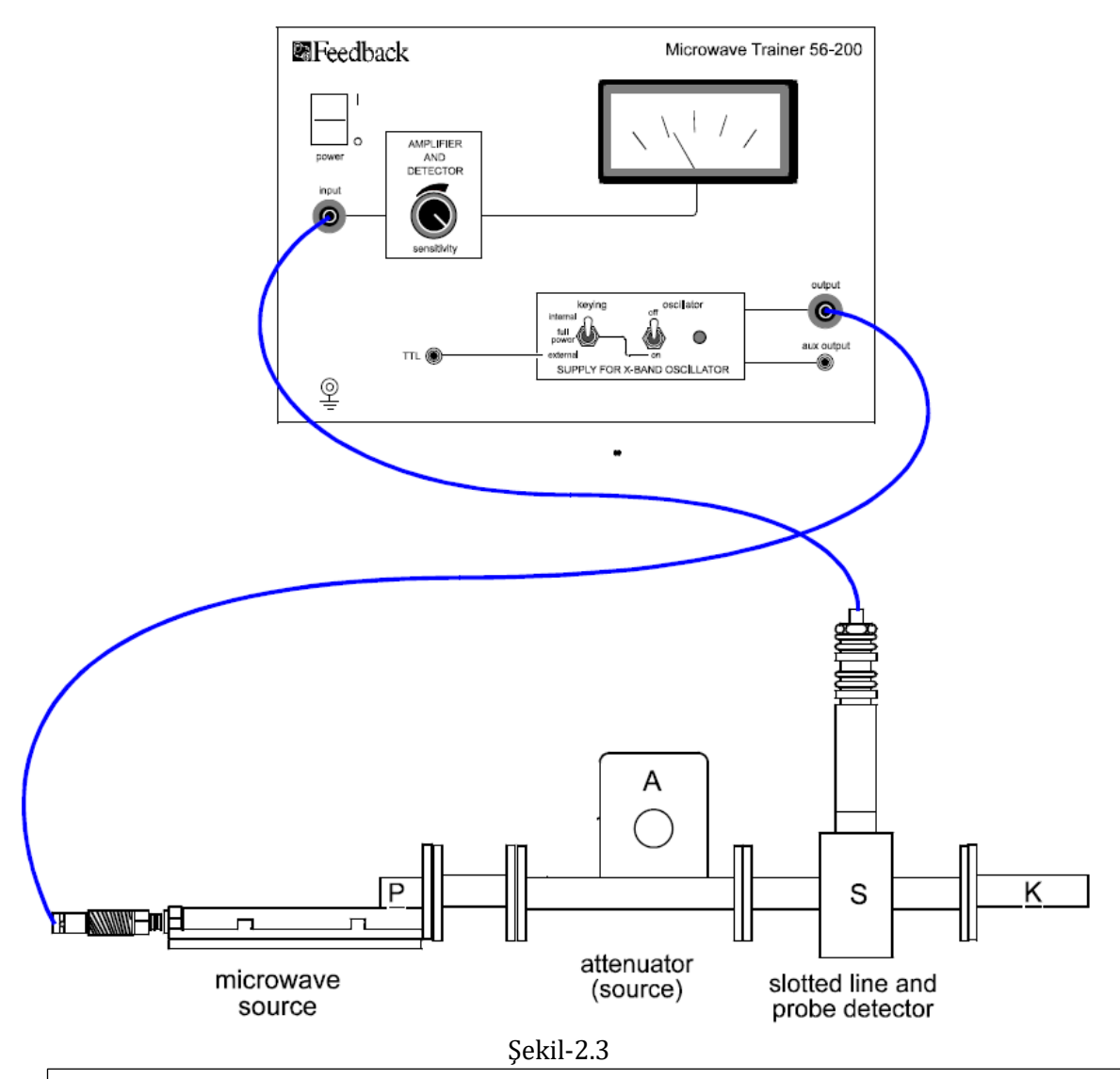

# **Deneye başlamadan önce zayıflatıcıyı 60 dB değerine getiriniz!**

- 1. Şekil-2.3' deki düzeneği kurunuz. Ölçüm aletinin duyarlılık ayarını en büyük değerine ayarlayınız.
- 2. Zayıflatıcıyı yavaşça 60 dB'den daha küçük değerlere doğru getiriniz. Yarıklı hat hareket ettirilirken, ölçü aletinde farklı değerlerin okunabilmesi mümkün olana kadar zayıflatma miktarını azaltınız.
- 3. Büyük Duran Dalga Oranı değeri ölçmek için algılayıcıyı yarıklı hat üzerinde hareket ettiriniz. Ölçü aletinde en büyük ve en küçük değerleri gözleyiniz. Bir tabloda, ölçü aletinde okunan en büyük ve en küçük değerlere karşılık yarıklı hat skalasında okunan değerleri kaydediniz.
- 4. Resistive sonlandırmayı horn anteni ile değiştirip önceki adımı tekrarlayın.

Gerilim Duran Dalga Oranı;

 $|\ddot{O}$ lçü aletinde okunan en büyük deger

 $\sqrt{\frac{\partial l}{\partial l}}$ cii aletinde okunan en küçük deger

Formülüyle bulunabilir. Bu formül yardımıyla küçük duran dalga oranı için VSWR'yi hesaplayınız.

- 5. Şekil 2-4'deki düzeneği kurunuz. Bu durumda hat kısa devre ile sonlandırıldığından VSWR değerinin büyük olması beklenir bu yüzden çift minimum yöntemi kullanılmalıdır.
- 6. Algılayıcıyı hareket ettirerek bir en küçük değer bulunuz. En küçük değer 0 ise yük tarafındaki zayıflatma miktarını azaltınız.En küçük değeri hala 0 buluyorsanız kısa devre sonlandırmayı kaldırınız ve tekrar ölçüm yapınız. Bulduğunuz en küçük değer için ölçü aletini izleyerek algılayıcı konumunu dikkatle ayarlayınız, ölçtüğünüz değeri kaydediniz.
- 7. Algılayıcıyı dikkatlice sola kaydırarak, minimumun iki katını ölçtüğünüz noktaya ulaşınız. Bu konumu da kaydediniz. Algılayıcıyı, minimumu bulduğunuz noktaya geri çektikten sonra sağa kaydırarak en küçük değerin iki katını ölçeceğiniz konumu bularak kaydediniz. Bulduğunuz son iki konumun uzaklığı çift minimum yöntemi açıklanırken çizilen şekildeki **d** uzaklığıdır.
- 8. Hesaplamalar için dalgaboyunun bilinmesi gereklidir. İki en küçük değer arasındaki uzaklığın dalgaboyunun yarısına eşit olduğu bilindiğine göre, dalgaboyu hesaplanabilir. Böylece duran dalga oranı çift minimum yönteminde verilen bağıntı yardımıyla hesaplanabilir.

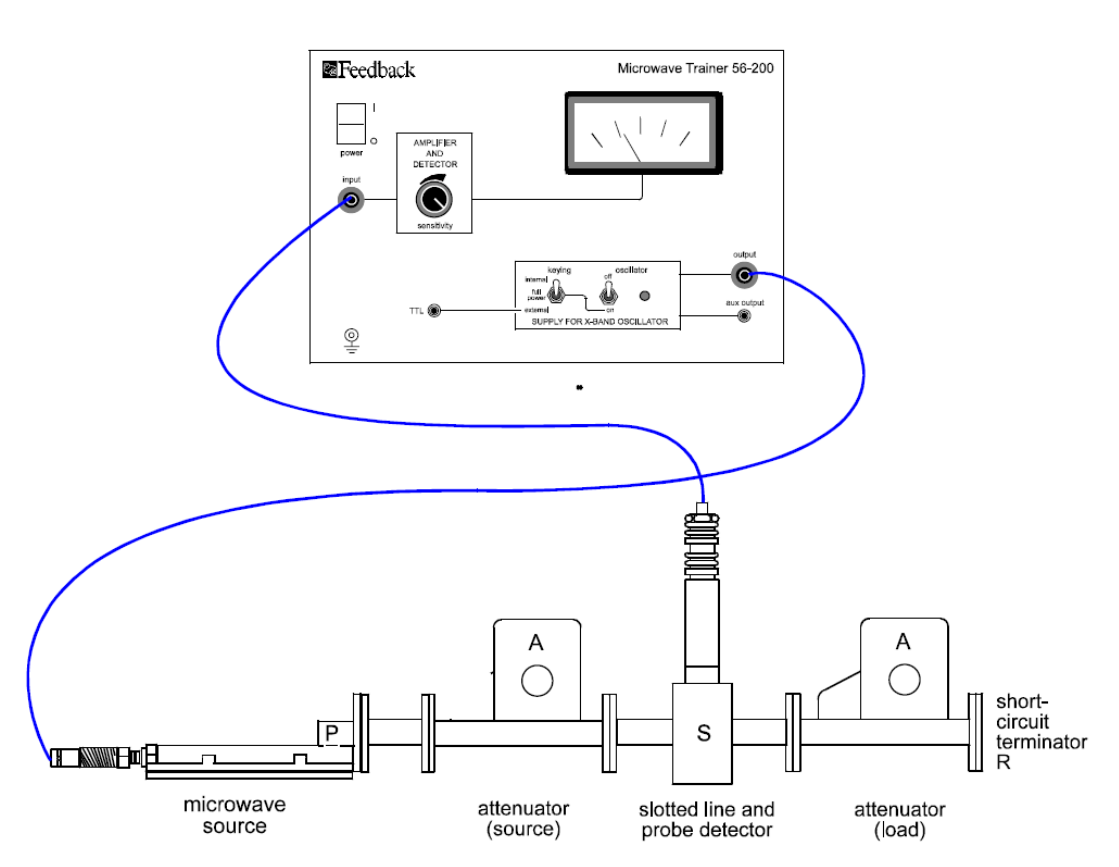

k

Şekil-2.4

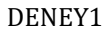

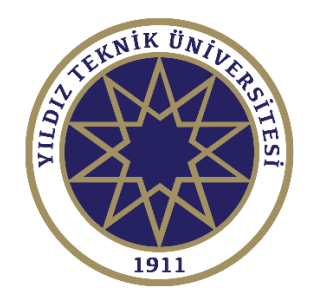

# DENEY SONUÇLARININ DEĞERLENDİRİLMESİ

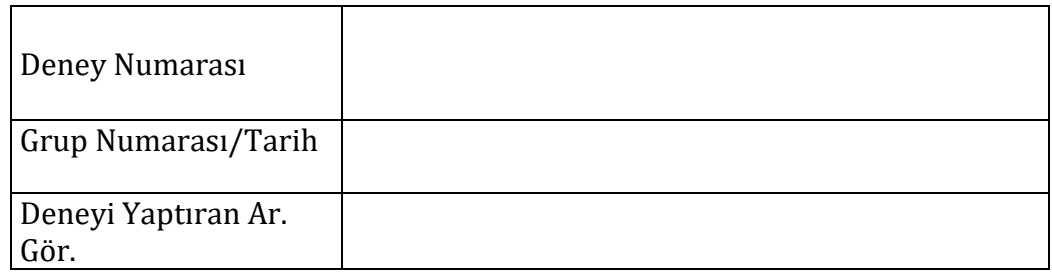

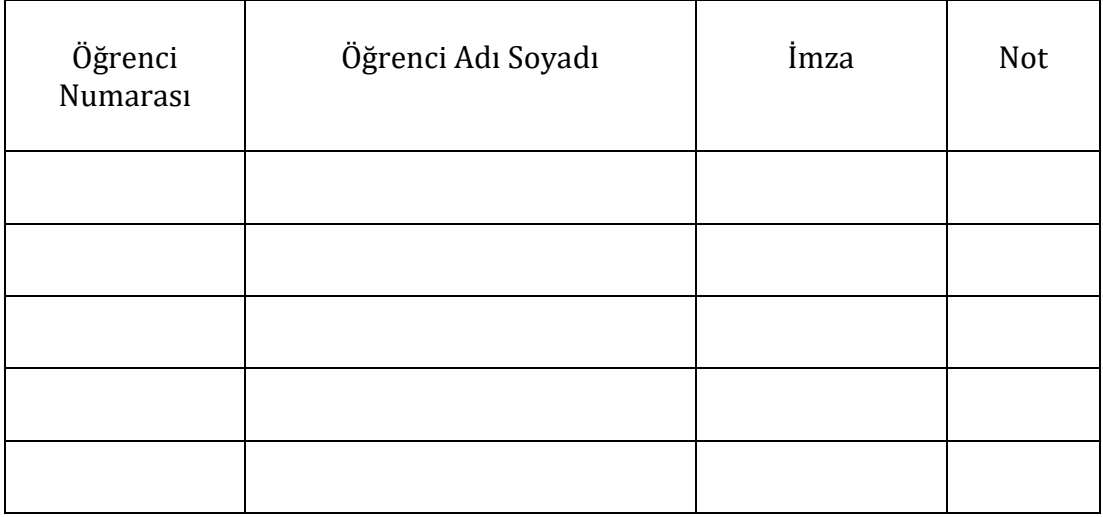

# **DENEY-1.1 Ölçtüğünüz değerler, kullandığınız formüller ve sonuçlarınız**

**DENEY-1.2 Ölçtüğünüz değerler, kullandığınız formüller ve sonuçlarınız**

# **DENEY 2: GÜÇ İLETİMİNDE VE YANSIMA ÖLÇÜMLERİNDE YÖNLENDİRİCİ KUPLÖR KULLANILMASI**

### **Güç İletiminde Ve Yansıma Ölçümlerinde Yönlendirici Kuplör Kullanılması**

# **ÖN HAZIRLIK SORULARI:**

- 1. Kuplör nedir?
- 2. Kuplör ne amaçla kullanılır?
- 3. Kısa devre sonlandırmada nasıl yansıma beklenir?
- 4. Açık devre sonlandırmada nasıl yansıma beklenir?
- 5. Uygun sonlandırma nedir?
- 6. Karakteristik empedans nedir?
- 7. Akım ve yansıma katsayısı arasında nasıl bir bağıntı vardır?
- 8. Duran dalga oranı ile yansıma katsayısı arasındaki ilişki nedir?
- 9. İleri yönde ve geri yönde giden dalga ne demektir?
- 10. Kuplör içinde güç sönümlemesi nasıl olur?

#### *Deneyin Amacı:*

Bu deneyde,

- Yönlendirici kuplörlerin özellikleri ve mikrodalga iletim ve ölçüm sistemlerindeki uygulamaları.
- Yönlendirici kuplör ile ileri ve geri yönde güç akısının nasıl gözlendiğinin öğrenilmesi.
- Yönlendirici kuplör kullanılarak VSWR değerinin hesaplanması öğrenilecektir.

#### **Ön Bilgi:**

Yönlendirici kuplör, transmisyon hattı boyunca bir yönde ilerleyen dalganın taşıdığı enerjiyi ikinci bir çıkış kapısına ilettiği yapıdır. İdealde diğer kapıyı besleyecek şekilde ters yönde ilerleyen bir dalga oluşmasını engeller.

Kuplörler değişik amaçlar için kullanılabilir. En önemli kullanım amacı, bir transmisyon hattında gelen dalgayı yansıyan dalgadan ayırmasıdır. Yönlendirici kuplörler çeşitli yapılarda olabilirler. Burada kullanılan yapı küçük bir miktarda enerjinin teğet paralel dalga kılavuzuna geçmesi için dalga kılavuzunun yan duvarında delikler yer almaktadır. Kuplajın şiddeti, açıklıkların pozisyonu ve alanlarıyla ve aralarındaki eksensel uzaklığın yönlendiricilik özellikleri ile belirlenir. Kullanılan yapı **Şekil 2.1**'de gösterilmiştir.

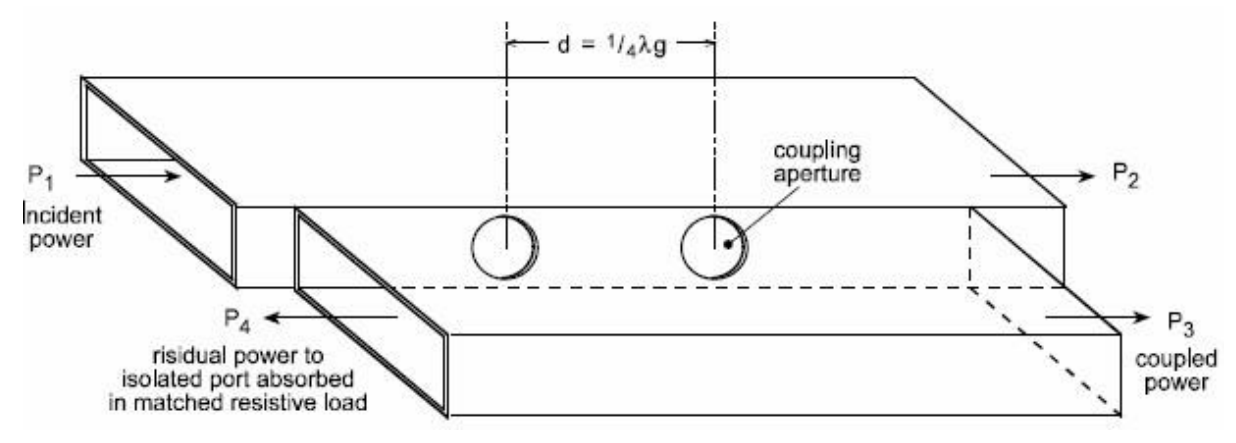

**Şekil 2.1 Yönlendirici kuplör yapısı**

Buradaki açıklıkların tamamıyla benzer oldukları ve aralarındaki uzaklığın λ/4' ün tek

katı olduğu kabul ediliyor. Bir dalganın ana kılavuz boyunca **Şekil 2.2**'deki gibi ilerlediğini kabul edelim.

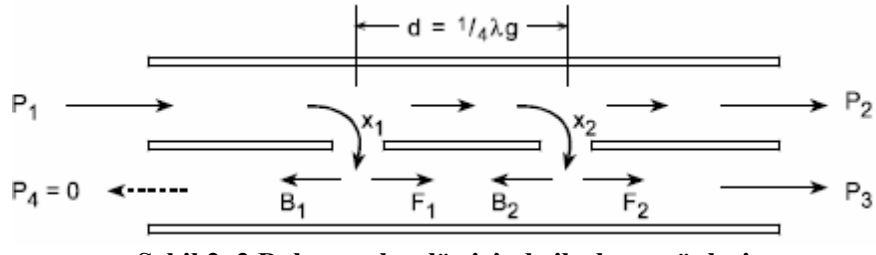

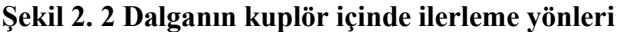

Dalgaların port 1'e geldiğini kabul edelim ve Kuplajın ilk açıklık boyunca Şekil **2.2**'de görüldüğü gibi ileri yönde  $F_1$ , geri yönde  $B_1$  genlikli dalgalar oluşturduğunu varsayalım. İkinci açıklıkta da ileri yönde  $F_2$ , geri yönde  $B_2$  genlikli dalgalar oluştuğunu varsayalım. Açıklıklardan ileri yönde oluşan  $F_1$  ve  $F_2$  genlikli dalgalar, her ikisi de eşit d mesafesini kat ettiklerinden port 3'e aynı fazda ulaşırlar. Ters yönde ilerleyen  $B_1$  ve  $B_2$  bileşenleri, port 4'e farklı fazlarda ulaşırlar. Bunun sebebi  $B_2$  bileşeninin port 4'de  $B_1$  ile birlesene kadar  $x_1$ 'den  $x_2$ 'ye ve  $x_2$ 'den  $x_1$ 'e olmak üzere toplamda 2d kadar daha fazla mesafe kat etmesidir. İki açıklık arasındaki mesafenin λ/4 olarak seçilmesinden dolayı aralarında 180° faz farkı oluşur ve açıklıklar arasında oluşan kuplaj  $B_1 = B_2$  ise birbirlerini sönümlerler. Bu durumda port 4'e hiçbir güç ulaşmaz. Pratikte  $x_1$  ve  $x_2$  açıklıklarının benzerliklerinde yerleştirilmelerinde ve sonlandırmanın uydurulmasında tam bir mükemmellik yoktur. Bundan dolayı istenmeyen yönlerde ilerleyen dalgalardan kaynaklanan bazı çıkış işaretleri elde edilir.

Benzer mantık hattın sonundan yansıyarak tekrar kuplöre gelen dalgalar için de uygulanırsa ölçüm noktasına hiç güç ulaşmadığı görülür. Böylece ileri yönde bağlantı durumunda yalnızca ilerleyen dalgaya ilişkin bilgi elde edilmiş olur. Ters yönde bağlantı durumunda ise yalnızca yansıyan dalgaya ilişkin değerler ölçülmüş olur. Bu durumda kuplörün ilerleyen dalgayı yansıyan dalgadan ayırdığı görülür.

### *Deney Öncesi Hazırlık:*

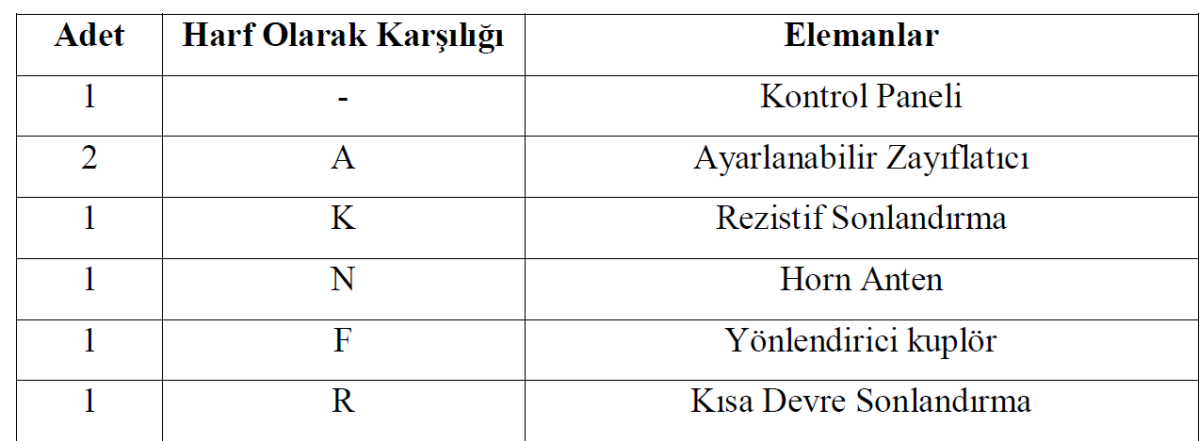

### *Deneyde Kullanılacak Elemanlar:*

#### *Deney Aşamaları:*

### *D.1. İleri yönde bağlantı.*

# **Deneye başlamadan önce zayıflatıcıyı 60 dB değerine getiriniz!**

1. Elemanları Şekil 2.3'de görüldüğü şekilde bağlayınız. S prob dedektörü ileri yönde kuplajlanan gücü detekte eder.

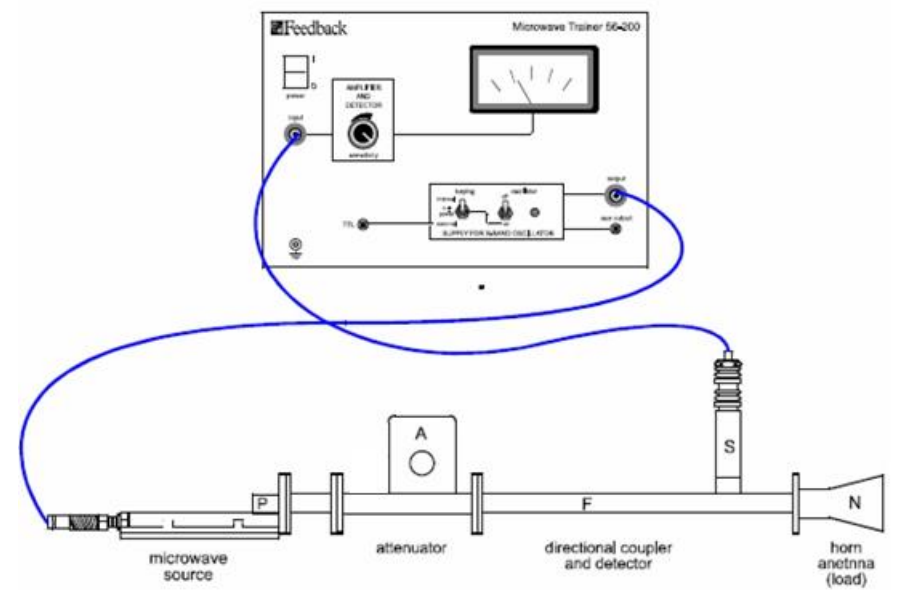

**Şekil 2. 3 İleri yönde bağlantı şeması**

- 2. Kontrol yönünde kaynağı *osilatör* yönünde açınız.
- 3. Kontrol panelinde sol el anahtarını *internal keying* kısmına ayarlayınız.
- 4. *Meter reads* anahtarını *detector output* kısmına ayarlayınız.
- 5. **Tablo 2.1**'i doldurunuz.

#### *D.2. Ters yönde bağlantı.*

# **Deneye başlamadan önce zayıflatıcıyı 60 dB değerine getiriniz!**

- 1. Yönlendirici kuplörü, horn antenden yansıyan gücü ölçecek şekilde ters çevirin. Bu durumda yönlendirici kuplör **Şekil 2.4**'de görüldüğü gibi ters yönde güç akışını sağlayacak şekilde konumlandırılmıştır.
- 2. **Tablo 2.1**'i doldurunuz.

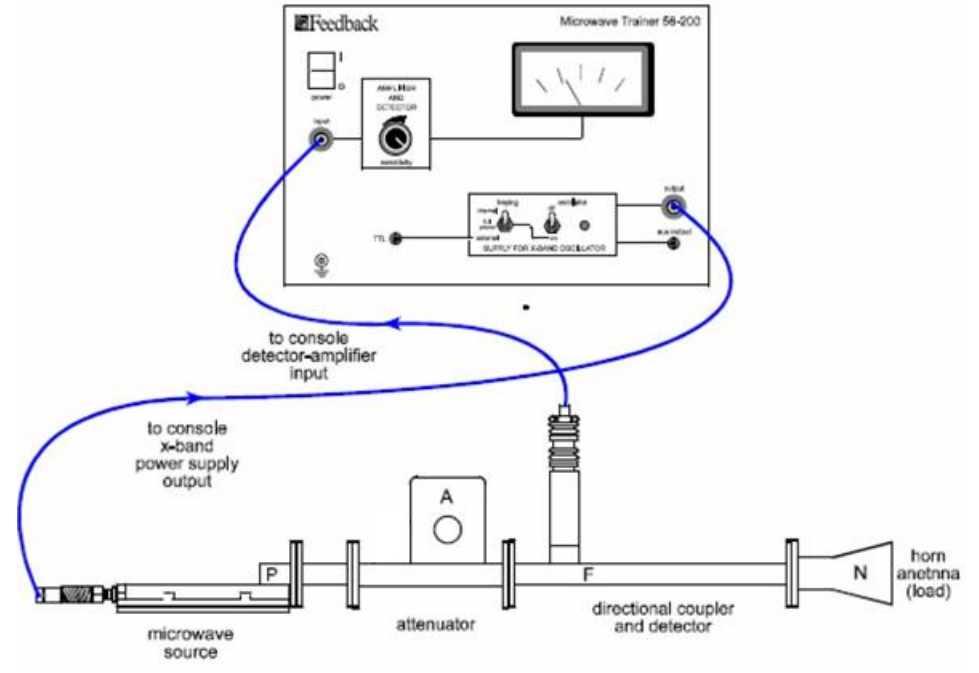

**Şekil 2. 4 Ters yönde bağlantı şeması**

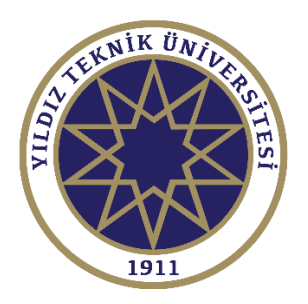

# DENEY SONUÇLARININ DEĞERLENDİRİLMESİ

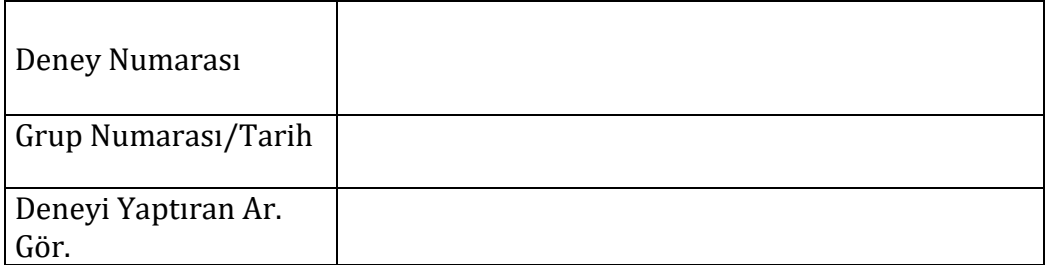

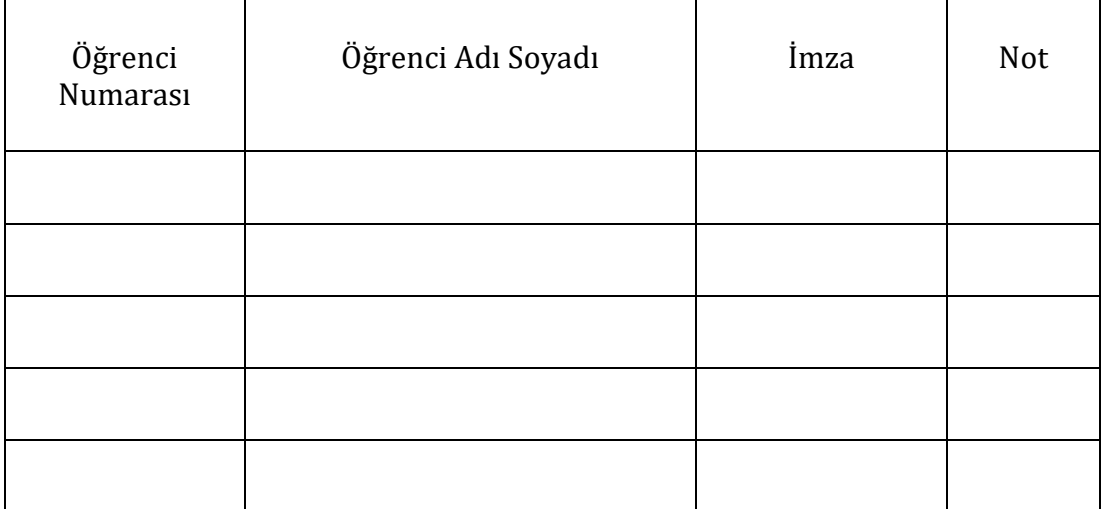

# **Deney Sonuçları:**

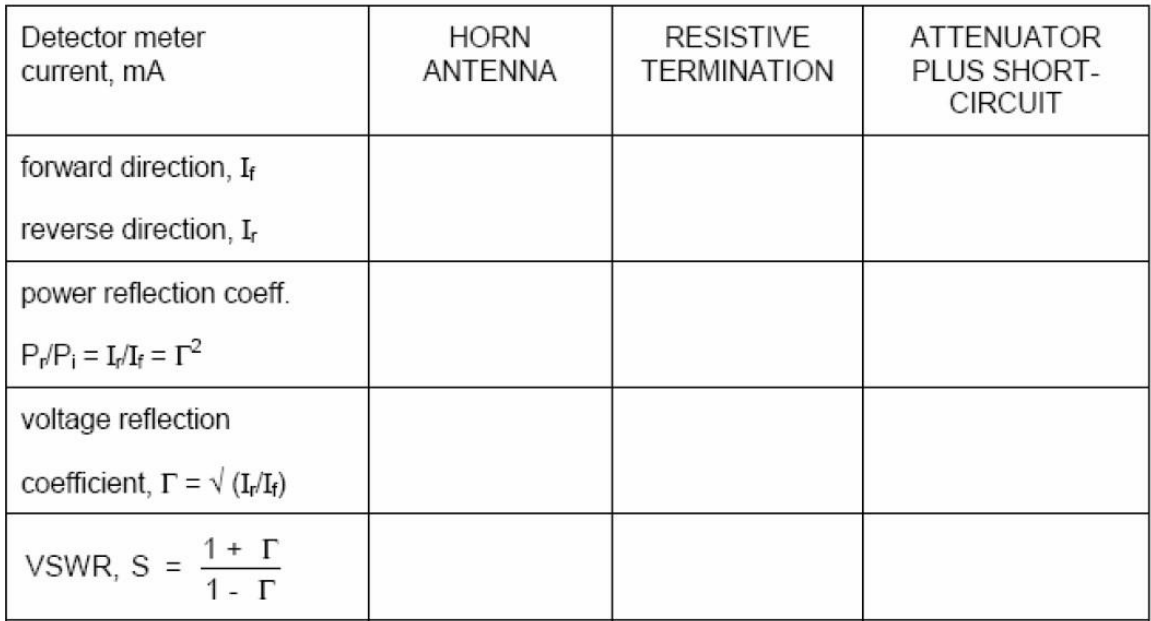

# **DENEY 3: VCO, Dedektör ve 3-Kapılı Sirkülatörün Tanınması, Alçak Geçiren Filtreye Ait Araya Girme Kaybı Karakteristiğinin Belirlenmesi, Mikroşerit Anten Karakteristiğinin Belirlenmesi**

# **A. Ön Hazırlık Soruları**

- 1. VCOdevresineamaçlakullanılır?VCOtürleriniyazınız.Bilinenelektronikdevreelemanları ile bir VCO tasarlayınız.
- 2. Schottkybarrier diyotun çalışma prensibini ve karakteristik özelliklerini inceleyiniz.
- 3. CIR'ın çalışma prensibini ve karakteristik özelliklerini inceleyiniz.
- 4. Filtrelerin mikrodalga haberleşmesindeki yeri ve önemini tartışınız.
- 5. Mikrodalga devrelerinde kullanılan filtrelerin türlerini ve özelliklerini belirleyiniz.
- 6. Anten performans parametrelerini yazınız ve kısaca açıklayınız.

### *B. Gerilim Kontrollü Osilatör (VCO):*

Adından da anlaşılacağı gibi, uygulanacak gerilim ile kontrol edilebilen, istenilen konumda çalışma olanağını veren osilatördür; ince film mikrodalga rezonatör devre teknikleri kullanılarak üretilmiştir. VCO dediğimiz devre rezonans bölümünde gerilim değişikliği gördüğü zaman çıkısındaki sinyalin frekansını değiştiren bir devredir.

- Seri Colpitts (seri LC tank)
- Parallel Colpitts (paralel LC tank)
- Clapp
- Hartley

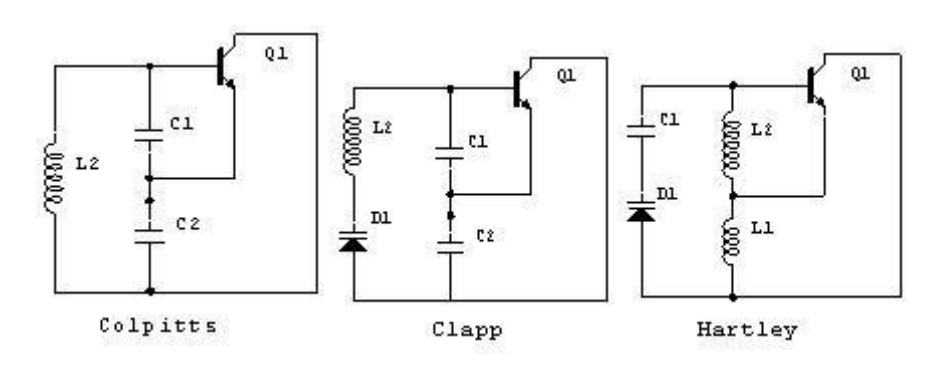

Şekil 5.1 VCO çeşitleri

Devrede osilasyon elde etmek için bir amplifikatör ve bir tane rezonatör gerekmektedir.

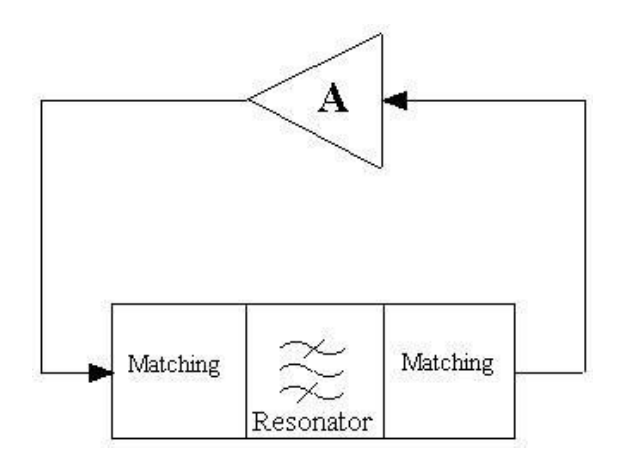

Şekil 5.2 Osilatör şeması

Amplifikatör dediğimizde kullanılan devre elemanları:

- Transistor
- FET
- MOSFET

Rezonatör de ise:

- LC devresi (seri veya parallel)
- SAW (Surface Acoustic Wave device)
- Micro strip (bir ucu ground'a bagli)

VCO'nun Özellikleri:

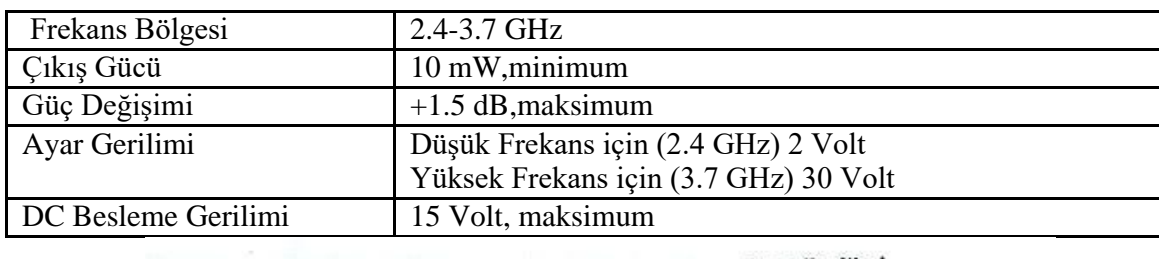

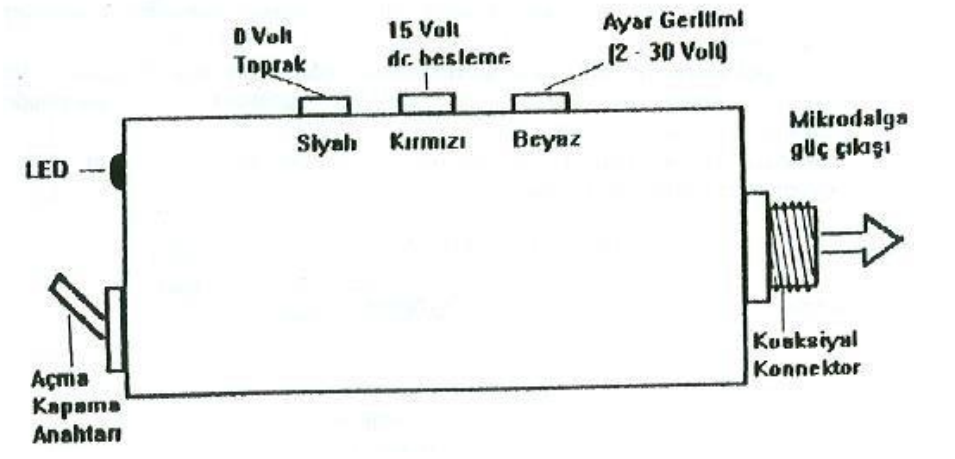

Şekil 5.3 VCO Mikrodalga Kaynağı

Şekil 5.3'ten de görüldüğü gibi, CW(Continuous Wave-Sürekli Dalga) ve 1 KHz'de anahtarlama pozisyonları uygun koşullarda kullanılır. Anahtarlama pozisyonuna göre, LED'ler ya sürekli yanar ya da 2 sn'de bir yanıp söner.

VCO ile diğer üniteler arasında kullanılacak olan bağlantı elemanları ve adaptörler set içerisinde yer almaktadır.

Şekil5.4'teyeralankristaldedektör,50ΩileidealuyumsağlayanbiryapıyasahiptirveherμW için 0.5 mV'dan daha duyarlıdır; çalışma bölgesi 1 μW – 30 μW arasındadır. Normal diyotlar çok yüksek frekanslarda üzerine uygulanan gerilimin yön değiştirmesine karşılık veremezler. Yani iletken durumdan yalıtkan duruma veya yalıtkan durumdan iletken duruma geçemezler. Bu hızlı değişimlere cevap verebilmesi için Schottky diyotlar imal edilmiştir.

Schottky diyotlar normal diyotun n ve p maddelerinin birleşim yüzeyinin platinle kaplanmasından meydana gelmiştir. Birleşim yüzeyi platinle kaplanarak ortadaki nötr bölge inceltilmiş ve akımın nötr bölgeyi aşmasıkolaylaştırılmıştır.

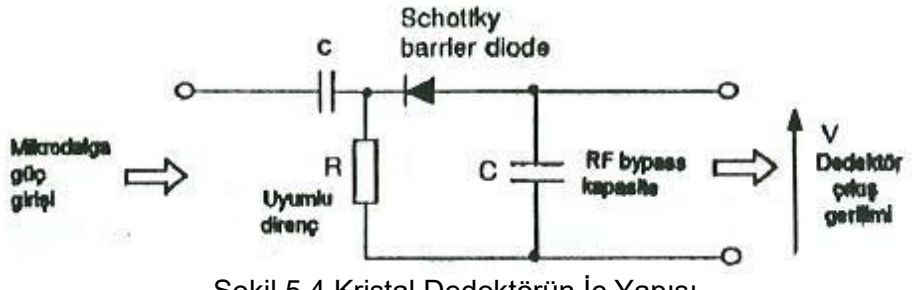

Şekil 5.4 Kristal Dedektörün İç Yapısı

Şekil 5.5'te yer alan CIR, jonksiyonları arasında enerji iletimini sağlayan ferritin non-resiprok özelliklerine uygun olarak çalışır. Birinci kapıdan verilen enerji, ikinci kapıya ulaştığında, idealde üçüncü kapıdaki enerji sıfırdır. İkinci kapıya enerji verildiğinde, bu enerji üçüncü kapıya, üçünü kapıdaki enerji de birinci kapıya ulaşır.

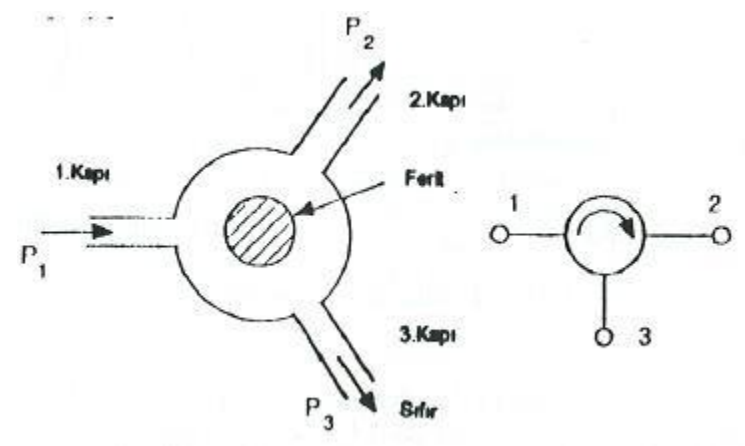

Şekil 5.5 3-kapılı Sirkülatör

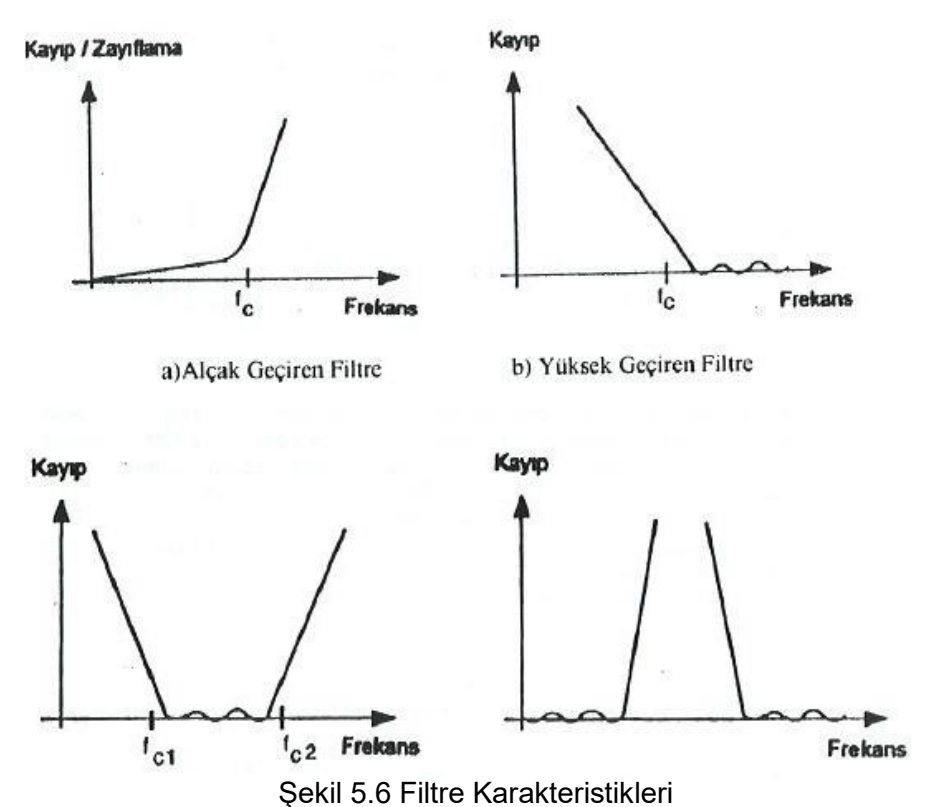

Şekil 5.6'de mikrodalga haberleşme sistemlerinde önemli bir yere sahip olan alçak geçiren filtre, yüksek geçiren filtre, band geçiren filtre ve band durduran filtrenin genel karakteristik özellikleri görülmektedir.

Bu deneyde kullanılacak olan LPF(Alçak Geçiren Filtre), S-bandında 2.7 GHz'de tasarlanmıştır. L ve C'nin eşdeğerleri şekil 5.7'de verilmiştir.

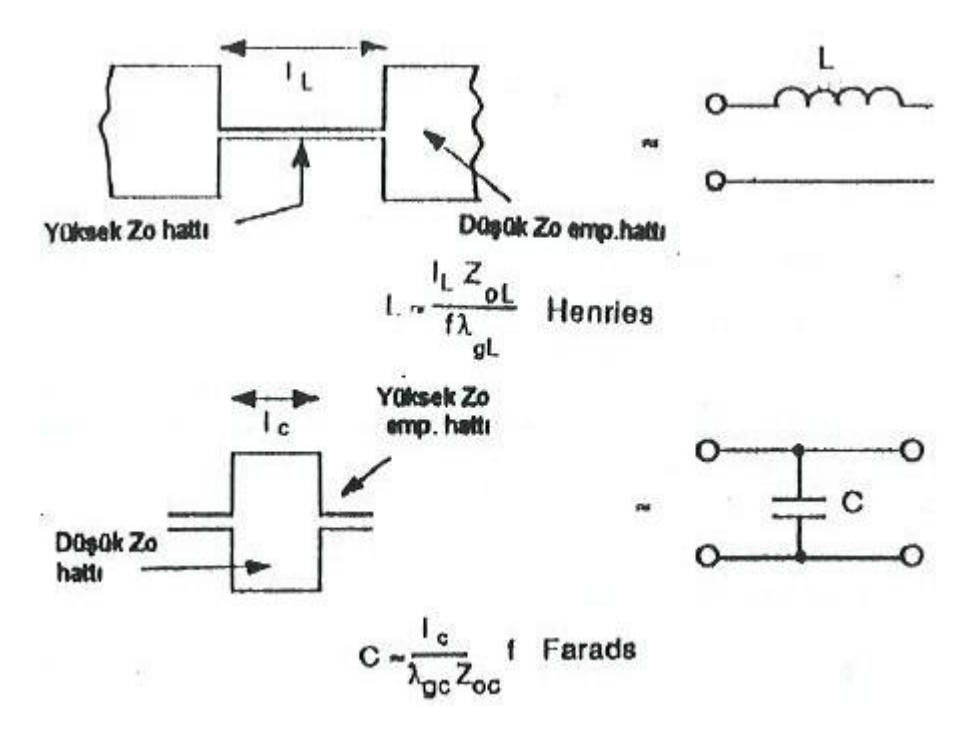

Şekil 5.7 Alçak Geçiren Filtre Karakteristikleri

Işıma paternleri, antenlerin hangi yöne ne kadar güç yaydığını gösteren şekillere ışıma paterni denir. İzotropik kaynağın her yöne yaydığı güce eşit gücü belli bir doğrultuya yayabilme özelliğine anten yönlendiriciliği denir. kayıplı antenlerde kazanç yönlendiricilik ile kayıp oranının (verimin) çarpımına eşittir. Polarizasyon, elektrik alanının hangi yönde ne kadar ışıma yaptığının zamanla çizdiği şekil olarak tanımlanabilir. Dalga kılavuzu ve besleme arasındaki empedans uyumsuzluğundan kaynaklanan bir yansıma oluşur. Bu yansıma da antenin göndereceği güce kayıp olarak etki eder. Anten girişinde yansıyan ve giden gerilim dalgalarının oluşturduğu maksimum gerilimin minimum gerilime oranı VSWRolarak adlandırılır.

#### *Deneyde Kullanılacak Elemanlar*

- VCO Gerilim Kontrollü Osilatör
- $\triangleright$  CIR 3- Kapılı Sirkülatör
- D- Kristal Dedektör
- PPC Koaksiyel Bağlantı Elemanı
- MT 50Ω'luk koaksiyel sonlandırma elemanı (Kırmızı)
- $\triangleright$  LPF Alçak Geçiren Filtre
- $\triangleright$  SC –Koaksiyel kısa devre sonlandırma elemanı (Beyaz)
- VCO İçin Güç Kaynağı
- $\triangleright$  Digital Voltmetre (1mV 1.4V)

# *C. Deneyin Amacı*

- VCO, CIR ve dedektör hakkında bilgi sahibi olmak;mikroşerit setiyle yapılacak deneylere taban oluşturmak
- VCO ve dedektör ile CIR'lı devrelerde transmisyon özelliklerini belirlemek
- Filtreler hakkında bilgi sahibi olmak;alçak geçiren filtrenin temel özelliklerini belirlemek
- Alçak geçiren filtrenin araya girme kaybı karakteristiğini belirlemek
- Antenler hakkında bilgi sahibi olmak; mikroşerit yama antenin temel özelliklerini belirlemek
- Mikroşerit anten çalışma frekansını belirlemek

# *D. Deneyin Yapılışı ve Sonuçlar*

#### **D1.**

VCO çıkışına dedektör bağlantısı yaparak güç spektrumunu (P -frekans) çiziniz. (Frekans değerlerini 2.5, 2.7 ve 3 GHz için alınız)

Şekil 5.8'deki gibi VCO, CIR ve dedektör bağlantılarını yapınız. 50 Ω'luk koaksiyel sonlandırma elemanı olarak kırmızı olanı kullanınız. Frekansı 2.5 GHz alınız.

• DC güç kaynağını 0-30 Volt çıkışlı ayarlayınız.

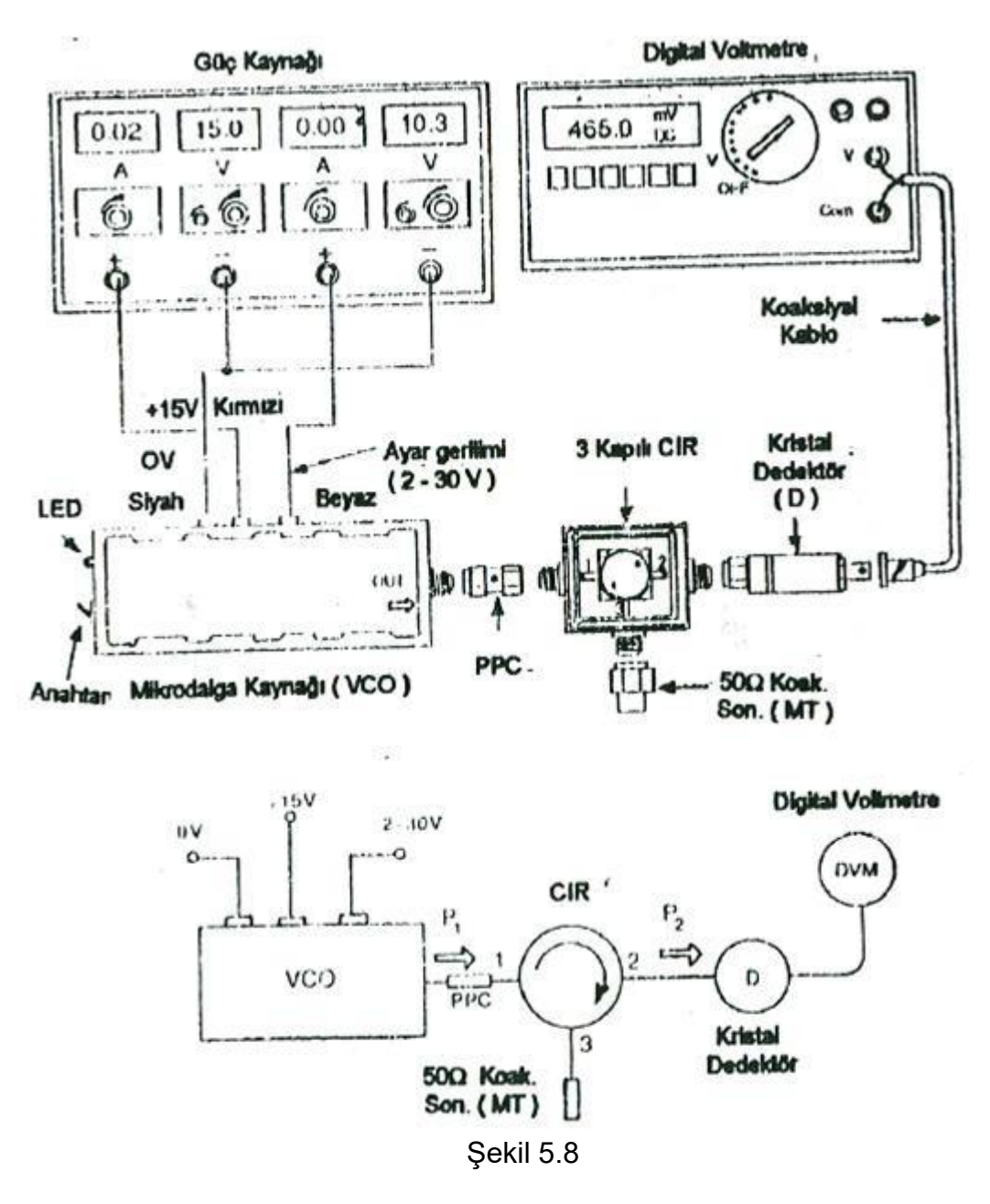

- Kristal dedektörü digital voltmetreye koaksiyel kablo ile bağlayınız ve voltmetrede okuduğunuz değeri Tablo 5.1'e yazınız.
- VCO besleme gerilimini 15V, ayar gerilimini ilgili frekanslar için yaparak voltmetrede okuyunuz ve not ediniz.(VCO CW moda olmalı ve LED sürekli yanmalıdır)
- Transmisyon gücü P2'yi belirleyiniz ve Tablo 5.1'e yazınız. (Dedektörün karakteristik tablosundan yararlanılacaktır)

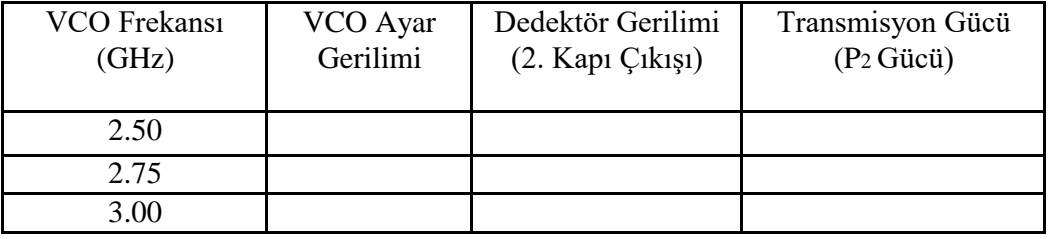

- Şekil 5.9 (a)'daki devreyi kurunuz. Sirkülatörün ikinci portuna 50 ohm uygun sonlandırma bağladığında, üçüncü porttan görülen gerilimi ve gücü Tablo 5.2'de yazınız.
- Sirkülatörün çalışma yapısı göz önüne alınarak devre Şekil 5.9 (b)'deki gibi kurulduğunda birinci porttan görülen sinyalin değerinin nasıl çıkabileceğini yorumlayınız.

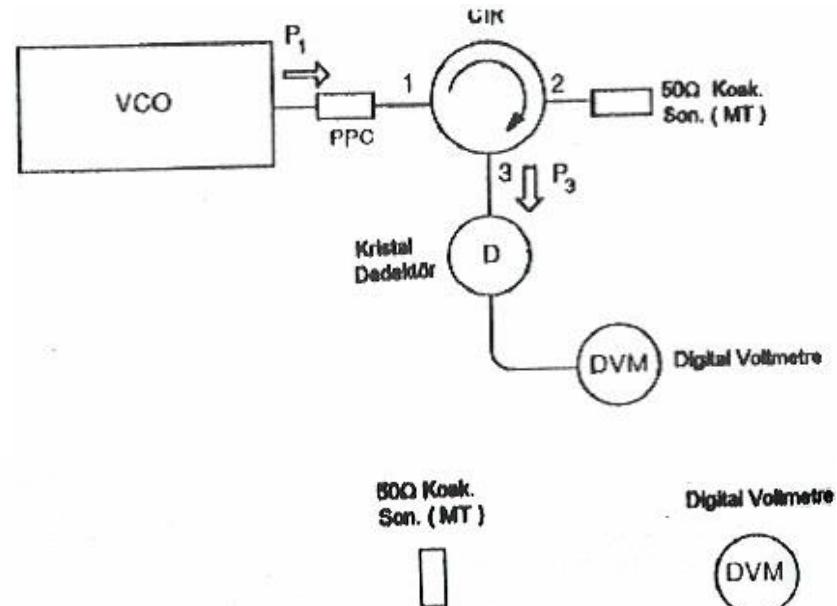

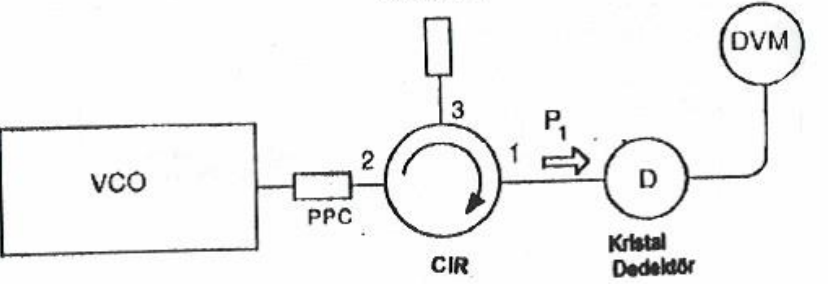

# Şekil 5.9 a ve b

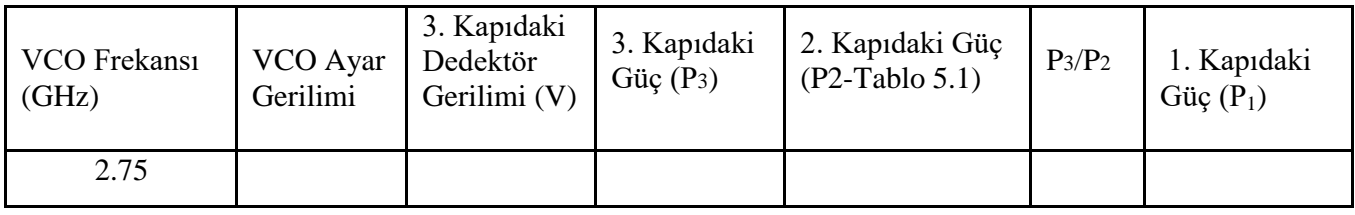

#### **D3.**

Şekil 5.10'daki devreyi frekans değeri 2.4 GHz için kurunuz.

• Tablo 5.3'teki V1 ve P1'i belirleyiniz ve Tablo 5.3'ü doldurunuz.

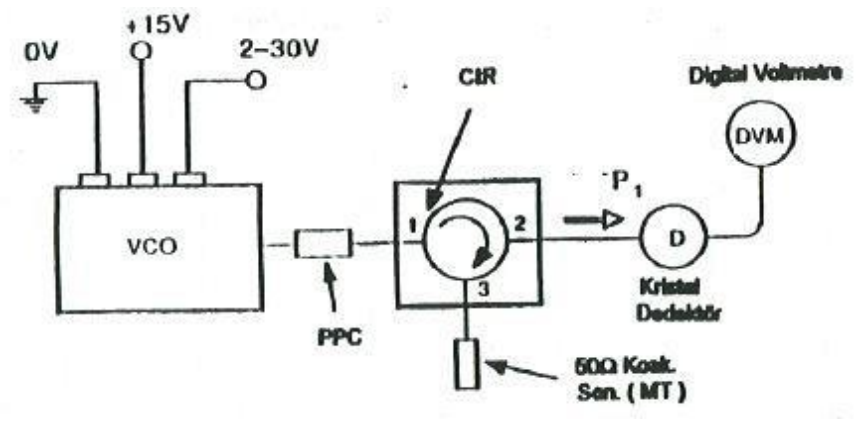

Şekil 5.10

#### **D4.**

- Şekil 5.11'deki devreyi kurunuz. Sirkülatörün ikinci portuna alçak geçiren filtre bağlandıktan sonra çıkıştaki gücün değişimini gözlemleyiniz. Bu değişime sebep olan etmenleri yazınız.
- Tablo 5.3'te V2 ve P2'yi ve araya girme kaybını belirleyiniz, Tablo 5.3'ü doldurunuz.
- VCO ayar gerilimini, minimum duruma ayarlayınız. Bu durumda voltmetreden görülen değer, 2.4 GHz frekansı için filtre çıkış gerilimi olacaktır. Frekans değerini arttırarak ve filtre çıkış gücünün yarıya düştüğü nokta kesim frekansı olacağı göz önünde bulundurularak kesim frekansını belirleyiniz ve Tablo 5.3'ü doldurunuz.

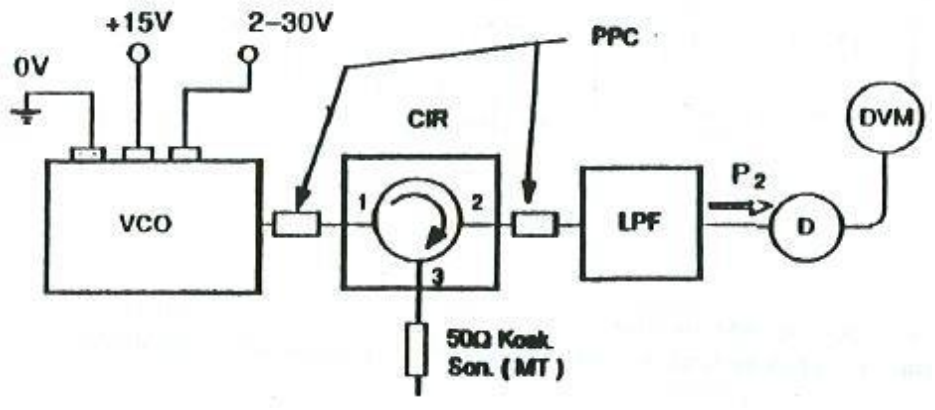

Şekil 5.11

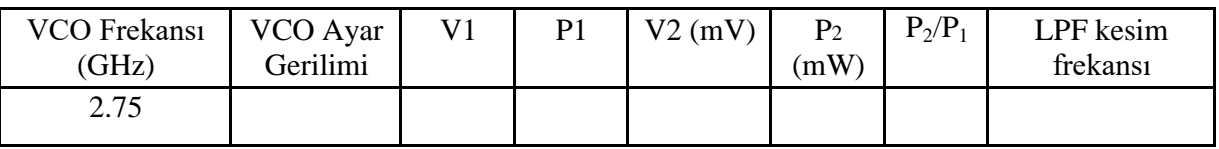

#### **D5.**

Şekil 5.12'deki devreyi kurunuz.

- •. Sirkülatör yardımıyla antenin çalışma frekansını belirleyiniz.
- Yansıyan gücü çıkış gerilim değerine bağlı olarak çiziniz.

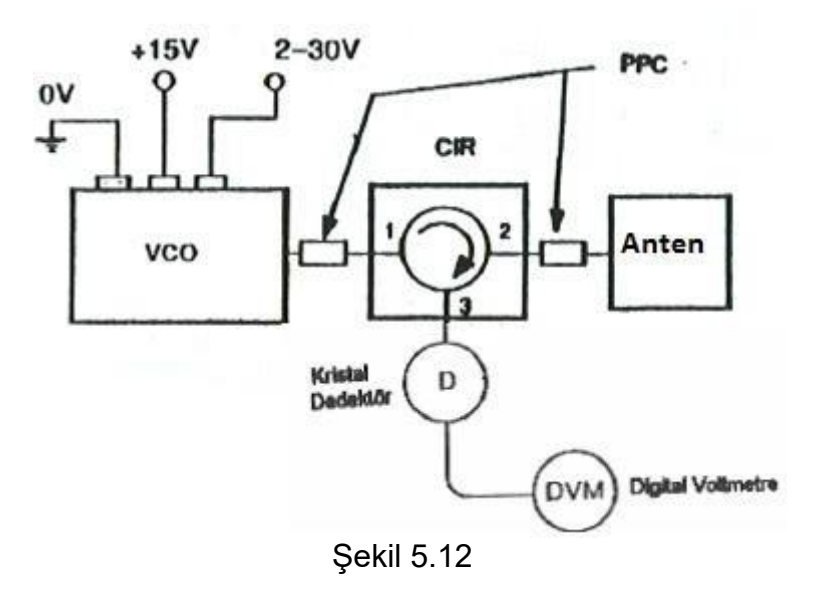

# **E. DENEY SONUÇLARININ DEĞERLENDİRİLMESİ**

Deneyi ve elde ettiğiniz sonuçları değerlendirerek yorum yapınız.

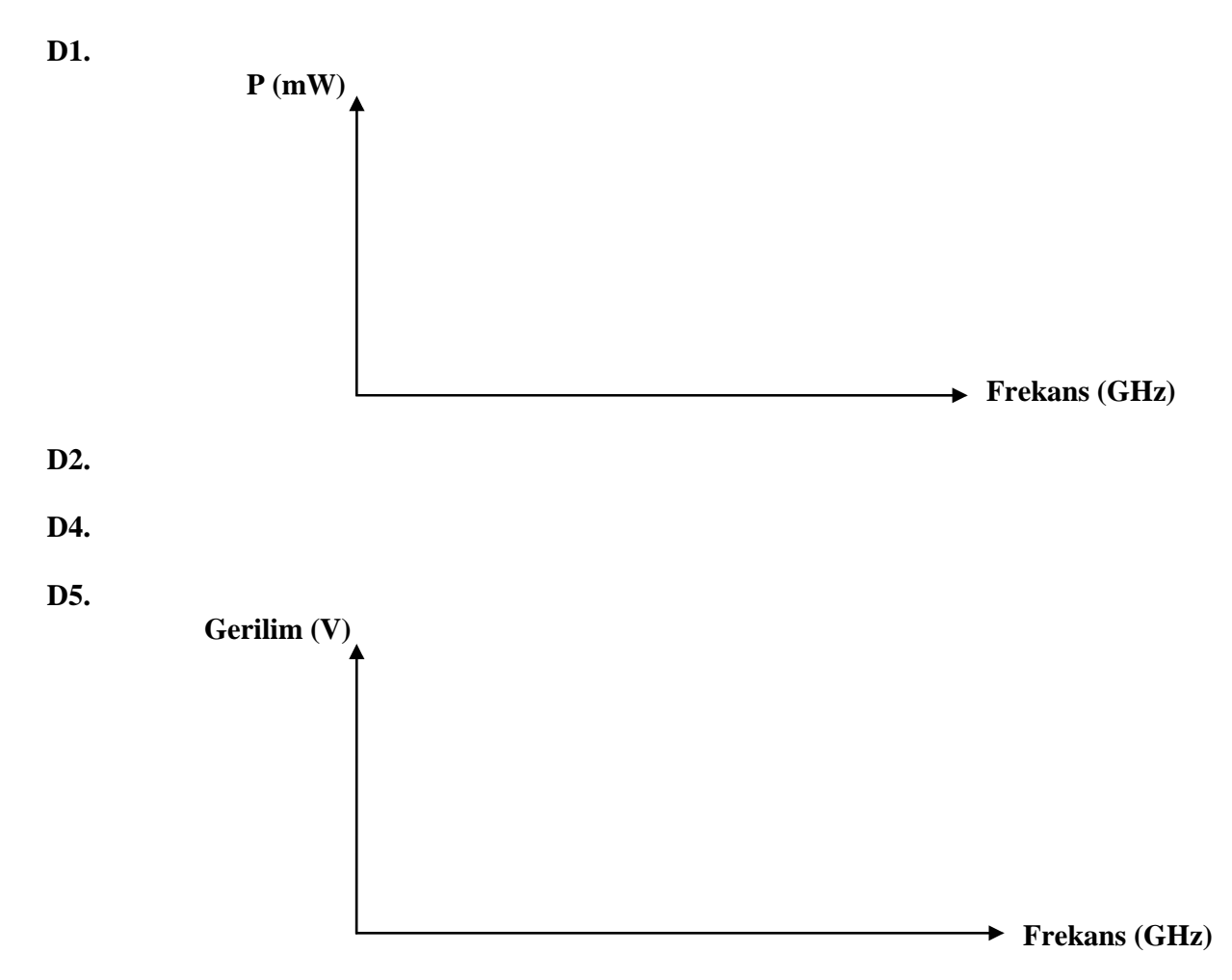

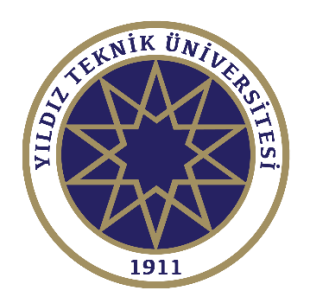

# DENEY SONUÇLARININ DEĞERLENDİRİLMESİ

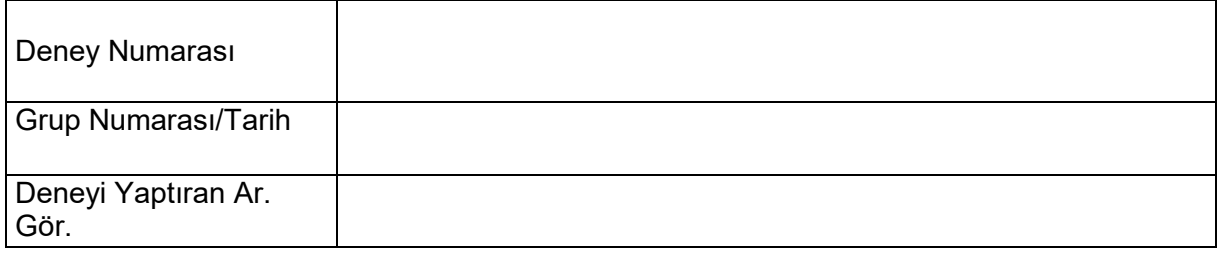

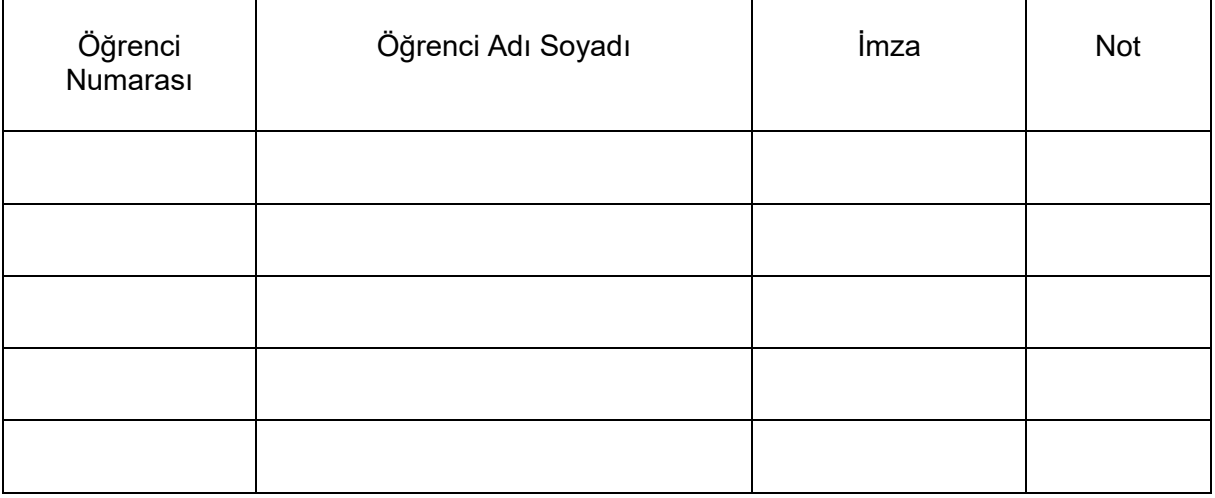

# **DENEY 4: TRANSMİSYON HAT SİSTEMİNİN İNCELENMESİ**

# **A. Ön Hazırlık Soruları**

**1.** a-) Transmisyon hattı (transmisyon hattı) nedir, ne amaçla kullanılır? Transmisyon hattı çeşitlerinden üç tanesini yazınız. Transmisyon hatlarının kullanımına örnek veriniz.

b-) Transmisyon hattının eşdeğer devre modelini çiziniz. Çizdiğiniz eşdeğer devre modelinde bulunan elemanlardan hangileri kaybı temsil etmektedir?

**2.** a-) Transmisyon hatlarında kayıp ne demektir? Transmisyon hattında kayba sebep olan faktörleri yazınız.

b-) Distorsiyonsuz hat ne demektir? Kayıplı bir transmisyon hattının distorsiyonsuz olması için gereken şart nedir? (L,C,R ve G cinsinden belirtiniz)

- c-) Transmisyon hatlarında kayıp frekansa göre nasıl değişmektedir?
- **3.** a-) Yansıma katsayısı (г) nedir? Bir transmisyon hattının sonundaki yansıma katsayını  $(r_L)$  hattın karakteristik empedansı  $(Z_0)$  ve sonlandırma yükü  $(Z_L)$  cinsinden yazınız.

b-) Bir transmisyon hattındaki yansıma katsayısını kısa devre  $(Z_L=0)$ , açık devre  $(Z_L = \infty)$  ve uygun sonlandırma  $(Z_L = Z_0)$  durumları için hesaplayınız. Bu durumlardan hangisinde yüke maksimum güç aktarılır?

**4.** a-) Duran dalga nedir?  $Z_0$  karakteristik empedansına sahip bir hattın hangi yükle  $(Z_L)$ sonlandırılması durumunda duran dalga oluşmaz?

b-) Duran dalga oranı ifadesini hattaki maksimum ( $V_{max}$ ) ve minimum ( $V_{min}$ ) gerilim değerleri cinsinden yazınız.

c-) Duran dalga oranı ifadesini yansıma katsayısı cinsinden yazınız.

d-)  $Z_L$ =2 $Z_0$ ,  $Z_L$ =3 $Z_0$ ,  $Z_L$ = $Z_0$ ,  $Z_L$ = $0$  ve  $Z_L$ = $\infty$  yük değerleri için duran dalga oranlarını hesaplayınız.

**5.** a-) Transmisyon hattının karakteristik empedansı  $(Z_0)$  ne demektir?

b-) Kayıplı ve kayıpsız transmisyon hatları için karakteristik empedans  $(Z_0)$ 

formüllerini yazınız. (L,C,R ve G cinsinden)

c-) Mikrodalga devrelerinde kullanılan transmisyon hatlarının karakteristik empedansları genellikle hangi değerdedir?

**6.** a-) Bir transmisyon hattının üzerinde bulunan toplam gerilim ve akım değerlerini giden gerilim  $(V^+)$ , yansıyan gerilim  $(V)$  ve hattın karakteristik empedansı  $(Z_0)$ cinsinden ifade ediniz.

b-) Transmisyon hattının uygun sonlandırılması ( $Z_L = Z_0$ ) durumunda a şıkkındaki ifade nasıl değişir?

c-) Bir transmisyon hattı üzerinde giden (P<sup>+</sup>) ve yansıyan (P<sup>-</sup>) güç değerlerini V<sup>+</sup>, V<sup>-</sup> ve  $Z_0$  cinsinden ifade ediniz. P  $\sqrt{P}$  + oranını yansıma katsayısı ( $r_L$ ) cinsinden yazınız.

# **B. Deneyin Amacı**

- Bir darbenin ve bir dalganın yansımasız bir hat içinde yayılmasının gözlemlenmesi,
- Hat içindeki kayıpların başlıca etkilerinin gözlemlenmesi,
- Hat boyunca giden bir dalgayı tamamen absorbe eden özel bir empedansın (karakteristik empedans) varlığını göstermek,
- Hat doğru sonlandırılmadığı zaman yansımanın oluştuğunun göstermek,
- Uygunsuz sonlanma durumunda kısmi yansımanın gözlemlenmesi,
- Hat üzerinde giden ve yansıyan dalgaların toplamının oluşan duran dalgaların gözlemlenmesi,

### **C. Deneyde Kullanılacak Elemanlar**

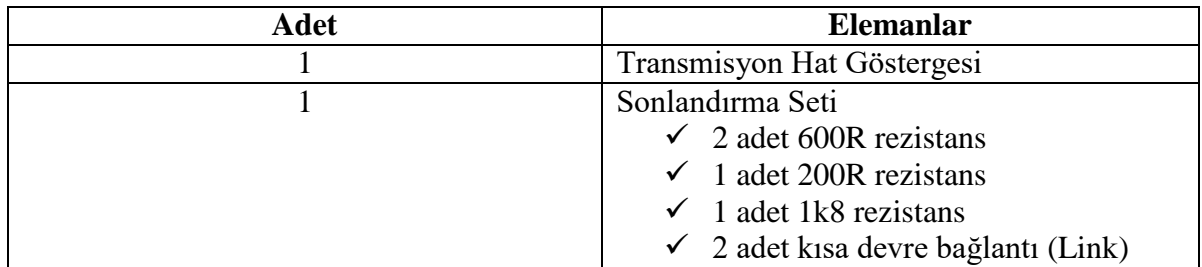

#### **D. Deney Aşamaları**

**D1.** Bir darbenin ve bir dalganın yansımasız hat içinde yayılmasının gözlemlenmesi:

 Transmisyon hat göstergesini aşağıda belirtilen şekilde ayarlayınız: Hold/run: run Line Length: 8L

Distributed Attenuation: min

- Üreteci power butonundan kapalı durumda tutunuz.
- Sistem elemanlarını Şekil 1'de belirtildiği gibi kurunuz.

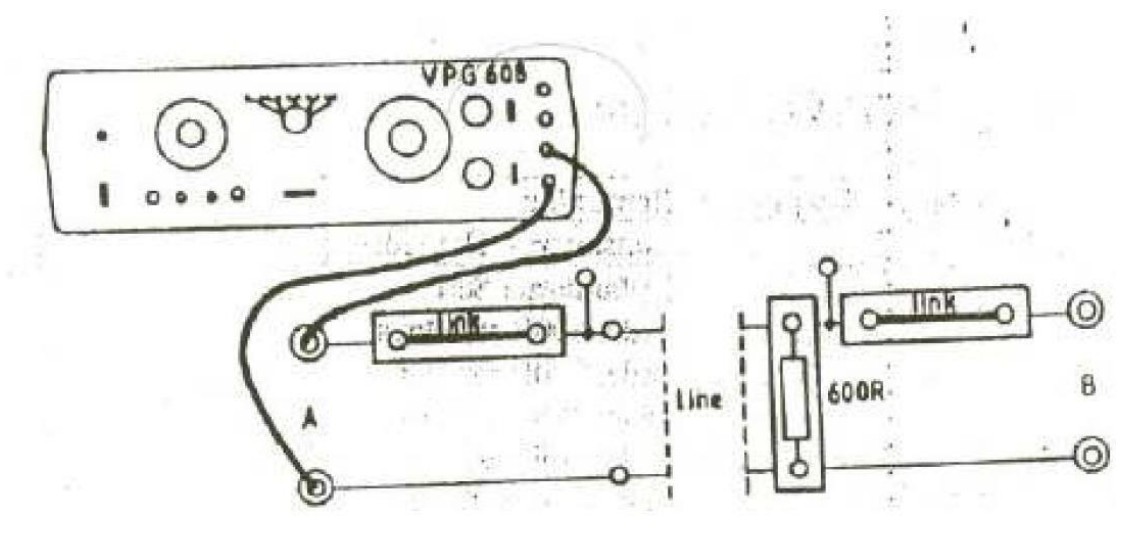

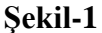

#### **D1.1.** Darbe Propagasyonu

 Step input anahtarını ikinci kolonda ışık görünceye dek A'ya doğru basılı tutunuz ve bırakınız (Şekil 2). Hattın B ucunda darbeye ne olmuştur? Ne olduğunu ve nedenini deney sonuçları kısmına yazınız.

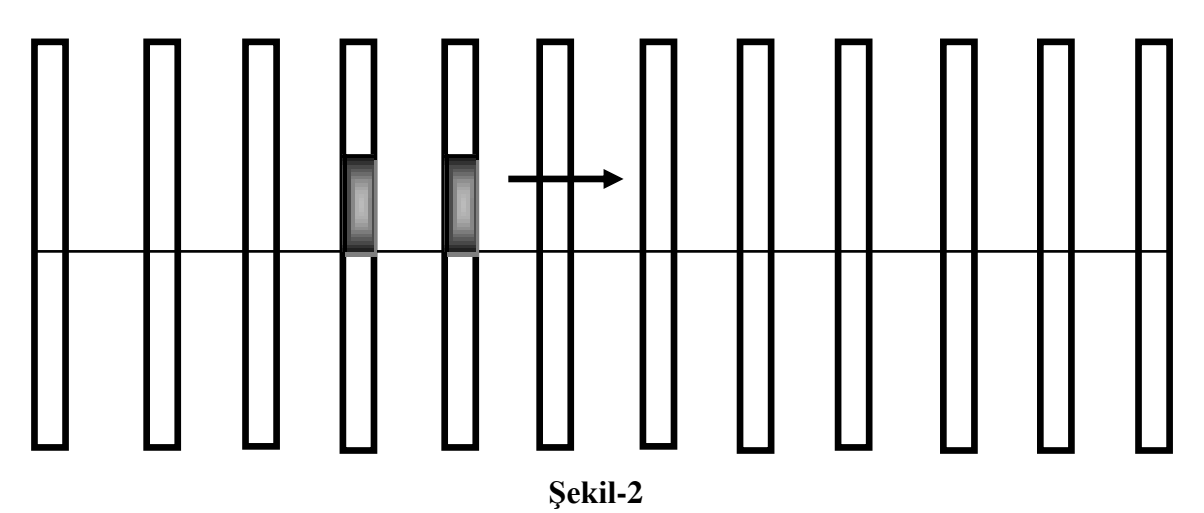

 Step input anahtarını B'ye doğru basılı tutarak darbe propagasyonunun yönünü ters çeviriniz. Bu durumda kaynak hat sonlandırması gibi davranacaktır.

# **D1.2.** Sinüs Dalga Propagasyonu

- Sinyal üretecini açınız. Kaynağın frekansını 0.75 Hz'e ayarlayınız.
- Hat uzunluğunu 2L'ye ayarlayınız.
- Kaynağın çıkış gerilimini, her bir kolonda iki birim olacak şekilde ayarlayınız.
- Frekansı kademeli olarak 2 Hz'e kadar arttırınız.(1 Hz, 1.5 Hz, 2 Hz )
- λf=v eşitliğini kullanarak frekans-dalga boyu ilişkisi gözlemlerinizi irdeleyiniz ve deney sonuçları kısmına yazınız.
- **D2.** Hat içindeki kayıpların başlıca etkilerinin gözlemlenmesi ve bu etkilerin frekans ile ilgisi
	- **D2.1.** Sinüs Dalga Zayıflaması
		- Kaynağın çıkış gerilimini, tam kolon genliğinde ilerleyen bir sinüs dalgası verecek şekilde arttırınız. Hat içindeki bütün noktalarda genliğin aynı kaldığına dikkat ediniz.
		- Kademeli olarak zayıflatma kontrolünü maksimuma doğru arttırınız. İşaretin hat boyunca olan zayıflamasını gözleyiniz. Zayıflatmanın eksponansiyel karakteri, hat boyunca aynı uzaklıkla, genliğin 4 birimden 2 birime ve 2 birimden 1 birime düşmesiyle ortaya konmaktadır.
	- **D2.2.** Zayıflatılmanın bozulması
		- Kaynağın frekansını azaltınız ve buna bağlı olarak zayıflatmanın azaldığını gözlemleyiniz.
- **D3.** Uygunsuz sonlandırma durumunda kısmi yansımanın gözlemlenmesi, uygunsuz sonlandırmaya sahip bir hatta duran dalgaların gözlemlenmesi, duran dalgaların giden ve yansıyan dalgaların toplamına eşit olduğunun gözlemlenmesi,
	- Transmisyon hat göstergesini aşağıda belirtilen şekilde ayarlayınız: Hold/run: run Line Length: 8L Distributed Attenuation: min
	- Üreteci power butonundan kapalı durumda tutunuz.
- **D3.1.** Uygunsuzluk durumunda işaretin yansıması
	- Hattın B ucundaki sonlandırmayı kaldırınız ve tekrar A ucundan bir darbe gönderiniz. Gözleminizi deney sonuçları kısmına nedenini de açıklayarak yazınız.
	- Hattın B ucuna kısa devre sonlandırma linkini takınız ve tekrar A ucundan bir darbe gönderiniz. Gözleminizi deney sonuçları kısmına nedenini de açıklayarak yazınız.
	- Hattın B ucuna 200R sonlandırma takınız ve tekrar A ucundan bir darbe gönderiniz. Gözleminizi deney sonuçları kısmına nedenini de açıklayarak yazınız.

**D3.2.** İleri ve geri yönde ilerleyen dalgaların süperpozisyonu

 600 R sonlandırmayı B ucuna tekrar takınız. Step input A anahtarını kullanarak A'dan bir darbe gönderiniz ve hiç beklemeden step input B anahtarı ile B'den bir darbe gönderiniz. Ters yönde ilerleyen bu iki darbenin hat üzerinde karşılaşmaları esnasında gerilimlerin süperpoze olduğunu gözlemleyiniz.

#### **D3.3.** Duran Dalgalar

- Hat uzunluğunu 2L yapınız ve fonksiyon üretecini açınız.
- Üretecin çıkısını, yaklaşık olarak iki birim genlikli ilerleyen bir dalga olacak şekilde ayarlayınız. Frekansı 0.9 Hz'e ayarlayınız.
- B ucundaki sonlandırmayı kaldırınız ve duran dalgayı gözlemleyerek deney sonuçları kısmına çiziniz.

**D4.** Duran dalgalar ve kısmi yansıma

**D4.1.** Uygunsuzluktan kaynaklanan duran dalga

- B ucuna 600R sonlandırmayı tekrar takınız ve transmisyon hat uzunluğunu 2L'ye ayarlayınız.
- Üreteç frekansını 0.9 Hz'e, genliği ise gösterge üzerindeki her bir kolonda 2 birim aşağıya 2 birim yukarıya olacak şekilde ayarlayınız.
- 600R sonlandırmayı kaldırınız ve bir duran dalga oluştuğunu gözleyiniz.
- 1k8 sonlandırma kullanınız. Duran dalganın azaldığını gözleyiniz. Duran dalganın minimum ve maksimum değerlerini deney sonuçları kısmında şekil üzerinde gösteriniz.
- 200R sonlandırma kullanınız. Duran dalganın minimum ve maksimum değerlerini deney sonuçları kısmında şekil üzerinde gösteriniz.
- Kısa devre sonlandırma (link) durumunda duran dalganın minimum ve maksimum değerlerini deney sonuçları kısmında şekil üzerinde gösteriniz.

**Deney Sonuçları: D1.1:**

**D1.2:**

**D3.1:**

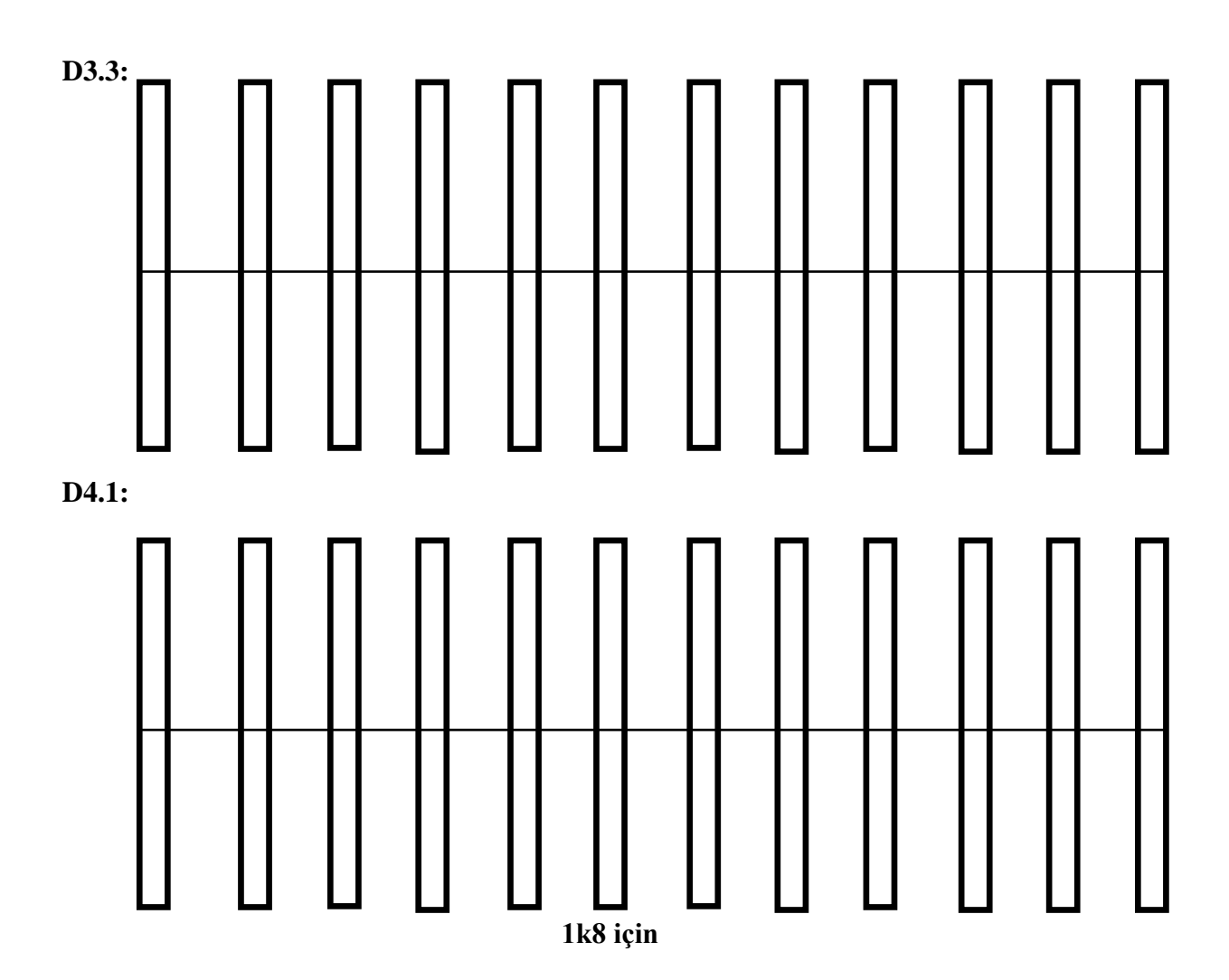

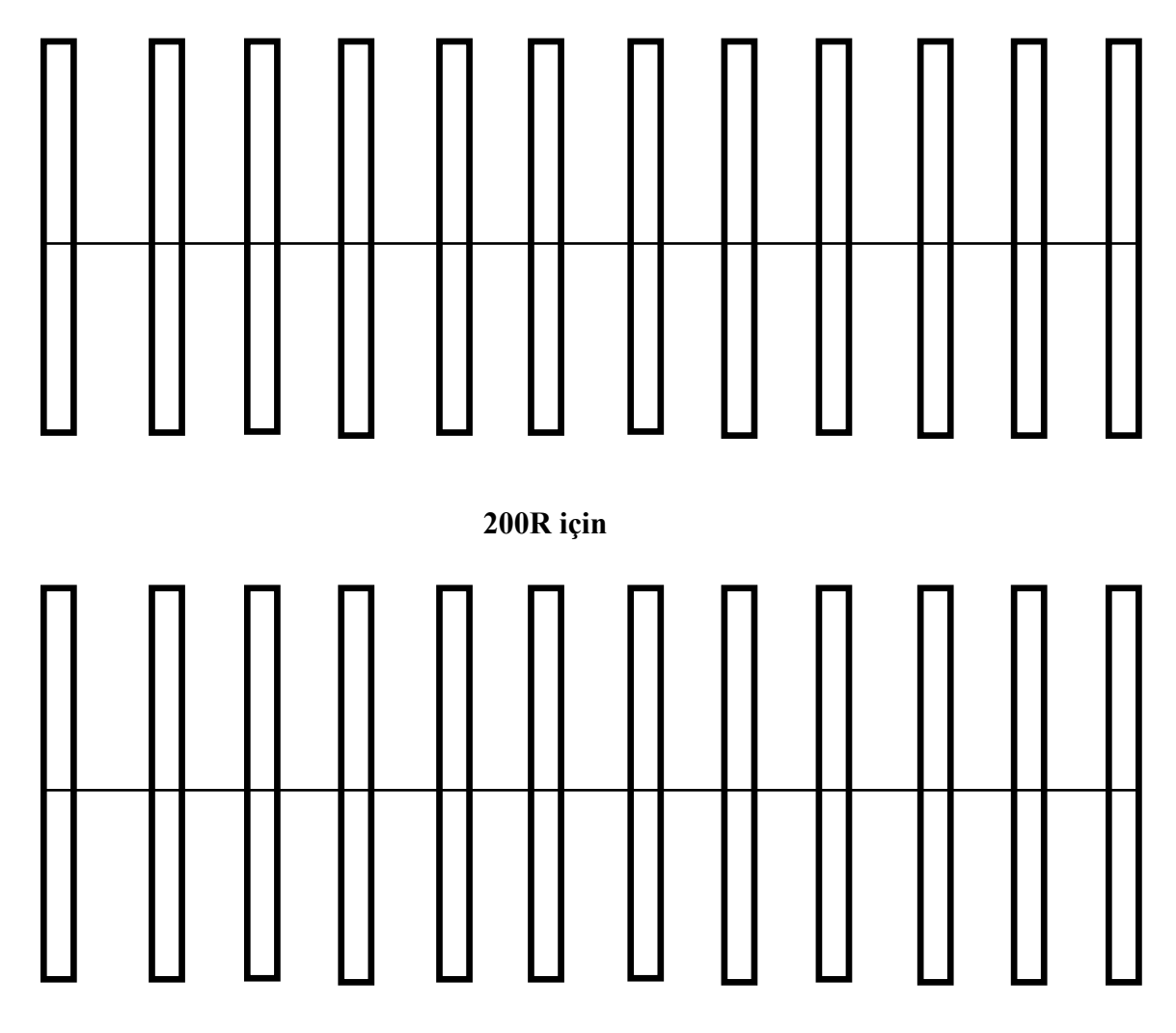

**Kısa devre için**

- **2**
- **0**
- **0**
- **R**
- 
- **i**
- **ç**
- **i**
- **n**
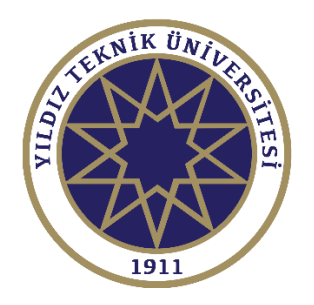

# DENEY SONUÇLARININ DEĞERLENDİRİLMESİ

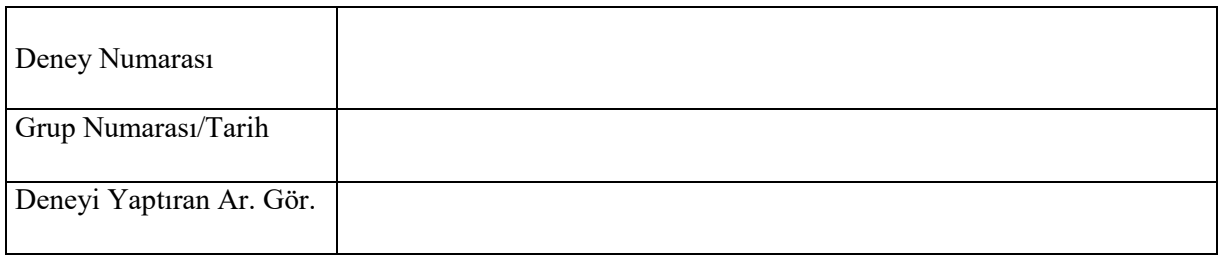

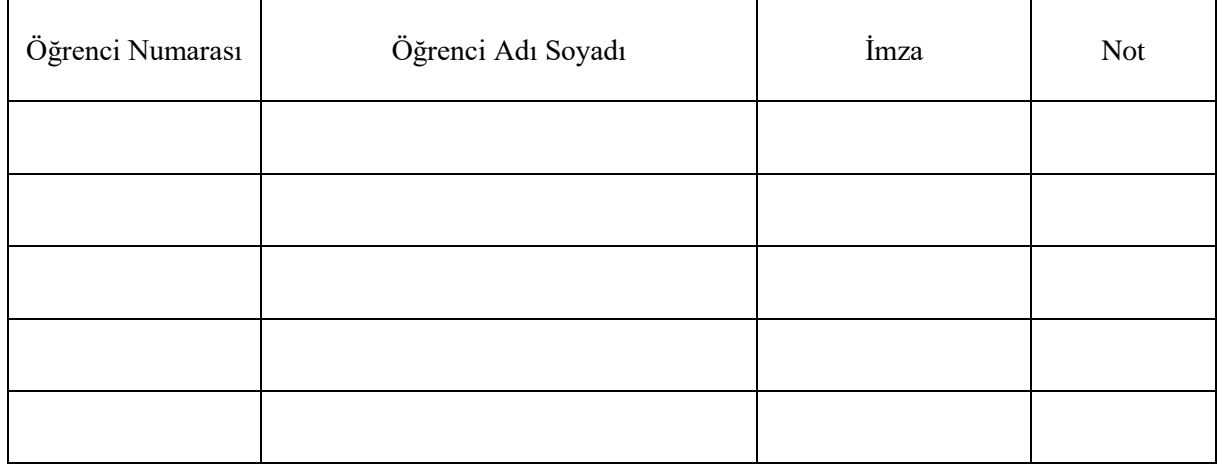

## **DENEY 5: YARIKLI İLETİM HATTI DENEYİ (Slotted Transmission Line)**

## 1. Ön Hazırlık Soruları

i) Öz empedans (Intrinsic Impedance), dalga empedansı ve karakteristik empedans kavramlarını açıklayınız.

ii) Kayıpsız ve distorsiyonsuz hat kavramlarını açıklayınız. Kayıpsız ve distorsiyonsuz hat durumu hangi iletim hattı parametreleriyle gösterilebilir?

iii) Açık ve kısa devre yükleriyle sonladırılmış bir iletim hattı üzerindeki duran dalga şekillerini yük tarafından başlayarak kaynak tarafına doğru çiziniz.

iv) Açık devre ile sonlandırılmış bir iletim hattının girişinde görülecek empedans değeri nedir ve nelere bağlıdır?

v) Karakteristik empedansı  $Z_0$  olan bir iletim hattı  $Z_0$  yüküyle sonlandırılmıştır. Bu iletim hattı 1 $\lambda$  uzunluğunda olduğuna göre iletim hattının girişinde ve hattın yarısında görülecek empedans değerlerini ne olacaktır?

vi) Kısa devre ile sonlandırılmış bir  $3\lambda/4$  uzunluklu bir iletim hattının girişinde görülecek empedans değeri ne olacaktır?

vii) Bir iletim hattı hangi parametrelerle modellenebilir? Bir iletim hattındaki dalga boyu hangi parametrelere bağlıdır? Bir iletim hattında yayılan dalganın hızı hangi parametlere bağlıdır?

viii) Faz sabiti ve dalga boyu arasındaki bağıntıyı veren ifadeyi belirtiniz.

ix) 1 mW kaç dBm'dir? -60 dBm kaç dB'dir? 91 [dBm] – 81 [dBm] işleminin sonucu kaç W 'dır?

x) 30 dBm kaç dBmV 'tur? 10 dBm kaç dBµV'tur? Bu sonuçla dBmV ve dBµV arasındaki bağıntı nedir?

### 2. Deneyde Kullanılan Malzemeler ve Tanıtımı

#### 2.1. Yarıklı İletim Hattı Uygulama Seti

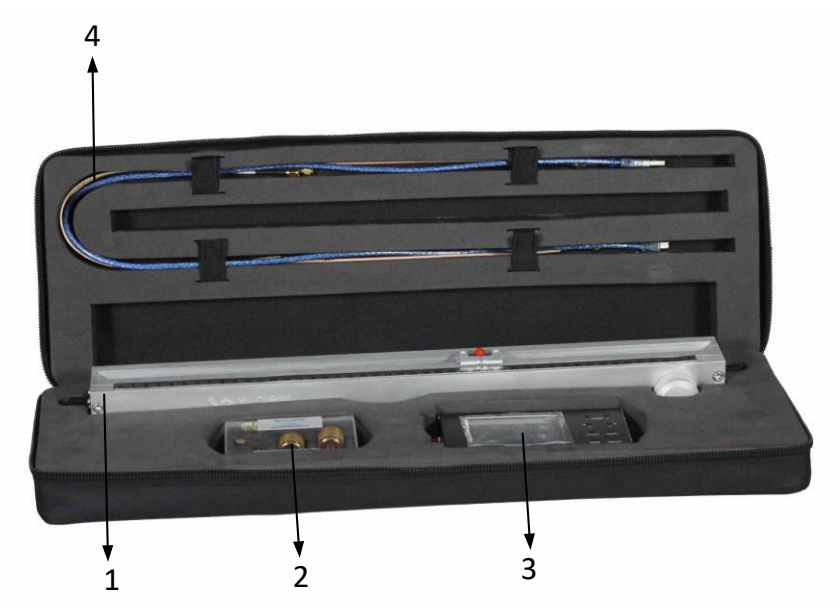

- 1. Slotted Transmission Line Modülü
- 2. Load Modül
	- a. 1 adet Short Yük
	- b. 1 adet Open Yük
	- c. 1 adet 50 Ohm Yük
	- d. 1 adet Unknown Impedance Load
	- e. 2 adet N-Male SMA-Female Adaptör
- 3. Tracking Generator Opsiyonlu Spektrum Analizör
- 4. Kablolar
	- a. 2 adet 45 cm SMA-Male SMA-Male RF Kablo
	- b. 1 adet 90 cm SMA-Male SMA-Male RF Kablo
	- c. Mini USB A-Tipi USB Kablo

#### 2.2. **Yarıklı İletim Hattı Modülü**

0cm 1 2 3 4 5 6 7 8 9 10 11 12 13 14 15 16 17 18 19 20 21 22 23 24 25 26 27 28 29 30 31 32 33 34 35 36 37 38 39 40 41 42 43 44 45 1  $\frac{1}{2}$  3  $\begin{matrix} & & 5 \\ & 4 & & \end{matrix}$ 

- 1. N-Female Konnektör
- 2. Cetvel
- 3. Prob Portu (SMA-Female Konnektör)
- 4. POT
- 5. N-Female Konnektör

#### 2.3. **Tracking Generator Opsiyonlu Spektrum Analizör**

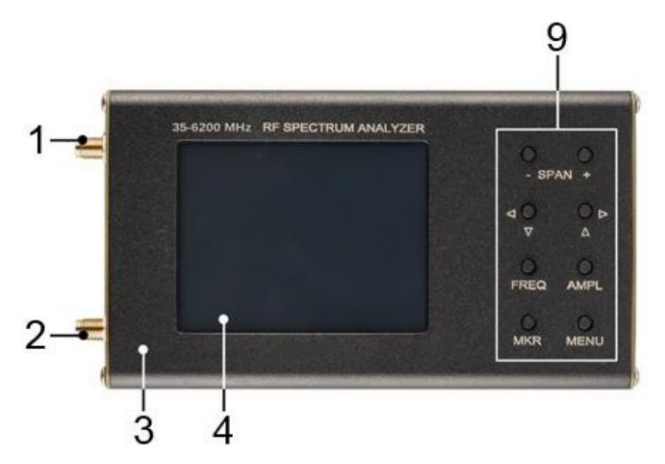

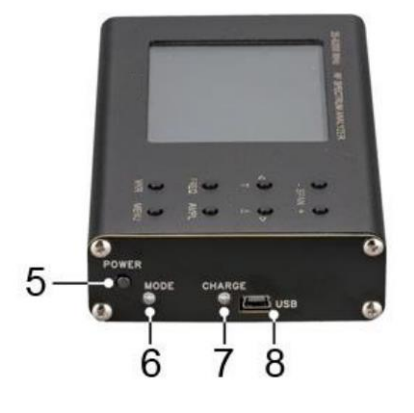

- 
- 
- 
- 
- 5. ON/OFF Buton POWER
- 1. RF Sinyal Çıkışı TG OUT 6. Çalışma Modu Göstergesi MODE
- 2. RF Sinyal Girişi RF IN 7. Batarya Şarj Göstergesi CHARGE
- 3. Kutu 8. Mini USB Konnektör
- 4. Dokunmatik Ekran 9. Kontol Buton Bloğu

Not: Spektrum ölçümlerinin ve sinyal üretecinin ürettiği sinyallerin daha kararlı olabilmesi için, Taşınabilir Spektrum Analizör cihazını, USB kablosu ile 5V adaptör veya PC USB girişine bağlamanız tavsiye edilir.

#### **2.3.1. Kontrol Buton Bloğu**

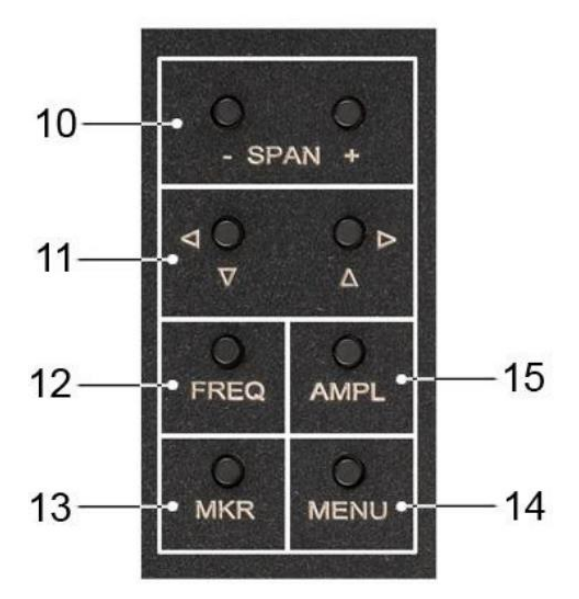

- 10. "SPAN" (Frekans Ekseninde) "+" ve "-" butonları frekans aralığını değiştirmektedir.
- 11. Ekran ölçeğini hareket ettiren ve frekans değişimini sağlayan butonlar
- 12. "FREQ" frekans parametrelerini ekranda göstermektedir. 2 saniyeden uzun süre basılı tutulduğunda frekans ayarlama penceresi açılır.
- 13. "MKR" butonu markerler'ı ayarlamaktadır. 2 saniyeden uzun süre basılı tutulduğunda marker ayarlama penceresi açılır.
- 14. "MENU" buton cihazın ana menüsüne erişim sağlamaktadır.
- 15. "AMPL" genlik parametrelerini ekranda göstermektedir. 2 saniyeden uzun süre basılı tutulduğunda genlik ayarlama penceresi açılır.

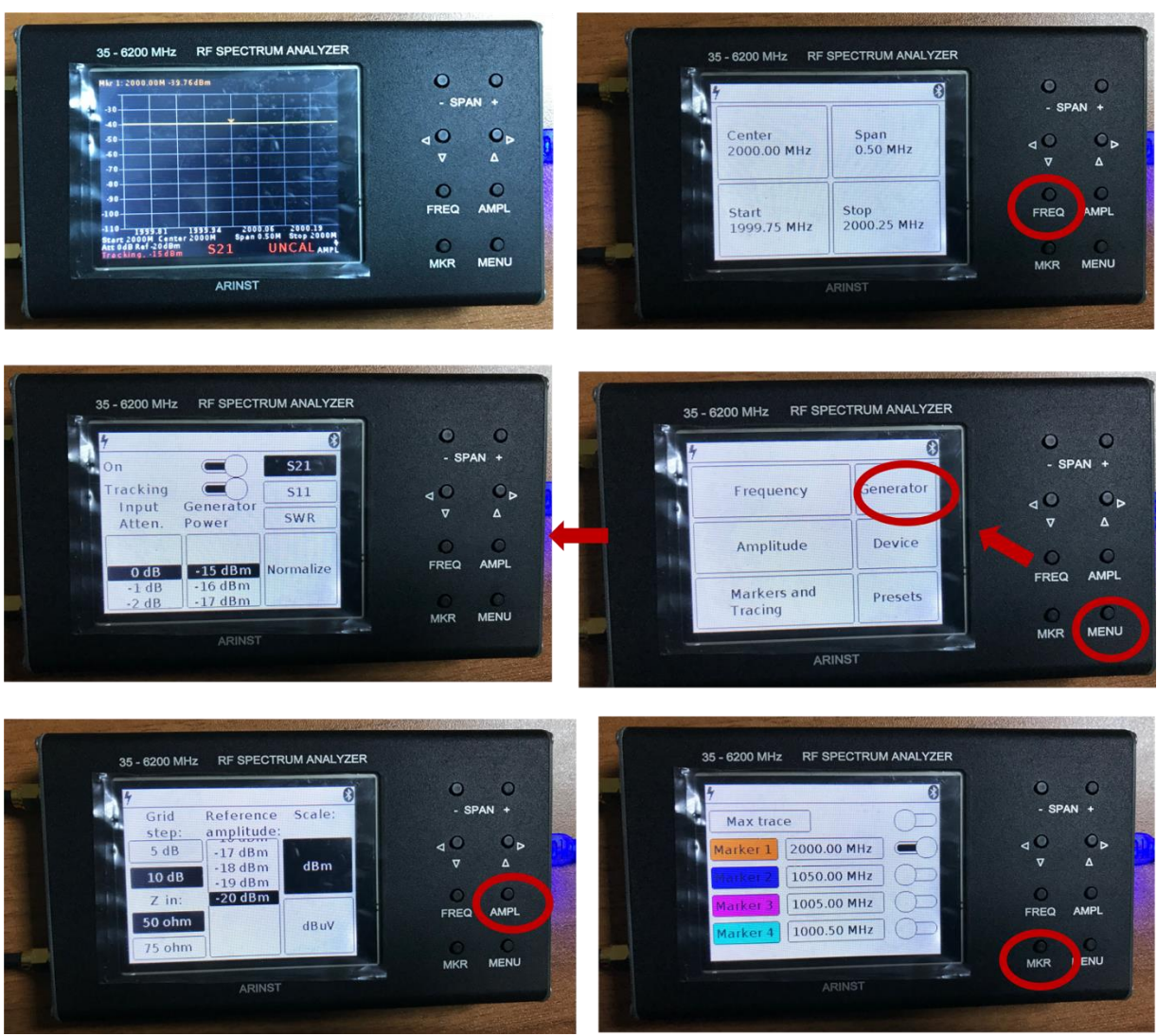

**Brazil** 

## 2.4. **Spektrum Analizörün Çalışması**

## 3. Ön Bilgi

Slotted Transmission Line, sonlandırılmış bir iletim hattında oluşan duran dalgaya (Standing Wave) ait elektrik alan şiddetinden örnek almaya yarayan bir iletim hattı biçimidir. Bu deneyde kullanılan slotted transmission line'nın karakteristik empedansı 50 Ohm'dur.

[Şekil](#page-42-0) 1'deki slotted transmission line; üreteç portu, yük portu ve prob portu olmak üzere 3 porttan oluşmaktadır. Üreteç portundan iletilen RF sinyalin yük portundaki yük eşleşmesine bağlı olarak oluşturduğu duran dalgadan prob portu yardımıyla farklı konumlarda alınan örnekler ile VSWR değeri hesaplanabilmektedir. VSWR ve duran dalganın çukur noktasının yüke olan elektriksel uzaklığı yardımıyla yükün empedansı hesaplanabilmektedir. Duran dalganın periyodu ile iletim hattındaki RF sinyalin dalga boyu orantılıdır.

<span id="page-42-0"></span>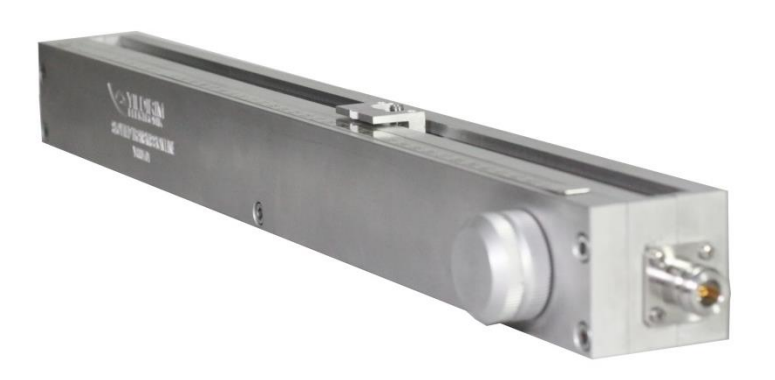

Şekil 1 Slotted Transmission Line

#### 3.1. Karakteristik Empedans

Bir iletim hattı Şekil 2'de gösterildiği gibi kapasitans ve induktanslardan oluşan bir devre olarak tanımlanabilir. İletken kayıplarından kaynaklanan seri direnç ve dielektrik kayıplarından kaynaklanan shunt direnç değerleri düzgün olarak dağılsa da burada ihmal edilmiştir. Karakteristik empedans,

$$
Z_0 = \sqrt{\frac{L}{C}}
$$

ifadesiyle, L birim induktans değeri ve C birim kapasitans değeri olacak şekilde tanımlanabilir.

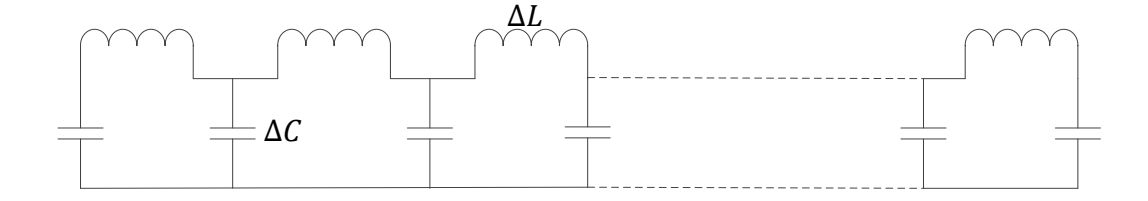

Şekil 2 İletim Hattı

Elektromanyetik dalgaların ilerlediği ortama göre hızları değiştiği bilinmektedir. İletim hattı için bu hız;

$$
v = \frac{1}{\sqrt{LC}}
$$

olarak tanımlanabilir. Elektromanyetik dalganın hızı, dielektrik ortamın efektif dielektrik katsayısının,  $\varepsilon_r$ , birden büyük olması durumunda;

$$
v = \frac{c}{\sqrt{\varepsilon_r}}
$$

ifadesiyle tanımlanabilir.

#### 3.2. Duran Dalgalar

İletim hatlarının performansı, elektromanyetik dalgaların iletim hattı içerisindeki davranışı ile açıklanabilir. İletim hattının bir ucundaki sinyal üretecinden gönderilen dalganın bir kısmı veya tamamı iletim hattının diğer ucundaki yüke bağlı olarak geri yansımaktadır. Geri yansıyan dalgalar, 360<sup>0</sup> doğrusal gecikme ile sinyal üreteci yönünde ilerlemektedir.

İlerleyen sinyal ve yansıyan sinyallerin oluşturduğu örüntü, duran dalga olarak isimlendirilmektedir. Duran dalgaya ait en yüksek genlik değerleri ilerleyen ve yansıyan

sinyallerin eşfazlı olduğu durumda, en düşük genlik değerleri ise bu dalgaların 180<sup>0</sup> faz farkı olduğu durumda gerçekleşmektedir.

Yansıyan dalgaya ait genlik ve faz değerleri ilerleyen dalga ile bağıntılı olmakla beraber, yükün bir fonksiyonu olarak nitelendirilebilir. Slotted Transmission Line yapısında doğrudan gözlemlenebilen duran dalgaya ait parametreler kullanılarak yükün değeri bulunabilir.

Yansıyan ve ilerleyen dalgalara ait

$$
\frac{E_i}{I_i} = Z_0
$$
  

$$
\frac{E_r}{I_r} = Z_0
$$

eşitliklerinde,  $E_i$  ilerleyen dalgaya ait kompleks voltaj,  $I_i$  ilerleyen dalgaya ait kompleks akım,  $E_r$  yansıyan dalgaya ait kompleks voltaj ve  $I_r$  yansıyan dalgaya ait kompleks akım değerlerini belirtmektedir.  $Z_0$  slotted transmission line'nın karakteristik empedansını temsil etmektedir. Bu deneyde  $Z_0 = 50'$ dir.

llerleyen ve yansıyan dalga arasındaki bağıntıda yansıma katsayısı,  $Z_x$  yüke ait kompleks empedans olacak şekilde;

$$
\Gamma = \frac{Z_x - Z_0}{Z_x + Z_0}
$$

olarak ifade edilebilir.

Ayrıca yansıyan ve ilerleyen dalgaların voltaj ve akım değerleri arasındaki bağıntı,

$$
E_r = E_i \Gamma
$$

$$
I_r = -I_i \Gamma
$$

olarak ifade edilebilir.

İletim hattında oluşan duran dalga örüntüsüne ait en yüksek voltaj değeri  $E_{max}=|E_i|+$  $|E_r|$  veya  $E_{max} = |E_i|(1 + |\Gamma|)$  olarak, en düşük voltaj değeri ise  $E_{min} = |E_i| - |E_r|$  veya  $E_{min} = |E_i|(1 - |\Gamma|)$  olarak ifade edilebilir.

Duran dalgaya ait en yüksek ve düşük değerlerin oranını belirten voltaj duran dalga oranı (VSWR);

$$
VSWR = \frac{E_{max}}{E_{min}} = \frac{1 + |\Gamma|}{1 - |\Gamma|}
$$

olarak ifade edilebilir.

Slotted transmission line'da alınan örneğin spektrum analizör ekranındaki görüntüsü elektromanyetik dalganın güç formunu göstermektedir. Sinüs dalga için güç ve voltaj arasındaki ilişki

$$
p_{max}(watt) = \frac{\left(E_{max} / \sqrt{2}\right)^2}{Z_0}
$$

ile duran dalgaya ait voltaj değeri bulunabilir.

Kayıpsız bir iletim hattı boyunca herhangi bir noktada yüke doğru olan empedans değeri Z<sup>p</sup> kompleks voltajın kompleks akıma oranıdır. Şekil 3'te görülebileceği gibi, bu empedans değeri her bir yarım dalga uzunluğunda kendisini tekrarlamaktadır. Yansıyan voltaj ve akım dalgalarının arasında 180 derecelik fark bulunmaktadır. Duran dalgaya ait voltaj değerinin maksimum olduğu yerde akım değeri minimum olmaktadır. Tam tersi durumda da akım değerinin maksimum olduğu noktada voltaj değeri minimum olmaktadır. İlerleyen voltaj ve akım dalgaları ise her zaman eş fazlı durumdadır.

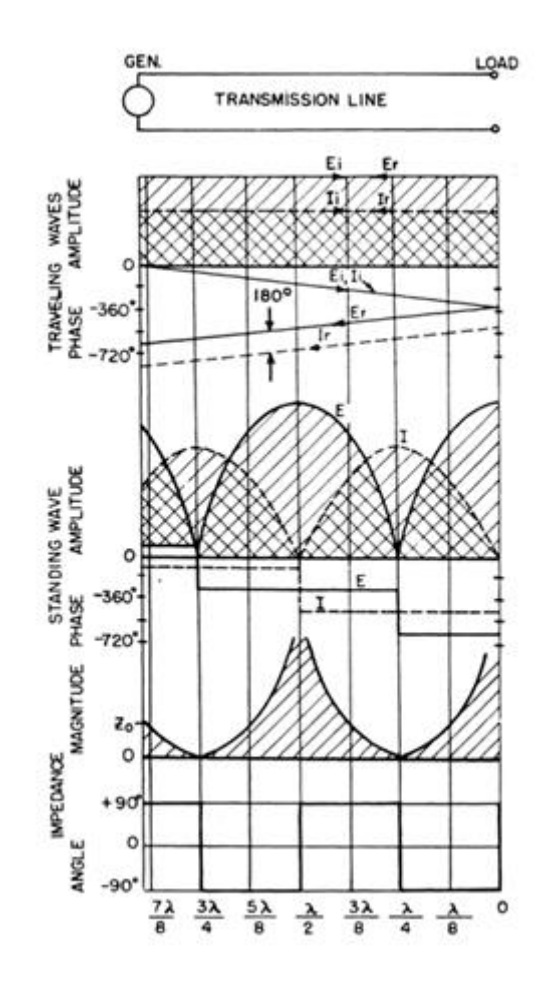

Şekil 3: Açık Devre Sonlandırılmış İletim Hattı

Şekil 3.3'de Açık Devre Sonlandırılmış İletim Hattı'ında açık devre yük için görselleştirilmiş ilerleyen ve yansıyan akım ve voltaj dalgalarının davranışı bilinmeyen bir yükte de benzerlik göstermektedir. İlerleyen ve yansıyan dalgalardan meydana gelen efektif voltaj ve akım dalgaları, voltajın maksimum olduğu bölgede eş fazlı durumdadır. Bu noktada efektif empedans değeri salt direnç durumunda olup,

$$
R_{p \, max} = Z_0 \cdot VSWR
$$

ifadesi ile tanımlanabilir.

Voltajın minimum olduğu noktada ilerleyen ve yansıyan voltaj dalgaları birbirinin zıt fazında, ilerleyen ve yansıyan akım dalgaları ise eşfaz durumundadır. Bu durumda efektif empedans değeri salt direnç durumunda olup,

$$
R_{p\ min} = \frac{Z_0}{VSWR}
$$

ifadesi ile tanımlanabilir.

 $i$ letim hattı üzerindeki herhangi bir  $p$  noktasının empedansı,

$$
Z_p = Z_0 \cdot \frac{Z_x + jZ_0 \tan \theta}{Z_0 + jZ_x \tan \theta}
$$

ifadesi ile  $Z_0$  iletim hattı empedansı,  $Z_x$  bağlı yük empedansı ve  $\theta$  değeri yük ile  $p$  noktası arasındaki elektriksel uzaklık olacak şekilde tanımlanabilir.

Benzer şekilde yüke ait empedans, iletim hattı üzerinde herhangi bir  $p$  noktasındaki bilinen empedans yardımıyla

$$
Z_x = Z_0 \cdot \frac{Z_p - jZ_0 \tan \theta}{Z_0 - jZ_p \tan \theta}
$$

ifadesi olarak tanımlanabilir.

 Duran dalgaya ait parametreler ile slotted transmission line'a bağlanan yükün empedansı ölçülebilir. Yükün empedansı,

$$
Z_x = Z_0 \cdot \frac{1 - j(VSWR) \tan\theta}{VSWR - j\tan\theta}
$$

$$
= Z_0 \cdot \frac{2(VSWR) - j(VSWR^2 - 1)\sin 2\theta}{(VSWR^2 + 1) + (VSWR^2 - 1)\cos 2\theta}
$$

 $\theta$  değerinin yük bağlı iken duran dalgadaki en düşük seviyenin yüke olan elektriksel uzaklığı temsil etmesiyle hesaplanabilir.  $\theta$  elektriksel uzaklığının hesaplanması için Şekil 4'de belirtildiği gibi slotted transmission line'a kısa devre yük bağlanarak yüke en yakın en düşük seviye voltaj noktası belirlenir. Daha sonra slotted transmission line yapısına bağlanan bilinmeyen yükün bu voltaj noktasına en yakın en düşük voltaj seviye noktası belirlenerek  $\theta$  elektriksel uzunluğu bulunabilir.

VSWR değerinin  $10 \tan \theta$  değerinden büyük olması durumunda

$$
R_x \cong \frac{Z_0}{VSWR \cos^2 \theta}
$$

$$
X_x \cong -Z_0 \tan \theta
$$

11/21

ifadeleri ile empedans bulunabilir.

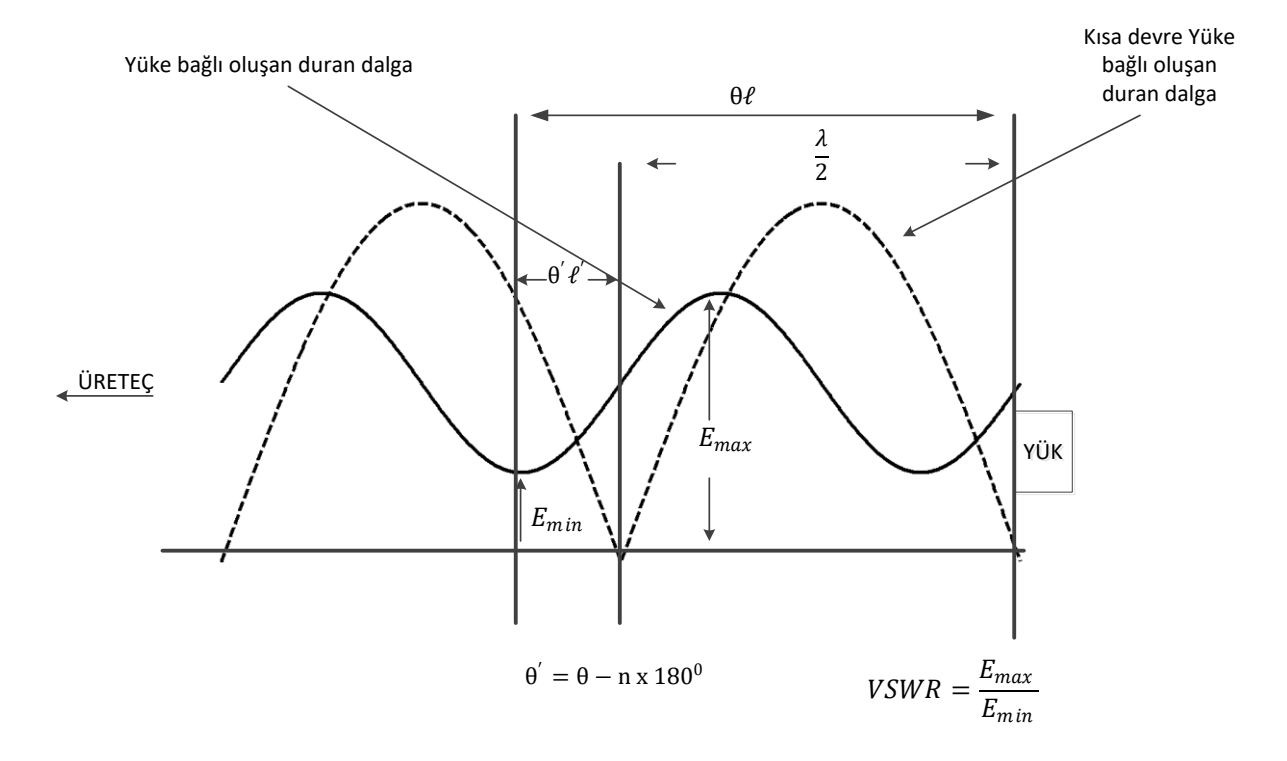

Şekil 3 Yük Empendansı ve Duran Dalga İlişkisi

Ayrıca VSWR ve  $\theta$  elektriksel uzaklık değerleri, empedansı bilinen bir yük ile bulunabilir.

$$
VSWR = \frac{1}{2Z_0 \, Re\{Z_x\}} \bigg( m \pm \sqrt{m^2 + 4Z_0^2 Im\{Z_x\}} \bigg)
$$

$$
\theta = \arctan \bigg[ \frac{1}{2Z_0 \, Im\{Z_x\}} \bigg( m \pm \sqrt{m^2 + 4Z_0^2 Im\{Z_x\}} \bigg) \bigg]
$$

$$
m = Z_0^2 - |Z_x|^2
$$

#### 3.3. Smith Chart

Bir önceki bölümde yarık hatta bağlı yükün değerini bulmaya yönelik işlemleri basitleştirecek bir yöntem olan Smith Chart, P. H. Smith tarafından geliştirilmiştir.

Ekte verilmiş olan Smith Chart'ta daire merkezinden geçen ve sabit direnç değerlerini temsil eden yatay eksen Resistance Component olarak adlandırılmaktadır. Resistance Component eksenini kesen halkalar sabit reaktans değerlerini belirtmektedir. Smith Chart ile sıfırdan sonsuza kadar tüm empedans değerleri tanımlanabilir. Smith Chart üzerinde herhangi bir bölgedeki noktanın karşılık geldiği direnç ve reaktans değeri ile bilinmeyen empedans tanımlanabilir.

İletim hattının herhangi bir noktasından iletim hattının ucuna bağlı bilinmeyen yüke uzaklığın değişmesine bağlı olarak, bilinmeyen yük empedansına ait nokta Smith Chart etrafında dönmektedir. Bu açısal hareket iletim hattı üzerindeki elektriksel yer değiştirmeyle orantılıdır. Smith Chart etrafındaki bir tam tur dalga boyunun yarısına denktir. Çizilecek olan dairenin yarıçapı VSWR'ın bir fonksiyonudur.

#### 3.3.1. VSWR ve Minimum Voltaj Noktasından Yükün Empedansının Hesaplanması

Slotted line üzerinde bilinmeyen yük bağlandığı durumda voltaj değerinin minimum ölçüldüğü noktada empedans sadece direnç değeri göstermektedir. Bu direnç değeri  $Z_0$  $\frac{20}{VSWR}$ ifadesine eşittir. Direnç değerinin  $Z_0$ iletim hattı empedansına göre normalize edilmiş karşılığını smith chart üzerinde resistance component ekseninde işaretleyiniz. Eğer bu noktadan geçen ve merkezi smith chart merkezi ile aynı olan bir çember çizilirse bu çember üzerindeki herhangi bir noktaya karşılık gelen empedans değeri iletim hattı üzerindeki herhangi bir noktadaki empedans değerine eşittir.

Smith chart üzerinde dalgaboyu ile orantılı olarak ölçeklendirilmiş olan WAVELENGTH TOWARDS LOAD ve WAVELENGTH TOWARDS GENERATOR yönleri bilinmeyen yükün bulunmasında smith chart merkezli yarı çapı $\frac{Z_0}{VSWR}$ olan çember üzerinde ilerlenecek yönü belirlemektedir.

Yükün empedansını belirlemek için minimum voltaj noktasından yüke olan elektriksel uzaklık kullanılabilir. Bu elektriksel uzaklık, $\frac{Z_0}{VSWR}$ yardımıyla çizilen çember üzerinde WAVELENGTH TOWARDS LOAD tarafına doğru ne kadarlık bir açısal uzaklık ile ilerleneceğini belirtmektedir. Elektriksel uzaklık yardımıyla çember üzerinde işaretlenen noktadan resistance component eksenine uzanan yayın bu ekseni kestiği nokta yükün empedansına ait direnç değerini vermektedir. Çember üzerinde işaretlenen noktadan inductive veya conductance reactance component eksenine uzanan yayın bu ekseni kestiği nokta yükün empedansına ait reaktans değerini vermektedir.

Yükün empedansını belirlemek için minimum voltaj noktasından üreteçe olan elektriksel uzaklık kullanılabilir. Bu elektriksel uzaklık, $\frac{Z_0}{VSWR}$ yardımıyla çizilen çember üzerinde WAVELENGTH TOWARDS GENERATOR tarafına doğru ne kadarlık bir açısal uzaklık ile ilerleneceğini belirtmektedir. Elektriksel uzaklık yardımıyla çember üzerinde işaretlenen noktadan resistance component eksenine uzanan yayın bu ekseni kestiği nokta yükün empedansına ait direnç değerini vermektedir. Çember üzerinde işaretlenen noktadan inductive veya conductance reactance component eksenine uzanan yayın bu ekseni kestiği nokta yükün empedansına ait reaktans değerini vermektedir.

Şekil 5'te, slotted line üzerinde VSWR değeri 5 olarak ölçülen ve voltaj minimum noktasının yüke olan elektriksel uzaklığının 0.14 $\lambda$  olduğu bir yükün empedans değerinin 23-j55 Ohm olarak bulunması gösterilmiştir.

Şekil 5'te görüleceği üzere yükün admitans değeri empedans değerine karşılık gelen noktadan 0.25 $\lambda$  uzaklıktadır. Admitans noktasından çıkan yayın conductance component eksenini kesen noktası admitans değerinin conductance değerini ve admitans noktasından çıkan yayın susceptance component eksenini kesen noktası admitans değerinin susceptance değerini belirtmektedir.

## 3.3.2. Empedanstaki Bir Noktadan ve İletim Hattı üzerindeki Diğer Bir Noktadan Empedans Hesaplanması

İletim hattı üzerinde bir  $p$  noktasının empedansı,  $Z_p$ , biliniyorsa ve elektriksel uzaklığı bilinen bir noktadaki empedansın (yük noktası olabilir) değeri,  $Z_x$ , bulunmak isteniyorsa Smith Chart yardımıyla bulunabilir.

Öncelikle  $p$  noktasının  $Z_p$  empedans değeri Smith Chart üzerinde işaretlenerek merkezi, Smith Chart merkezi olan ve  $Z_p$  noktasında geçen çember çizilir. Empedans değeri istenen noktanın yük tarafında olması durumunda elektriksel uzunluğun dalga boyuna karşılık gelen miktarı kadar çember üzerinde WAVELENGTH TOWARDS LOAD yönünde ilerlenerek empedans değeri,  $Z_x$ , ilgili nokta için bulunabilir.

Empedans değeri istenen noktanın sinyal üreteci tarafında olması durumunda elektriksel uzunluğun dalga boyuna karşılık gelen miktarı kadar çember üzerinde WAVELENGTH TOWARDS GENERATOR yönünde ilerlenerek empedans değeri,  $Z_x$ , ilgili nokta için bulunabilir.

\*Detaylı konu anlatımı: D.M.Pozar, Microwave Engineering, 2th Edition, Chapter 2.4.

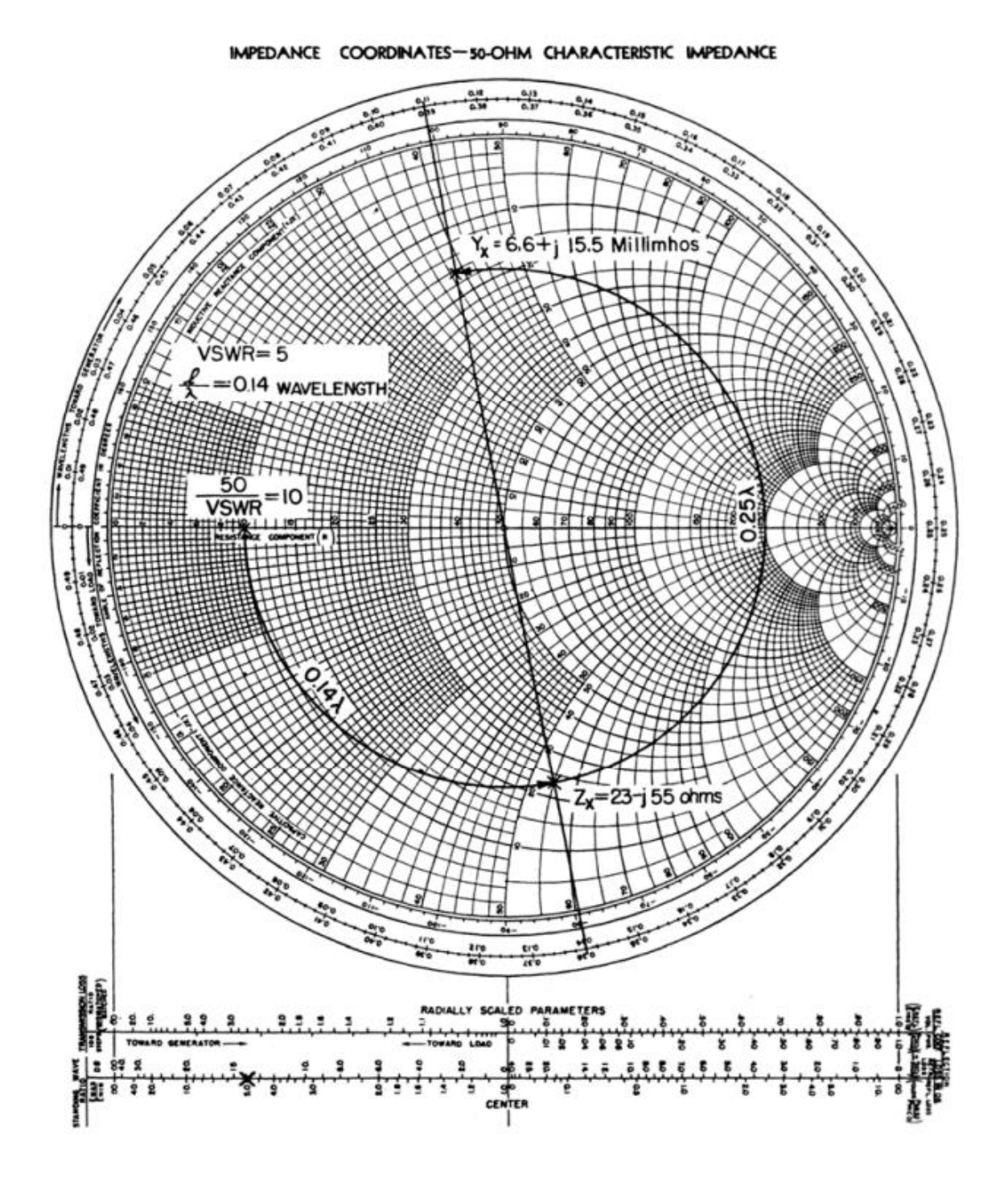

Şekil 5 VSWR ve Mininum Voltaj Noktasından Empedans Hesaplama Smith Chart Örneği

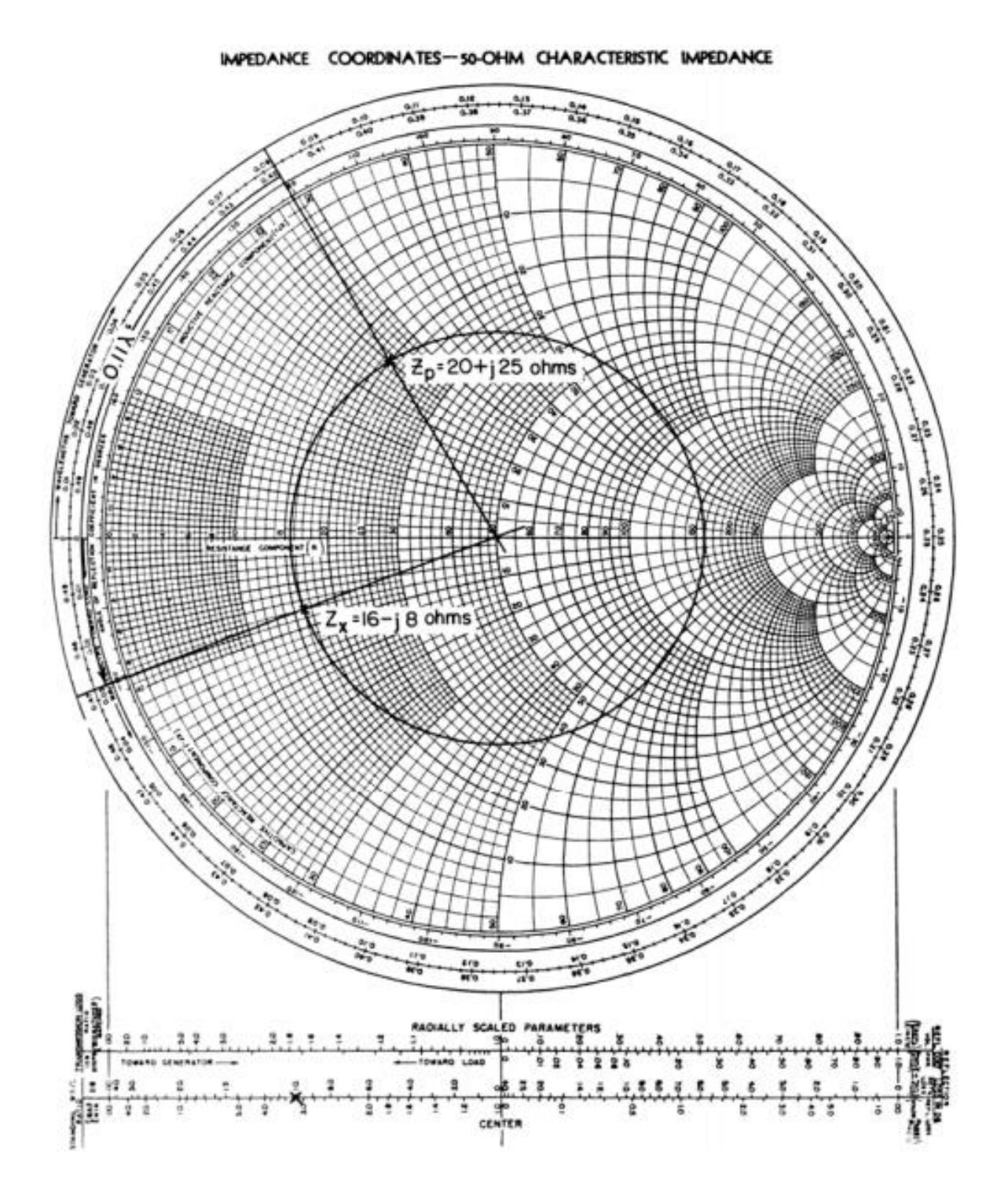

Şekil 6 Empedanstaki Bir Noktadan ve İletim Hattı üzerindeki Diğer Bir Noktadan Empedans Hesaplanması Smith Chart Örneği

#### 4. Ekipmanlar ve Bağlantı Şeması

- Y-8004-01 Slotted Transmission Line\*
- Y-8005-09 RF Generator & Measurement Unit (Tracking Generator opsiyonlu Spektrum Analizör)
- Tablet-Android Telefon veya Bilgisayar (Opsiyonel)
- 1 adet SMA Erkek- SMA Erkek 45 cm RF Kablo
- 1 adet SMA Erkek- SMA Erkek 90 cm RF Kablo
- Açık devre yük, kısa devre yükü, 50 Ohm yük, Bilinmeyen yük

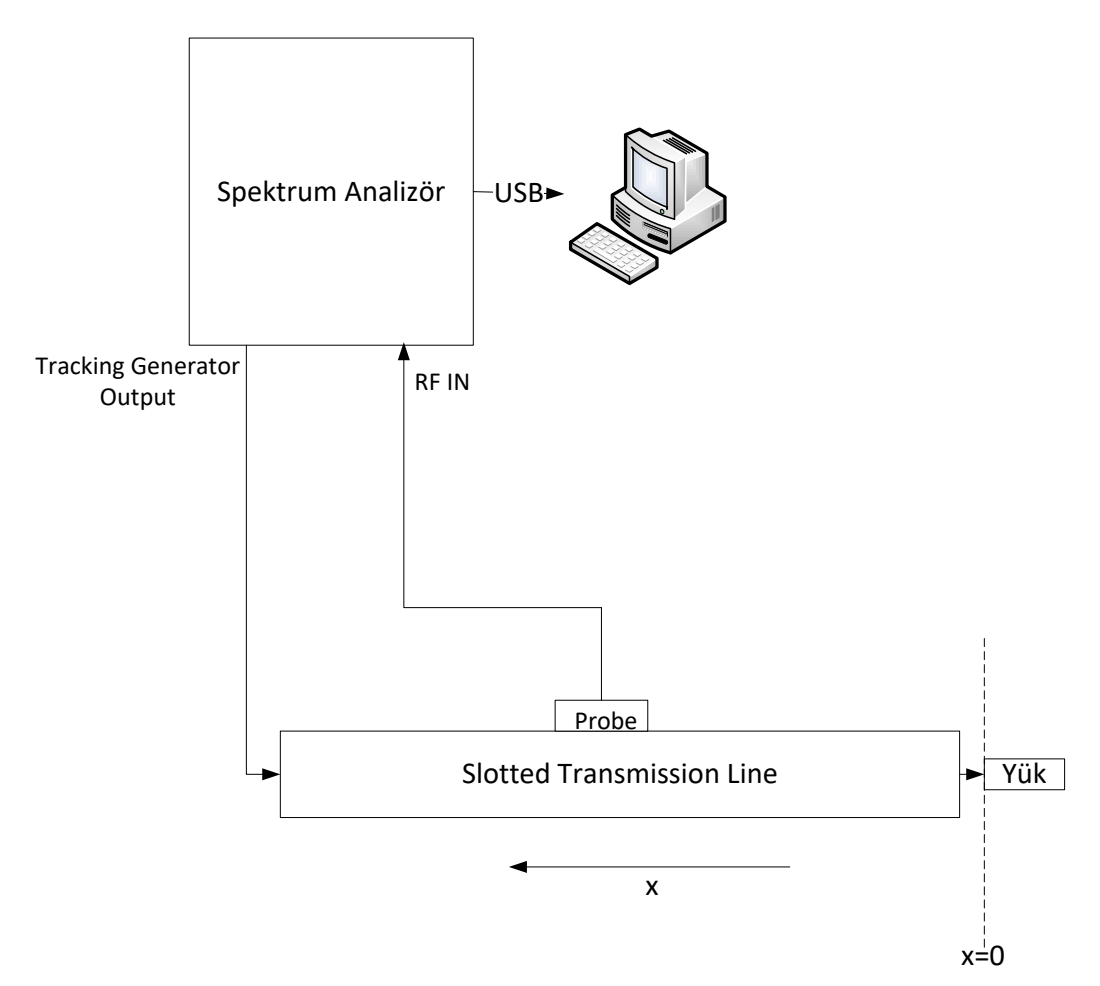

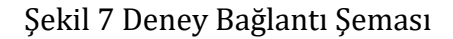

\*Slotted Transmission Line üzerinde yük portu ve üreteç portu belirtilmemiştir. Deneylerde cetvelin 0 cm olduğu taraf yük portu olarak kabul edilmiştir.

## DENEYLER

### 1. Duran Dalga Deneyi

#### 1.1. Deneyin Amacı

Duran dalga kavramının gözlemlenmesi

#### 1.2. Deney Düzeneği

Şekil 7'de belirtilmiştir.

#### 1.3. Deneyin Yapılışı

- RF Sinyal üretecinin frekansını 2 GHz'e ve çıkış gücünü -15dBm'e ayarlayınız. Spektrum analizörün merkez frekansını 2GHz, span değerini 0.5MHz ve referans değerini -20 dBm'e ayarlayınız.
- Bilinmeyen yükün Port-1 tarafını yük portuna bağlayınız.
- Probu 0cm den 30cm'ye kadar 1cm adımlarla kaydırarak, her konumda spektrum analizörden okunan güç değerini EK-1'de belirtilen grafikte işaretleyiniz ve grafiği çiziniz.
- $\bullet$  Minimum noktaların oluştuğu konumun  $\pm 1$ cm komşuluğunda mm hassasiyetinde en düşük güç değerini arayınız ve grafikte konumunu ve güç değerini belirgin şekilde işaretleyiniz.
- Grafikten yola çıkarak duran dalgaya ait minimum noktaların oluştuğu konumların arasındaki bağıntı nedir?

..........................................................................................................................................................................

..............................................................................................................

Grafiğe ait y ekseninin eşit aralıklarla bölünmemesinin sebebi nedir?

.......................................................................................................................................................................... ..............................................................................................................

## 2. Dalga Boyu Deneyi

#### 2.1. Deneyin Amacı

Duran dalga periyodu kullanılarak RF sinyalin frekansının elde edilmesi.

#### 2.2. Deney Düzeneği

Şekil 7'de belirtilmiştir.

#### 2.3. Deneyin Yapılışı

- RF Sinyal üretecinin frekansını 2 GHz'e ve çıkış gücünü -15dBm'e ayarlayınız. Spektrum analizörün merkez frekansını 2GHz, span değerini 0.5MHz ve referans değerini -20 dBm'e ayarlayınız.
- Yük portuna 50 Ohm yük bağlayınız.
- Probu slotted transmission line üzerinde baştan uca ilerletip geri getirdiğinizde spektrum analizör ekranında gözlenen sinyal seviyesinde maksimum ve minimum değerlerini belirgin bir şekilde okuyabiliyor musunuz? Neden?

.......................................................................................................................................................................... .......................................................................................................................................................................... .......................................................................................................................................................................... .......................................................................................................................................................................... ................................................................................................................................................................

- Yük portuna open yük bağlayınız.
- Probu, slotted transmission line üzerinde sinval üreteci vönünde X yönünde Spektrum analizör ekranında en düşük seviyeyi görene kadar ilerletiniz. En düşük seviyenin konumunu  $l_{min1}$  olarak kaydediniz.

1 : .........................................................

• Probu, slotted transmission line üzerinde sinyal üreteci yönünde X yönünde Spektrum analizör ekrannıda en yüksek seviyeyi görene kadar ilerletiniz. En yüksek seviyenin konumunu  $l_{max}$  olarak kaydediniz.

: .........................................................

 $l_{min1}$  ve  $l_{max}$  değerlerinden sinyalin dalga boyunu elde edebilir misiniz?

<sup>1</sup> : .........................................................

 RF sinyal üretecinden ayarladığınız frekans değerinin hava ortamındaki dalgaboyu nedir?

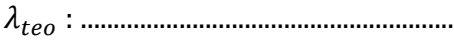

- $\lambda_{teo}$  ve  $\lambda_1$  değerleri tutarlı mıdır?
- .......................................................................................................................................................................... ..............................................................................................................
- Probu, slotted transmission line üzerinde  $l_{max}$  noktasından sinyal üreteci yönünde x yönünde Spektrum analizör ekranında en düşük seviyeyi görene kadar ilerletiniz. En düşük seviyenin konumunu  $l_{min2}$  olarak kaydediniz.

2 : .........................................................

 $l_{min1}$  ve  $l_{min2}$  noktalarının yardımıyla RF sinyalin dalga boyunu bulunuz.

<sup>2</sup> : .........................................................

•  $\lambda_1$  ve  $\lambda_2$  değerlerinden hangisi  $\lambda_{teo}$  değeri ile daha tutarlıdır? Neden?

.......................................................................................................................................................................... ..........................................................................................................................................................................

..........................................................................................................................................................................

..................................................

Probu, slotted transmission line üzerinde  $l_{min2}$  noktasında tutunuz.

- Yük portuna kısa devre yükü bağlayınız.
- Probu, slotted transmission line üzerinde *yük portu yönünde* en düşük sinyal seviyesini görene kadar hareket ettiriniz. En düşük seviyenin konumunu kaydediniz.

3 : .........................................................

 $l_{min2}$  ve  $l_{min3}$  noktaları ile RF sinyalin dalga boyu arasındaki ilişki nedir? Bu  $\bullet$ ilişkiyi nasıl açıklayabilirsiniz?

## 3. VSWR Ölçümü

#### 3.1. Deneyin Amacı

Slotted transmission line yardımıyla bilinmeyen bir yükün VSWR değerlerinin elde edilmesi.

#### 3.2. Deney Düzeneği

Şekil 7'de belirtilmiştir.

#### 3.3. Deneyin Yapılışı

- RF Sinyal üretecinin frekansını 2 GHz'e ve çıkış gücünü -15dBm'e ayarlayınız. Spektrum analizörün merkez frekansını 2GHz, span değerini 0.5MHz ve referans değerini -20 dBm'e ayarlayınız.
- Bilinmeyen yükün Port-1 tarafını yük portuna bağlayınız.
- Probu, sinval üreteci vönünde spektrum analizör ekranında en düşük sinyal seviyesini görene kadar hareket ettiriniz. En düşük seviye değerini kaydediniz.

1−(dBm): .........................................................

• Probu, sinyal üreteci yönünde spektrum analizör ekranında en yüksek sinyal seviyesini bulana kadar hareket ettiriniz. En yüksek seviye değerini kaydediniz.

1−(dBm): .........................................................

 $p_{1-min}$ (dBm) ve  $p_{1-max}$ (dBm) değerlerini kullanarak yükün VSWR değerini hesaplayınız.

1: .........................................................

- Bilinmeyen yükün Port-2 tarafını yük portuna bağlayınız.
- Probu, sinyal üreteci yönünde spektrum analizör ekranında en düşük sinyal seviyesini görene kadar hareket ettiriniz. En düşük seviye değerini kaydediniz.

2−(dBm): .........................................................

• Probu, sinyal üreteci yönünde spektrum analizör ekranında en yüksek sinyal seviyesini bulana kadar hareket ettiriniz. En yüksek seviye değerini kaydediniz.

2−(dBm): .........................................................

•  $p_{2-min}$ (dBm) ve  $p_{2-max}$ (dBm) değerlerini kullanarak yükün VSWR değerini hesaplayınız.

2: .........................................................

## 4. Empedans Ölçümü (4. ve 5. Deneylerden bir tanesini seçiniz)

#### 4.1. Deneyin Amacı

Slotted transmission line ile bilinmeyen bir yükün empedans değerlerinin elde edilmesi.

#### 4.2. Deney Düzeneği

Şekil 7'de belirtilmiştir.

#### 4.3. Deneyin Yapılışı

- RF Sinyal üretecinin frekansını 2 GHz'e ve çıkış gücünü -15dBm'e ayarlayınız. Spektrum analizörün merkez frekansını 2GHz, span değerini 0.5MHz ve referans değerini -20 dBm'e ayarlayınız.
- Yük portuna kısa devre yükü bağlayınız.
- $\bullet$  Probu, X=0 konumundan sinval üreteci vönünde spektrum analizör ekranında en düşük sinyal seviyesini görene kadar hareket ettiriniz. En düşük seviyenin konumunu kaydediniz.

1 : .........................................................

- Bilinmeyen yükün Port-1 tarafını yük portuna bağlayınız.
- Probu,  $k_{min1}$  konumundan sinyal üreteci yönünde spektrum analizör ekranında en düşük sinyal seviyesini görene kadar hareket ettiriniz. En düşük seviye değerini ve konumunu kaydediniz.

(dBm): .........................................................

2 : ..............................................................

Probu,  $k_{min2}$  konumundan sinyal üreteci yönünde spektrum analizör ekranında en yüksek sinyal seviyesini görene kadar hareket ettiriniz. En yüksek seviye değerini ve konumunu kaydediniz.

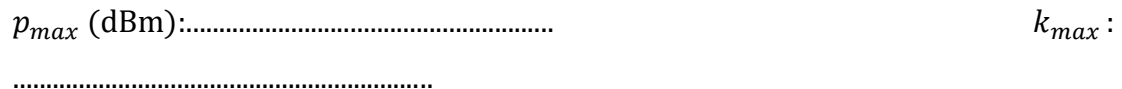

 $p_{min}$ (dBm) ve  $p_{max}$ (dBm) değerlerinden yükün VSWR değerini hesaplayınız. : ..............................................................

 $\bullet$   $k_{min1}$  ve  $k_{min2}$  arasındaki elektriksel uzaklığı hesaplayınız.

: ......................................................................

• VSWR ve  $\theta$  değerlerinden yükün empedans değerini hesaplayınız.

: .....................................................................

## 5. Smith Chart (4. ve 5. Deneylerden bir tanesini seçiniz)

#### 5.1. Deneyin Amacı

Bilinmeyen yükün empedans değerinin Smith Chart yardımıyla bulunması

#### 5.2. Deney Düzeneği

Şkeil 7'de belirtilmiştir.

#### 5.3. Deneyin Yapılışı

 Deney 3'te bulduğunuz değerler yardımıyla ve Smith Chart kullanarak Bilinmeyen yükün Port-1 tarafının empedansını belirleyiniz.

() : ..............................................................

 Bulduğunuz empedans değeri ile Deney 3'te bulduğunuz empedans değeri aynı mıdır? Değilse nedeni?

............................................................................................................................................

............................................................................................................................................

 Bilinmeyen yükün Port-1'ine ait admitans değerini Smith Chart yardımıyla bulunuz.

() : ................................................................................................................................

- Deney 3'te kullandığınız Bilinmeyen yükün Port-1 tarafının yük portuna bağlı olduğuna emin olunuz.
- $\bullet$   $p=12$  cm konumundaki yüke doğru empedans değeri olan  $Z_p$ 'yi Smith Chart üzerinde işaretleyiniz ve değerini kaydediniz.

() : ...............................................................................................................................

 $\bullet$   $Z_p$  değerini önceki deneylerden elde edilen sonuçlar ile analitik olarak hesaplayınız ve değerini kaydediniz.

: .................................................................................................................................

•  $Z_p$  ve  $Z_{p(sc)}$  değerleri aynı mıdır? Değilse nedeni?

............................................................................................................................................ ...........................................................................................................................................

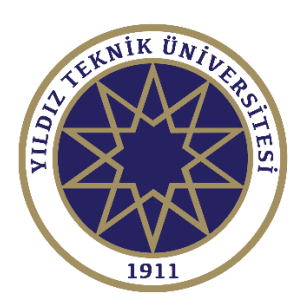

# DENEY SONUÇLARININ DEĞERLENDİRİLMESİ

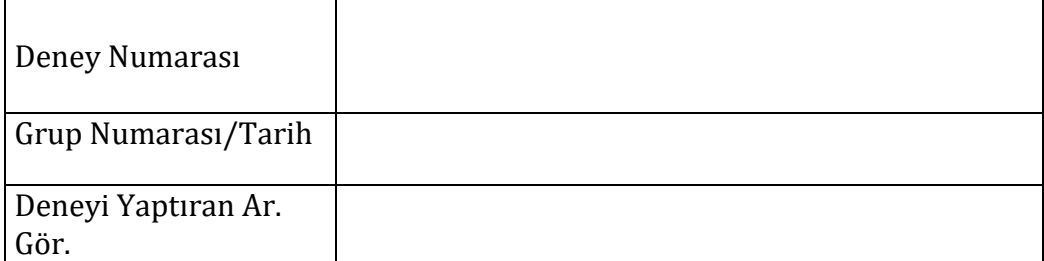

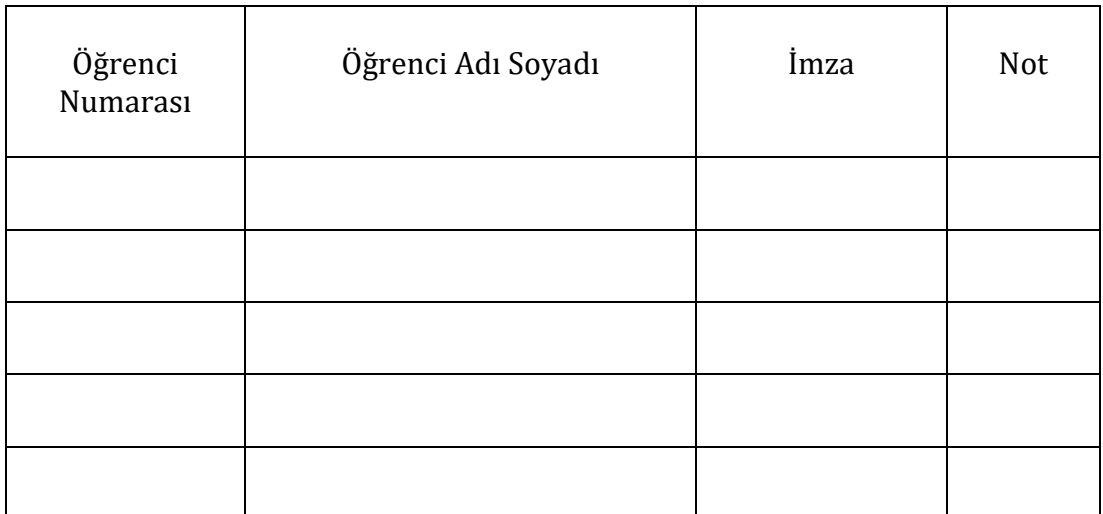

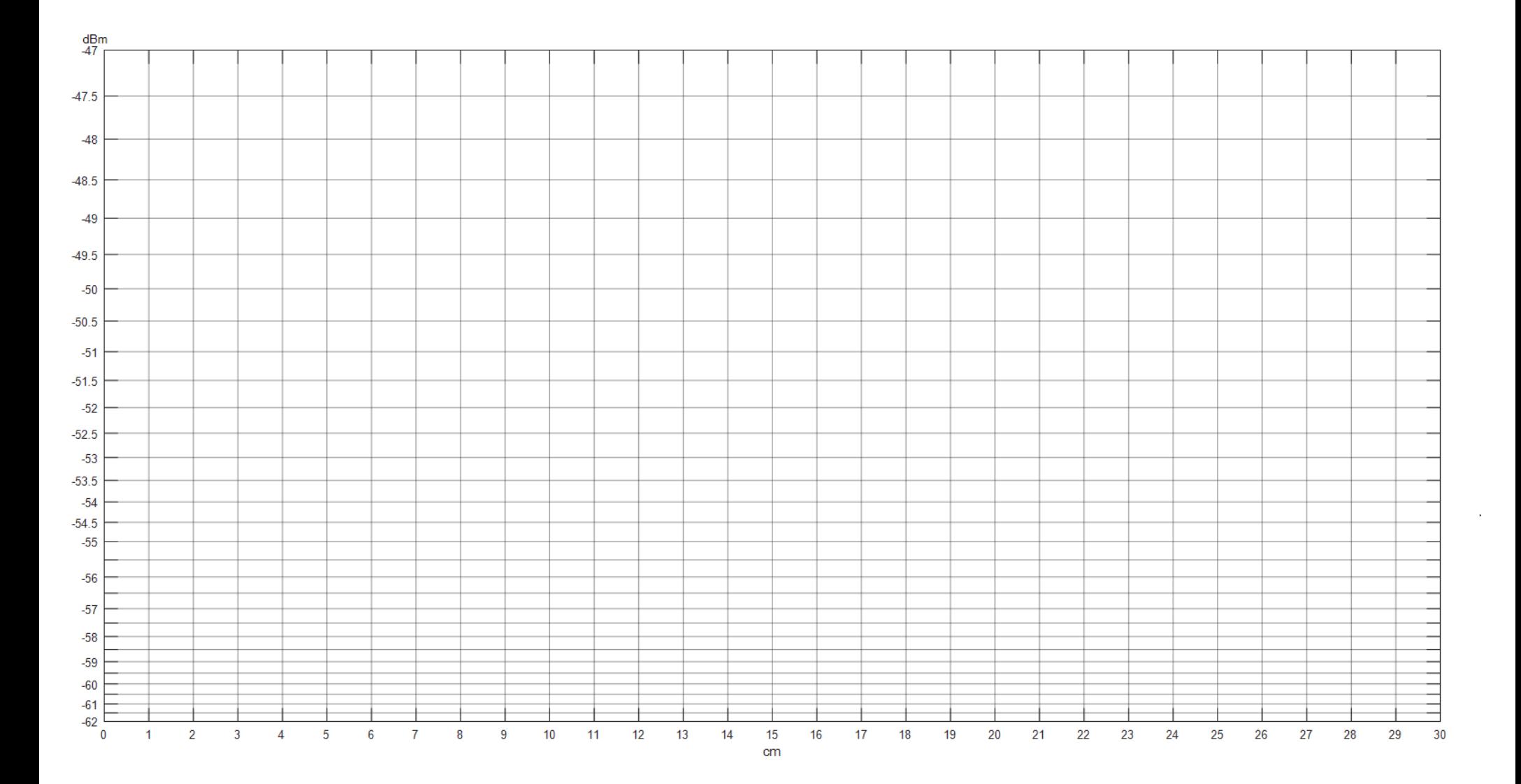

## **The Complete Smith Chart**

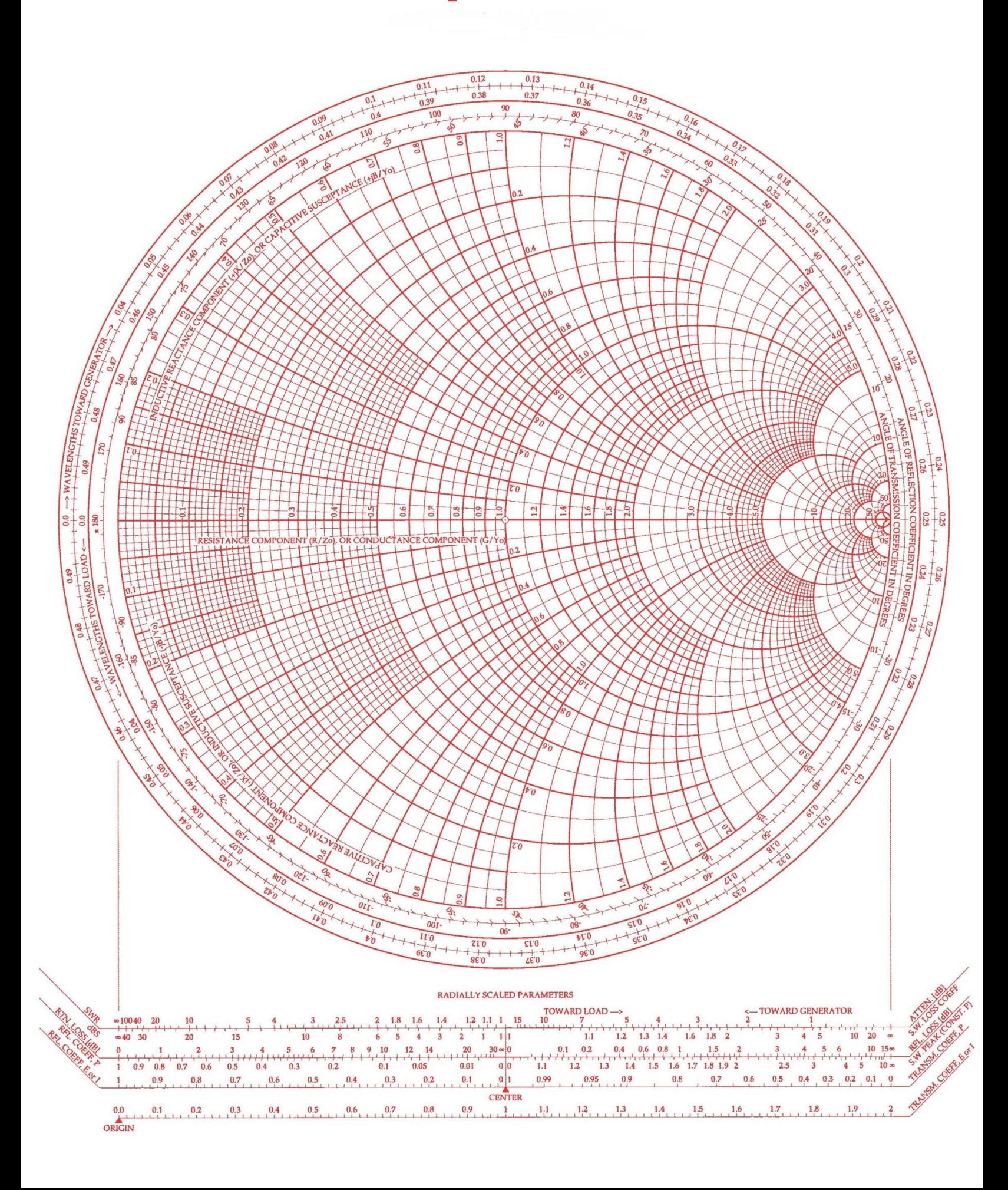

#### **DENEY 6: RF FİLTRELER DENEYİ**

#### **1. Ön Hazırlık Soruları**

i) Elektronik mühendisliği terminolojisinde filtre nedir?

ii) Filtreler çalıştıkları frekans bantlarına göre kaça ayrılabilir

iii) İletim hattı nedir, mikroşerit iletim hattı nedir?

iv) Pasif filtre tasarımında kullanılabilecek devre elemanları nelerdir.

v) Devre elemanı kullanmadan filtre tasarlamak mümkün müdür?

vi) Filtre, anten, yükselteç vb. gibi yapıların kazanç, kayıp, yönlendiricilik, sönümleme

gibi performans parametrelerinin görselleştirilmesinde neden çoğunlukla dB skalasında kullanılır?

vii) S-parametresi nedir, ne için kullanılır?

RF FİLTRELER DENEYİ

#### **2. Giriş**

Radyo Frekans (RF) filtreler, RF sinyallerin belirli bir frekans aralığını ileten (geçirme bandı), belirli bir frekans aralığını ise sönümleyen (durdurma bandı) iki kapılı bir devrelerdir. RF filtreler tipik olarak alçak geçiren, yüksek geçiren, bant geçiren ve band durduran yapıda olmaktadır. RF alıcı ve verici mimarilerinde harmonik, parazit ve girişim yaratacak sinyalleri elemek/filtrelemek için kullanılmaktadır.

Toplu devre elemanları ile tasarlanan filtreler düşük frekanslarda çok iyi çalışmakla beraber, RF ve mikrodalga uygulamaları gibi yüksek frekanslardaki değerlerinin tutarlı olmamasından dolayı, bu frekanslarda toplu elemanlı filtreler yerine dağıtılmış eleman filtreler kullanılmaktadır. Dağıtılmış eleman filtrelerin yapısı; sonlandırılması açık veya kısa devre ile yapılan iletim hatlarından meydana gelmektedir. Bu iletim hatlarının RF ve mikrodalga frekanslardaki karakteristikleri toplu elemanlar ile benzerlik gösterebilmektedir.

RF filtrelerin tasarımında Görüntü Parametresi ve Ekleme Kaybı yöntemleri kullanılmaktadır. Görüntü Parametresi yöntemi, filtre bütününü iki portlu ardışık kısımlar olarak ele alarak istenilen kesim frekansı ve sönümleme karakteristiğine ulaşana kadar döngüsel bir işlem yapmaktadır. Ekleme Kaybı yöntemi ile yapılan tasarımlarda devre sentezleme tekniği kullanılarak tüm çalışma frekansında istenilen frekans tepkisi elde edilebilir.

Dağıtılmış eleman RF filtreler tasarlanırken öncelikle geleneksel toplu eleman filtre parametreleri bulunmalıdır. Toplu eleman yapılı filtre elemanlarının değerleri bulunduktan sonra, Richards Dönüşümleri ve Kuroda Özdeşlikleri ile toplu eleman değerlerine karşılık gelen iletim hatlarının karakteristikleri ortaya çıkarılabilir.

Toplu eleman ve dağıtılmış eleman yapıdaki filtrelerin tasarımında yaygın olarak analitik metotlar kullanılabilmektedir. Günümüzde uygulama ihtiyaçları ve kaynaklara uygun en iyi veya en iyiye yakın filtre çözümleri, optimizasyon algoritmaları kullanılarak bilgisayar tabanlı 2D ve 3D mikrodalga simülatör programlarında tasarlanabilmektedir.

Deneyde incelenecek olan filtrelerin ideal frekans cevaplarının [Şekil](#page-68-0) 1'deki gibi olması beklenmektedir. Şekilde  $f_c$  kesim frekansını, BW ise bant genişliğini belirtmektedir.

2

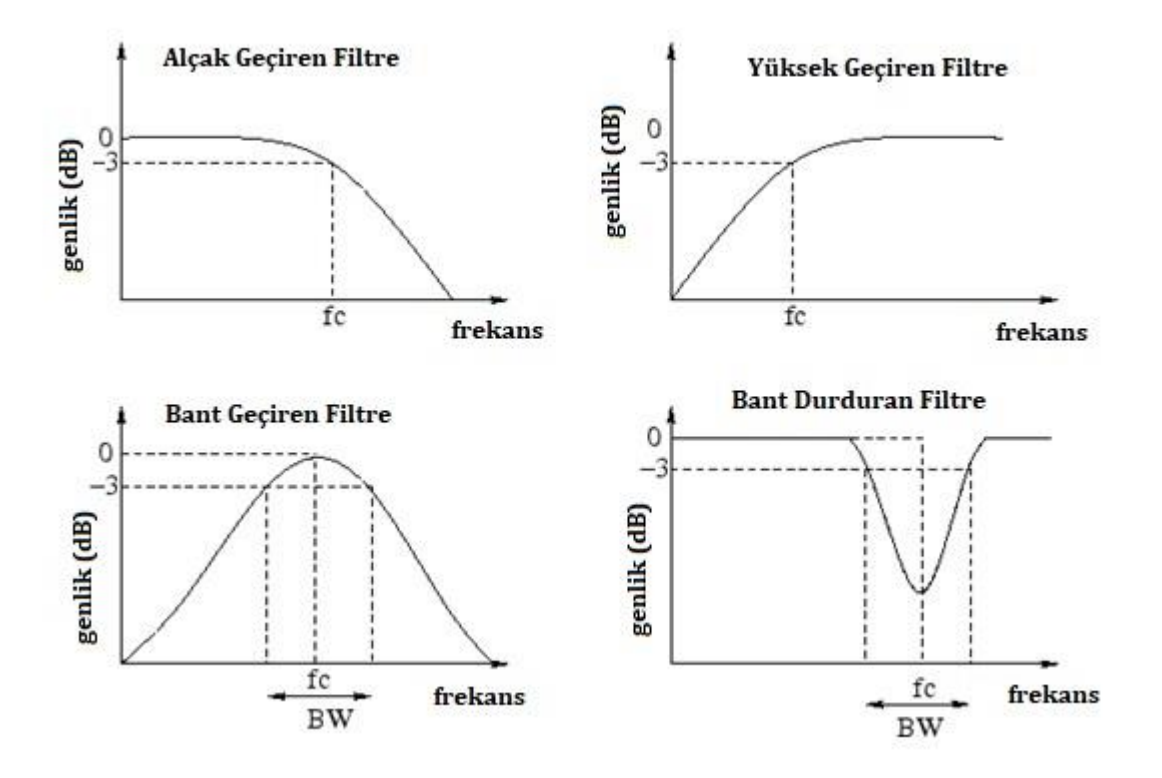

Şekil 1: Tipik İdeal Filtre Frekans Tepkileri

#### <span id="page-68-0"></span>**2.1. Karşılıklılık ve Simetri**

İki kapılı bir RF devre,

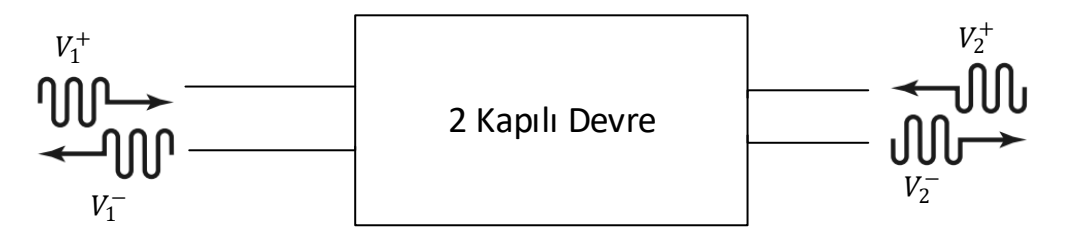

Şekil 2 : İki kapılı devre

olarak tanımlandığında S parametreleri,

$$
\begin{bmatrix} V_1^- \\ V_2^- \end{bmatrix} = \begin{bmatrix} S_{11} & S_{12} \\ S_{21} & S_{22} \end{bmatrix} \begin{bmatrix} V_1^+ \\ V_2^+ \end{bmatrix}
$$

olarak tanımlanabilir.

Modüllerdeki karşılıklılık ilkesi  $S_{12} = S_{21}$  olduğu duruma karşılık gelmektedir. Modüllerin simetrik olmaması ise  $S_{11} \neq S_{22}$  olarak açıklanabilir. Simetriklik özelliği belli durumlar dışında fiziksel olarak da gözlemlenebilmektedir.

#### **2.2. Ekleme Kaybı Metodu ile Filtre Tasarımı**

RF filtre tasarım yöntemlerinden görüntü parametresi metodu, iki kapılı filtre devrelerinin ardışık olarak eklenmesi ile elde edilmektedir. Bu metot basit filtrelerin tasarımı için uygun bir yöntem olsa da filtre frekans cevabının daha karmaşık olduğu filtre tasarımlarında yetersiz kalmaktadır. Bunun yerine daha yeni bir yöntem olan ekleme kaybı metodu RF filtre tasarımlarında yaygın olarak kullanılmaktadır.

Ekleme kaybı metodunda filtrenin frekans cevabı, filtrenin kendisine ait ekleme kaybı ile tanımlanır.

$$
P_{LR} = \frac{Kaynak taki \, g\ddot{u}\varsigma}{Y\ddot{u}ke \, lletilen \, g\ddot{u}\varsigma} = \frac{1}{1 - |\Gamma(\omega)|^2}
$$
(1.1)

Ekleme kaybı desibel cinsinden

$$
IL = 10 \log P_{LR} \tag{1.2}
$$

olarak tanımlanabilir.

Yansıma katsayısına ait  $|\Gamma(\omega)|^2$  ifadesi  $\omega'$ nın çift fonksiyonudur ve  $\omega^2$ 'nin polinomu olarak ifade edilebilir.

$$
|\Gamma(\omega)|^2 = \frac{M(\omega^2)}{M(\omega^2) + N(\omega^2)}
$$
(1.3)

M ve N,  $\omega^2$ 'ye bağlı gerçek polinomlardır. (1.3) denklemindeki  $|\Gamma(\omega)|^2$  ifadesi (1.1) eşitliği ile değiştirildiğinde

$$
P_{LR} = 1 + \frac{M(\omega^2)}{N(\omega^2)}
$$
 (1.4)

sonucu elde edilir.

(1.4) eşitliği farklı tiplerde polinomlara açılarak filtre tipleri elde edilebilir. Bu filtre tiplerinden *azami derecede düz* tepkisi aynı zamanda "Binom" veya "Butterworth" tepkisi olarak da adlandırılmaktadır. Bu karakteristiğe sahip bir alçak geçiren filtrenin ekleme kaybı değerinin frekansa göre tepkisi;

$$
P_{LR} = 1 + k^2 \left(\frac{\omega}{\omega_c}\right)^{2N} \tag{1.5}
$$

ifadesi ile tanımlanabilir.

(1.5)'de görüleceği üzere  $\omega = 0$  değerinden  $\omega = \omega_c$  değerine kadar  $P_{LR}$  değeri 1 +  $k^2$ değerinde olacağından bu bölge geçirme bandı olarak nitelendirilebilir.  $\omega > \omega_c$  olduğu durumda zayıflama artmaktadır.  $\omega \gg \omega_c$  olduğu durumda  $P_{LR} \cong k^2 \left( \frac{\omega}{\omega_c} \right)$  $\frac{\omega}{\omega_c}$ )<sup>2N</sup> olmakta ve ve ekleme kaybı değeri her frekans her 10 katına çıktığında 20NdB olarak artmaktadır.

(1.4) eşitliği kullanılarak Chebyshev Polinomları yardımı ile oluşturulan ve Equal ripple olarak da adlandırılan N'ninci derece alçak geçiren filtrenin cevabı,

$$
P_{LR} = 1 + k^2 T_N^2 \left(\frac{\omega}{\omega_c}\right) \tag{1.6}
$$

olarak ifade edilebilir. (1.5) ve (1.6) eşitliklerindeki alçak geçiren filtrelerin  $N = 3$  için frekans cevabı [Şekil](#page-70-0) 2'te verilmiştir.

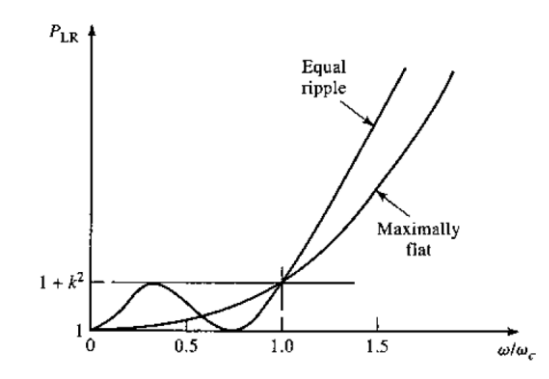

Şekil 2: N=3 dereceden alçak geçiren filtre ekleme kaybı [1]

#### <span id="page-70-0"></span>**2.2.1. Azami Derecede Düz Alçak Geçiren Filtre**

[Şekil](#page-71-0) 3'te görülen ikinci derece filtrenin endüktans(L), ve kapasitans (C) değerlerinin normalize olarak bulunması için giriş empedansı 1Ω olarak ve kesim frekansı  $\omega_c = 1 rad/s$  olarak alınmıştır. (1.5) denkleminden  $N = 2$  için

$$
P_{LR} = 1 + \omega^4 \tag{1.7}
$$

ifadesi elde edilir.

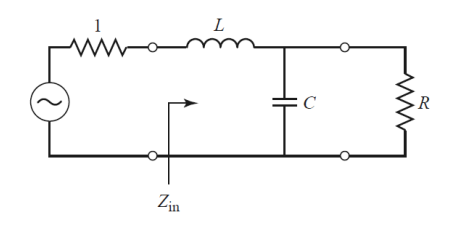

Şekil 3: N=2 dereceden alçak geçiren filtre [1]

<span id="page-71-0"></span>Filtrenin giriş empedansı

$$
Z_{in} = j\omega L + \frac{R(1 - j\omega RC)}{1 + \omega^2 R^2 C^2}
$$
\n(1.8)

olarak tanımlandığında  $\Gamma = \frac{Z_{in}-1}{Z_{out}-1}$  $\frac{Z_{in}-1}{Z_{in}+1}$  olduğu bilindiğinde  $P_{LR} = \frac{1}{1-|1|}$  $\frac{1}{1-|\Gamma|^2}$ yardımıyla [1]'de belirtilen işlemler yapıldığında

$$
L = C = \sqrt{2} \tag{1.9}
$$

normalize kapasitans ve endüktans değeri  $N = 2$  derece filtre için bulunur.

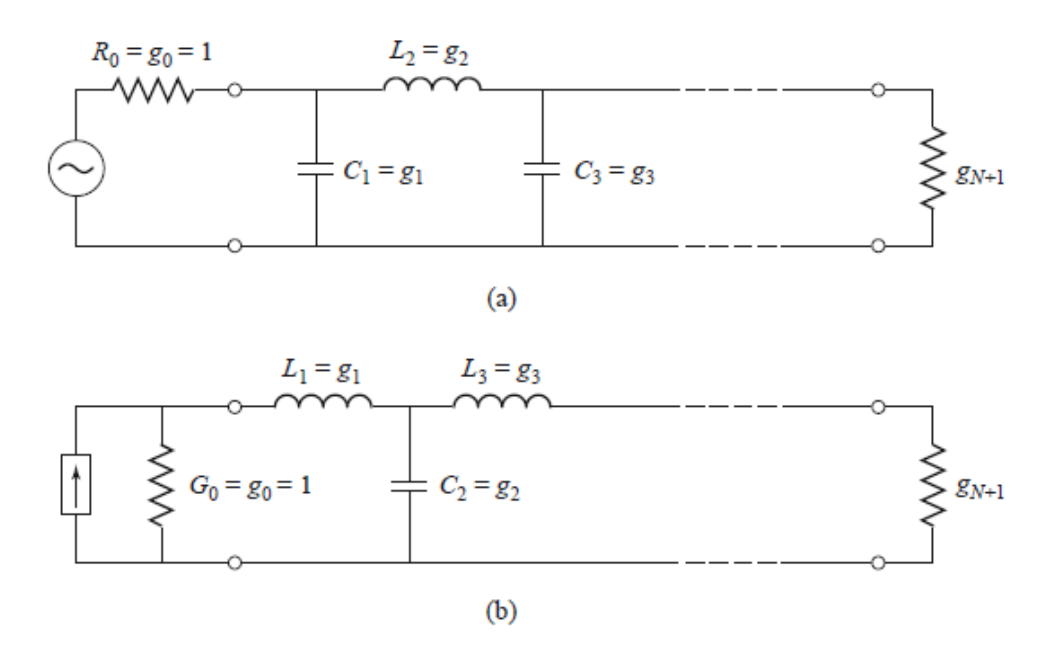

Şekil 4: (a) Şönt eleman ile başlayan alçak geçiren filtre (b) Seri elemanla başlayan alçak geçiren filtre [1]
| N  | 81                                                                                                    | 82                                        | 83                   | 84 | 85                          | 86           | 87     | 88     | 89     | 810       | 811    |
|----|----------------------------------------------------------------------------------------------------|-------------------------------------------|----------------------|----|-----------------------------|--------------|--------|--------|--------|-----------|--------|
|    | 2.0000                                                                                                    | 1.0000                                    |                      |    |                             |              |        |        |        |           |        |
|    |                                                                                                    | 1 4 1 4 2 1 4 1 4 2 1 0 0 0 0             |                      |    |                             |              |        |        |        |           |        |
| 3  | 1.0000                                                                                                    | 2.0000 1.0000 1.0000                      |                      |    |                             |              |        |        |        |           |        |
| 4  |                                                                                                    | 0 7654 1 8478 1 8478 0 7654 1 0000        |                      |    |                             |              |        |        |        |           |        |
| 5. | 0.6180                                                                                                    | 1.6180 2.0000 1.6180 0.6180               |                      |    |                             | 1.0000       |        |        |        |           |        |
| 6  | 0.5176                                                                                                    |                                           | 14142 19318 19318    |    | 14142 05176                 |              | 1.0000 |        |        |           |        |
|    | 0.4450                                                                                                    | 1 2470                                    |                      |    | 1 8019 2 0000 1 8019 1 2470 |              | 0.4450 | 1 0000 |        |           |        |
| 8  | 0.3902                                                                                                    | 1 1111 1 6629 1 9615 1 9615 1 6629 1 1111 |                      |    |                             |              |        | 0.3902 | 1 0000 |           |        |
| 9  | 0 3 4 7 3                                                                                                    |                                           | 1.0000 1.5321 1.8794 |    |                             | 2,0000 18794 | 1.5321 | 1 0000 | 0.3473 | 1 0000    |        |
| 10 | 0.3129                                                                                                    | 0.9080                                    | 14142 17820          |    | 19754                       | 19754        | 1 7820 | 14142  | 0.9080 | 0 3 1 2 9 | 1.0000 |
|    | Source: Reprinted from G. L. Matthaei, L. Young, and E. M. T. Jones, Microwave Filters, Impedance-Matching<br><i>Networks, and Coupling Structures, Artech House, Dedham, Mass., 1980, with permission.</i> |                                           |                      |    |                             |              |        |        |        |           |        |

<span id="page-72-0"></span>Tablo 1 Azami derecede düz alçak geçiren filtre normalize eleman değerleri ( $g_0 = 1$ ,  $\omega_c = 1$ ) [1]

[Şekil](#page-71-0) 4 dikkate alınarak  $\omega_c = 1 rad/s$  olduğu durumda g normalize katsayılarının N filtre derecesine göre değişimleri [Tablo 1](#page-72-0)'de verilmiştir.

#### **2.2.2. Eşit Dalgacıklı Filtre Tasarımı**

Kesim frekansının normalize alındığı  $\omega_c = 1$  rad/s alçak geçiren filtrenin ekleme kaybı karakteristiği

$$
P_{LR} = 1 + k^2 T_N^2(\omega)
$$
 (1.10)

olarak tanımlanmakta ve geçirme bandındaki dalgacık seviyesi  $1 + k^2$  olarak ortaya çıkmaktadır. [Şekil](#page-71-1) 3'deki gibi  $N = 2$  için Chebyshev Polinomu  $T_2(x) = 2x^2 - 1$  olarak tanımlandığında  $k = 0.33$  ve  $k = 1$  katsayısına, yani  $1 + k^2$  dalgacık seviyesine bağlı filtre katsayıları [Tablo 2](#page-72-1)'deki gibi elde edilmiştir.

<span id="page-72-1"></span>Tablo 2 Eşit dalgacıklı alçak geçirein filtre normalize eleman değerleri 0.5 dB ve 3 dB dalgacık (g<sub>0</sub> = 1,  $\omega_c = 1$ ) [1]

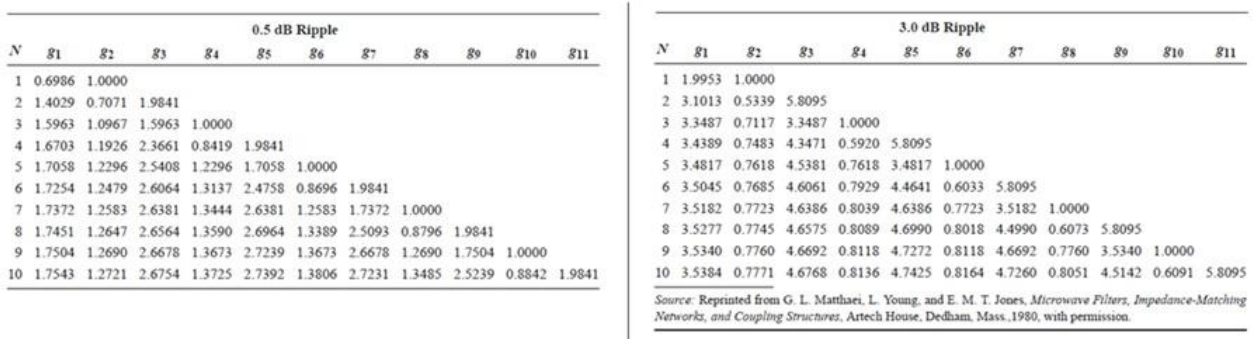

#### **2.3. Filtre Dönüşümleri**

Normalize frekans,  $\omega_c = 1$  rad/s, ve normalize kaynak empedansı ile  $R_s = 1 \Omega$ tasarlanmış olan filtreler empedans değeri ve merkez frekans değeri ölçeklendirilerek high pass, band pass ve band stop filtreler elde edilebilir.

Kaynak empedansı normalize olarak tasarlanmış elementlerin değerleri yeni kaynak empedans değeri olan  $R_0$  ile ölçeklendirildiğinde,

$$
L' = R_0 L \tag{1.11a}
$$

$$
C' = \frac{C}{R_0} \tag{1.11b}
$$

$$
R_{S}^{\prime}=R_{0}
$$
 (1.11c)

$$
R_L' = R_0 R_L \tag{1.11d}
$$

yeni değerler oluşturulmaktadır.

Alçak geçiren filtrenin birim frekanstan  $\,\omega_c$  frekansına göre ölçeklendirilmesi için

$$
\omega \leftarrow \frac{\omega}{\omega} \tag{1.12}
$$

dönüşümü yapılarak  $j\omega C_k$  ve  $j\omega L_k$  prototip filtrelerine empedans uyumlandırması ile beraber [1]'de belirtilen işlemler ile uygulanarak

$$
C_k' = \frac{C_k}{R_0 \omega_c} \tag{1.13a}
$$

$$
L_k' = \frac{R_0 L_k}{\omega_c} \tag{1.13b}
$$

değerleri elde edilir.

Alçak geçiren filtreden yüksek geçiren filtre elde edilmesi için

$$
\omega \leftarrow -\frac{\omega_c}{\omega} \tag{1.14}
$$

dönüşümü yapılarak  $j\omega C_k$  ve  $j\omega L_k$  prototip filtrelerine empedans uyumlandırması ile beraber [1]'de belirtilen işlemler ile uygulanarak

$$
C_{k}^{\prime} = \frac{1}{R_0 \omega_c L_k}
$$
 (1.15a)

$$
L_k' = \frac{R_0}{\omega_c C_k} \tag{1.15b}
$$

değerleri elde edilir.

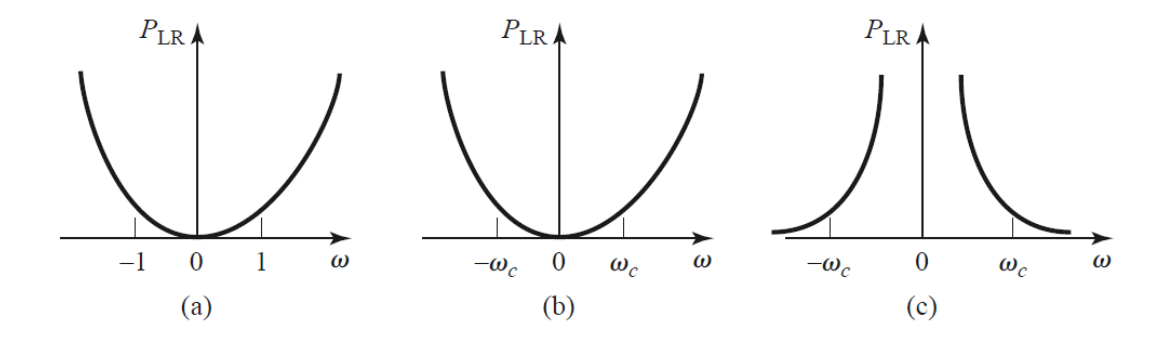

Şekil 5: Ekleme kaybı - Frekans cevabı (a) alçak geçiren filtre  $\omega_c = 1 rad/s$  (b) ölçeklendirilmiş alçak geçien filtre (c) dönüştürülmüş yüksek geçiren filtre [1]

Bant geçiren ve bant durduran filtrelerin yapısı [Şekil](#page-75-0) 7'deki ve  $\omega_1$ ,  $\omega_2$  kesim frekanslarının [Şekil](#page-75-1) 6'deki gibi olduğu düşünüldüğünde alçak geçiren filtreden bant geçiren filtreye dönüşüm

$$
\omega \leftarrow \frac{\omega_0}{\omega_2 - \omega_1} \left( \frac{\omega}{\omega_0} - \frac{\omega_0}{\omega} \right) = \frac{1}{\Delta} \left( \frac{\omega}{\omega_0} - \frac{\omega_0}{\omega} \right)
$$
(1.16)

şeklinde yapılmalıdır.

$$
\Delta = \frac{\omega_2 - \omega_1}{\omega_0} \tag{1.17}
$$

oransal band genişliğini vermektedir.  $\omega_0$  merkez frekans değeri  $\omega_2$  ve  $\omega_1$  frekans değerlerinin aritmetik ortalaması düşünülebilir. Ayrıca işlemlerin daha rahat yapılabilmesi için

$$
\omega_0 = \sqrt{\omega_1 \omega_2} \tag{1.18}
$$

olarak alınabilir.

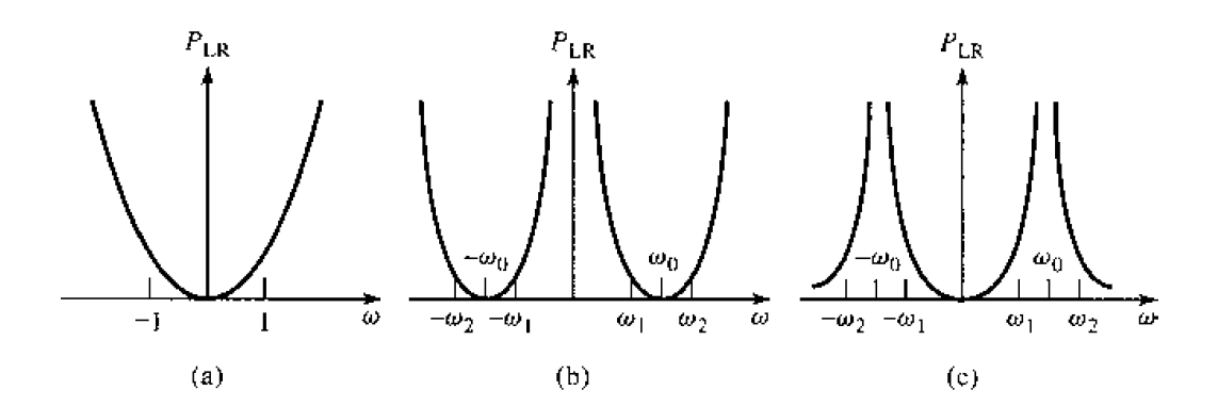

<span id="page-75-1"></span>Şekil 6: Ekleme kaybı - Frekans cevabı (a) alçak geçiren filtre  $\omega_c = 1 \ rad/s$  (b) dönüştürülmüş bant geçiren filtre (c) dönüştürülmüş bant durduran filtre [1]

[1]'de belirtlien empedans ve frekans dönüşüm işlemleri yapıldıktan sonra seri $L_k$ değerlerini seri LC devre elemanlarına dönüştüren

$$
L_{k}' = \frac{L_{k}}{\Delta \omega_{0}}
$$
 (1.19a)  

$$
C_{k}' = \frac{\Delta}{\omega_{0} L_{k}}
$$
 (1.19b)

ve şönt $\mathcal{C}_k$ değerini şönt LC devre elemanlarına dönüştüren

$$
L_k' = \frac{\Delta}{\omega_0 C_k} \tag{1.20a}
$$

<span id="page-75-0"></span>
$$
C_k' = \frac{C_k}{\Delta \omega_0} \tag{1.20b}
$$

eşitlikleri elde edilmektedir.

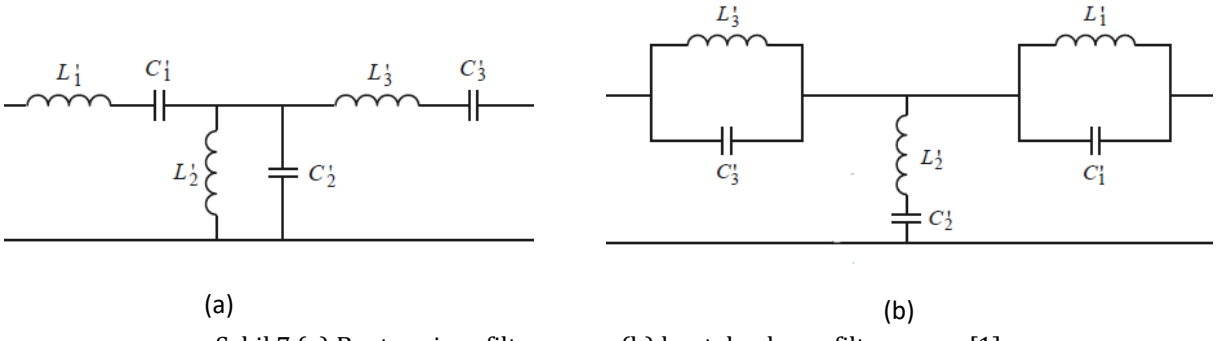

Şekil 7 (a) Bant geçiren filtre yapısı (b) bant durduran filtre yapısı [1]

Alçak geçiren filtreden bant durduran filtreye dönüşüm

$$
\omega \leftarrow \Delta \left(\frac{\omega}{\omega_0} - \frac{\omega_0}{\omega}\right)^{-1} \tag{1.21}
$$

İle yapılır. Δ için (1.17),  $ω$ <sub>0</sub> için (1.18) eşitlikleri kullanılır. [1]'de belirtlien empedans ve frekans dönüşüm işlemleri yapıldıktan sonra seri  $L_k$  değerlerini paralel LC devre elemanlarına dönüştüren

$$
L_k' = \frac{\Delta L_k}{\omega_0} \tag{1.22a}
$$

$$
C_k' = \frac{1}{\omega_0 \Delta L_k} \tag{1.22b}
$$

eşitliklerine ek olarak şönt  $C_k$  değerini seri LC devre elemanlarına dönüştüren

$$
L_k' = \frac{1}{\omega_0 \Delta C_k} \tag{1.23a}
$$

$$
C_k' = \frac{\Delta C_k}{\omega_0} \tag{1.23b}
$$

eşitlikleri elde edilmektedir.

#### **2.4. Filtre Uygulaması**

Önceki başlıklarda tasarlanan filtrelerin toplu eleman ürünlerin sınırlı band genişliğine sahip olması ve belirli bir frekans üzerinde karakteristiğinin değişmesi filtrelerin uygulamaya geçirilmesinde zorluk yaratmaktadır.

Dağıtılmış eleman metodu ile oluşturulan açık ve kısa devre yan hatlar ideal toplu eleman değerlerine yaklaşmaktadır. Toplu eleman modeli ile tasarlanan filtrelerin dağıtılmış eleman filtrelere çevrilmesi için öncelikle toplu eleman iletim hattı kısımlarına Richards Dönüşümü ile dönüştürüp, ardından filtre elemanlarını fiziksel olarak iletim hatlarına ayıracak Kuroda Özdeşlikleri kullanılmaktadır.

#### **2.4.1. Richards Dönüşümleri**

Toplu eleman değerlerinin açık ve kısa devre yan hatlara dönüştürülmesi için Richards Dönüşümleri kullanılmaktadır.

$$
\Omega = \tan \beta l = \tan \left( \frac{\omega l}{v_p} \right) \tag{1.24}
$$

eşitliği ω eksenini Ω eksenine ω $l/v_p = 2\pi$  periyotla aktarmaktadır.

Eğer  $ω$  frekans değişkeni Ω ile değiştirilirse

$$
jX_L = j\Omega L = jL \tan\beta l \tag{1.25a}
$$

$$
jB_c = j\Omega C = jCtan\beta l \tag{1.25b}
$$

eşitlikleri elde edilir.

Bu sonuçlar neticesinde filtredeki bobinler  $\beta l$  uzunluğundaki karakteristik empedansı L olan kısa yan hatlar ile, kapasitörler ise  $\beta l$  uzunluğundaki karakteristik empedansı  $1/C$ olan açık devre yan hatlar ile değiştirilebilir. Alçak geçiren filtrede birim kesim frekans değerine karşılık Richards Dönüşümlerinin filtreye uyarlanması ile,

$$
\Omega = 1 = \tan\beta l \tag{1.26}
$$

kesim frekans değerinin  $\omega_c$  dalga boyunun  $\lambda$  stub uzunluğunun  $l = \lambda/8$  olarak tanımlanabilir.  $\omega_0 = 2\omega_c$  frekansında hatlar  $\lambda/4$  uzunluğundan olacağından bu frekansta zayıflama pole'ü görülmektedir. Filtre tepkisi her 4 $\omega_c$ 'de bir kendini tekrarlamaktadır.

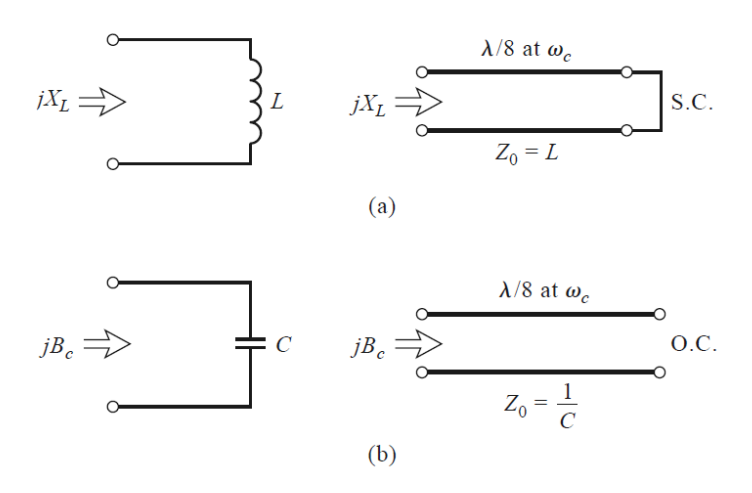

Şekil 8 Richards Dönüşümleri (a) Bobinden kısa devre yan hata dönüşüm (b) Kapasitörden açık devre yan hata dönüşüm [1]

#### **2.4.2. Kuroda Özdeşlikleri**

[Şekil](#page-78-0) 9'da belirtilen dört adet Kuroda idendity'leri mikrodalga frekanslarında daha pratik filtre tasarımlarının yapılması için kullanılmaktadır.

[Şekil](#page-78-0) 9'da belirtilen dönüşümler; iletim hatlarının fiziksel olarak ayrılmasını, seri yan hatları şönt yan hatlara veya tam tersi durumu gerçekeştirmekte ve pratikte uygulanması zor karakteristik empedansları daha gerçekçi değerlere çevirmede kullanılır. Bu dönüşümler ile ilgili ayrıntılı çalışmalar [1] çalışmasında bulunabilir.

#### **2.5. Dağıtılmış Filtreler**

#### **2.5.1. Kademeli Empedans Alçak Geçiren Filtre**

Keskin bir kesim frekansına sahip olmayan ve küçük boyutlarda bir filtre tasarlanması için uygun bir yöntem olan kademeli empedans alçak geçiren filtrenin yapısı [Şekil](#page-79-0) 10'de verilmiştir.

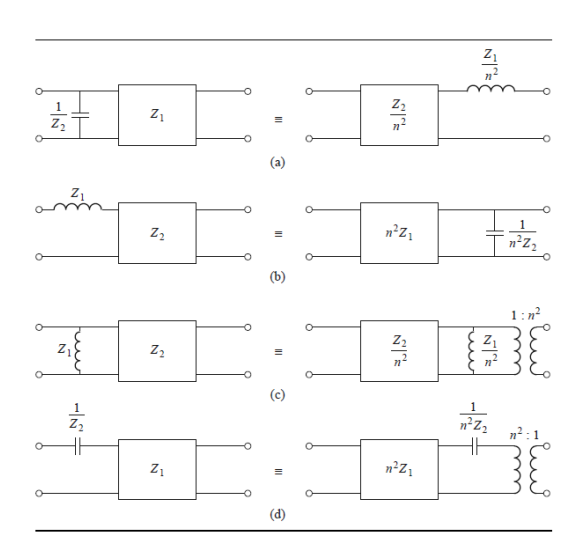

<span id="page-78-0"></span>Şekil 9: Dört Kuroda Özdeşliği

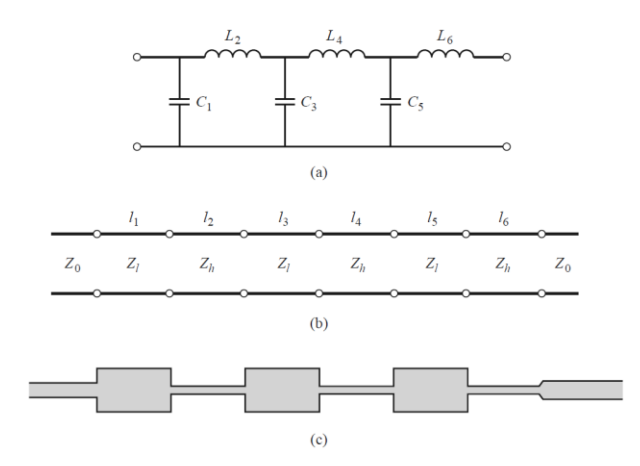

Şekil 10: Kademeli empedans alçak geçiren filtre [1]

<span id="page-79-0"></span>Kademeli empedans filtre, düşük empedanslı  $Z_L$  ve yüksek empedanslı,  $Z_H$  iletim hatlarından oluşmaktadır. Filtre performansının yüksek olabilmesi için $\frac{Z_H}{Z_L}$ oranının büyük olması gerekmektedir.  $Z_L$  ve  $Z_H$  değerlerinin belirleyici en önemli faktörlerinden biri iletim hattı kalınlıklarının baskı devre kartı üzerinde çizilebilir boyutlarda olmasıdır. Filtre kesim frekanslarına göre belirlenen normalize kapasitans ve endüktans değerlerinden endüktans değerine karşılık gelen iletim hattının elektriksel uzunluğu,  $\beta l$ ,

$$
\beta l = \frac{L R_0}{Z_H}
$$

ile, kapasitans değerine karşılık gelen iletim hattının elektriksel uzunluğu ise

$$
\beta l = \frac{CZ_L}{R_0}
$$

ile bulunabilir.

#### **2.5.2. Kısa Devre Yan Hat Yüksek Geçiren Filtre**

Dağıtılmış eleman yapıdaki yüksek geçiren filtreler için genel yapı eşit uzunluklardaki kısa devre yan hatlardan oluşan iletim hattıdır.

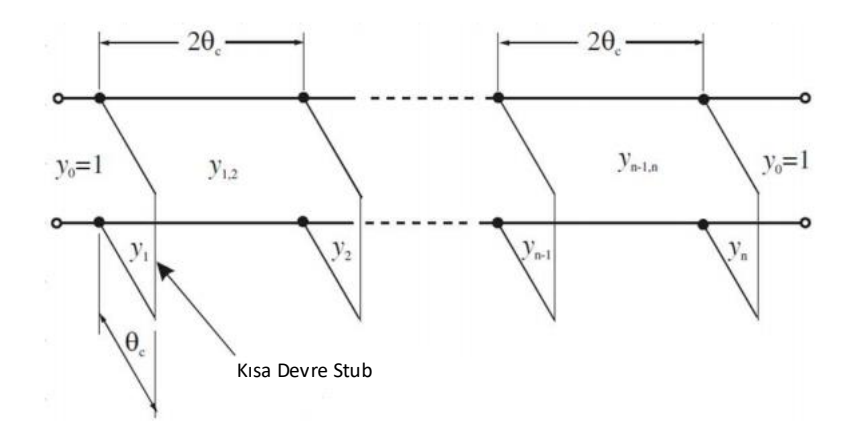

Şekil 11 Kısa Devre yan hat yüksek geçiren filtre

<span id="page-80-0"></span>[Şekil](#page-80-0) 11'de belirtilen  $\theta_c$  yan hatların elektriksel uzunluğunu,  $y_1, ..., y_n$  yan hatların normalize karakteristik admitans değerini ve  $y_{1,2}, ..., y_{n-1,n}$  yan hatlar arasında kalan iletim hatlarının normalize karakteristik admitans değerlerini belirtmektedir. Bu değerler yardımıyla  $n$  adet yan hattan oluşan bir filtre tasarımı için [Tablo 3](#page-80-1) kullanılabilir.

#### **2.5.3. Kuplajlı Hat Bant Geçiren Filtre**

Birbirine yakın iletim hatlarının yardımıyla, RF sinyalin belli bir band dışında kalanları sönümlenebilir. Kuplajlı hat bant geçiren filtrenin yapısı [Şekil](#page-81-0) 13'deki gibidir.Kuplajlı hatta ait hat kalınlıkları ve iletim hatları arasındaki mesafeye ilişkin beliryeci olan tek empedans  $Z_{00}$  ve çift empedans  $Z_{0e}$  değerleri

$$
Z_{0e} = Z_0[1 + JZ_0 + (JZ_0)^2],
$$
  
\n
$$
Z_{0o} = Z_0[1 - JZ_0 + (JZ_0)^2],
$$

<span id="page-80-1"></span>eşitlikleri ile bulunabilir.

| $\overline{n}$           | $\theta_c$ | $y_1$<br>$y_n$ | $y_{1,2}$<br>$y_{n-1,n}$ | $y_2$<br>$y_{n-1}$ | $y_{2,3}$<br>$y_{n-2,n-1}$ | $y_3$<br>$y_{n-2}$ | $y_{3,4}$ |
|--------------------------|------------|----------------|--------------------------|--------------------|----------------------------|--------------------|-----------|
| $\overline{c}$           | $25^\circ$ | 0.15436        | 1.13482                  |                    |                            |                    |           |
|                          | $30^\circ$ | 0.22070        | 1.11597                  |                    |                            |                    |           |
|                          | $35^\circ$ | 0.30755        | 1.08967                  |                    |                            |                    |           |
| $\overline{\mathbf{3}}$  | $25^\circ$ | 0.19690        | 1.12075                  | 0.18176            |                            |                    |           |
|                          | $30^\circ$ | 0.28620        | 1.09220                  | 0.30726            |                            |                    |           |
|                          | $35^\circ$ | 0.40104        | 1.05378                  | 0.48294            |                            |                    |           |
| $\ddot{\phantom{0}}$     | $25^\circ$ | 0.22441        | 1.11113                  | 0.23732            | 1.10361                    |                    |           |
|                          | $30^\circ$ | 0.32300        | 1.07842                  | 0.39443            | 1.06488                    |                    |           |
|                          | $35^\circ$ | 0.44670        | 1.03622                  | 0.60527            | 1.01536                    |                    |           |
| $\overline{\mathcal{S}}$ | $25^\circ$ | 0.24068        | 1.10540                  | 0.27110            | 1.09317                    | 0.29659            |           |
|                          | 30°        | 0.34252        | 1.07119                  | 0.43985            | 1.05095                    | 0.48284            |           |
|                          | $35^\circ$ | 0.46895        | 1.02790                  | 0.66089            | 0.99884                    | 0.72424            |           |
| 6                        | $25^\circ$ | 0.25038        | 1.10199                  | 0.29073            | 1.08725                    | 0.33031            | 1.08302   |
|                          | $30^\circ$ | 0.35346        | 1.06720                  | 0.46383            | 1.04395                    | 0.52615            | 1.03794   |
|                          | $35^\circ$ | 0.48096        | 1.02354                  | 0.68833            | 0.99126                    | 0.77546            | 0.98381   |

Tablo 3: Kısa devre yan hatlı yüksek geçiren filtre katsayıları

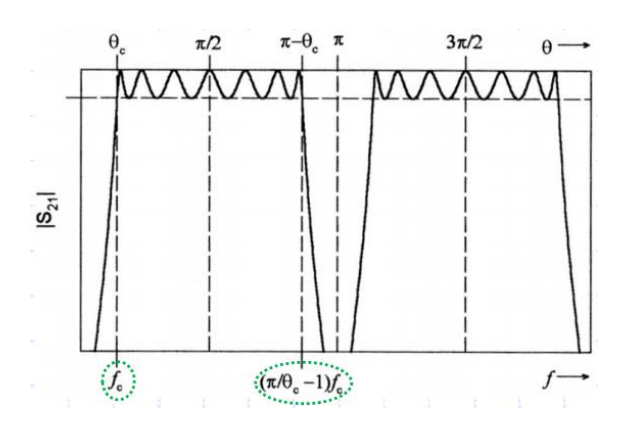

 $\theta_c$  değeri, [Şekil](#page-81-1) 12'de belirtilen filtrenin geçirdiği bant genişliğine bağlı bir parametredir.

Şekil 12: Kısa devre yan hatlı yüksek geçiren filtre frekans cevabı

<span id="page-81-1"></span>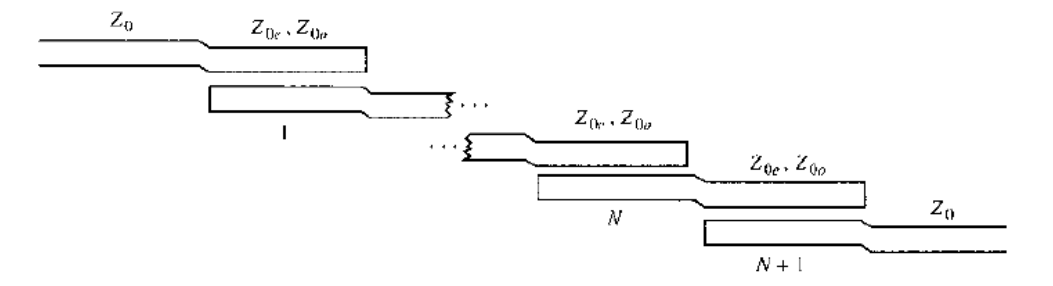

Şekil 13: Kuplajlı hat filtre serimi

<span id="page-81-0"></span>Eşitlikteki  $JZ_0$  normalize empedans değerleri;  $g_n$  değerlerinin normalize kapasitans ve endüktans değerleri, ∆ değerinin kısmi bant genişliği olduğu durumda

$$
Z_0 J_1 = \sqrt{\frac{\pi \Delta}{2g_1}},
$$
  

$$
Z_0 J_n = \frac{\pi \Delta}{2g_{n-1}g_n} \text{ for } n = 2, 3, ..., N,
$$
  

$$
Z_0 J_{N+1} = \sqrt{\frac{\pi \Delta}{2g_N g_{N+1}}}.
$$

eşitlikleri ile bulunabilir.

#### **2.5.4. Çeyrek Dalga Yan Hat Bant Durduran Filtre**

[Şekil](#page-82-0) **14**'te belirtilen θ uzunluğu merkez frekanstaki elektriksel uzunluktur. Dalga boyunun 2π olduğu düşünüldüğünde, tasarımda bu değer dalga boyunun dörtte biri olan π  $\gamma_{2}$ radyal açısına eşittir. [Şekil](#page-82-0) 14'te görüldüğü üzere her stubın uzunluğu θ olacağı gibi aynı zamanda her stub arası mesafe de θ değerine eşit olacaktır. Şekilde belirtilen  $Z_0$ değeri giriş empadansı olan 50 Ohm değerine eşit olacaktır.  $Z_{0N}$  ve  $Z_{0N-1}$  değerleri *N*'ninci ve *N-1*'inci stublara ait empedansları belirlemektedir. *N* değeri filtrenin mertebesini belirtmektedir.

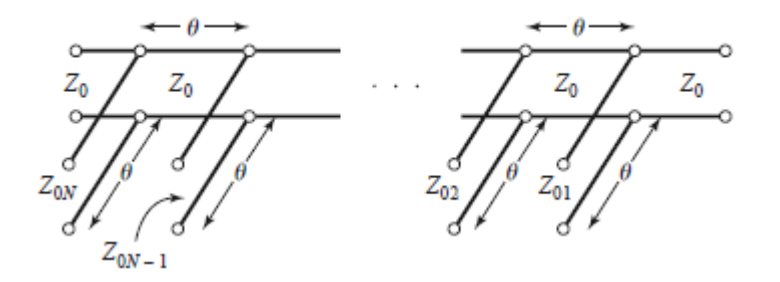

Şekil 14: Çeyrek dalga yan hat bant durduran filtre şeması

#### <span id="page-82-0"></span>REFERANSLAR

- [1] D.M. Pozar, Microwave Engineering, 2nd Ed, Toronto: John Wiley & Sons, 1998.
- [2] Tzong-Lin Wu, Microwave Filter Design Chapter 6

#### **3. Ekipmanlar ve Bağlantı Şeması**

- Y-8005-01 RF Alçak geçiren filtre
- Y-8005-02 RF Yüksek geçiren filtre
- Y-8005-03 RF Bant geçiren filtre
- Y-8005-04 RF Bant durduran filtre
- Y-8005-09 RF Generator & Measurement Unit (Tracking Generator opsiyonlu Spektrum Analizör)
- Y-8005-10 RF köprü
- 2 adet 50 Ohm yük, açık devre yük, kısa devre yük, SMA Dişi-SMA Dişi dönüştürücü
- Tablet-Android Telefon veya Bilgisayar
- 3 adet SMA Erkek- SMA Erkek 50 cm Kablo

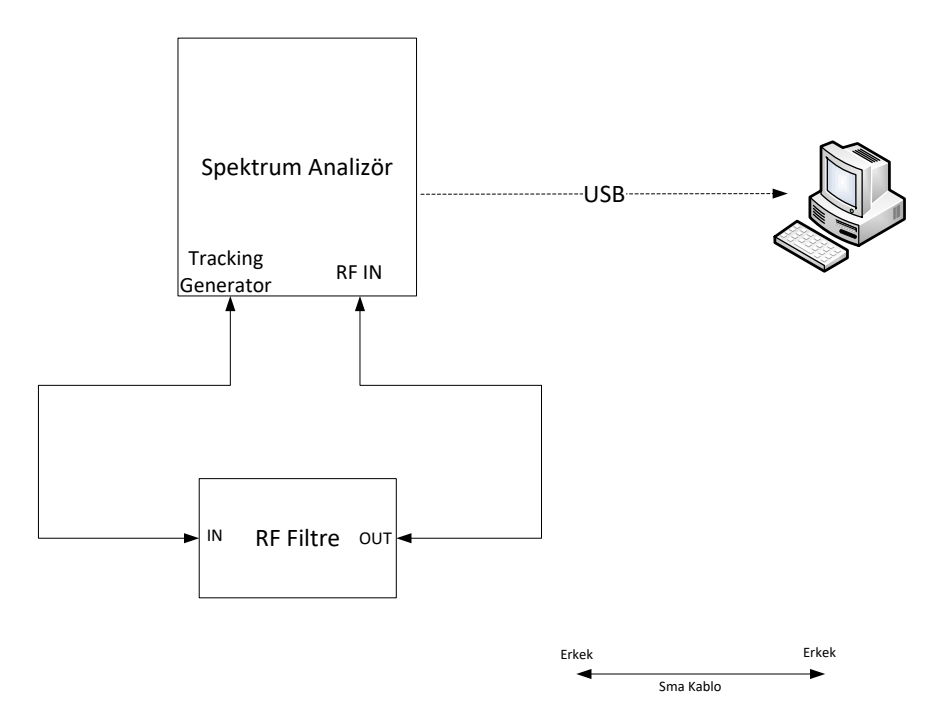

Şekil 16: Filtre tepki ölçüm deney bağlantı şeması

#### **DENEYLER**

#### **1. Alçak Geçiren Filtre Deneyi**

#### **1.1. Deneyin Amacı**

Alçak geçiren RF filtrenin frekans tepkisinin ölçülmesi.

#### **1.2. Deney Düzeneği**

Şekil 16

#### **1.3. Deney Yapılışı**

- Spektrum analizöre 1GHz-3GHz aralığında *Transmission* ölçüm kalibrasyonunu yapınız. (EK-A'da belirtildiği şekilde) Spektrum analizör *reference amplitude* değerini 0dB'ye ayarlayınız.
- Filtrenin girişini sinyal üreteci (tracking generator) çıkışına, çıkışını ise spektrum analizör girişine kablolar ile bağlayınız.
- Spektrum analizör ekranındaki *marker*'ların frekanslarını 1 GHz'den 3 GHz'e 100 MHz aralıklarla artırarak ölçülen değerleri EK-1'de belirtilen grafiğe işaretleyerek  $S_{21}$  grafiği çiziniz.
- Çizdiğiniz grafiği dikkate alarak filtrenin geçirme bandındaki ortalama ekleme kaybını kaydediniz.

= ................................................................................................................................................................

 Çizdiğiniz grafiği dikkate alarak filtrenin geçirme bandındaki genlik değişim aralığını (dB) kaydediniz.

= ...............................................................................................................................................................

- Çizdiğiniz grafiği dikkate alarak filtrenin 3dB kesim frekansını kaydediniz.
	- = ..................................................................................................................................
- Çizdiğiniz grafiği dikkate alarak filtrenin 15dB sönümleme frekansını kaydediniz.

= ..................................................................................................................................

 Filtrenin giriş portunu spektrum analizöre, çıkış portunu ise sinyal üretecine (tracking generator) bağlayınız.

Filtrede karşılıklılıktan bahsedilebilir mi? Neden?  $\bullet$ • Filtrede simetriklikten bahsedilebilir mi? Neden? 

#### **2. Yüksek Geçiren Filtre Deneyi**

#### **2.1. Deneyin Amacı**

Yüksek geçiren RF filtrenin frekans tepkisinin ölçülmesi.

### **2.2. Deney Düzeneği**

Şekil 16

### **2.3. Deney Yapılışı**

- Spektrum analizöre 1 GHz 3 GHz aralığında *Transmission* ölçüm kalibrasyonunu yapınız. (EK-A'da belirtildiği şekilde) Spektrum analizör *reference amplitude* değerini 0dB'ye ayarlayınız.
- Filtrenin girişini sinyal üreteci (tracking generator) çıkışına, çıkışını ise spektrum analizör girişine kablolar ile bağlayınız.
- Spektrum analizör ekranındaki marker'ların frekanslarını 1 GHz'den 3 GHz'e 100 MHz aralıklarla artırarak ölçülen değerleri EK-2'de belirtilen grafiğe işaretleyerek  $S_{21}$  grafiği çiziniz.
- Çizdiğiniz grafiği dikkate alarak filtrenin geçiş bandındaki ortalama ilerleme kaybını kaydediniz.

= ................................................................................................................................................................

- Çizdiğiniz grafiği dikkate alarak filtrenin geçiş bandındaki genlik değişim aralığını (dB) kaydediniz.
	- = ...............................................................................................................................................................
- Çizdiğiniz grafiği dikkate alarak filtrenin 3dB kesim frekansını kaydediniz.

= ................................................................................................................................................................

- Çizdiğiniz grafiği dikkate alarak filtrenin 15dB sönümleme frekansını kaydediniz.
	- = ................................................................................................................................................................
- Filtrenin giriş portunu spektrum analizöre, çıkış portunu ise sinyal üretecine (tracking generator) bağlayınız.

Filtrede karşılıklılıktan bahsedilebilir mi? Neden?  $\bullet$ Filtrede simetriklikten bahsedilebilir mi? Neden?  $\bullet$ 

#### **3. Bant Geçiren Filtre Deneyi**

#### **3.1. Deneyin Amacı**

Bant geçiren RF filtrenin frekans tepkisinin ölçülmesi.

#### **3.2. Deney Düzeneği**

Şekil 16

#### **3.3. Deney Yapılışı**

- Spektrum analizöre 1 GHz 3 GHz aralığında *Transmission* ölçüm kalibrasyonunu yapınız. (EK-A'da belirtildiği şekilde) Spektrum analizör *reference amplitude* değerini 0dB'ye ayarlayınız.
- Filtrenin girişini sinyal üreteci (tracking generator) çıkışına, çıkışını ise spektrum analizör girişine kablolar ile bağlayınız.
- Spektrum analizör ekranındaki *marker*'ların frekanslarını 1GHz'den 3GHz'e 100MHz aralıklarla artırarak ölçülen değerleri EK-3'te belirtilen grafiğe işaretleyerek  $S_{21}$  grafiği çiziniz.
- Çizdiğiniz grafiği dikkate alarak filtrenin geçiş bandındaki ortalama ilerleme kaybını kaydediniz.

= ..................................................................................................................................

- Çizdiğiniz grafiği dikkate alarak filtrenin geçiş bandındaki genlik değişim aralığını (dB) kaydediniz.
	- = ..................................................................................................................................
- Filtrenin 3dB kesim frekanslarını kaydediniz.
	- 1 = ..................................................................................................................................
	- 2 = ..................................................................................................................................
- Filtrenin 15dB sönümleme frekanslarını kaydediniz.
	- 1 = ..................................................................................................................................
	- 2 = ..................................................................................................................................
- Filtrenin giriş portunu spektrum analizöre, çıkış portunu ise sinyal üretecine  $\bullet$ (tracking generator) bağlayınız.
- Filtrede karşılıklılıktan bahsedilebilir mi? Nedeni?

 $\bullet$ 

Filtrede simetriklikten bahsedilebilir mi? Nedeni? 

#### **4. Bant Durduran Filtre Deneyi**

#### **4.1. Deneyin Amacı**

Bant durduran RF filtrenin frekans tepkisinin ölçülmesi.

#### **4.2. Deney Düzeneği**

Şekil 16

#### **4.3. Deney Yapılışı**

- Spektrum analizöre 1 GHz 3 GHz aralığında *Transmission* ölçüm kalibrasyonunu yapınız. (EK-A'da belirtildiği şekilde) Spektrum analizör *reference amplitude* değerini 0dB'ye ayarlayınız.
- Filtrenin girişini sinyal üreteci (tracking generator) çıkışına, çıkışını ise spektrum analizör girişine kablolar ile bağlayınız.
- Spektrum analizör ekranındaki *marker*'ların frekanslarını 1 GHz'den 3 GHz'e 100 MHz aralıklarla artırarak ölçülen değerleri EK-4'te belirtilen grafiğe işaretleyerek  $S_{21}$  grafiği çiziniz.
- Çizdiğiniz grafiği dikkate alarak filtrenin geçiş bandındaki ortalama ilerleme kaybını kaydediniz.

= ................................................................................................................................................................

- Çizdiğiniz grafiği dikkate alarak filtrenin geçiş bandındaki genlik değişim aralığını (dB) kaydediniz.
	- = ...............................................................................................................................................................
- Filtrenin 3dB kesim frekanslarını kaydediniz.
	- 1 = ..............................................................................................................................................................
	- 2 = ..............................................................................................................................................................
- Filtrenin 15dB sönümleme frekanslarını kaydediniz.
	- 1 = .............................................................................................................................................................. 2 = ..............................................................................................................................................................
- Filtrenin giriş portunu spektrum analizöre, çıkış portunu ise sinyal üretecine  $\bullet$ (tracking generator) bağlayınız.
- Filtrede karşılıklılıktan bahsedilebilir mi? Neden?  $\bullet$

 $\bullet$ 

Filtrede simetriklikten bahsedilebilir mi? Neden? 

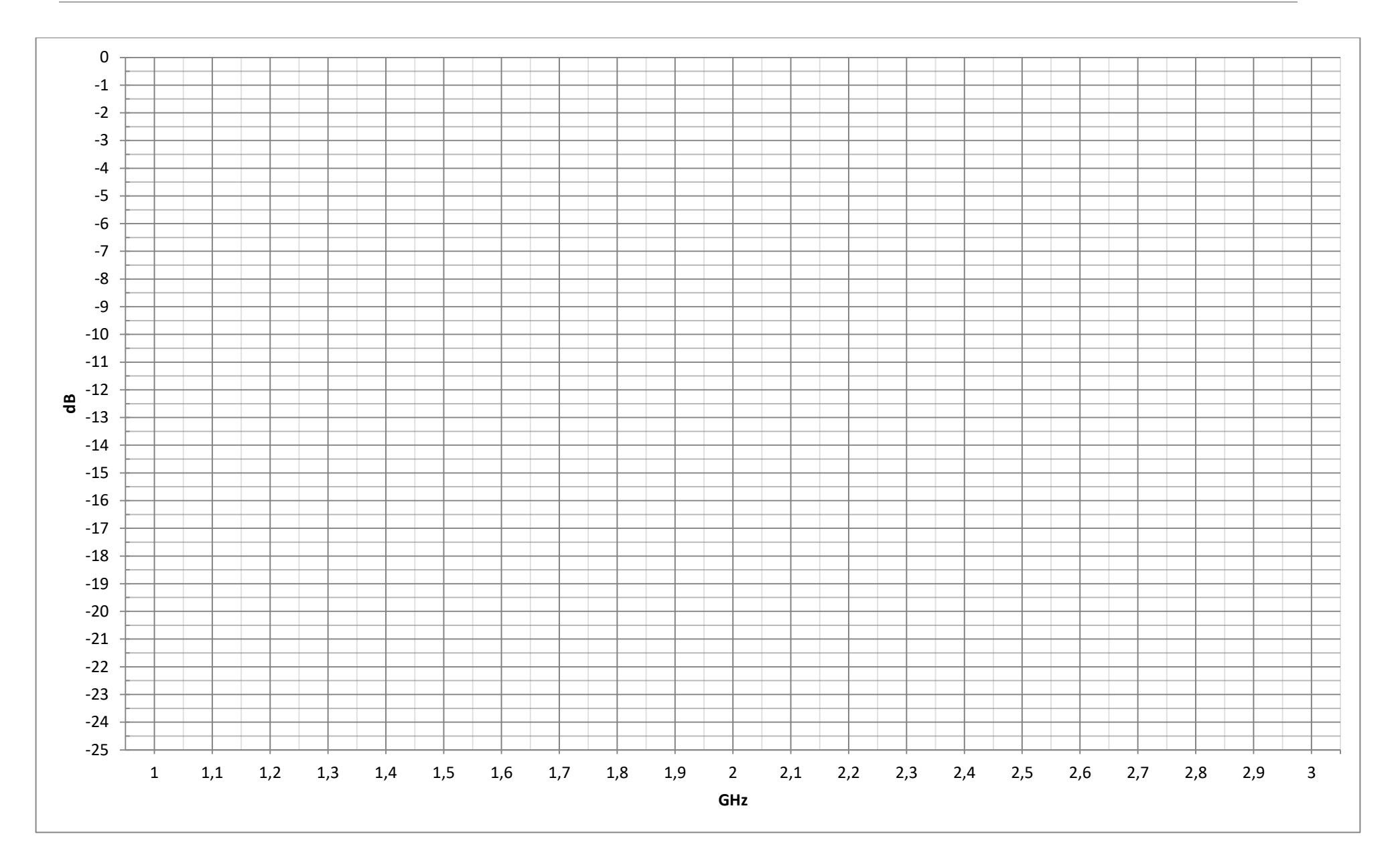

EK-1

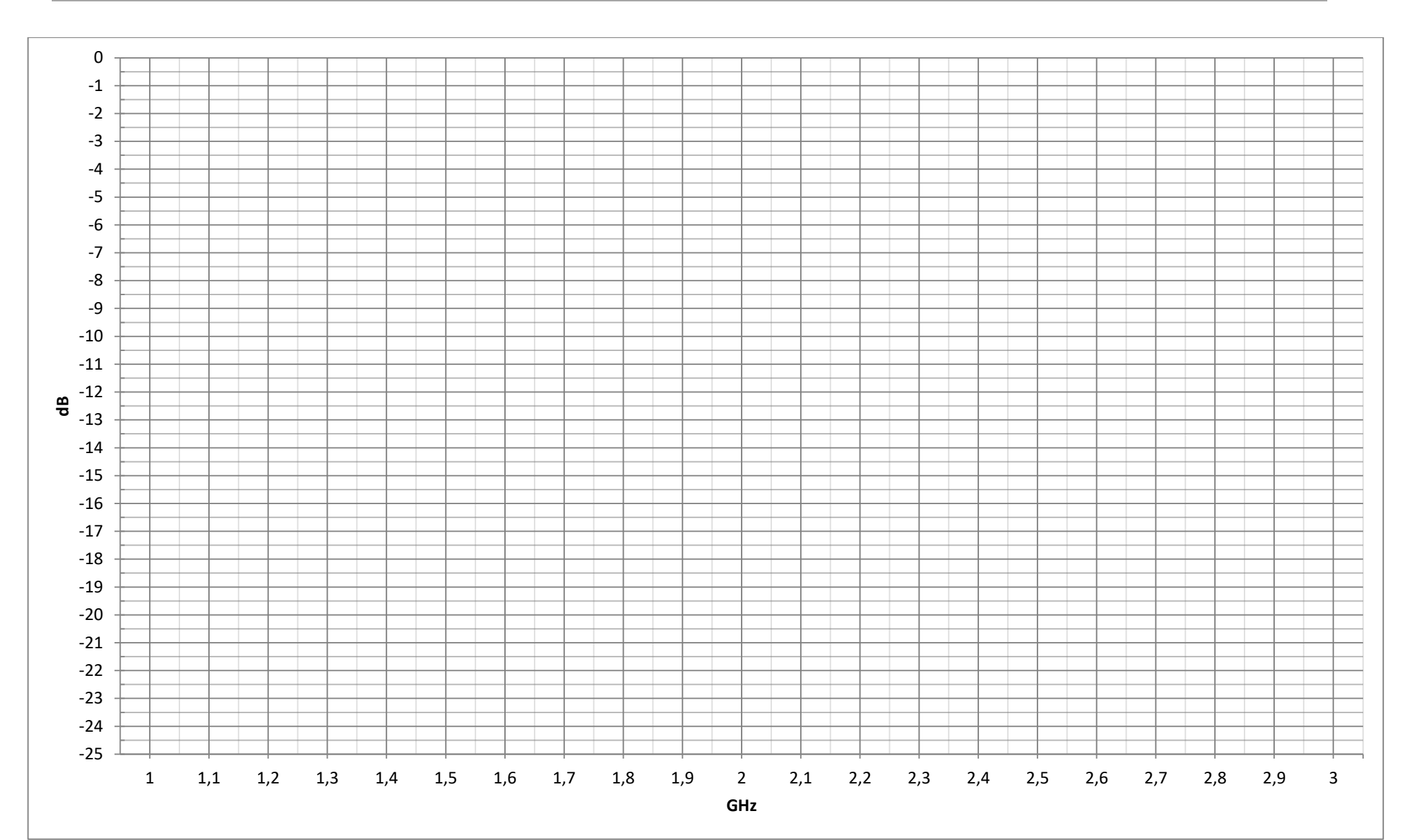

EK-2

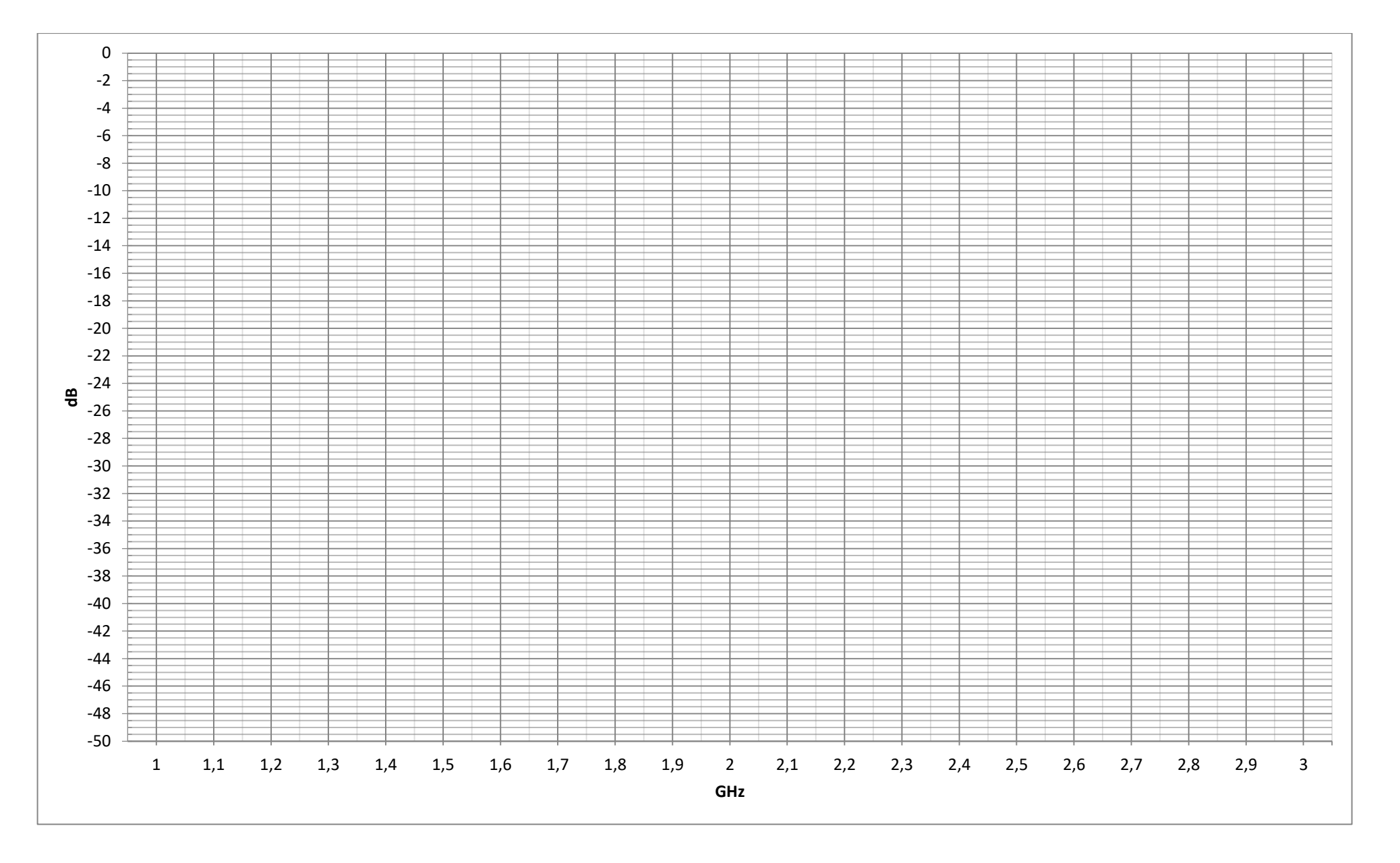

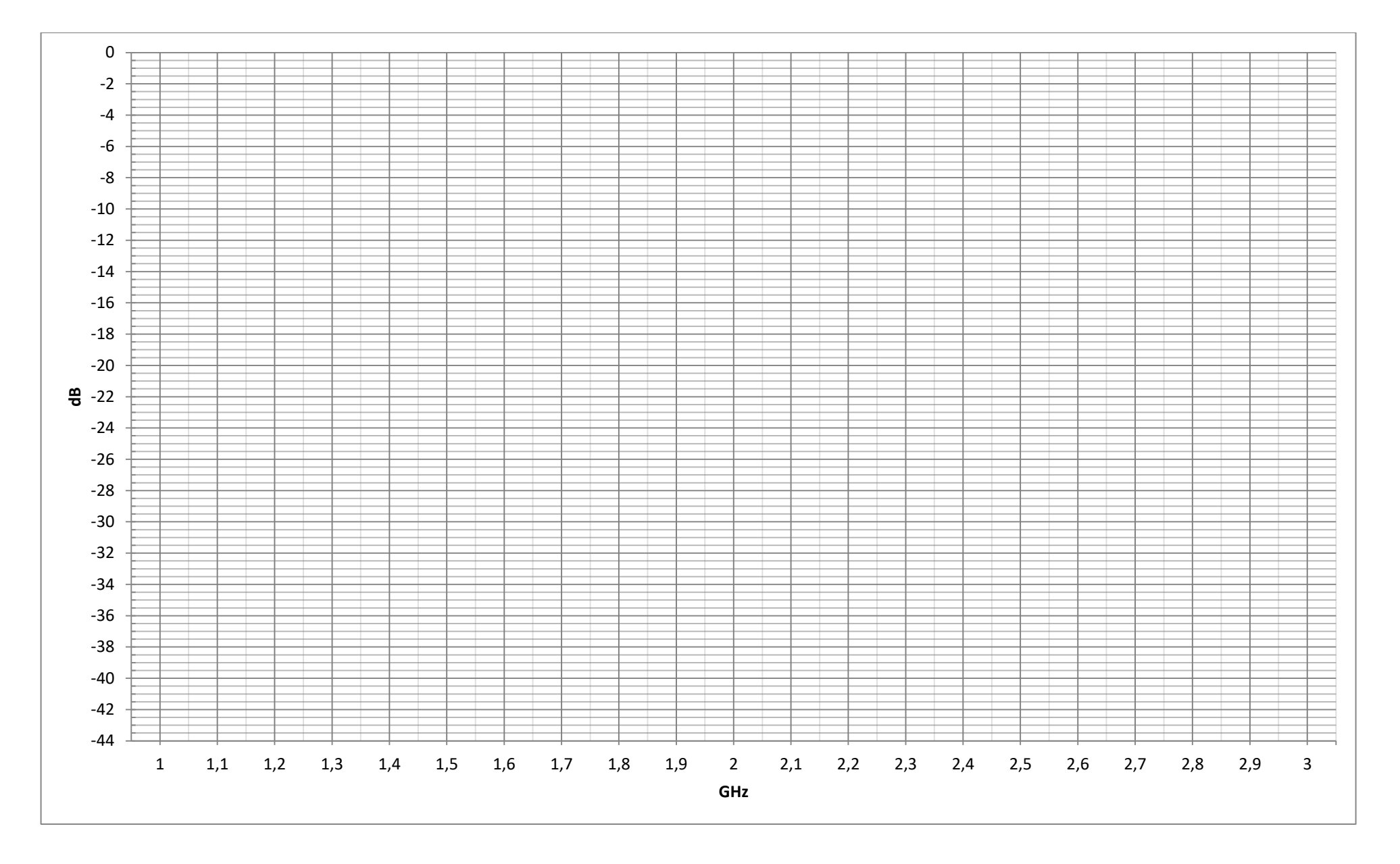

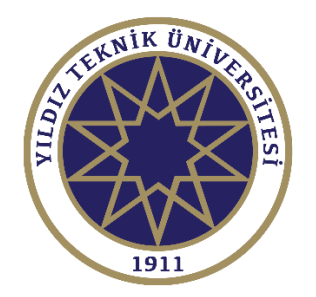

# DENEY SONUÇLARININ DEĞERLENDİRİLMESİ

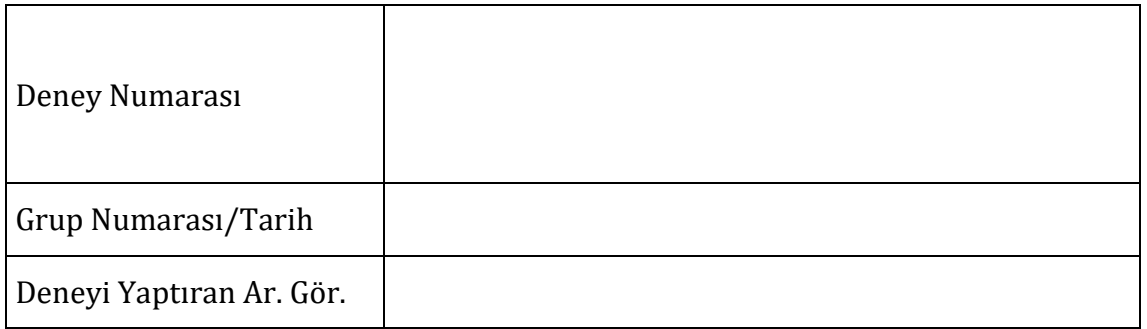

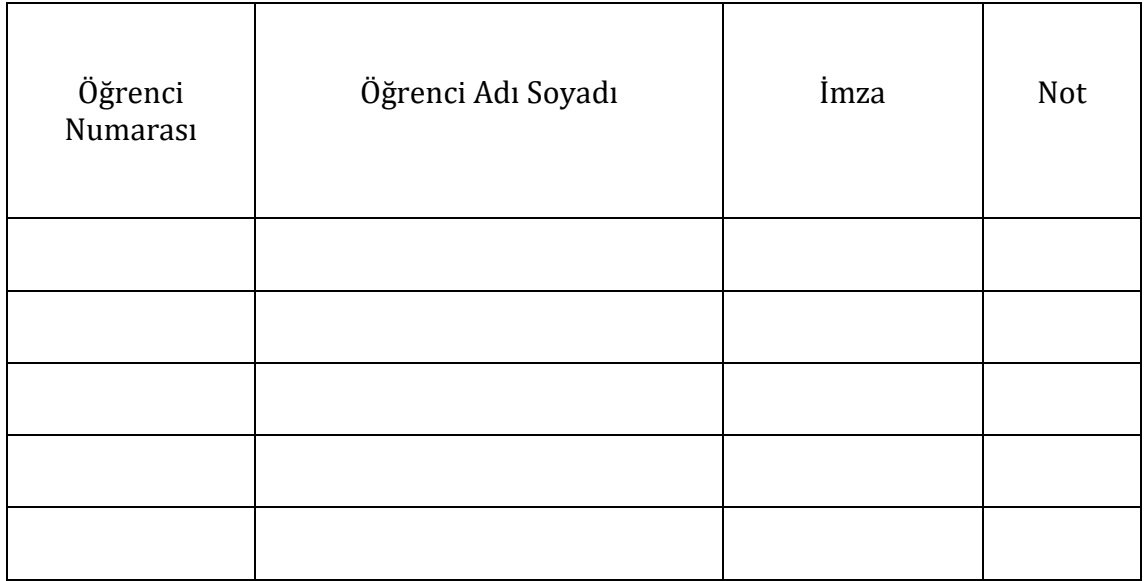

#### **DENEY NO:7** HORN ANTENİN IŞIMA ÖZELLİKLERİNİN ELDE EDİLMESİ

#### **ÖN HAZIRLIK SORULARI:**

- 1. Anten nedir?
- 2. İzotropik anteni tanımlayınız.
- 3. "Radyasyon paterni" kavramını açıklayınız.
- 4. "Uzak alan" kavramını açıklayınız.
- 5. "Yakın alan" kavramını açıklayınız.
- 6. Bir ortamın elektromanyetik empedansı nasıl hesaplanır?
- 7. Bir antenin uzak alanında elektrik alan şiddeti ile manyetik alan şiddeti arasında nasıl bir bağıntı vardır?
- 8. "Açıklık Prensibi"ni araştırınız ve kısaca ifade ediniz.
- 9. "Yarım Güç Hüzme Genişliği" kavramını açıklayınız.

#### **Ön Bilgi:**

Dalga kılavuzunda yayılan dalga, açık devre sonlandırmadan serbest uzaya yayıldığı takdirde, bir kısmı empedans uygunsuzluğu nedeniyle geri yansır. Bu durumda duran dalga oranı yaklaşık 2'dir.

En basit anten tiplerinden biri olan horn anten yapısı Şekil 2.1'de görülmektedir. Antenin dış yüzeylerinin duvarlarının genişlemesi dalga kılavuzu ile serbest uzay arasındaki uygunsuzluğun azalmasını sağlar. Horn anten elektromanyetik enerjiyi her yöne homojen olarak dağıtmaz. Enerjinin büyük bölümü belirli bir yönde yayılırken, diğer yönlere daha az enerji yayılır. Yayılan gücün belirli bir yönde artma miktarı (izotropik antene göre) kazanç olarak adlandırılır.

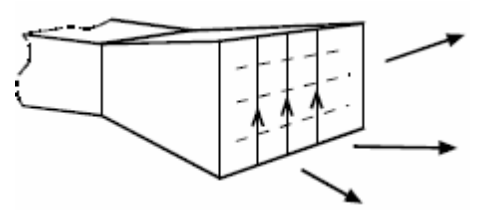

**Şekil 2.1** Horn Anten Yapısı.

Bir antenin yönlendiricilik karakteristikleri, her bir doğrultudaki güç yoğunluklarının grafik olarak çizilmesi ile görselleştirilebilir. Bu grafikler uzak alan radyasyon paterni olarak bilinirler. Antenlerin yakın alan ışıma ifadeleri oldukça komplekstirler ve pratikte genellikle kullanılmazlar. Antenler için uzak alan koşulu  $\lambda$  serbest uzay dalga boyu, D en büyük anten boyutu olmak üzere aşağıdaki eşitlikle verilebilir.

 $r \geq 2D^2$ 

 $\lambda$  (1)

Bir horn anten veya horn anten ile beslenmiş parabolik reflektör antenin yönlendiricilik özelliklerini gösteren radyasyon paterni Şekil 2.2'de gösterilmiştir.

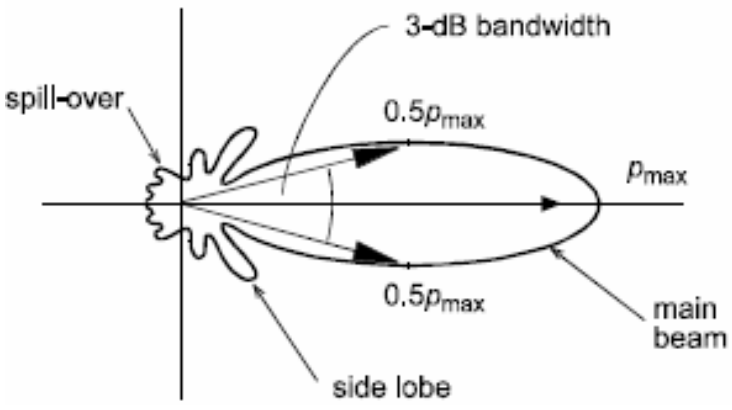

**Şekil 2.2** Horn antene ait radyasyon paterni.

En önemli anten parametrelerinden biri kazançtır ve (2) numaralı eşitlik ile verilmiştir.

 $G=p/p_i$  (2)

Burada p istenilen doğrultudaki radyasyon yoğunluğu (W/m $^2$ ) ve p $_{\rm i}$  izotropik antenin güç yoğunluğunu ifade etmektedir. Kazanç genellikle dB cinsinden aşağıdaki eşitlikle verilir.

G (dB)=10 log (p/p<sub>i</sub>) (dB<sub>i</sub>) (3)

**Deneyin Amacı:**

Bu deneyde,

- Horn antenin çalışma prensibi ve karakteristikleri.
- Hüzme genisliği, radyasyon paterni ve kazanç kavramları.
- Horn antenin radyasyon paterninin çizilmesi incelenecektir.

#### **Deneyde Kullanılacak Elemanlar:**

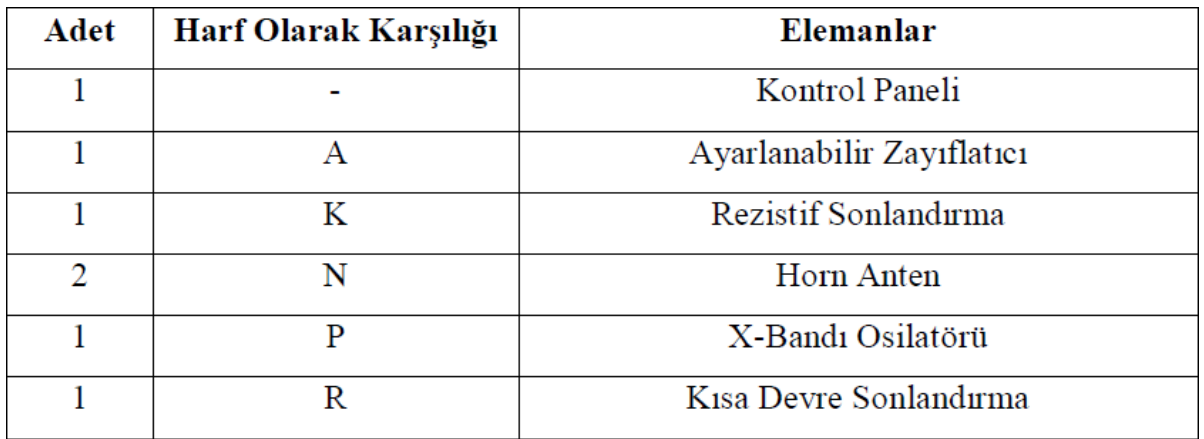

#### **Deney Aşamaları:**

Horn Antenin incelenmesi:

Şekil 2.3'deki düzeneği kurunuz.

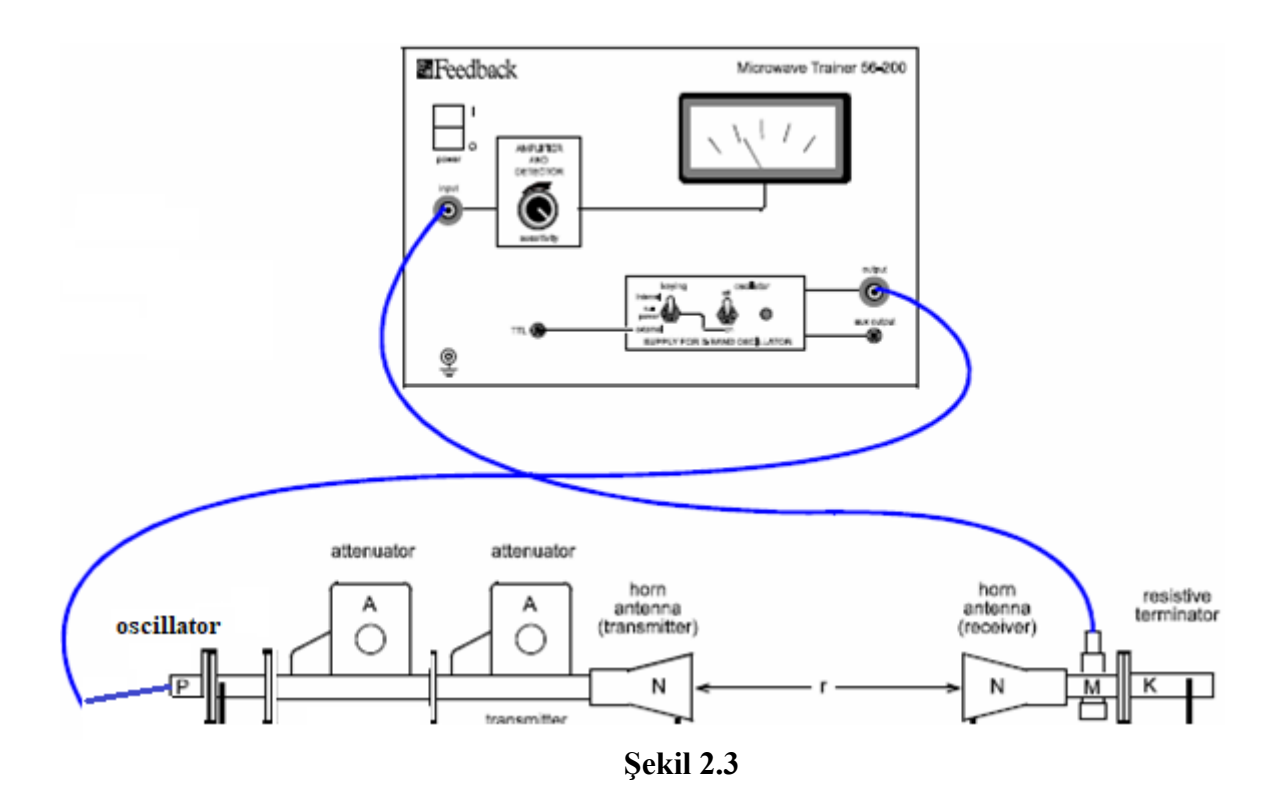

 Kontrol panelinde osilatörü *ON*, solundaki anahtarı *internal keying* ve ölçü aleti göstergesini dedektör çıkısını okuyacak konuma getirin.

Alınacak sonuçların daha iyi olması için alıcı ve verici antenlerin arasında ve yakın çevresinde hiçbir cisim bulunmamasına özen gösteriniz.

- Antenleri tam karşılıklı olarak ( $0^0$  doğrultusunda) yerleştiriniz.
- Alıcı anten sabit kalmak koşulu ile verici anteni dış kenarının merkezi etrafında Şekil 2.4'de görüldüğü şekilde döndürerek alınan işaret gücündeki değişimi inceleyiniz. 5<sup>0</sup>'lik dönüş açıları ile ölçü aletinde okunan güçle orantılı akım değerleri ile Tablo 2.1'i doldurunuz.
- Elde ettiğiniz değerleri kullanarak 3 dB band genişliğini hesaplayınız.
- Tablo 2.1'deki değerler yardımı ile horn antenin ışıma paternini çiziniz.

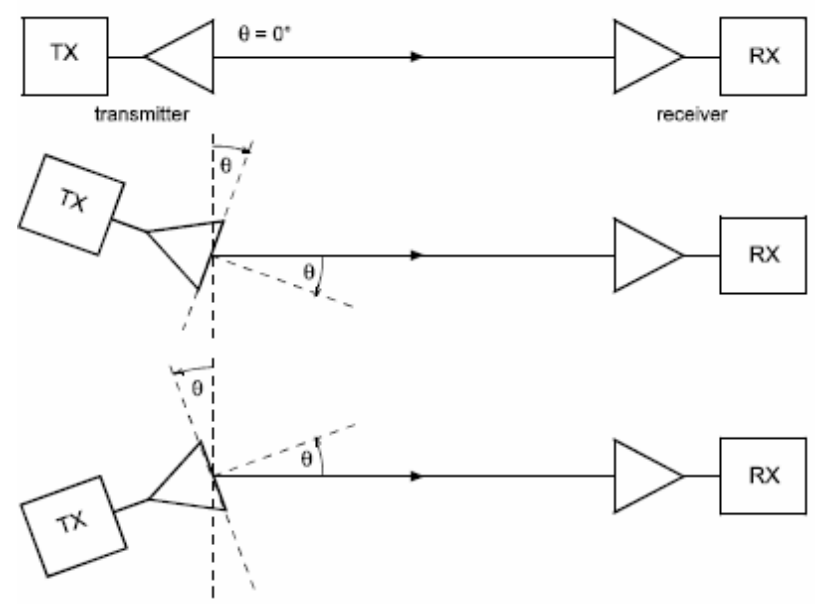

**Sekil 2.4** Horn antenin radyasyon paterninin ölçülmesi.

# **Deney Sonuçları:**

| 1401V 211                             |                                         |                                       |                                         |  |  |  |  |  |
|---------------------------------------|-----------------------------------------|---------------------------------------|-----------------------------------------|--|--|--|--|--|
| Angular direction<br>$\Theta^{\circ}$ | Diode detector<br>meter reading<br>I mA | Angular direction<br>$\Theta^{\circ}$ | Diode detector<br>meter reading<br>I mA |  |  |  |  |  |
| О°                                    |                                         | О°                                    |                                         |  |  |  |  |  |
| $+5^{\circ}$                          |                                         | $-5^{\circ}$                          |                                         |  |  |  |  |  |
| $10^{\circ}$                          |                                         | $10^{\circ}$                          |                                         |  |  |  |  |  |
| $15^{\circ}$                          |                                         | $15^{\circ}$                          |                                         |  |  |  |  |  |
| $20^{\circ}$                          |                                         | $20^{\circ}$                          |                                         |  |  |  |  |  |
| $25^{\circ}$                          |                                         | $25^{\circ}$                          |                                         |  |  |  |  |  |
| $30^{\circ}$                          |                                         | $30^\circ$                            |                                         |  |  |  |  |  |
| $35^{\circ}$                          |                                         | $35^{\circ}$                          |                                         |  |  |  |  |  |
| $40^{\circ}$                          |                                         | $40^{\circ}$                          |                                         |  |  |  |  |  |

**Tablo 2.1**

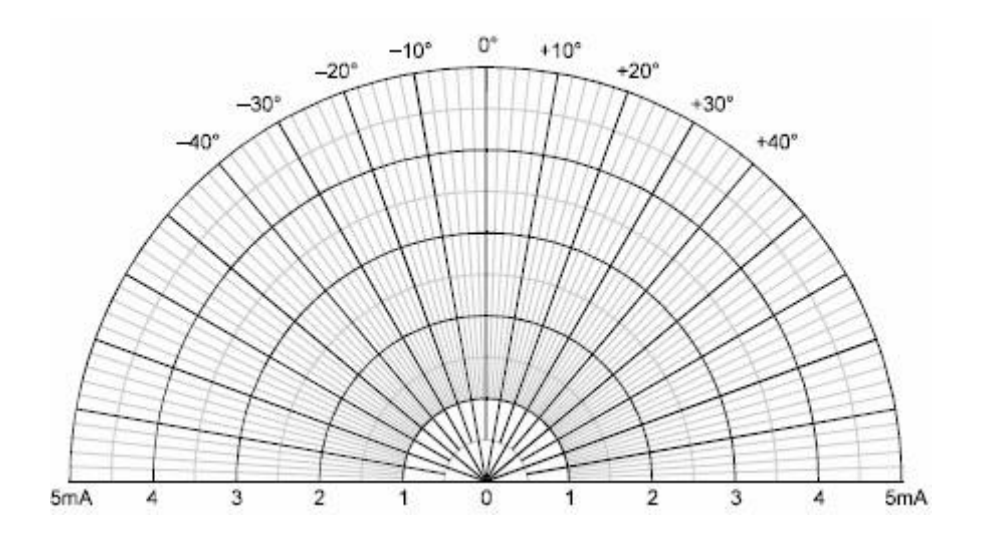

**Deney Sonuçlarının De**ğ**erlendirilmesi: Deney No:2 Tarih:**

> **Ö**ğ**rencinin Adı-Soyadı: Numarası: İmza:**

> **Ö**ğ**rencinin Adı-Soyadı: Numarası: İmza:**

> **Ö**ğ**rencinin Adı-Soyadı: Numarası: İmza:**

**Arş. Görevlisinin Adı-Soyadı: Değerlendirme: İmza:**

# **DENEY 8: MİKROŞERİT EĞİTİM SETİ**

- **Mikroşerit Kuplör Deneyi**
- **Mikroşerit Üç Portlu Güç Bölücü Deneyi (Wilkonson)**
- **Mikroşerit Zayıflatıcı Deneyleri**
- **Mikroşerit Anten Deneyi**

# **1. Ön Hazırlık Soruları**

- RF Zayıflatıcı türleri nelerdir?
- Zayıflatma oranı 10 dB olan bir zayıflatıcının girişine 20 Voltluk bir sinyal uygulanırsa çıkışta ne gözlemlenir?
- RF Zayıflatıcının zayıflatma oranı frekansa göre değişkenlik gösterir mi? Neden?
- RF Zayıflatıcının kullanım alanlarına bir örnek veriniz.
- Ayarlanabilir RF Zayıflatıcının değerini ayarlamak için bu deneyde hangi parametre kullanılmaktadır?
- Power Divider devreleri Power Combiner olarak kullanılabilir mi? Neden?
- Elinizde bulunan Wilkinson Power Divider'ın 6 dB güç bölmesi sağlanabilir mi? Nasıl?
- Wilkinson Power Divider tasarımında kullanılan 100 ohm'luk empedans ne görev yapmaktadır?
- Coupler'ın kullanım amacı nedir?
- Directivity nedir?
- Even mode ve Odd mode nedir?
- Odd mode'da iletim hatları arasında voltaj boşluğu oluşmasının sebebi nedir?
- Kuplaj nedir? Odd mode ve Even mode için Karakteristik empedans değeriyle olan matematiksel bağıntısını yazınız.
- Anten nedir?
- Anten parametreleri nelerdir? 3 Örnek veriniz.
- Anten tiplerine 3 örnek veriniz.
- Kazancı oldukça yüksek olmasına rağmen horn anten yapısının her yerde kullanılmıyor olmasının 2 sebebini yazınız.
- Bir antenin çalışma noktası-aralığı neye göre belirlenir?

# **DENEY 8.1: RF COUPLER DENEYİ**

#### **Giriş**

RF coupler'lar yüksek frekanslı sinyallerden örnek sinyal almak için kullanılan pasif elemanlardır. RF coupler'lar, giriş portundan gelen RF sinyalin bir bölümünü kuplaj portuna aktarmakta ve geri kalan RF gücü çıkış portuna aktarmaktadır. Coupler'lar, RF sistemlere giren ve çıkan güç seviyelerinin kontrolü için kullanıldığı gibi sinyal üreteçlerinin ürettiği RF sinyalin dağıtımında da kullanılabilmektedir.

Dört portlu karşılıklılığa sahip bir network'de bütün portların match olması durumunda S-matrisi

$$
[S] = \begin{bmatrix} 0 & S_{12} & S_{13} & S_{14} \\ S_{12} & 0 & S_{23} & S_{24} \\ S_{13} & S_{23} & 0 & S_{34} \\ S_{14} & S_{24} & S_{34} & 0 \end{bmatrix} \tag{1.1}
$$

ifadesiyle tanımlanabilir.

Eğer network kayıpsız ise unitary özelliğinden gelen 10 adet eşitlikten[1] birinci satır ve ikinci satır çarpımı ile üçüncü satır ile dördüncü satır çarpımı ele alındığında,

$$
S_{13}^* S_{23} + S_{14}^* S_{24} = 0 \tag{1.2a}
$$

$$
S_{14}^* S_{13} + S_{24}^* S_{23} = 0 \tag{1.2b}
$$

 $(1.2a)$ 'nın  $S_{24}^*$ ,  $(1.2b)$ 'nin  $S_{13}^*$  ile çarpılması ve birbirlerinden çıkarılması sonrasında

$$
S_{14}^* (|S_{13}|^2 + |S_{24}|^2) = 0 \tag{1.3}
$$

ifadesi elde edilir.

Birinci satır ve üçüncü satırın çarpımı ile ikinci satır ve dördüncü satırın çarpımı ele alındığında,

$$
S_{12}^* S_{23} + S_{14}^* S_{34} = 0 \tag{1.4a}
$$

$$
S_{14}^* S_{12} + S_{34}^* S_{23} = 0 \tag{1.4b}
$$

(1.4a)'nın  $S_{12}$ , (1.4b)'nin  $S_{34}$  ile çarpılması ve birbirlerinden çıkarılması sonrasında

$$
S_{23}(|S_{12}|^2 + |S_{34}|^2) = 0 \tag{1.5}
$$

ifadesi elde edilir.

(1.3) ve (1.5) eşitliklerinin sağlanabilmesinin bir çözümü  $S_{14} = S_{23} = 0$  durumudur. Bu durumda directional coupler fiziksel olarak tanımlanabilir olmaktadır. (1.1) eşitliğindeki tüm satırların kendileri ile çarpılması sonucu,

$$
|S_{12}|^2 + |S_{13}|^2 = 1\tag{1.6a}
$$

$$
|S_{12}|^2 + |S_{24}|^2 = 1\tag{1.6b}
$$

$$
|S_{13}|^2 + |S_{34}|^2 = 1\tag{1.6c}
$$

$$
|S_{24}|^2 + |S_{34}|^2 = 1\tag{1.6d}
$$

elde edilen eşitliklerinden  $|S_{13}| = |S_{24}|$  ve  $|S_{12}| = |S_{34}|$  eşitlikleri elde edilmektedir.

 $S_{12} = S_{34} = \alpha$ ,  $S_{34} = \beta e^{j\theta}$  ve  $S_{24} = \beta e^{j\phi}$  eşitliklerinde  $\alpha$  ve  $\beta$  gerçek sayıları  $\theta$  ve  $\phi$  faz sabitlerini belirtmektedir. Faz sabitleri arasında

$$
\theta + \phi = \pi \pm 2n\pi \tag{1.7}
$$

ilişkisi bulunmaktadır.

 $\alpha$  ve  $\beta$  gerçek sayıları arasında

$$
\alpha^2 + \beta^2 = 1\tag{1.8}
$$

ilişkisi bulunmaktadır.

Coupler'ın simetrik olması durumunda,  $\theta = \phi = \frac{\pi}{2}$ , S-matrisi

$$
[S] = \begin{bmatrix} 0 & \alpha & j\beta & 0 \\ \alpha & 0 & 0 & j\beta \\ j\beta & 0 & 0 & \alpha \\ 0 & j\beta & \alpha & 0 \end{bmatrix}
$$
 (1.9)

ifadesiyle tanımlanabilir.

Coupler'ın asimetrik olması durumunda,  $\theta = 0$   $\phi = \pi$ , S-matrisi

$$
[S] = \begin{bmatrix} 0 & \alpha & \beta & 0 \\ \alpha & 0 & 0 & -\beta \\ \beta & 0 & 0 & \alpha \\ 0 & -\beta & \alpha & 0 \end{bmatrix}
$$
 (1.10)

ifadesiyle tanımlanabilir.

Dört portlu bir coupler Şekil **[Hata! Belgede belirtilen stilde metne rastlanmadı.](#page-105-0)**-1'deki gibi tanımlanabilir.

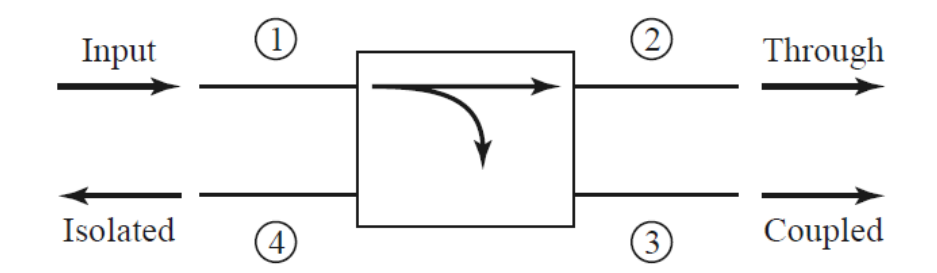

Şekil **Hata! Belgede belirtilen stilde metne rastlanmadı.**-1 Coupler Gösterimi

<span id="page-105-0"></span>Şekil **[Hata! Belgede belirtilen stilde metne rastlanmadı.](#page-105-0)**-1'deki gibi tanımlanan bir coupler'da, 1 numaralı giriş portundan 3 numaralı coupled port'a coupling factor'ü  $|S_{13}|^2 = \beta^2$  olarak tanımlandığında kalan gücün 2 numaralı through port'a iletimi  $|S_{12}|^2 = \alpha = 1 - \beta^2$  ifadesiyle tanımlanabilir. İdeal bir coupler'da isolated porta iletin gücün sıfır olması gerekmektedir. Pratikte coupler'larda isolated porta sıfır güç iletilmesi mümkün değildir. Coupler'da 1 numaralı porttan iletilen güç 3 numaralı porta couple olurken 2 numaralı porttan yansıyan dalga 4 numaralı porta couple olmaktadır. Başka bir söylemle, 1 numaralı porttan gelen sinyalin isolated ve coupled portları 2 numaralı porttan gelen sinyalin sırasıyla coupled ve isolated portlarıdır. Coupler ile ilerleyen ve yansıyan dalgaların güçlerinin düzgün ölçülebilmesi için coupler'ın coupled portunda ilerleyen ve yansıyan dalgaları ayırabilmesi gerekmektedir. Bu dalgaları ayırabilme yeteneği Directivity olarak adlandırılmaktadır.

Coupler'a ait portların S parametreleri ile ilişkileri,

$$
Coupling = C = 10 \log \frac{P_1}{P_3} = -20 \log \beta \, dB \tag{1.11a}
$$

$$
Directivity = D = 10 \log \frac{P_3}{P_4} = 20 \log \frac{\beta}{|S_{14}|} dB \qquad (1.11b)
$$

$$
Isolation = I = 10 \log \frac{P_1}{P_4} = -20 \log |S_{14}| dB
$$
\n(1.11c)

$$
Insertion Loss = L = 10 \log \frac{P_1}{P_2} = -20 \log |S_{12}| dB
$$
\n(1.11d)

ifadeleri tanımlanabilir.

Directivity, insertin loss ve coupling arasındaki ilişki

$$
I = D + C \, dB \tag{1.12}
$$

ifadesi ile tanımlanabilir.

Ekranlanmamış iki adet iletim hattının birbirlerine çok yakın olmaları durumunda, üzerlerindeki güç birbirlerine kuplaj olabilir. Bu tipte iletim hatları kuplajlı iletim hatları olarak adlandırılmaktadır.

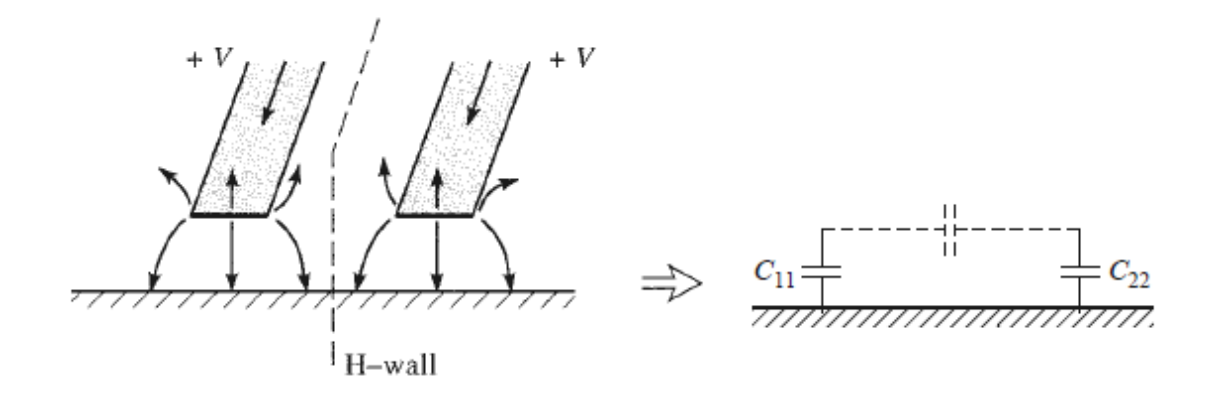

<span id="page-106-0"></span>Şekil **Hata! Belgede belirtilen stilde metne rastlanmadı.**-2 Even-mode Excitations [1]

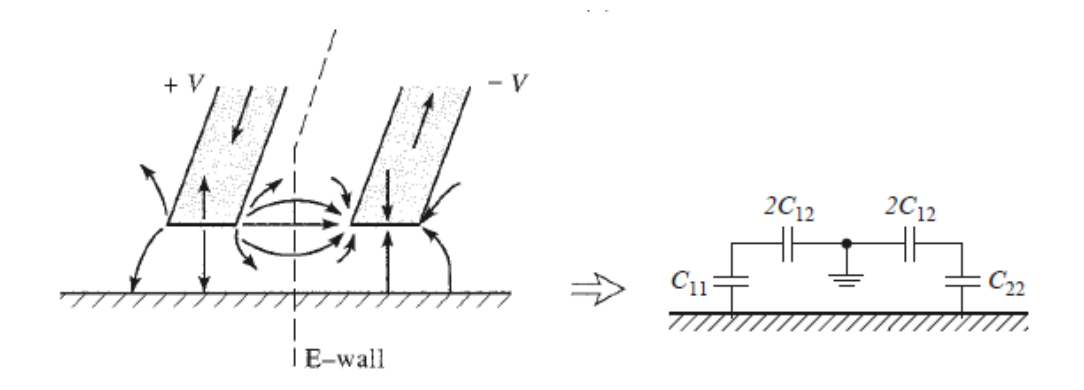

<span id="page-107-0"></span>Şekil **Hata! Belgede belirtilen stilde metne rastlanmadı.**-3 Odd-mode Excitations [1] Paralel iki iletim hattındaki akımlar, Şekil **[Hata! Belgede belirtilen stilde metne rastlanmadı.](#page-106-0)**-2'deki gibi eş genlikli ve aynı yönde ise even-mode excitation, Şekil **[Hata! Belgede belirtilen stilde metne](#page-107-0)  [rastlanmadı.](#page-107-0)**-3'deki gibi eş genlikli ve farklı yönde ise odd-mode excitation olarak iki farklı uyarım tanımlanabilir.

Even-mode excitation'da, iki iletim hattının orta noktasına göre elektrik alanlar çift simetrik olduğu için iletim hatları arasında herhangi bir akım akışı olmaz. Her iki iletim hattına ait kapasitans değerleri çift mod için karakteristik empedansı tanımlamakta kullanılabilir.

$$
C_e = C_{11} = C_{22} \tag{1.13a}
$$

$$
Z_{0e} = \sqrt{\frac{L_e}{C_e}} = \frac{\sqrt{L_e C_e}}{C_e} = \frac{1}{v_p C_e}
$$
 (1.13b)

Odd-mode excitation'da, iki iletim hattının orta noktasına göre elektrik alanlar tek simetrik olduğu için iletim hatları arasında voltaj boşluğu oluşmaktadır. Bu durum Şekil **[Hata! Belgede belirtilen stilde](#page-107-0)  [metne rastlanmadı.](#page-107-0)**-3'deki her iki iletim hattı arasında toprağa çekilmiş C<sub>12</sub> kapasitans değerleri ile açıklanabilir. İletim hatlarına ait kapasitans değerleri ve  $C_{12}$  yardımıyla tek mod için karakteristik empedans tanımlanabilir.

$$
C_0 = C_{11} + 2C_{12} = C_{22} + 2C_{12}
$$
 (1.14a)

$$
Z_{0o} = \sqrt{\frac{L_o}{C_o}} = \frac{\sqrt{L_o C_o}}{C_e} = \frac{1}{v_p C_o}
$$
 (1.14b)
Coupler tasarımında ihtiyaç duyulan birbirine paralel iki iletim hattının kalınlıkları ve aralarındaki mesafeyi belirleyen çift ve tek mod karakteristik empedanslar, C kuplaj faktörü ile bağıntılıdır.

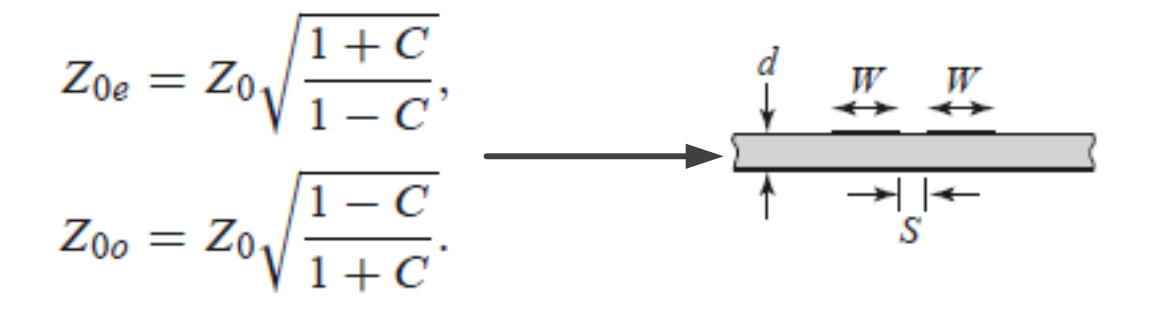

Şekil **Hata! Belgede belirtilen stilde metne rastlanmadı.**-4 Odd-Even Empedance Transmission Line İlişkisi

# **Ekipmanlar ve Bağlantı Şeması**

- Y-8005-06 RF Directional Coupler
- Y-8005-09 RF Generator & Measurement Unit (Tracking Generator opsiyonlu Spektrum Analizör)
- Y-8005-10 RF Bridge
- 4 adet 50 Ohm Yük, Open yük, Short yük, SMA Dişi-SMA Dişi dönüştürücü
- Tablet-Android Telefon veya Bilgisayar
- 3 adet SMA Erkek- SMA Erkek 50 cm Kablo

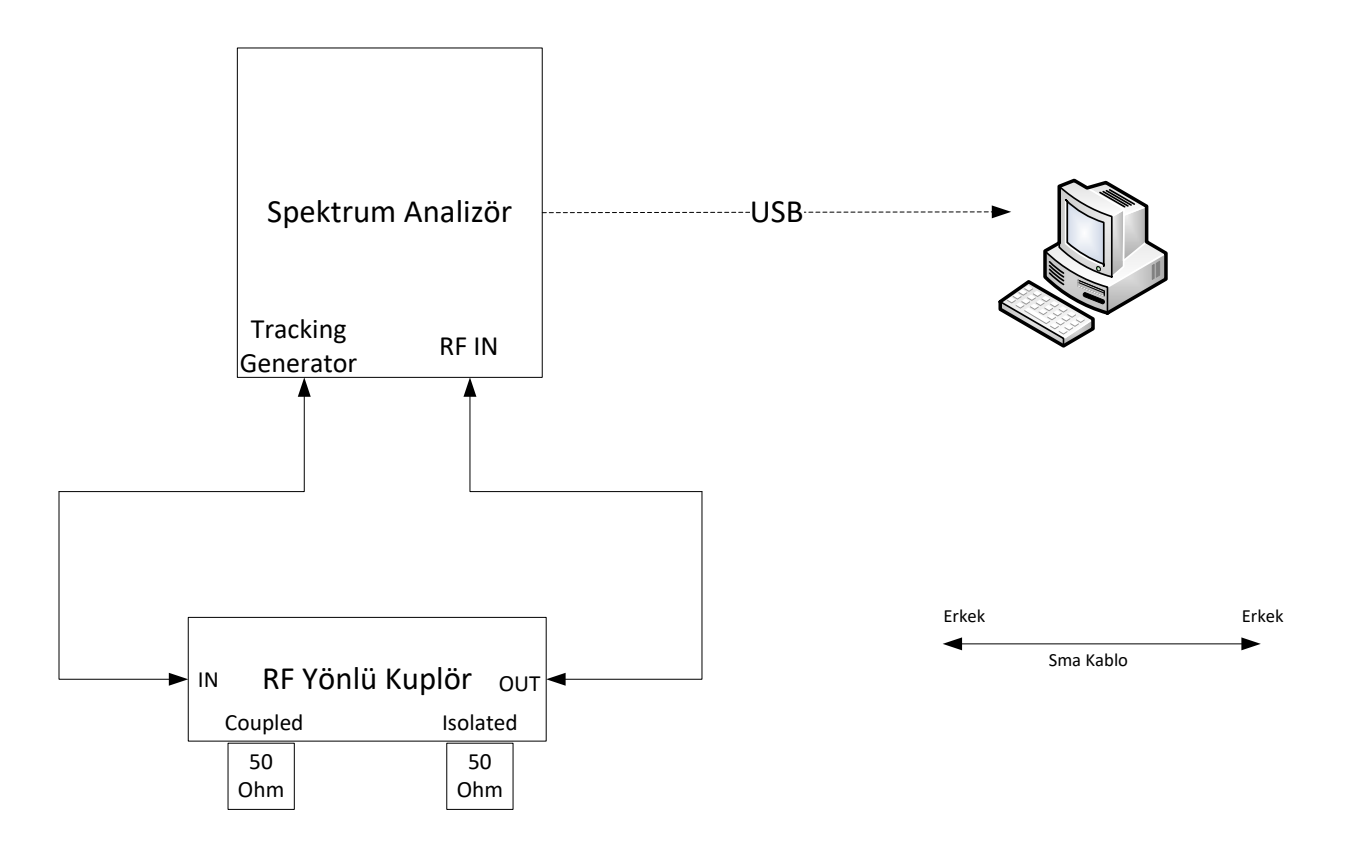

Şekil **Hata! Belgede belirtilen stilde metne rastlanmadı.**-5 *Transmission* Ölçüm Bağlantı Şeması

# **DENEYLER**

# **1. RF Directional Coupler S21 Parametre Ölçüm Deneyi**

## **Deneyin Amacı**

RF directional coupler S21 parametresinin ölçülmesi.

## **Deneyin Yapılışı**

- Spektrum analizöre 100 MHz-3 GHz frekans aralığında *Transmission* ölçüm kalibrasyonunu yapınız. (EK-A'da belirtildiği şekilde) Spektrum analizör reference amplitude değerini 0dB'ye ayarlayınız.
- RF directional coupler'ın 1 nolu portunu sinyal üreteci (tracking generator) portuna, 2 nolu portunu spektrum analizör girişine bağlayınız. 3 ve 4 nolu portlara 50 Ohm yük bağlayınız.
- S21 parametresini 100MHz-3GHz aralığında çizdiriniz.
- RF directional coupler'ın ölçülen frekans aralığında ilerleme kaybı nedir?

....................................................................................................................................................

# **RF Directional Coupler S31 ve S41 Parametreleri Ölçüm Deneyi**

## **Deneyin Amacı**

RF directional coupler S31 ve S41 parametrelerinin ölçülmesi.

## **Deneyin Yapılışı**

- Spektrum analizöre 100 MHz-3 GHz frekans aralığında *Transmission* ölçüm kalibrasyonunu yapınız. (EK-A'da belirtildiği şekilde) Spektrum analizör reference amplitude değerini 0dB'ye ayarlayınız.
- RF directional coupler'ın 1 nolu portunu sinyal üreteci (tracking generator) portuna 3 nolu portunu spektrum analizör girişine bağlayınız. 2 ve 4 nolu portlara 50 Ohm yük bağlayınız.
- Forward power ölçümlerinde sabit bir coupling değeri kullanılması istenilen bir senaryoda coupler'ın coupling değerini yazınız. Bu değer için çalışma frekans aralığını yazınız.

.................................................................................................................................................................................

- Coupler'ın 600 MHz, 800 MHz ve 1.1 GHz'deki S31 parametrelerini yazınız.
	- S310.6(dB) =............................................................................................................................................... S310.8(dB) =................................................................................................................................................. S311.1(dB) =...............................................................................................................................................
- RF directional coupler'ın 1 nolu portunu sinyal üreteci (tracking generator) portuna, 4 nolu portunu spektrum analizör girişine bağlayınız. 2 ve 3 nolu portlara 50 Ohm yük bağlayınız.
- Coupler'ın 600 MHz, 800 MHz ve 1.1 GHz'deki S41 parametrelerini yazınız.

S410.6(dB) =............................................................................................................................................... S410.8(dB) =.................................................................................................................................................

S411.1(dB) =...............................................................................................................................................

- Coupler'ın 600 MHz, 800 MHz ve 1.1 GHz'deki (directivity) parametresini hesaplayınız.
	- 0.6(dB) =.........................................................................................................................

0.8(dB) =...........................................................................................................................

- 1.1(dB) =.........................................................................................................................
- Spektrum analizöre kalibrasyon sıfırlama işlemi yapınız. (EK-A'da belirtildiği şekilde)
- Spektrum analizör başlangıç ve bitiş frekanslarını sırasıyla 100 MHz ve 3 GHz'e ayarlayınız. Sinyal üretecini tracking moduna alarak çıkış gücünü -15dBm ve input attenuation değerini - 10dB'ye ayarlayanız.
- RF directional coupler'ın 1 nolu portunu sinyal üreteci (tracking generator) portuna, 4 nolu portunu spektrum analizör girişine bağlayınız. 3 nolu porta 50 Ohm yük 2 nolu porta ise OPEN yük bağlayınız.
- Sinyal üreteci kısmından Normalize butonuna basarak normalize ediniz. Spektrum analizör reference amplitude değerini 0dB'ye ayarlayınız.
- 2 nolu porta 50 Ohm yük bağlayınız.
- 600 MHz, 800 MHz ve 1.1 GHz'deki görüntülenen değerleri yazınız.

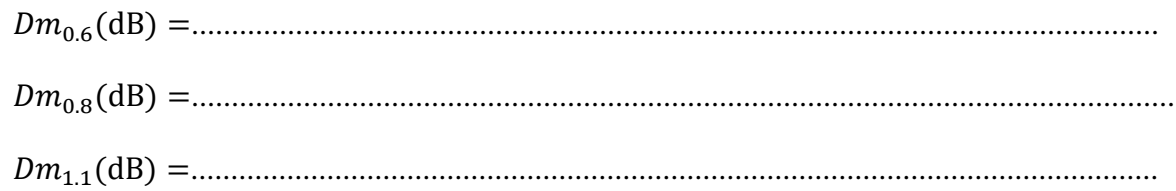

 600 MHz, 800 MHz ve 1.1 GHz'deki görüntülenen değerleri daha önce hesapladığınız yönelim (directivty) parametreleri ile kıyaslayınız.

..........................................................................................................................................................................

...........................................................................................................................................................................................

.....................................

Bu deneyde kullanılan coupler reflected power ölçümlerinde kullanılabilir mi?.

..........................................................................................................................................................................

...........................................................................................................................................................................................

................................

# **KAYNAKÇA**

[1] D.M. Pozar, Microwave Engineering, 2nd Ed, Toronto: John Wiley & Sons, 1998.

# **DENEY 8.2 RF POWER DIVIDER DENEYİ**

#### **2. Giriş**

RF Power divider'lar, giriş portlarına gelen RF gücü iki veya daha fazla porta ayırmak veya çıkış portlarından gelen RF gücü birleştirmek için kullanılmaktadırlar. RF power divider'lar, anten dizilerinde RF sinyali farklı antenlere paylaştırmak için kullanıldığı gibi farklı RF sistemlere iletilecek olan RF sinyali bölmek için de kullanılabilir. Ayrıca RF power divider'lar, port sayısı kadar farklı RF sistemlerden gelen RF sinyalleri birleştirerek tek bir RF sisteme iletmek için de kullanılabilmektedir.

RF power divider'lar ideal olarak gelen RF gücü iki eşit güce bölmektedir. Ayrıca, power divider'lar kullanılarak RF gücün farklı oranlarda bölünebilmesi de mümkündür. RF power divider'lar çıkış portlarındaki faz farkı değerleri de ayarlanabilir. Gerçekleştirilecek deneyde S parametrelerinin sadece mutlak değerleri dikkate alınacaktır.

$$
P_1 \longrightarrow P_2 = \alpha P_1
$$
\nRF Power  
Divider

\n
$$
P_2 = \alpha P_1
$$
\n
$$
P_3 = (1 - \alpha) P_1
$$

<span id="page-113-0"></span>Şekil **Hata! Belgede belirtilen stilde metne rastlanmadı.**-6 RF Power Divider Şematiği Şekil Hata**[! Belgede belirtilen stilde metne rastlanmadı.](#page-113-0)**-6'de belirtildiği gibi çıkışta belirtilen güçler farklı oranlarda bölünebilir. RF power divider'lar, aynı zamanda Şekil Hata**[! Belgede belirtilen stilde](#page-113-1)  [metne rastlanmadı.](#page-113-1)**-7'deki gibi power combiner olarak da kullanılabilir.

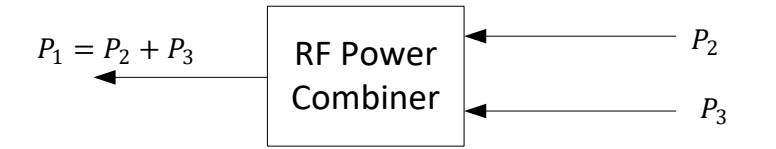

<span id="page-113-1"></span>Şekil **Hata! Belgede belirtilen stilde metne rastlanmadı.**-7 RF Power Combiner Şematiği

RF power divider'lar T-junction tipinde 3 portlu bir network'tür. S-parametreleri aşağıdaki gibi olan rastgele seçilmiş bir 3 portlu network'un 9 bağımsız elemanı vardır.

$$
[S] = \begin{bmatrix} S_{11} & S_{12} & S_{13} \\ S_{21} & S_{22} & S_{23} \\ S_{31} & S_{32} & S_{33} \end{bmatrix}
$$

RF power divider pasif bir komponent olmasından ve anisotropic bir malzeme içermemesinden dolayı karşılıklılık ilkesine sahip olacak ve bundan dolayı S-matrisi de simetrik olacaktır.

Tüm portların match olarak sonlandırıldığı, yani  $S_{ii} = 0$  ve newtork'de karşılıklılık olduğu durumda Smatrisi,

$$
[S] = \begin{bmatrix} 0 & S_{12} & S_{13} \\ S_{12} & 0 & S_{23} \\ S_{13} & S_{23} & 0 \end{bmatrix}
$$

Eğer power divider kayıpsız ve karşılıklılık ilkesine sahipse S-matrisi tekillik özelliklerini

$$
|S_{12}|^2 + |S_{13}|^2 = 1\tag{1.1a}
$$

$$
|S_{12}|^2 + |S_{23}|^2 = 1\tag{1.1b}
$$

$$
|S_{13}|^2 + |S_{23}|^2 = 1\tag{1.1c}
$$

$$
S_{13}^* S_{23} = 0 \tag{1.1d}
$$

$$
S_{23}^* S_{12} = 0 \tag{1.1e}
$$

$$
S_{12}^* S_{13} = 0 \tag{1.1f}
$$

sağlaması gerekmektedir.  $(1.1d)$  –  $(1.1f)$  eşitliklerinin sağlanabilmesi için  $S_{12}$ ,  $S_{13}$  veya  $S_{23}$ parametrelerinden en az ikisinin sıfıra eşit olması gerekmektedir. Bu şart sağlandığında bile (1.1a) – (1.1c) eşitliklerinde tutarsızlık meydana gelmektedir. Böylece power divider'ın tüm portları match olduğunda aynı anda kayıpsız ve karşılıklılık ilkesini sağlayamamaktadır. Bu koşullardan birinden vazgeçilmesi durumunda fiziksel olarak kabul edilebilir bir cihaz tasarlanabilir.

#### **2.1. Wilkinson Power Divider**

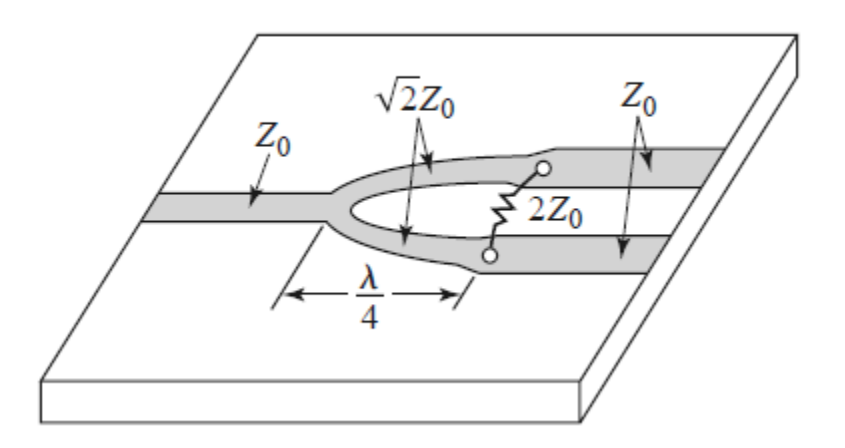

<span id="page-115-0"></span>Şekil **Hata! Belgede belirtilen stilde metne rastlanmadı.**-8 Wilkinson Power divider

Wilkinson power divider giriş portuna gelen sinyali eşit oranda ikiye bölerek çıkış portlarına iletmektedir. Şekil [Hata! Belgede belirtilen stilde metne rastlanmadı.](#page-115-0)-8'de belirtilen Z<sub>0</sub> karakteristik empedansının değeri 50 Ohm'dur. Giriş portundan ikiye ayrılan iletim hatları  $\sqrt{2}Z_0$  karakteristik empedansına sahip ve elektriksel uzunlukları 90<sup>0</sup>'dir. İki iletim hattının 90<sup>0</sup> elektriksel uzunluklarının bittiği yerde  $2Z_0$  değerinde direnç bağlanmıştır. Bu direnç, çıkışlar arasında uyumsuzluktan kaynaklanabilecek enerjiyi soğurma işlemini gerçekleştirebildiği gibi devrenin güç birleştirici olarak kullanıldığı durumlarda iki çıkış arasında izolasyon sağlamaktadır.

# **3. Ekipmanlar ve Bağlantı Şeması**

- Y-8005-05 RF Power Divider
- Y-8005-09 RF Generator & Measurement Unit (Tracking Generator opsiyonlu Spektrum Analizör)
- Y-8005-10 RF Bridge
- 3 adet 50 Ohm Yük, Open yük, Short yük, SMA Dişi-SMA Dişi dönüştürücü
- Tablet-Android Telefon veya Bilgisayar
- 3 adet SMA Erkek- SMA Erkek 50 cm Kablo

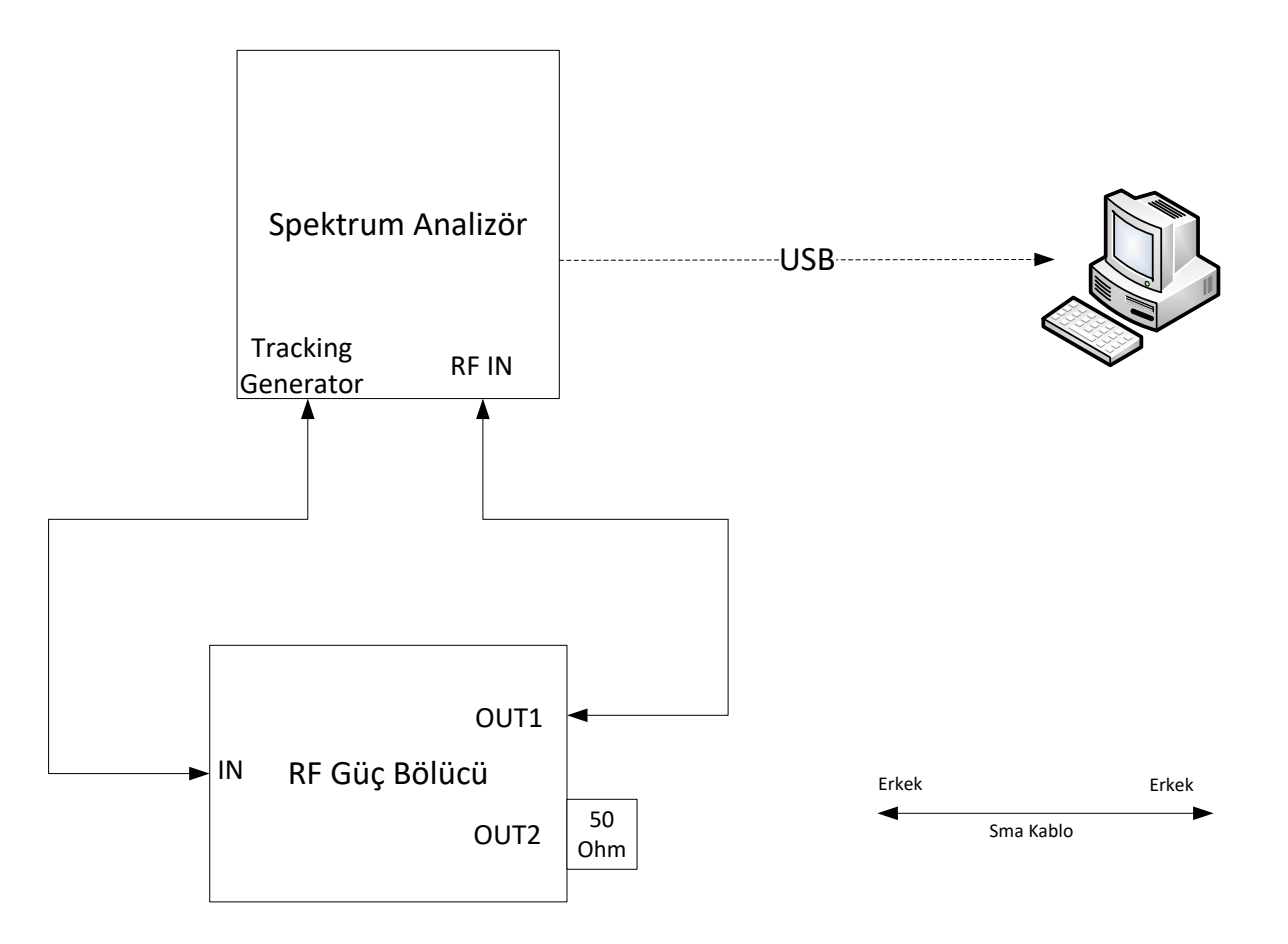

Şekil **Hata! Belgede belirtilen stilde metne rastlanmadı.**-9 *Transmission* Ölçüm Bağlantı Şeması

# **DENEYLER**

# **1. Power Divider S21 ve S31 Parametreleri Ölçüm Deneyi**

## **1.1. Deneyin Amacı**

RF Power divider'ın  $S_{21}$  ve  $S_{31}$  parametrelerinin ölçülmesi.

## **1.2. Deneyin Yapılışı**

- Spektrum analizöre 1GHz-2GHz aralığında *Transmission* ölçüm kalibrasyonunu yapınız. (EK-A'da belirtildiği şekilde) Spektrum analizör reference amplitude değerini 0dB'ye ayarlayınız.
- RF Power divider'ın 1 nolu portunu sinyal üreteci (tracking generator) portuna, 2 nolu portunu spektrum analizör girişine bağlayınız. 3 nolu porta 50 Ohm yük bağlayınız.
- Spektrum analizör ekranındaki marker'ların frekanslarını 1GHz'den 2GHz'e 100MHz aralıklarla artırarak ölçülen değerleri EK-1'de belirtilen grafiğe işaretleyerek  $S_{21}$  grafiği çiziniz.
- Grafiğe göre power divider'ın 1 GHz-2 GHz frekans aralığındaki aralıktaki ortalama zayıflama değeri (dB) nedir? İki çıkışlı bir power divider'da ideal olarak beklenen zayıflatma değeri nedir?

......................................................................................................................................

Power divider'ın ilerleme kaybının değerini yazınız?

...........................................................................................................................................

 Grafiğe göre power divider'ın ikinci portuna ait 1 GHz-2 GHz frekans aralığındaki genlik değişim değeri (dB) nedir?

- RF power divider'ın 1 nolu portunu sinyal üreteci (tracking generator) portuna 3 nolu portunu spektrum analizör girişine bağlayınız. 2 nolu porta 50 Ohm yük bağlayınız.
- Spektrum analizör ekranındaki marker'ların frekanslarını 1GHz'den 2GHz'e 100MHz aralıklarla artırarak ölçülen değerleri EK-1'de belirtilen grafiğe işaretleyerek  $S_{31}$  grafiği çiziniz.
- Grafiğe göre power divider'ın üçüncü portuna ait 1 GHz-2 GHz frekans aralığındaki genlik değişim değeri (dB) nedir?

........................................................................................................................................................

........................................................................................................................................................

# **2. Power Divider S32 İzolasyon Parametre Ölçüm Deneyi**

## **2.1. Deneyin Amacı**

RF Power divider'ın  $S_{32}$  parametrelerinin ölçülmesi.

## **2.2. Deneyin Yapılışı**

- Spektrum analizöre 1GHz-2GHz aralığında *Transmission* ölçüm kalibrasyonunu yapınız. (EK-A'da belirtildiği şekilde) Spektrum analizör reference amplitude değerini 0dB'ye ayarlayınız.
- RF Power divider'ın 2 nolu portunu sinyal üreteci (tracking generator) portuna, 3 nolu portunu spektrum analizör girişine bağlayınız. 1 nolu porta 50 Ohm yük bağlayınız.
- Spektrum analizör ekranındaki marker'ların frekanslarını 1GHz'den 2GHz'e 100MHz aralıklarla artırarak ölçülen değerleri EK-2'de belirtilen grafiğe işaretleyerek  $S_{32}$  grafiği çiziniz.
- İzolasyon değerinin 20 dB'den fazla olduğu çalışma frekans aralığını yazınız?

..................................................................................................................................................

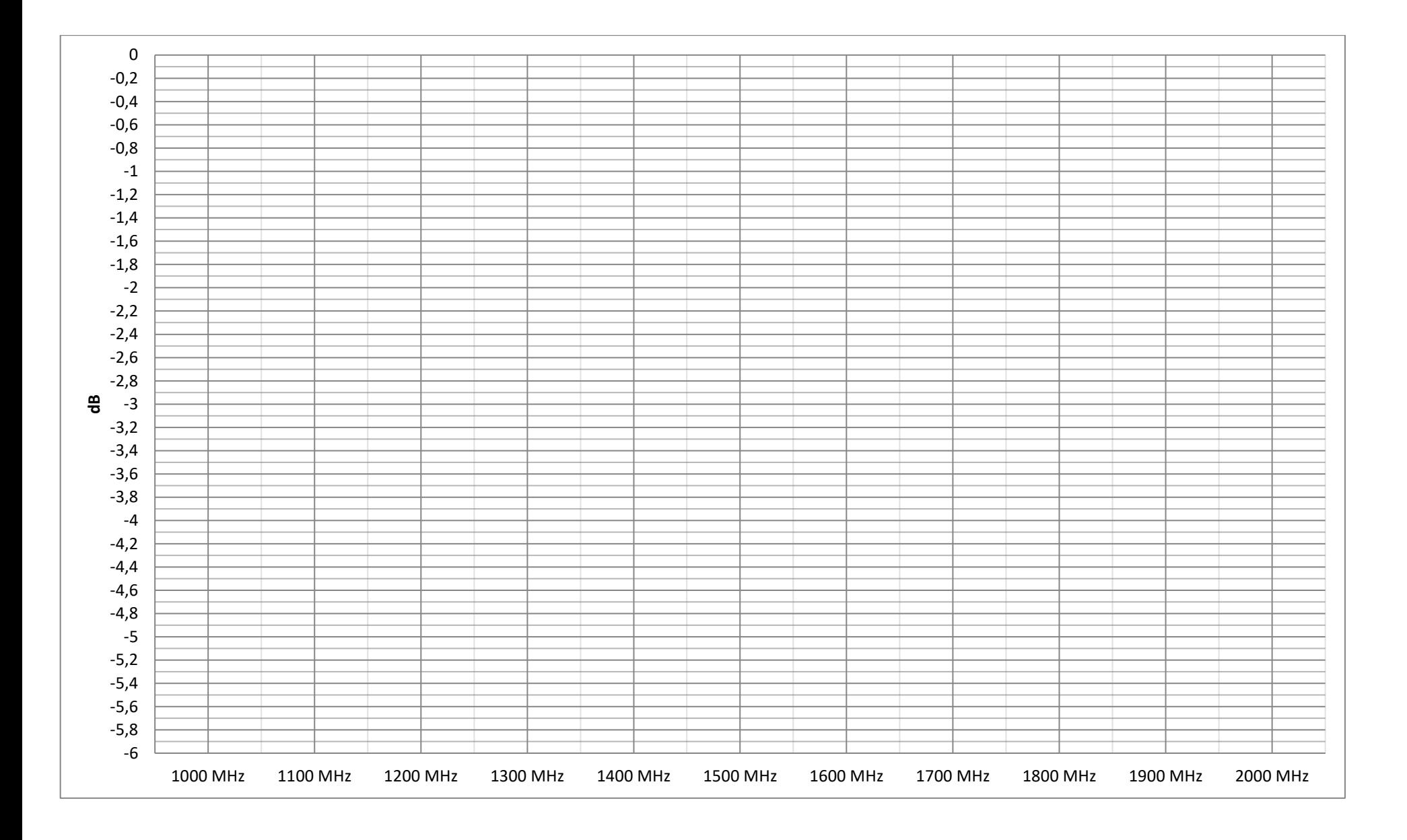

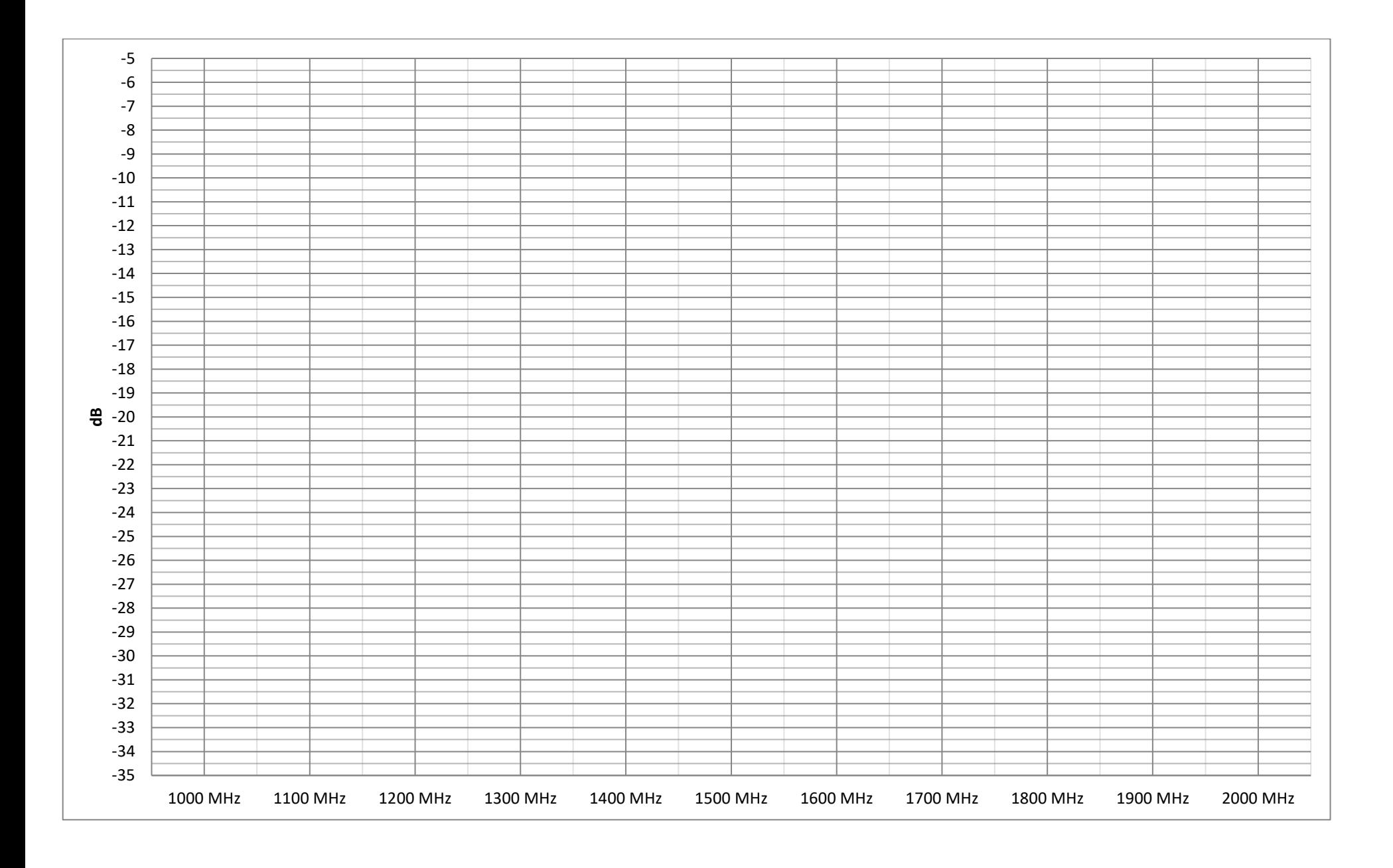

# **DENEY 8.3 RF ATTENUATOR DENEYİ**

## **Giriş**

RF attenuator'lar girişlerine gelen RF sinyalleri belli bir oranda zayıflatarak çıkış portlarına iletmektedir. RF attenuator'lar kablolu TV, kablosuz haberleşme, radar teknolojileri gibi pek çok RF ve Mikrodalga uygulamalarında yaygın olarak kullanılmaktadır.

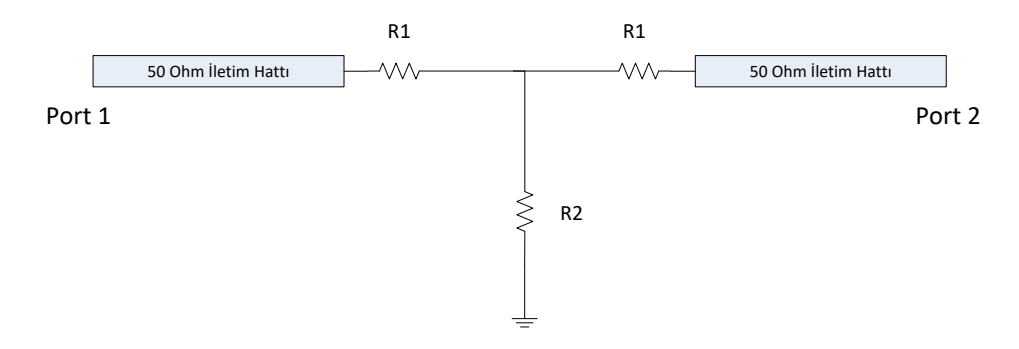

Şekil 1-1 Tee Tipi RF Attenuator

RF attenuator'lar yaygın olarak PI ve Tee tipine uygun tasarlanmaktadır. Şekil 1-1'de verilen Tee tipi attenuator'da  $R1$  ve  $R2$  değerleri zayıfltacının sönümleme oranına göre belirlenmektedir. Sönümleme oranı  $A(dB)$  olacak şekilde tasarlanan bir Tee tipi attenuator'da giriş-çıkış empedansı  $Z_0$  olmak üzere

$$
R1 = Z_0 \frac{10^{A/20} - 1}{10^{A/20} + 1}
$$

$$
R2 = 2Z_0 \frac{10^{A/20}}{10^{A/10} - 1}
$$

eşitlikleri ile  $R1$  ve  $R2$  değerleri bulunabilir.

# **Ekipmanlar ve Bağlantı Şeması**

- Y-8005-07 RF Attenuator
- Y-8005-09 RF Generator & Measurement Unit (Tracking Generator opsiyonlu Spektrum Analizör)
- Tablet-Android Telefon veya Bilgisayar
- 2 adet SMA Erkek- SMA Erkek 50 cm Kablo

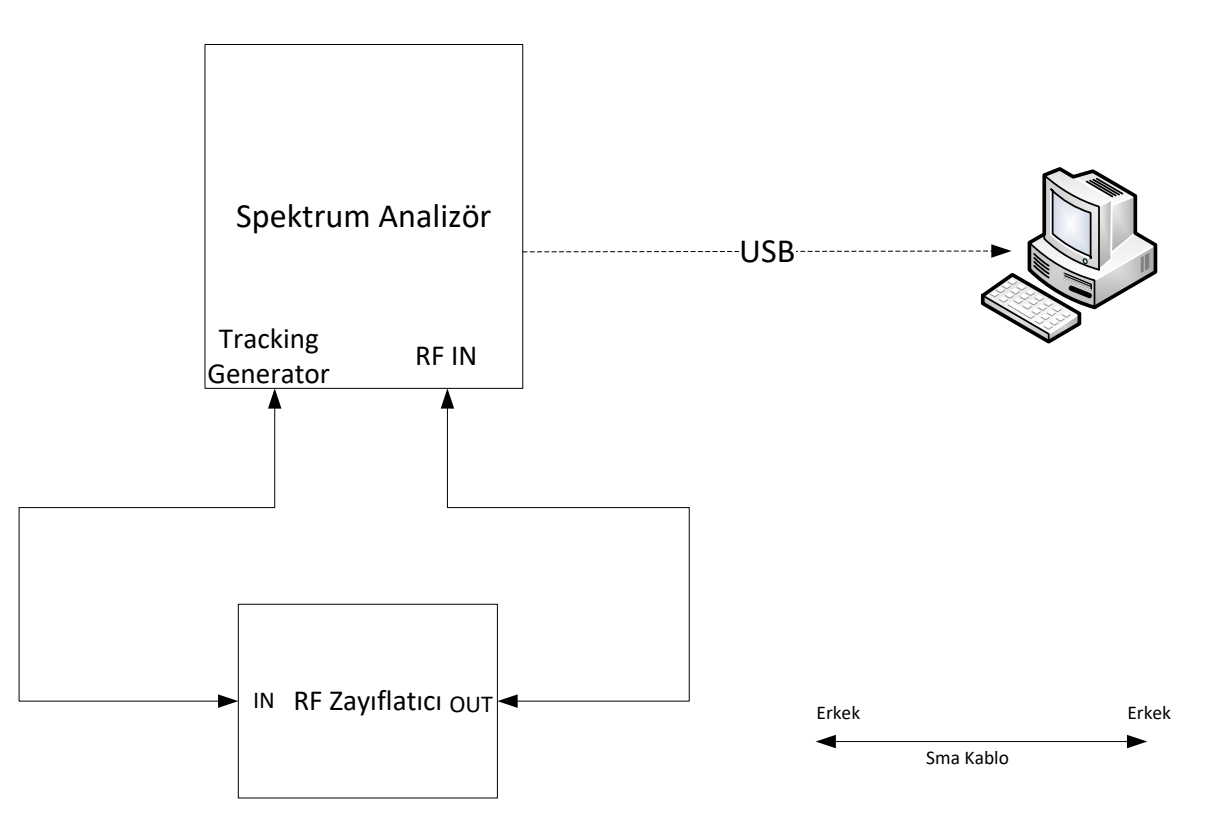

Şekil 2-1 *Transmission* Ölçüm Bağlantı Şeması

# **DENEY**

# **3. Zayıflatma Oranı Ölçüm Deneyi**

### o **Deneyin Amacı**

Ayarlanabilir RF attenuator'ın zayıflatma tepkisinin ölçülmesi.

## o **Deney Düzeneği**

Şekil 2-1'de belirtilmiştir.

## o **Deneyin Yapılışı**

- Spektrum analizöre 1GHz-2GHz aralığında *Transmission* ölçüm kalibrasyonunu yapınız. (EK-A'da belirtildiği şekilde) Spektrum analizör reference amplitude değerini 0dB'ye ayarlayınız.
- Attenuator'ın girişini tracking generator çıkışına, çıkışını ise spektrum analizör girişine kablolar ile bağlayınız.
- Spektrum analizör ekranındaki marker'ların frekanslarını 1GHz'den 2GHz'e 100MHz aralıklarla artırarak ölçülen  $S_{21}$  değerlerini EK-1'de belirtilen grafiğe işaretleyerek grafiği çiziniz.
- Grafiğe göre Attenuator'ın 1 GHz-2 GHz frekans aralığındaki ortalama attenuation değeri (dB) nedir?

......................................................................................................................................

- Grafiğe göre Attenuator'ın 1 GHz-2 GHz frekans aralığındaki genlik değişim değeri (dB) nedir? ......................................................................................................................................
- Spektrum analizöre 1.1 GHz-1.11 GHz aralığında *Transmission* ölçüm kalibrasyonunu yapınız. (EK-A'da belirtildiği şekilde) Spektrum analizör reference amplitude değerini 0dB'ye ayarlayınız.
- Attenuator'ın girişini tracking generator çıkışına, çıkışını ise spektrum analizör girişine kablolar ile bağlayınız.
- Spektrum analizör ekranındaki marker'ların frekanslarını 1.1 GHz'den 1.11 GHz'e 1MHz aralıklarla artırarak ölçülen  $S_{21}$  değerlerini EK-2'de belirtilen grafiğe işaretleyerek grafiği çiziniz.

Grafiğe göre Attenuator'ın 1 GHz-2 GHz frekans aralığındaki ortalama attenuation değeri (dB)  $\bullet$ nedir?

• Grafiğe göre Attenuator'ın 1 GHz-2 GHz frekans aralığındaki genlik değişim değeri (dB) nedir?

Her iki grafiği ve genlik değişim değerleri göz önüne alındığında bu deneyde kullanılan  $\bullet$ Attenuator'ın çalışma koşullarını yorumlayınız.

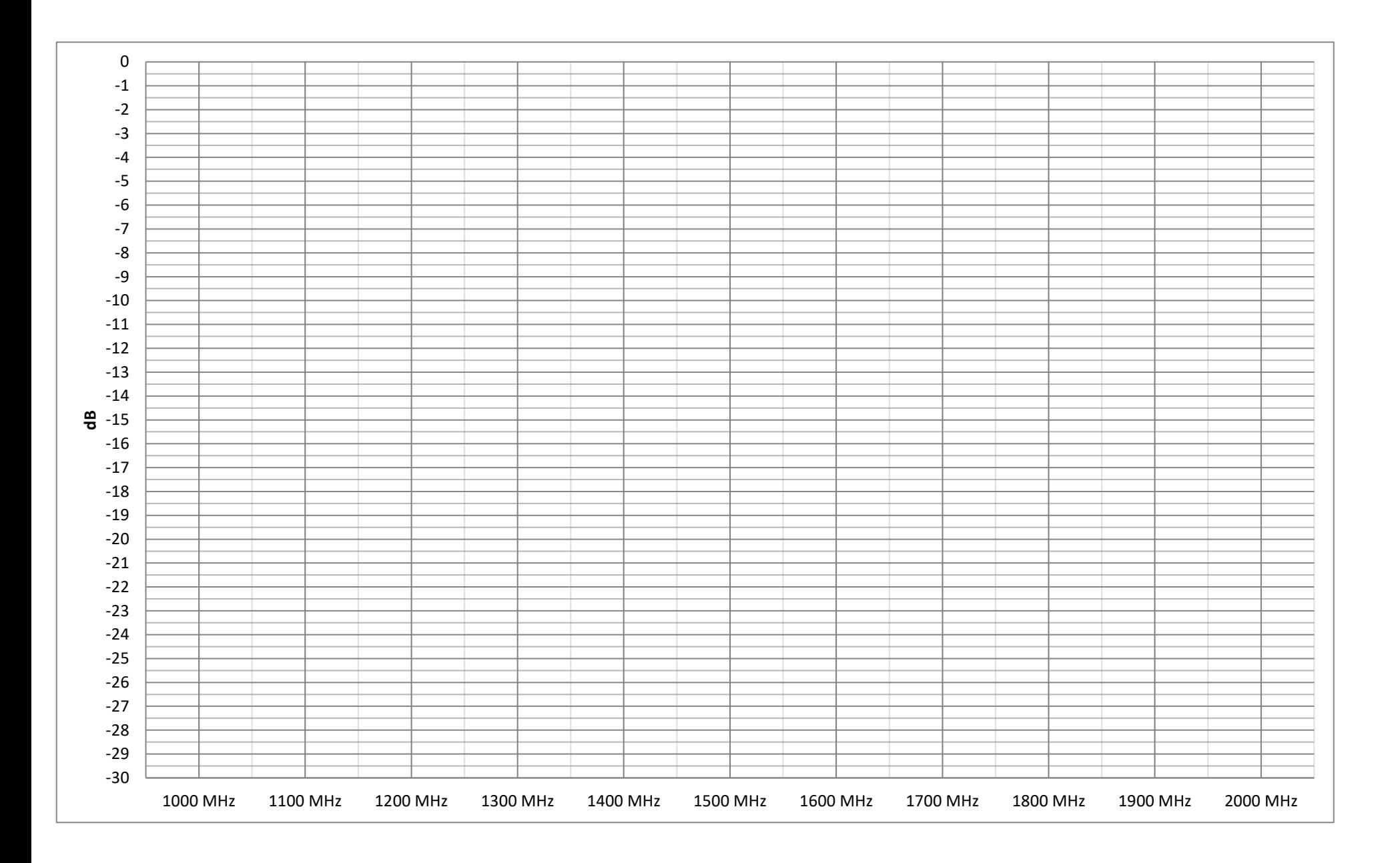

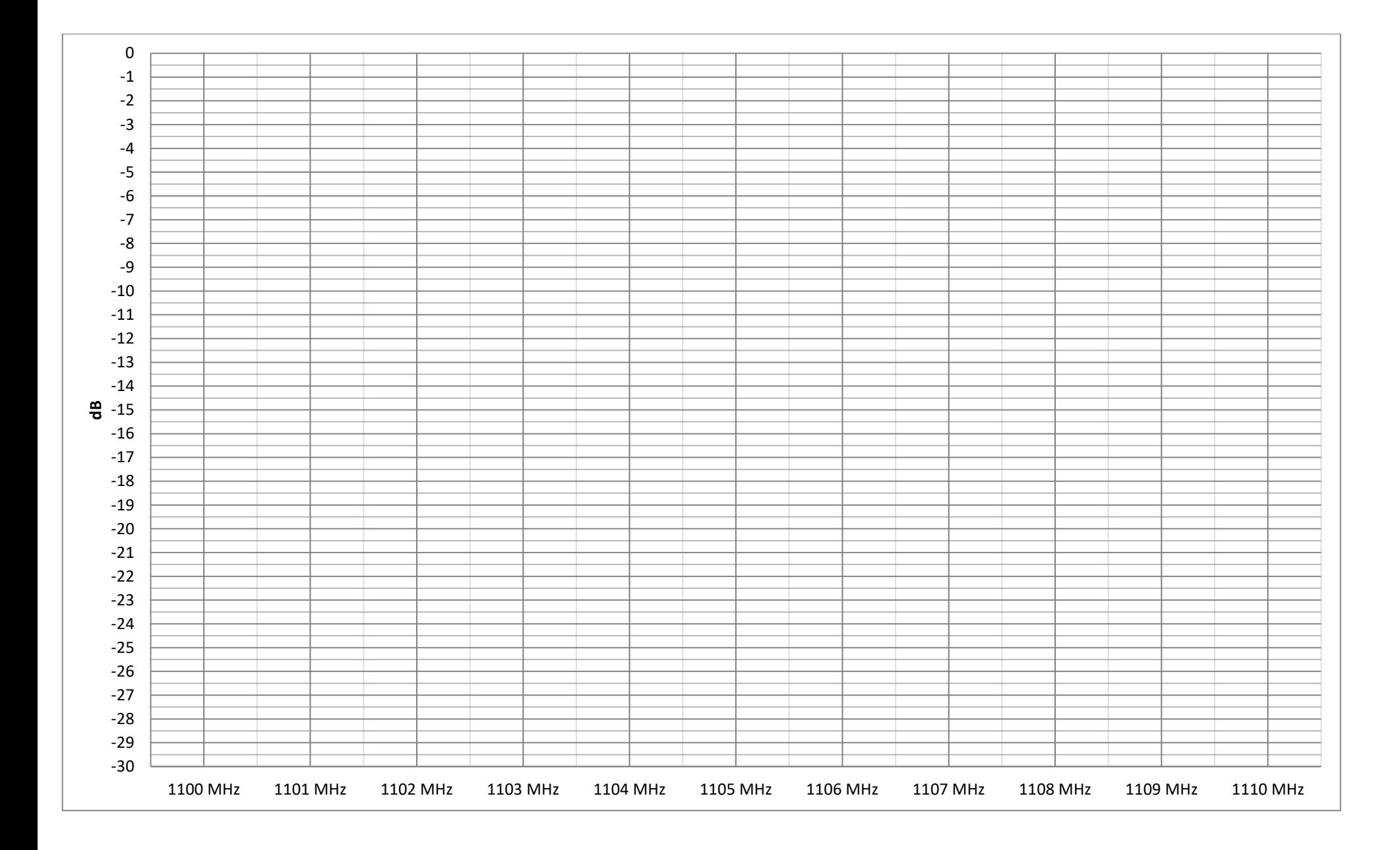

# **DENEY 8.3 RF VOLTAGE VARIABLE ATTENUATOR DENEYİ**

#### **Giriş**

PIN-diyot temelli voltage variable attenuator'lar kablolu TV, kablosuz haberleşme gibi pek çok alanda kullanılmaktadır. RF voltage variable attenuator'lar yaygın olarak, RF güç seviyesinin sürekli kontrolü ve LNA, amplifier gibi doğrusal olmayan sistemlerin yüksek seviyede harmonik üretmesini engellemek için giriş portlarından önce kullanılabilmektedir.

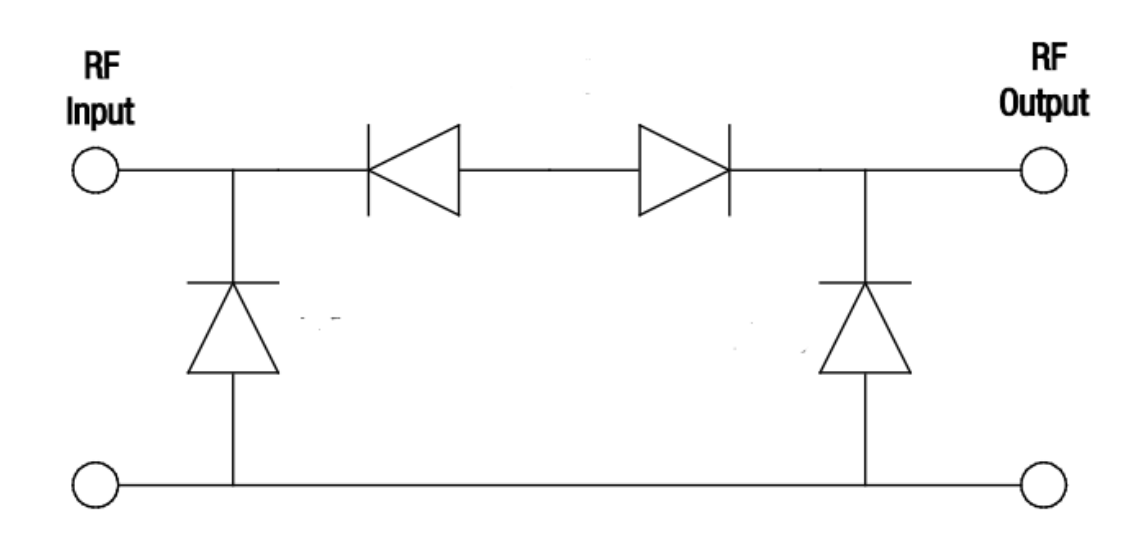

Şekil 1-1 Dört PIN Diyotlu PI Tipi RF Voltage Variable Attenuator

RF voltage variable attenuator; girişine gelen RF sinyali, kontrol portundan ayarlanabilen farklı voltaj değerlerine göre farklı değerlerde sönümlemektedir. PIN-diyot yapılı voltage variable attenuator doğrusal olmayan bir sistem olduğu için çıkışında harmonikler gözlemlenmektedir. PI yapısında Şekil 1-1'deki 4 diyotlu yapıda simetri ve diyotların arka arkaya seri bağlanması sinyaldeki bozulmaları ve harmoniklerin elenmesi için avantaj sağlamaktadır.

# **Ekipmanlar ve Bağlantı Şeması**

- Y-8005-08 Voltage Variable Attenuator
- Y-8005-09 RF Generator & Measurement Unit (Tracking Generator opsiyonlu Spektrum Analizör)
- Tablet-Android Telefon veya Bilgisayar
- 2 adet SMA Erkek- SMA Erkek 50 cm Kablo
- Voltmetre

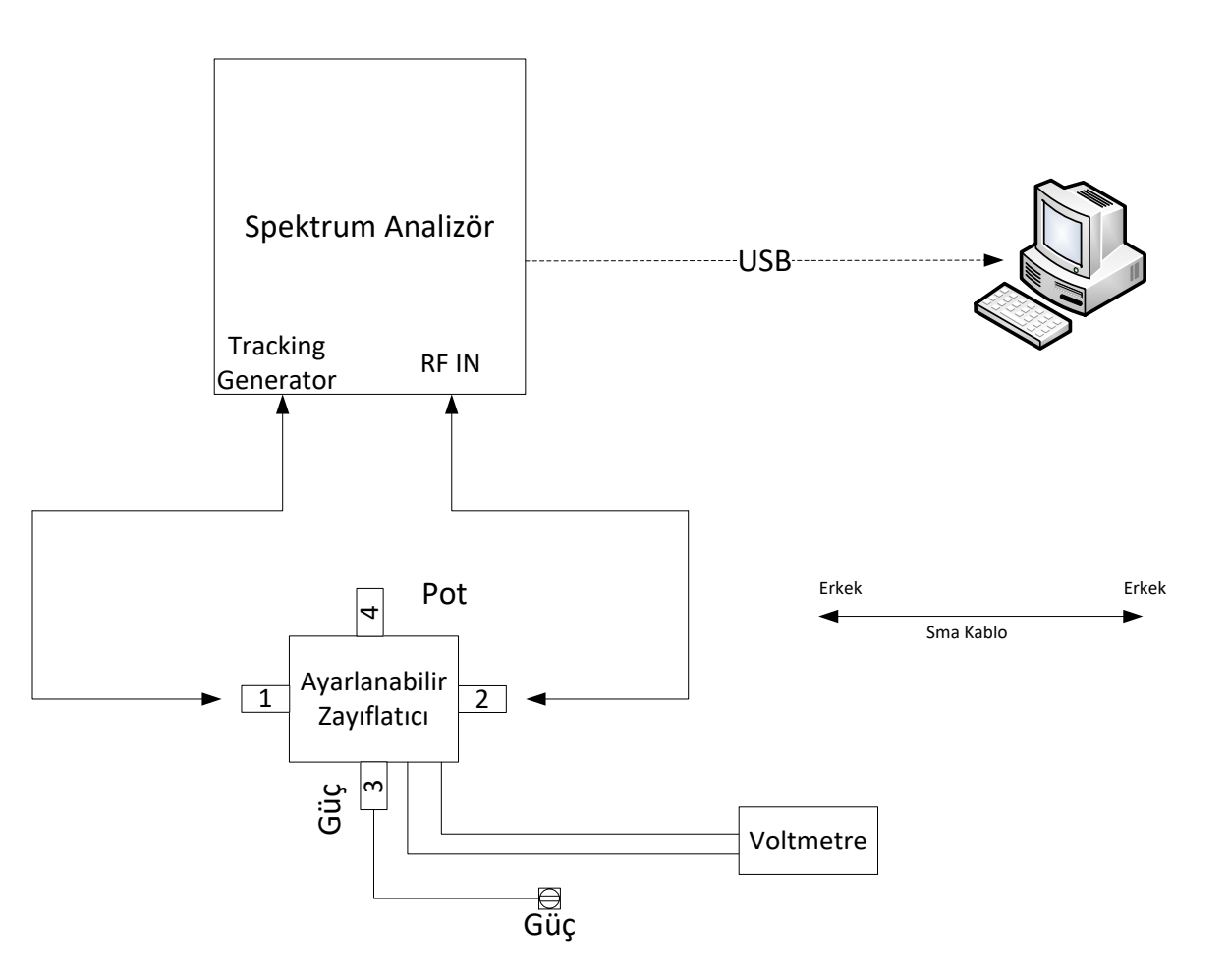

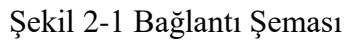

# **DENEY**

# **4. Zayıflatma Oranı Ölçüm Deneyi**

### o **Deneyin Amacı**

Ayarlanabilir RF zayıflatıcının Voltaj - Zayıflatma tepkisinin ölçülmesi.

## o **Deney Düzeneği**

Şekil 2-1'de belirtilmiştir.

## o **Deneyin Yapılışı**

- Voltaj okuma çıkışlarını voltmetreye bağlayınız. Güç adaptörünü zayıflatıcının güç girişine bağlayınız.
- Spektrum analizöre 1000MHz merkez frekansında 10 MHz span genişliğinde *Transmission* ölçüm kalibrasyonunu yapınız. (EK-A'da belirtildiği şekilde) Spektrum analizör reference amplitude değerini 0dB'ye ayarlayınız.
- Voltage Variable Attenuator'ın girişini tracking generator çıkışına, çıkışını ise spektrum analizör girişine kablolar ile bağlayınız.
- 995 MHz, 1000 MHz ve 1005 MHz frekanslarının değerlerini okumak için spektrum analizör ekranına marker ekleyiniz.
- Voltage Variable Attenuator giriş voltajını voltmetreden 0.5V-3.5V aralığında 0.5V adımlarla potansiyometre ile ayarlayarak, spektrum analizörden 995 MHz, 1000 MHz ve 1005 MHz frekanslarına ait değerleri EK-1'de belirtilen grafiğe işaretleyiniz ve çiziniz.
- Spektrum analizöre 1500MHz merkez frekansında 10 MHz span genişliğinde *Transmission* ölçüm kalibrasyonunu yapınız. (EK-A'da belirtildiği şekilde) Spektrum analizör reference amplitude değerini 0dB'ye ayarlayınız.
- Voltage Variable Attenuator'ın girişini tracking generator çıkışına, çıkışını ise spektrum analizör girişine kablolar ile bağlayınız.
- 1495 MHz, 1500 MHz ve 1505 MHz frekanslarının değerlerini okumak için spektrum analizör ekranına marker ekleyiniz.
- Voltage Variable Attenuator giriş voltajını voltmetreden 0.5V-3.5V aralığında 0.5V adımlarla potansiyometre ile ayarlayarak, spektrum analizörden 1495 MHz, 1500 MHz ve 1505 MHz frekanslarına ait değerleri EK-2'de belirtilen grafiğe işaretleyiniz ve çiziniz.
- Spektrum analizöre 1 GHz-1.5 GHz aralığında *Transmission* ölçüm kalibrasyonunu yapınız. (EK-A'da belirtildiği şekilde) Spektrum analizör reference amplitude değerini 0dB'ye ayarlayınız.
- Voltage Variable Attenuator'ın girişini tracking generator çıkışına, çıkışını ise spektrum analizör girişine kablolar ile bağlayınız.
- Voltage Variable Attenuator giriş voltajını voltmetreden 0.5V-3.5V aralığında 0.5V adımlarla potansiyometre ile ayarlayarak gözlemleyiniz ve çizdiğiniz grafikle kıyaslayınız. Bu deneyde kullanılan voltage variable attenuator'ın hangi şartlarda kullanılmasının uygun olacağını düşünüyorsunuz?

............................................................................................................................................ ............................................................................................................................................ ............................................................................................................................................

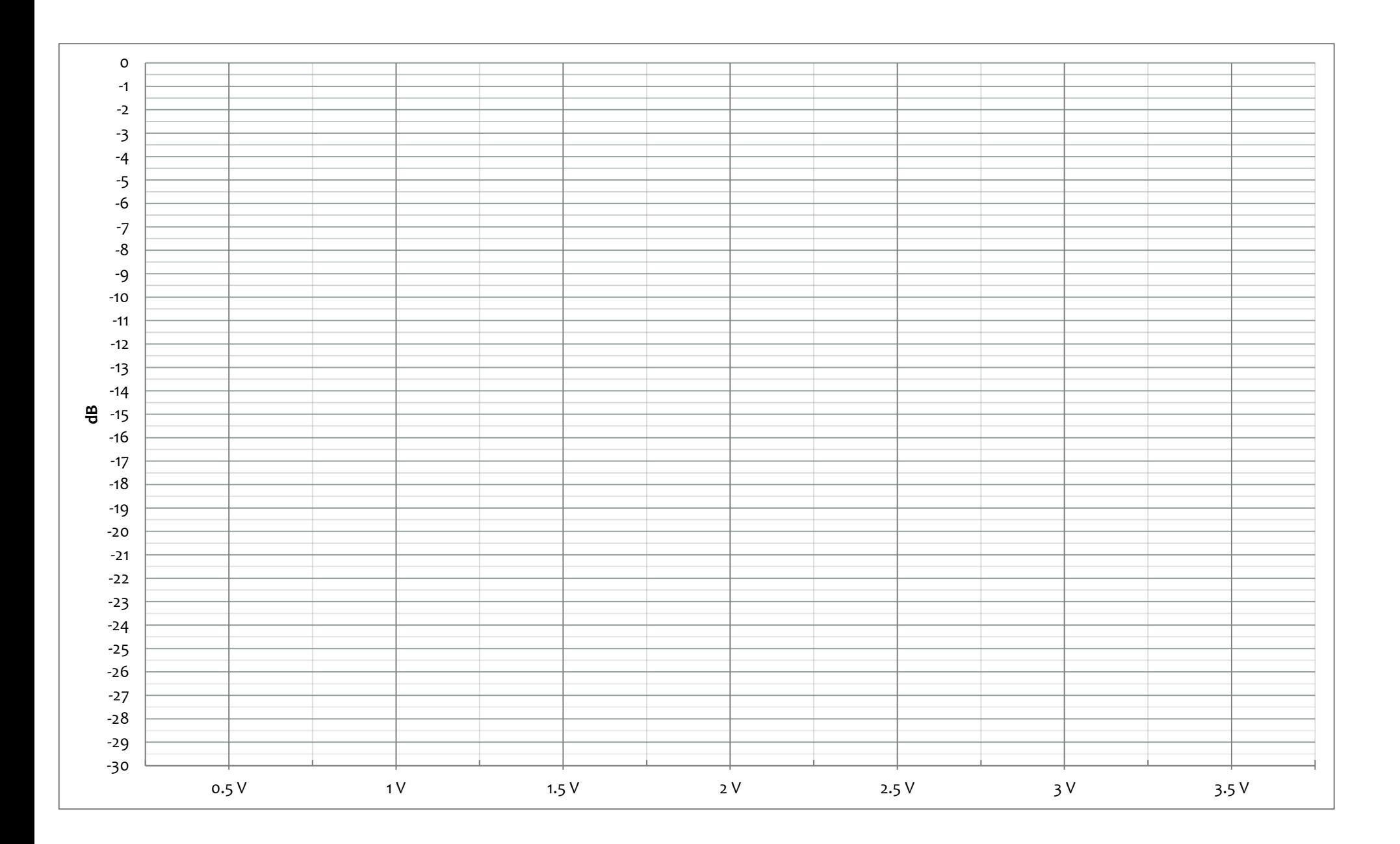

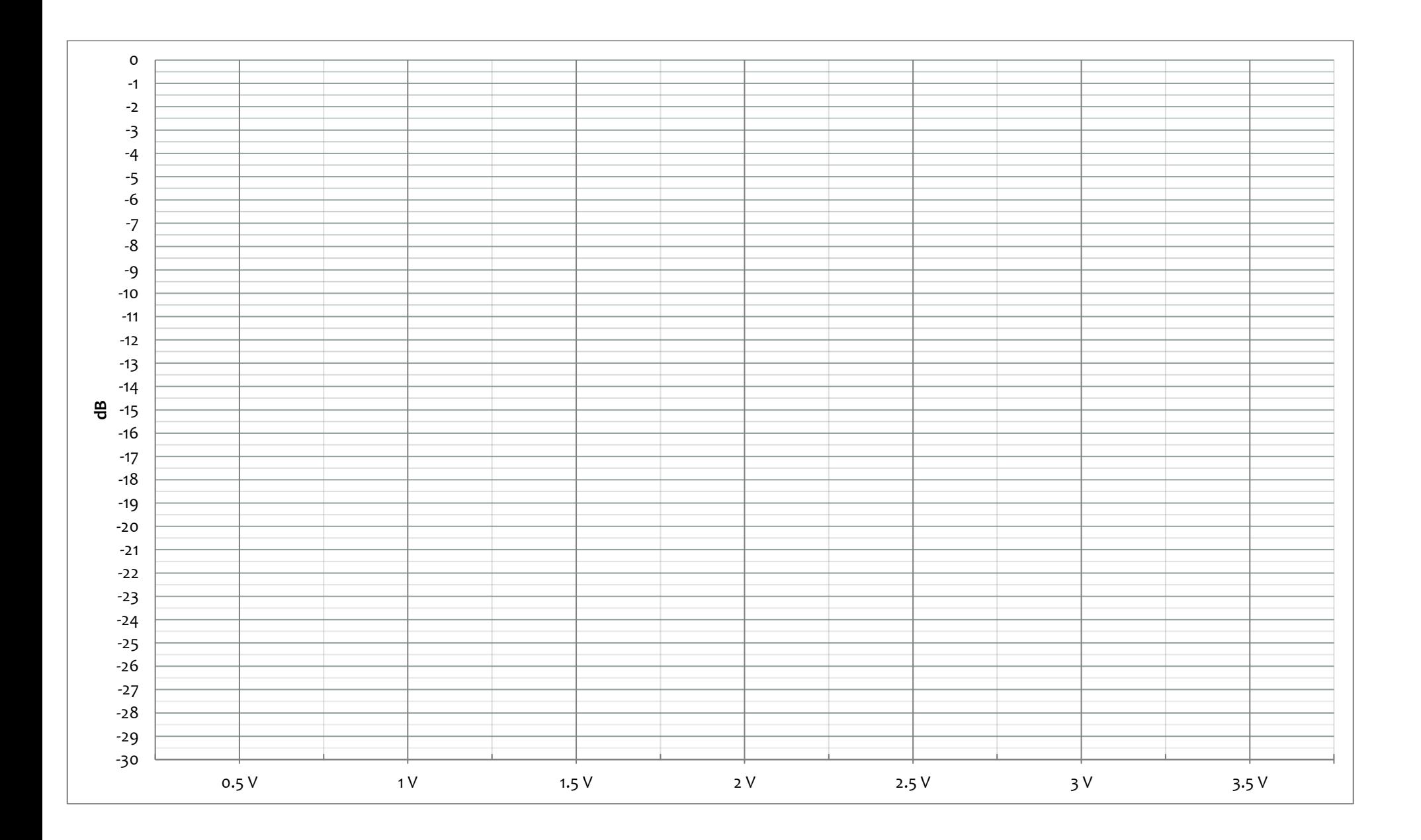

# **DENEY 8.4 MICROSTRIP PATCH ANTEN DENEYİ**

## **Giriş**

Antenler, elektromanyetik dalgaların hava, boşluk veya herhangi bir dielektrik ortama iletilebilmesini sağlayan araçlardır. Antenler genellikle pasif yapıda olup günlük hayatta rastlanan çoğu anten elektromanyetik dalgaları alma ve gönderme kabiliyetine sahiptir. Pasif antenlerin boyutları genelde çalışma frekansına ait dalga boyu ile orantılıdır. Anten boyutunun çok küçük olduğu durumlarda anten çıkış empedansı çok yüksek olmaktadır. Bu yüksek empedansın 50 Ohm empedansa eşleştirilmesi için anten çıkışının arkasına empedans uyumlandırma amaçlı bir antene özel yükselteç yerleştirilmektedir.

Antenlerin özelliklerini tanımlamakta sıklıkla kullanılan parametreler aşağıdaki gibidir.

- Işıma Örüntüsü
- Işıma Genişliği
- Yönelim
- Kazanç
- Bant Genişliği
- Polarizasyon
- Giriş Empendansı
- Çıkış Güç Dayanımı

Antenlere ait bu ölçümler genellikle yansımaların az olduğu ve dış dünyadaki elektromanyetik etkilerin azaltıldığı tam yankısız odalarda yapılmaktadır. Bu deneyde antene ait giriş empedansı 50 Ohm baz alınarak bant genişliği ölçümlenecek ve polarizasyon kavramı ele alınacaktır.

Günlük hayatta kullanılan anten tiplerinin çeşitliliği, kullanım alanına göre yukarıda belirtilen parametrelerin farklı varyasyonları sonucu ortaya çıkmaktadır. Parabolik antenler yüksek kazanç seviyeleri sayesinde uydu iletişimi için uygun olurken, düşük kazançlı daha portatif olan microstrip antenler cep telefonlarında tercih edilmektedir. Karasal TV yayınlarının algılanması için kullanılan Yagi-Uda antenler UHF bandında çalışırken uydu antenleri X bantta çalışmaktadır.

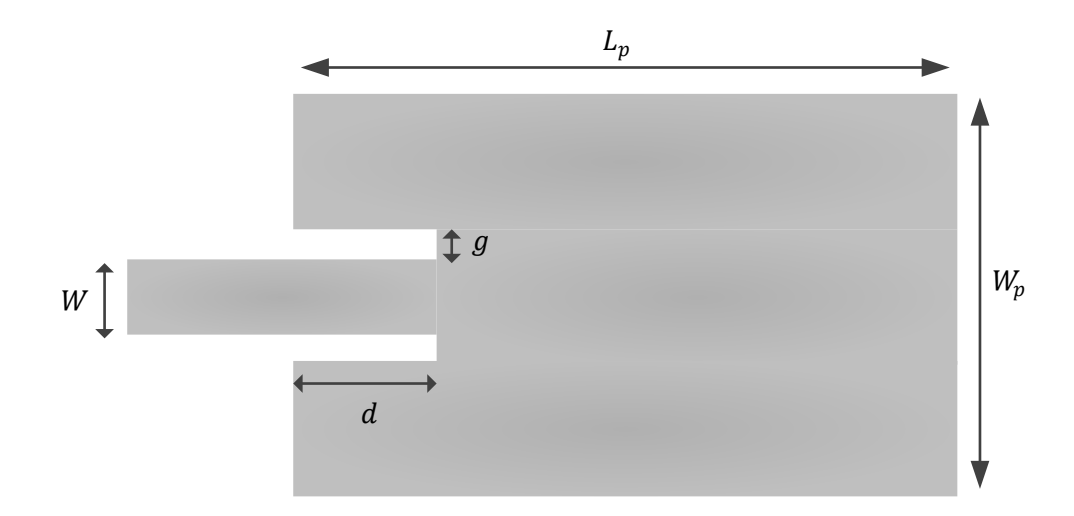

Deneyde kullanılan microstrip patch anten yapısı Şekil 1-1'deki gibidir.

Şekil 1-1 Microstrip Patch Anten

Inset-Fed Microstrip tasarımında dielektrik alttaşa (PCB Kart) ait elektriksel geçirgenlik katsayısının olduğu ve  $\lambda_{air}$ 'ın çalışma merkez frekansının hava ortamındaki dalga boyu olduğu düşünülürse alttaş kalınlığı

$$
h \geq 0.06 \frac{\lambda_{air}}{\sqrt{\varepsilon_r}}
$$

olarak bulunabilir.

 $v_0$ 'ın ışık hızı,  $f_r$ 'ın çalışma merkez frekansı (resonant frekans) olduğu düşünüldüğünde Patch kalınlığı

$$
W_p = \frac{v_0}{2f_r} \sqrt{\frac{2}{\varepsilon_r + 1}}
$$

olarak bulunabilir.

Efektif dielektrik sabiti,

$$
\varepsilon_{eff} = \frac{\varepsilon_r + 1}{2} + \frac{\varepsilon_r - 1}{2} \left[ 1 + 12 \frac{h}{W_p} \right]^{-1/2} \text{ for } W_p/h > 1
$$

olarak bulunabilir.

Patch antene ait uzunluğun normalize edilmiş genişletme miktarı, AL,

$$
\frac{\Delta L}{h} = 0.412 \frac{\left(\varepsilon_{eff} + 0.3\right) \left(\frac{W_p}{h} + 0.264\right)}{\left(\varepsilon_{eff} - 0.258\right) \left(\frac{W_p}{h} + 0.8\right)}
$$

eşitliği ile elde edilebilir.

Patch uzunluğu $L_p$  ise,

$$
L_p = \frac{v_0}{2f_r\sqrt{\varepsilon_{eff}}} - 2\Delta L
$$

eşitliği ile elde edilebilir.

Inset fed microstrip antendeki girinti genişliği  $g$  resonant frekansı,  $f_r$ , ve istenilen frekans,  $f$ , arasındaki bağıntıda,

$$
f_r = \frac{v_0}{\sqrt{2 \times \varepsilon_{eff}}} \frac{4.6 \times 10^{-14}}{g} + \frac{f}{1.01}
$$

$$
f_r = f \text{ olması için}
$$

$$
g = \frac{v_0}{\sqrt{2 \times \varepsilon_{eff}}} \frac{4.65 \times 10^{-12}}{f}
$$

olarak alınabilir.

 $d$  inset mesafesi antenin çalışma empedansının,  $Z_o$ , ayarlanması için önemlidir.

$$
Z_o = R_{in} \cos^2\left(\frac{\pi}{L_p}d\right)
$$

eşitliğinde belirtilen  $R_{in}$  rezonans giriş direnci,  $G_1$  microstrip antendeki tek bir slot'a ait conductance değerini,  $G_{12}$  her iki slot arasındaki mutual conductance'ı temsil ettiğinde

$$
R_{in} = \frac{1}{2(G_1 + G_{12})}
$$

eşitliği ile tanımlanmaktadır.

Microstrip antendeki tek bir slot'a ait conductance değeri,

$$
G_1 = \frac{1}{120\pi^2} \int\limits_0^{\pi} \left[ \frac{\sin\left(\frac{k_o W_p}{2} \cos \theta\right)}{\cos \theta} \right]^2 \sin^3 \theta \, d\theta
$$

eşitliği ile elde edilebilir.

Microstrip antendeki her iki slot arasındaki mutual conductance değeri  $I_o$ 'ın birinci tip sıfırıncı mertebe Bessel fonksiyonu olduğu bilindiğinde

$$
G_{12} = \frac{1}{120\pi^2} \int_{0}^{\pi} \left[ \frac{\sin\left(\frac{k_o W_p}{2} \cos \theta\right)}{\cos \theta} \right]_{0}^{2} \left(k_o L_p \sin \theta\right) \sin^3 \theta \, d\theta
$$

eşitliği ile elde edilebilir.

## **KAYNAKÇA**

[1] M.A. Matin, A.I. Sayeed ,"A Design for Inset-fed Rectangular Microstrip Patch Antenna" WSEAS Transactions on Communication, Issue 1, Vol.9, Jan 2010.

# **Ekipmanlar ve Bağlantı Şeması**

- Y-8005-11 Microstrip Patch Anten
- Y-8005-10 RF Bridge
- Y-8005-09 RF Generator & Measurement Unit (Tracking Generator opsiyonlu Spektrum Analizör)
- 1 adet 50 Ohm Yük
- Tablet-Android Telefon veya Bilgisayar
- 1 adet SMA Erkek- SMA Erkek 50 cm Kablo

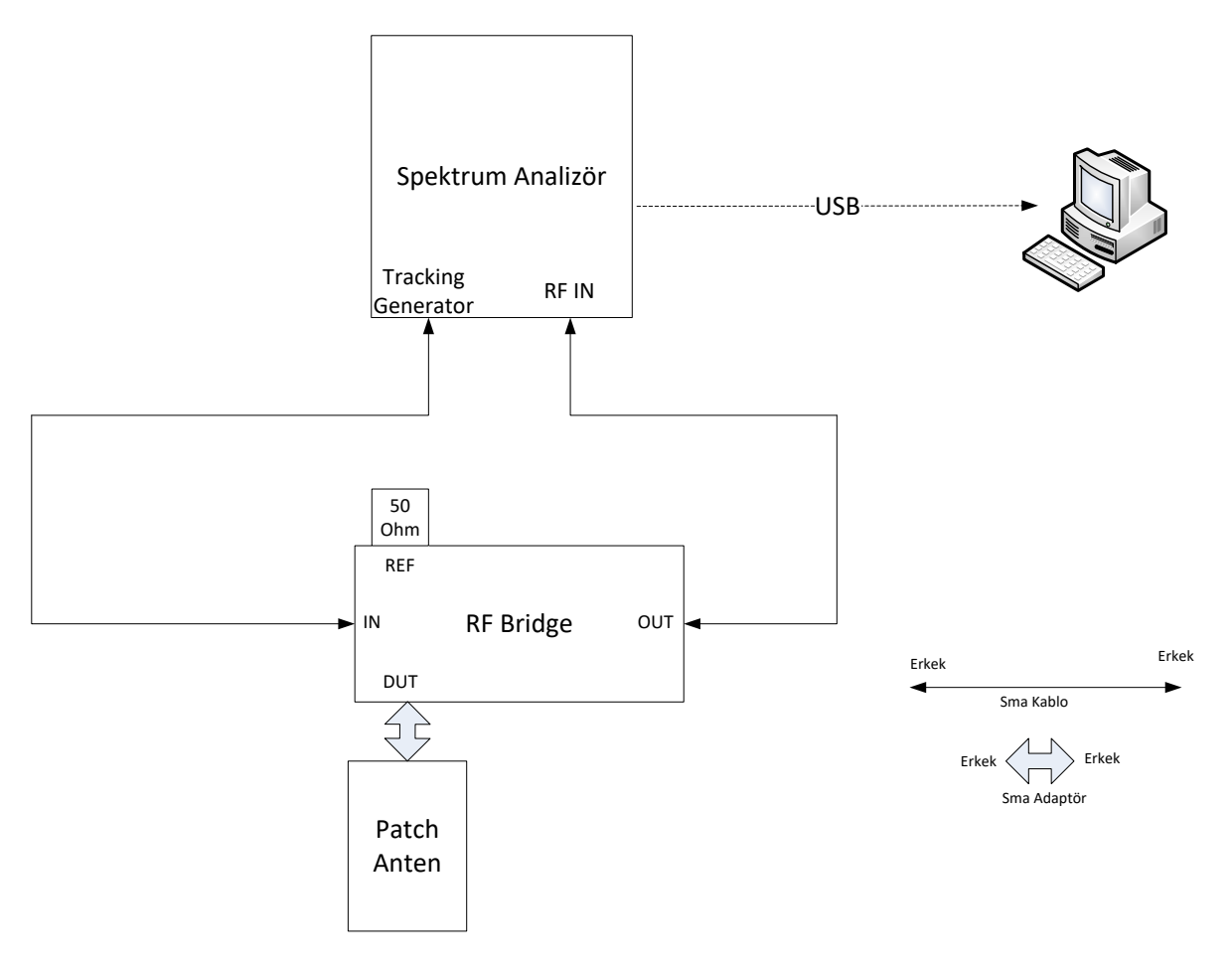

Şekil 2-1 Bağlantı Şeması

# **DENEY**

# **5. Çalışma Bant Genişliği**

### o **Deneyin Amacı**

Microstrip Patch antenin çalışma bant genişliğinin ölçülmesi.

## o **Deney Düzeneği**

Şekil 2-1'de belirtilmiştir.

## o **Deneyin Yapılışı**

- Spektrum analizörün 2.3 GHz-2.6 GHz aralığında *Reflection* ölçüm kalibrasyonunu yapınız. (EK-A'da belirtilen şekilde) Spektrum analizör reference amplitude değerini 0dB'ye ayarlayınız.
- Şekil 2-1'de belirtilen deney düzeneğini hazırlayınız.
- Spektrum analizör ekranındaki marker'ların frekanslarını 2.3 GHz'den 2.6 GHz'e 10 MHz aralıklarla artırarak ölçülen değerleri EK-1'de belirtilen grafiğe işaretleyerek  $S_{11}$  grafiği çiziniz.
- Spektrum analizörde görüntülenen grafik ve çizdiğiniz grafik yardımıyla antenin, 2:1 VSWR değerinin altında kalan çalışma frekans aralığını yazınız.

.......................................................................................................................................................... .............................................................................................................................

 Spektrum analizörde görüntülenen grafik yardımıyla antenin rezonans olduğu frekansı ve değerini (dB) yazınız.

.......................................................................................................................................................... ........................................................................................................................

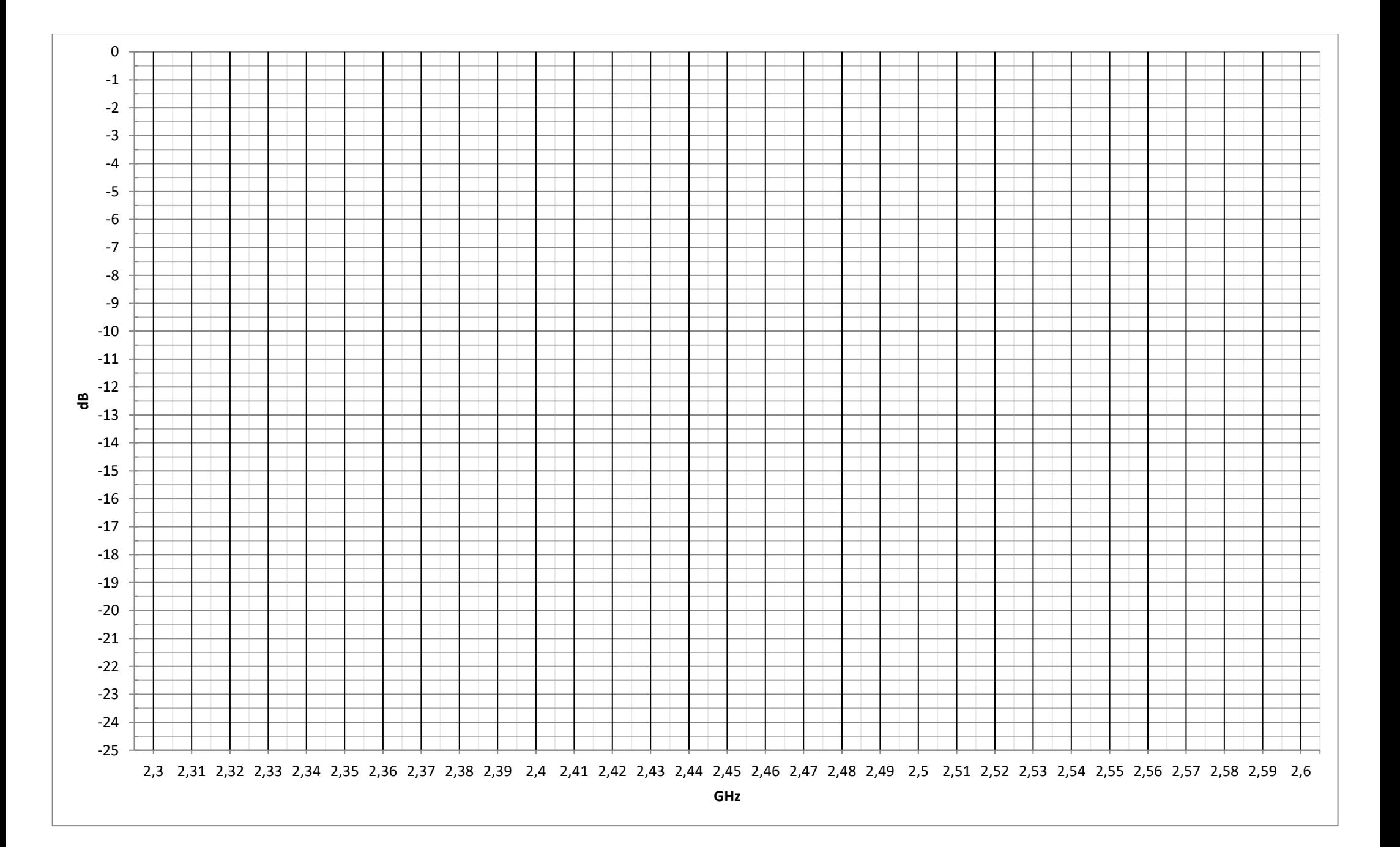

# j BENZETİM PROGRAMI DENEYİ (ANTEN BENZETİMİ)

# 1. Ön Hazırlık Soruları

i) TEM, TM, TE dalgaları nedir? Hangi durumlarda oluşur? Bir dalga kılavuzunda TEM dalgası oluşabilir mi?

ii) Quasi-TEM ne demektir? Hangi durumlarda çözüm olarak kullanılabilir?

iii) Mikroşerit hatlarda efektif dielektrik sabiti nasıl hesap edilir? Bir mikroşerit hattın giriş empedansı analitik olarak nasıl hesap edilebilir?

iv) Anten yönlendiriciliği ile kazancı arasında nasıl bir bağıntı vardır?

v) Horn antenlerde efektif açıklık parametresi nedir? Anten kazancı ile efektif açıklık arasında nasıl bir bağıntı vardır?

vi) Yarı güç huzme genişliği nedir? A Antenin yarı güç huzme genişliği 30 derece, B Antenin ise 15 derecedir. Antenlerin yan ve arka lob seviyelerinin aynı olduğu varsayılarak hangi antenin maksimum yönlendiriciliği daha fazla olduğu söylenebilir?

vii) Anten verimliği nedir? Nelere bağlıdır?

viii) Dalga kılavuzundaki kesim frekansı nasıl hesap edilir? Dalga kılavuzunun boyutu ve şekli oluşan modların sırasını değiştirebilir mi? Baskın mod nedir? Dalga kılavuzunda bant genişliği nasıl hesap edilir?

ix) Anten ve iletim hattı tanımları nedir? Işıma nasıl oluşur? Işımanın kaynağı nedir?

x) Anten polarizasyonu neye bağlıdır? Antenler için polarizasyonun önemi nedir? Çapraz ve eş polarizasyon ne demektir?

xi) X bandının frekans aralığı nedir? Uydu haberleşmesinde bu bandın kullanılmasının nedeni ne olabilir?

xii) X bant frekans aralığında çalışan dikdörtgen içi hava dolu dalga kılavuzunun boyutları ve standardı nedir?

xiii) Geri yansıma kaybı 0.4, iletkenlik kaybı ve diğer kayıpların toplamı 0.5 dB olan bir horn antenin yönlendiriciliği 15 dB olarak bulunmuştur. Bu antenin kazancı nedir?

## 2. Giriş

Anten tasarımı için iki seçenek sunulmuştur. Laboratuvarın asistanı tarafından bu seçeneklerden biri seçilecek ve benzetim ortamında tasarımlar gerçekleştirilecektir. Öğrenciler istedikleri benzetim programını kullanabilirler. Benzetim programlarını kullanmayı öğrenmek öğrencinin sorumluğundadır. Tasarım esnasında kısıtlı yardım yapılacaktır ve deney sonunda bulunan anten parametreleri föyün ilgili kısımlarına yazılarak laboratuvar asistanına sunulmalıdır. Deney öncesinde ön hazırlık sorularına çalışmanız tavsiye edilir.

#### Detaylı Çalışma için Kaynaklar:

Constanine A. Balanis, Antenna Theory Analysis and Design, 3rd Edition. D.M.Pozar, Microwave Engineering, 2th Edition.

#### Çalışma linkleri:

Mikroşerit hatlar için;

[https://www.3ds.com/products-services/simulia/resources/microstrip-transmission](https://www.3ds.com/products-services/simulia/resources/microstrip-transmission-line/)[line/](https://www.3ds.com/products-services/simulia/resources/microstrip-transmission-line/)

Waveguide kesim frekansları için;

[https://www.3ds.com/products-services/simulia/resources/hollow-rectangular](https://www.3ds.com/products-services/simulia/resources/hollow-rectangular-waveguide/)[waveguide/](https://www.3ds.com/products-services/simulia/resources/hollow-rectangular-waveguide/)

Antenin 50  $\Omega$  iletim hattına uyumlandırması için alternatif kaynak;

[https://www.3ds.com/products-services/simulia/resources/quarter-wave](https://www.3ds.com/products-services/simulia/resources/quarter-wave-transformer/)[transformer/](https://www.3ds.com/products-services/simulia/resources/quarter-wave-transformer/)

#### Benzer çalışma videoları;

[https://www.youtube.com/watch?v=Qlz\\_qAXjKZg](https://www.youtube.com/watch?v=Qlz_qAXjKZg) <https://www.youtube.com/watch?v=Iqr12UiUcsk> <https://www.youtube.com/watch?v=TnYyaJLHvcQ> <https://www.youtube.com/watch?v=hNPG1TgCSzI>

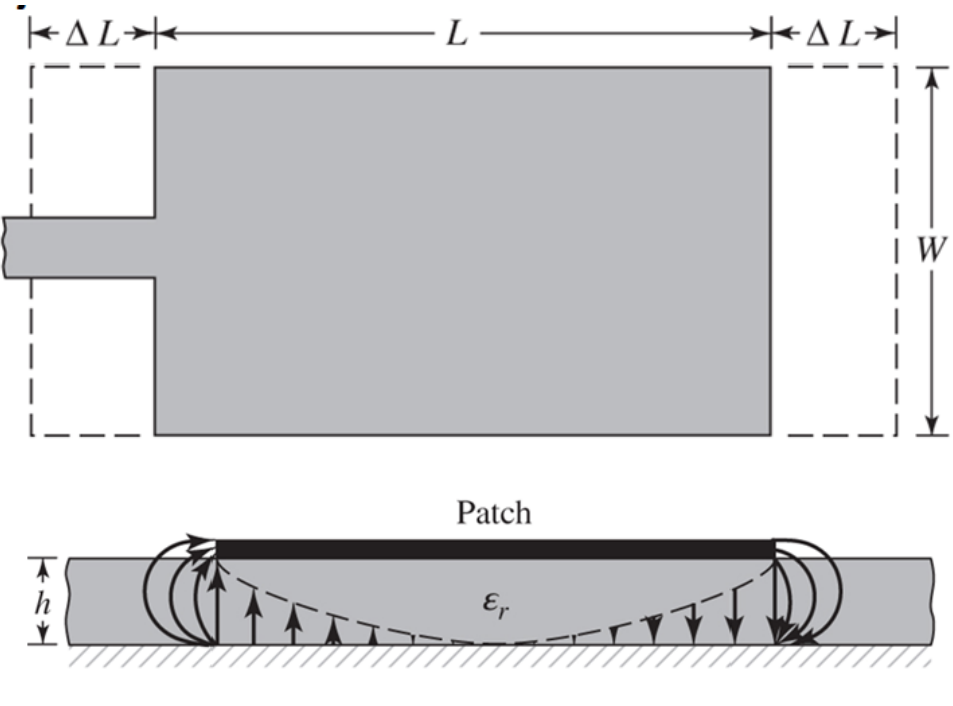

# 2.1 Mikroşerit Anten Tasarımı

Şekil 1 Mikroşerit Anten

Antenin geometric parametleri aşağıdaki denklemlerde verildiği gibi bulunmalıdır. Anten genişiği;

$$
W = \frac{1}{2f_r\sqrt{\mu_0\epsilon_0}}\sqrt{\frac{2}{\epsilon_r + 1}} = \frac{c_0}{2f_r}\sqrt{\frac{2}{\epsilon_r + 1}}
$$

Efektif dielektrik sabiti;

$$
\epsilon_{reff} = \frac{\epsilon_r + 1}{2} + \frac{\epsilon_r - 1}{2} \left[ 1 + 12 \frac{h}{w} \right]^{-\frac{1}{2}}
$$

Saçaklanma uzunluğu (ΔL) ve efektif uzunluk (Leff)

$$
\frac{\Delta L}{h} = 0.412 \frac{\left(\epsilon_{reff} + 0.3\right) \left(\frac{W}{h} + 0.264\right)}{\left(\epsilon_{reff} - 0.258\right) \left(\frac{W}{h} + 0.8\right)}
$$

Gerçek uzunluk (L) toprak düzleminin uzunluk (Lg) ve genişliği (Wg)

$$
L = \frac{1}{2f_r\sqrt{\epsilon_{reff}}\sqrt{\mu_0\epsilon_0}} - 2\Delta L
$$

$$
L_g = 2 * L \qquad W_g = 2 * W
$$

#### Mikroşerit Besleme Hattı Tasarımı:

Giriş empedansı genellikle 50 Ω 'dur. Besleme hattı genişliği (W0) İçe doğru olan uzunluk (y0)'dır. Bu uzunluk empedans uyumlandırma için kullanılmıştır. Işıyan kısım (patch) ile içe doğru olan uyumlandırma yapısı arasındaki boşluk 1mm 'dir. Şekil 2'de gösterilmiştir.

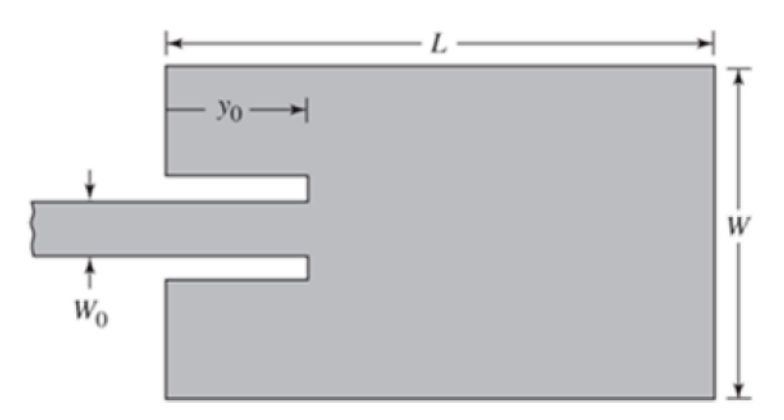

Şekil 2 Besleme hattı tasarımı ve empedans uyumlandırma

$$
Z_c = \begin{cases} \frac{60}{\sqrt{\epsilon_{reff}}} \ln \left[ \frac{8h}{W_0} + \frac{W_0}{4h} \right], & \frac{W_0}{h} \le 1\\ \frac{120\pi}{\sqrt{\epsilon_{reff}} \left[ \frac{W_0}{h} + 1.393 + 0.667 \ln \left( \frac{W_0}{h} + 1.444 \right) \right]}, & \frac{W_0}{h} > 1 \end{cases}
$$

$$
y_0 =
$$
  
= 10<sup>-4</sup>(0.001699 \*  $\epsilon_r^7$  + 0.13761 \*  $\epsilon_r^6$  - 6.1783 \*  $\epsilon_r^5$  + 93.187 \*  $\epsilon_r^4$  - 682.69 \*  $\epsilon_r^3$   
+ 2561.9 \*  $\epsilon_r^2$  - 4043 \*  $\epsilon_r$  + 6697) \*  $\frac{L}{2}$
### 3. Deneyler

## 3.1 Mikroşerit Anten Deneyi

### 3.1.1 Deneyin Amacı

Mikroşerit antenlerin genel yapısını tanıtılması. İletim hattı tasarımı yapabilmesi. Benzetim programlarını kullanabilme, yorumlayabilme yeteneği kazandırılması.

### 3.1.2 Deneyin Yapılışı

2.4 GHz frekansı için besleme hattı ve mikroşerit anteni tasarlayınız. Tasarım parametreleri aşağıdaki gibidir;

Taban Malzemesi FR-4 seçiniz. Dielektrik sabiti  $\varepsilon_r$  = 4.3'dür. Taban malzemesi kalınlığı h= 1.6 mm'dir. Bu taban malzemesi üzerindeki ve toprak tabakasındaki iletken kalınlığı t= 0.035 mm'dir.

 $\bullet$  Hesap ettiğiniz W ve  $\varepsilon$ <sub>eff</sub> parametrelerini yazınız.

……………………………………………………………………………………………………………………

 $\bullet$  Hesap ettiğiniz y<sub>0</sub>, W<sub>0</sub>,  $\Delta L$ , f<sub>r</sub> parametrelerini yazınız.

…………………………………………………………………………………………………………………………

…………………………………………………………………………………………………………………………

- Anteni benzetim programında çiziniz. Programda gerekli ayarlamaları yapınız. (Çalışma frekansını, uzak ve alanlar için ilgili frekanslarda ayarların eklenmesi, kesişen materyallerin tespiti vb.)
- Tasarladığınız antenin bant genişliği (%) nedir? Başlangıç ve bitiş frekansları yazınız.

…………………………………………………………………………………………………………………………. ………………………………………………………………………………………………………………………….

Tasarladığınız antenin yarı güç hüzme genişliği nedir?

………………………………………………………………………………………………………………………….

Tasarladığınız antenin yönlendiriciliği kaç dBi'dır?

………………………………………………………………………………………………………………………….

Tasarladığının antenin verimi nedir?

………………………………………………………………………………………………………………………….

Tasarladığınız antenin kazancı nedir?

………………………………………………………………………………………………………………………….

 Tasarladığınız antende h parametresin iki katına çıkartınız ve benzetimi tekrarlayınız. Yukarda bulduğunuz tasarım parametreleriniz nasıl değişmiştir? Bu değişimlerin nedeni nedir?

…………………………………………………………………………………………………………………………. …………………………………………………………………………………………………………………………. …………………………………………………………………………………………………………………………. …………………………………………………………………………………………………………………………. ………………………………………………………………………………………………………………………….

#### 3.2 Horn Anten Deneyi

#### 3.2.1 Deneyin Amacı

Horn antenlerin genel yapısını tanıtılması. Dalga kılavuzları ve standartlarının öğrenilmesi. Benzetim programlarını kullanabilme, yorumlayabilme yeteneği kazandırılması.

#### 3.2.2 Deneyin Yapılışı

10.425 GHz frekansında çalışan WR90 standardında bir dikdörtgen dalga kılavuzu çiziniz. Horn anten parametreleri ise aşağıdaki gibidir;

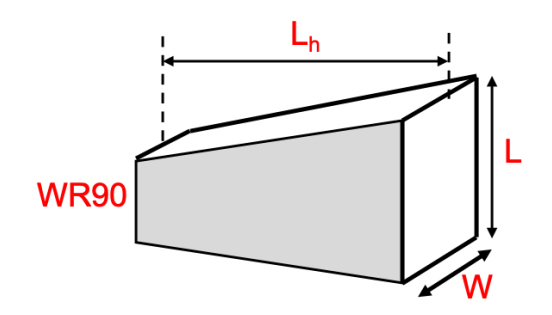

Şekil 3 Horn antenin geometrisi

 $Lh =$  ………….. mm W = ………. mm  $L =$  ............. mm

(Boş kısımları sorumlu araştırma görevlisi deney sırasında söyleyecektir!)

 Dalga kılavuzunun kesim frekansı nedir? 14 GHz için oluşan modları benzetim programında hesap ederek kesim frekanslarını, zayıflama ve faz sabitleri, empedans değerlerini yazınız.

…………………………………………………………………………………………………………………….. …………………………………………………………………………………………………………………….. …………………………………………………………………………………………………………………….. …………………………………………………………………………………………………………………….. …………………………………………………………………………………………………………………….. ……………………………………………………………………………………………………………………..

- Anteni benzetim programında çiziniz ve çizdiğiniz dalga kılavuzu ile besleyiniz. Programda gerekli ayarlamaları yapınız. (Çalışma frekansını, uzak ve alanlar için ilgili frekanslarda ayarların eklenmesi, kesişen materyallerin tespiti vb.)
- Tasarladığınız antenin bant genişliği (%) nedir? Başlangıç ve bitiş frekansları yazınız.

…………………………………………………………………………………………………………………………. …………………………………………………………………………………………………………………………. Tasarladığınız antenin yarı güç huzme genişliği nedir? …………………………………………………………………………………………………………………………. Tasarladığınız antenin yönlendiriciliği kaç dBi'dır? …………………………………………………………………………………………………………………………. Tasarladığının antenin verimi nedir? …………………………………………………………………………………………………………………………. Tasarladığınız antenin kazancı nedir? …………………………………………………………………………………………………………………………. Tasarladığınız antenin Lh parametresini iki katına çıkartınız ve benzetimi tekrarlayınız. Yukarda bulduğunuz tasarım parametreleriniz nasıl değişmiştir? Bu değişimlerin nedeni nedir? …………………………………………………………………………………………………………………………. …………………………………………………………………………………………………………………………. …………………………………………………………………………………………………………………………. …………………………………………………………………………………………………………………………. …………………………………………………………………………………………………………………………. …………………………………………………………………………………………………………………………. ………………………………………………………………………………………………………………………….

Tasarladığınız antenin yeni Lh parametreniz için anten açıklığını iki katına  $\bullet$ çıkartınız ve benzetimi tekrarlayınız. Anten parametreleriniz nasıl değişmiştir? Bu değişimleri yorumlayınız?

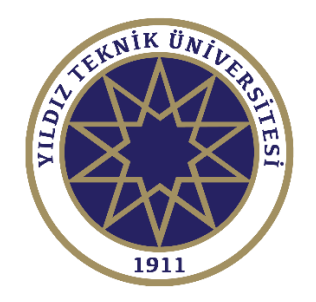

# DENEY SONUÇLARININ DEĞERLENDİRİLMESİ

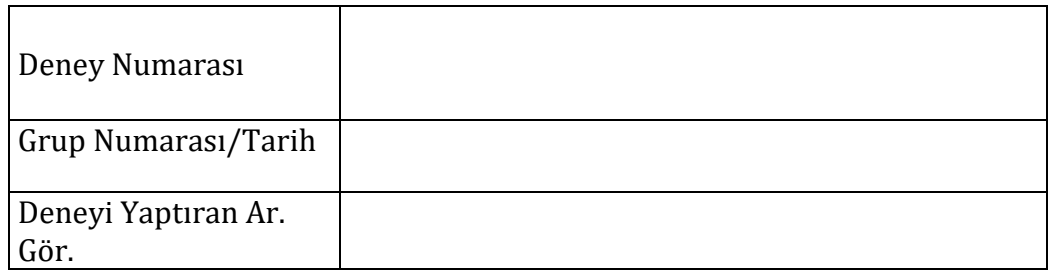

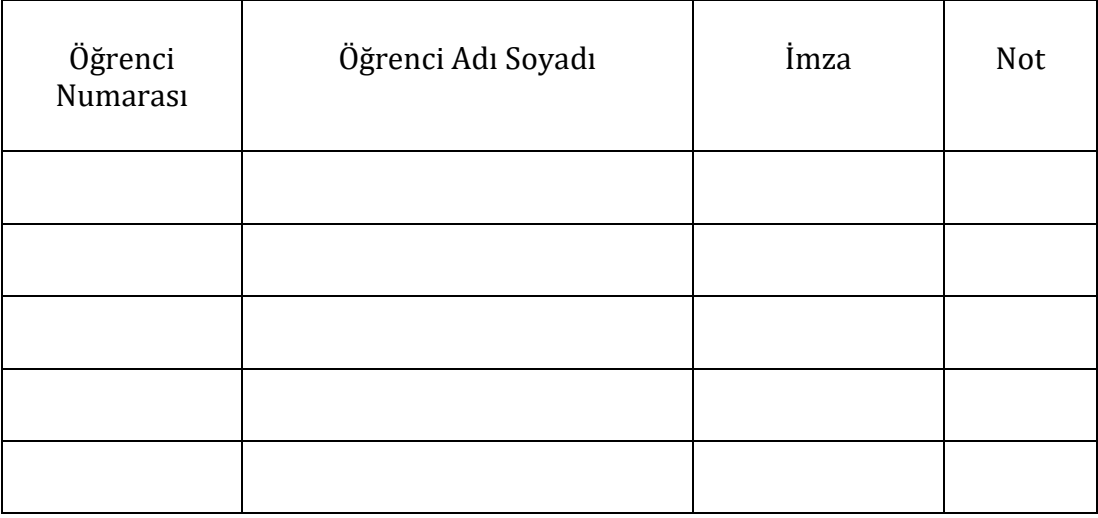

 $\overline{\phantom{a}}$ 

# **DENEY 10: KADEMELİ EMPEDANS ALÇAK GEÇİREN FİLTRE TASARIMI VE BENZETİMİ**

# 1. Ön Hazırlık Soruları

i) Elektronik mühendisliği terminolojisinde filtre nedir?

ii) Filtreler çalıştıkları frekans bantlarına göre kaça ayrılabilir

iii) İletim hattı nedir, mikroşerit iletim hattı nedir?

iv) Pasif filtre tasarımında kullanılabilecek devre elemanları nelerdir.

v) Devre elemanı kullanmadan filtre tasarlamak mümkün müdür?

vi) Filtre, anten, yükselteç vb. gibi yapıların kazanç, kayıp, yönlendiricilik, sönümleme gibi performans parametrelerinin görselleştirilmesinde neden çoğunlukla dB ölçeğinde kullanılır?

vii) S-parametresi nedir, ne için kullanılır?

# **2.** Amaç

Azami derece düz, 2,5 GHz kesim frekansına sahip mikroşerit hatlar ile kademeli empedans alçak geçiren bir filtre tasarlanacaktır. Tasarım esnasında kullanılacak parametreler Çizelge 1'de verilmiştir.

*Çizelge 1: Tasarım Parametreleri*

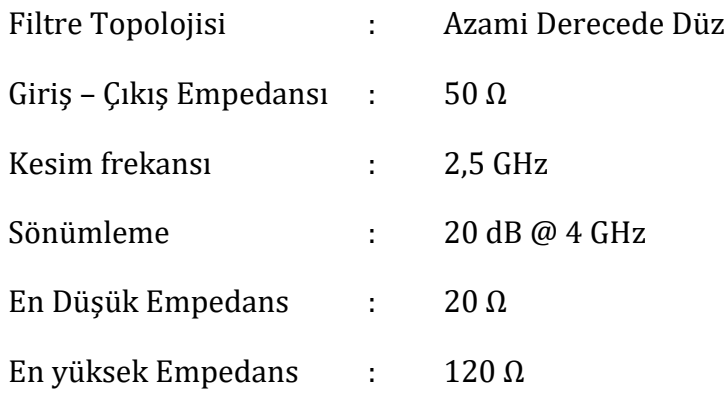

Tavsiye edilen kaynaklar:

David .M. Pozar - Microwave Engineering

Robert E. Collin - Foundations for Microwave Engineering

Aşağıdaki veya benzer bağlantıları kullanarak benzetim programı ve kullanımı ile ilgili bilgi edininiz.

<https://www.youtube.com/watch?v=sKHJ4SEOqkA>

https://www.youtube.com/user/AWRCorporation

# 3. Teori

Filtre tasarımına geçilmeden önce bir iletim hattının T ve П modellerinin analiz edilmesi gerekmektedir. Kayıpsız bir iletim hattının gösterimi Şekil 1'de verilmiştir.

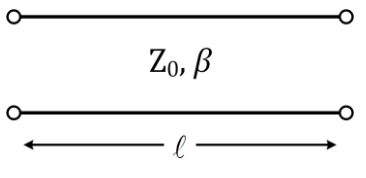

Şekil 1: İletim hattı modeli

Kayıpsız iletim hattının giriş çıkışları kapıları arasındaki ilişkiyi veren ABCD matrisinin elemanları

$$
A = \cos \beta \ell, \qquad B = jZ_0 \sin \beta \ell \qquad (1a,b)
$$

$$
C = jY_0 \sin \beta \ell, \qquad D = \cos \beta \ell \tag{1c,d}
$$

eşitlikleri ile elde edilir. Bu iletim hattına ilişkin Z matrisi ise ABCD matrisi kullanılarak bulunur. Z matrisinin elemanları;

$$
Z_{11} = \frac{A}{C}, \qquad Z_{12} = \frac{AD - BC}{C}
$$
 (2a,b)

$$
Z_{21} = \frac{1}{C}, \qquad Z_{22} = \frac{D}{C}
$$
 (2c,d)

denklemleri ile hesaplanır. İki portlu resiprok bir devrenin T eşdeğeri Şekil 2'de gösterildiği gibidir.

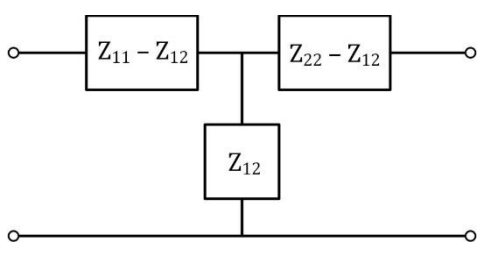

Şekil 2: İletim hattının T eşdeğeri devresi

Denklem (1a) ve (1b)'yi (2a)'da yerine koyarak;

$$
Z_{11} = \frac{A}{C} = \frac{\cos \beta \ell}{jY_0 \sin \beta \ell} = -jZ_0 \cot \beta \ell
$$
 (3a)

$$
Z_{22} = \frac{D}{C} = \frac{\cos \beta \ell}{jY_0 \sin \beta \ell} = -jZ_0 \cot \beta \ell
$$
 (3b)

ve denklem (1c)'yi, (2c)'de yerinde koyarak;

$$
Z_{12} = \frac{1}{C} = \frac{1}{jY_0 \sin \beta \ell} = -jZ_0 \csc \beta \ell \tag{4}
$$

eşitlikleri elde edilir. (3) ve (4) denklemleri ve yarım açı formüllerini kullanarak;

$$
Z_{11} - Z_{12} = -jZ_0 \left( \frac{\cos \beta \ell}{\sin \beta \ell} - \frac{1}{\sin \beta \ell} \right) = jZ_0 \left( \frac{1 - \cos \beta \ell}{\sin \beta \ell} \right)
$$
  
=  $jZ_0 \left( \frac{1 - \cos \beta \ell}{\sin \beta \ell} \right) = jZ_0 \frac{2 \sin^2 (\beta \ell/2)}{2 \cos (\beta \ell/2) \sin (\beta \ell/2)} = jZ_0 \tan \left( \frac{\beta \ell}{2} \right)$  (5)  
=  $Z_{22} - Z_{12}$ 

eşitlikleri elde edilir.

 $\Delta \ell$  uzunluklu kayıpsız bir iletim hattının toplu devre elemanlarıyla T ve  $\Pi$  tipi eşdeğer devrelerini elde etmek için öncelikle iletim hattının  $\Delta \ell/2$  uzunluğa sahip kısmını göz önüne alalım. Şekil 3'te  $\Delta\ell/2$  uzunluklu kayıpsız iletim hattının toplu devre elemanları ile gösterimi verilmiştir.

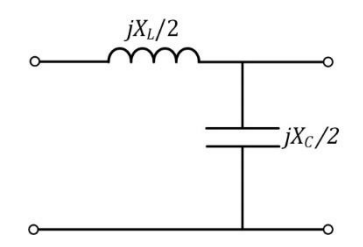

Şekil 3: Kayıpsız iletim hattı toplu devre elemanları ile gösterimi

Bu devreden iki tanesi Şekil 4'teki gibi bağlanırsa  $\Delta \ell$  uzunluklu kayıpsız bir iletim hattının T tipi eşdeğer devresi Şekil 5'teki gibi elde edilir.

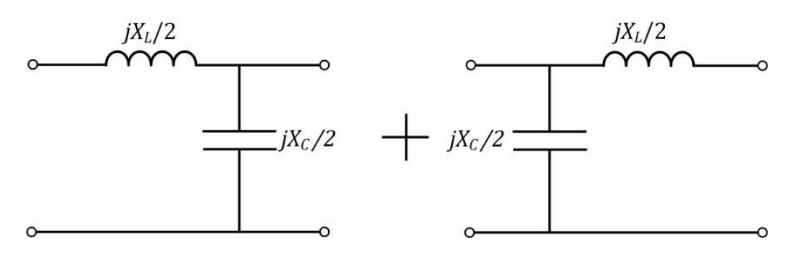

Şekil 4: Kayıpsız iletim hattının toplu devre elemanları ile T tipi modelin elde edilmesi

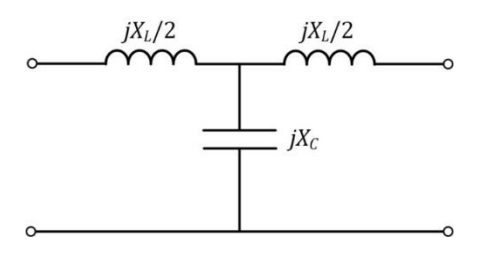

Şekil 5: Kayıpsız iletim hattının T tipi eşdeğer devre modeli

Benzer şekilde Şekil 3'te verilen model devreden iki tanesi Şekil 6'daki gibi bağlanırsa uzunluklu kayıpsız bir iletim hattının  $\Pi$  tipi eşdeğer devresi Şekil 7'teki gibi elde edilir.

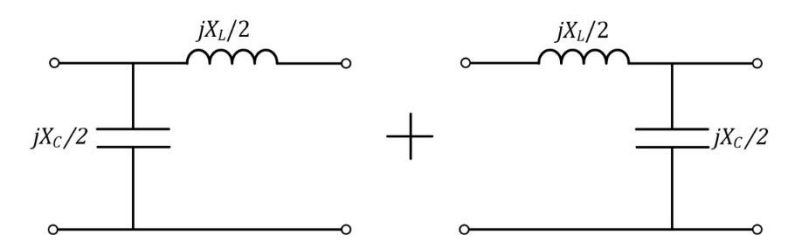

Şekil 6: Kayıpsız iletim hattının toplu devre elemanları ile  $\Pi$  tipi modelin elde edilmesi

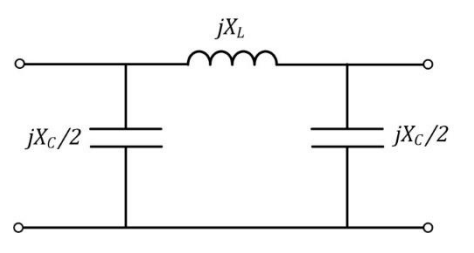

Şekil 7: Kayıpsız iletim hattının  $\Pi$  tipi eşdeğer devre modeli

Burada;

$$
X_L = jZ \tan \beta \ell, \qquad X_C = \frac{Z}{\sin \beta \ell} \tag{6a,b}
$$

seklindedir.

#### **Bir İletim Hattının Endüktans Gibi Davranması**

Bir iletim hattının elektriksel uzunluğunun  $(\beta \ell)$  küçük değerleri için yaoılan hesaplamalarda trigonometrik fonksiyonların küçük açı yaklaşıklığından faydalanılabilir.

Küçük açı yaklaşıklığı: 
$$
\begin{cases} \sin \theta \approx \theta \\ \cos \theta \approx 1 \end{cases}
$$
,  $\theta \approx 0$  için

İletim Hattı için Küçük açı yaklaşıklığı:

$$
\begin{cases}\n\sin \beta \ell \approx \beta \ell \\
\cos \beta \ell \approx 1, & \beta \ell < \frac{\pi}{4} \text{ için} \\
\tan \beta \ell \approx \beta \ell\n\end{cases}
$$
\n(7a,c)

Bir iletim hattı yüksek bir karakteristik empedansa sahip ise $(Z_0 = Z_H)$  T eşdeğer devre modeli Şekil $8'$ deki gibidir. Burada  $Z_H$  yüksek bir değer iken  $\beta\ell$  küçük bir değer olduğundan  $\left. Z_{H}/\beta\ell\right.$ oranı çok büyük olacaktır.

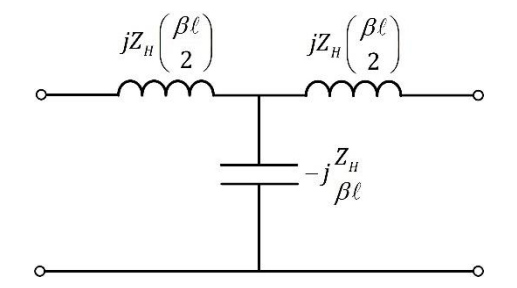

Şekil 8: Kayıpsız iletim hattı T eşdeğer devre modeli  $\left( Z_{0}\,{=}\,Z_{H}\right)$ 

 $\beta$  $c = \frac{L_H}{\rho}$  $X_c = \frac{Z_H}{Z_c}$  değerinin çok büyük olması kapasite empedansının çok yüksek olması anlamına gelmekte olup, bu elemanın ilgili şartlar altında açık devre gibi davranacağını gösterir. Sonuç olarak yüksek karakteristik empedanslı bir iletim hattı  $\beta\ell < \pi/4$  durumunda seri endüktans gibi davranacaktır (Bakınız Şekil 9). Bu yaklaşıklık  $\beta\ell$  ne kadar küçük ise o kadar doğru olur. *Not: Yüksek empedanslı iletim hattı düşük empedanslı iletim hattına kıyasla daha ince olur.*

$$
\overbrace{~~}^{jZ_{_{I\!I}}\beta\ell}~~
$$

Şekil 9: Kayıpsız iletim hattının eşdeğeri  $\left( Z_{_{0}}\!=\!Z_{_{H}},\quad \beta \ell\!<\!\pi/4\right)$ 

#### **İletim Hattının Kapasitör Gibi Davranması**

Bir iletim hattı küçük bir karakteristik empedansa sahip ise $(Z_0 = Z_L)$  T eşdeğer devre modeli Şekil 10'daki gibidir. Burada  $Z^{\phantom{\dagger}}_L$  küçük bir değer ve  $\,\beta\ell\,$  küçük bir değer olduğundan  $Z_{_L}(\beta\ell/2)$ çarpımı çok daha küçük bir değer olacaktır.

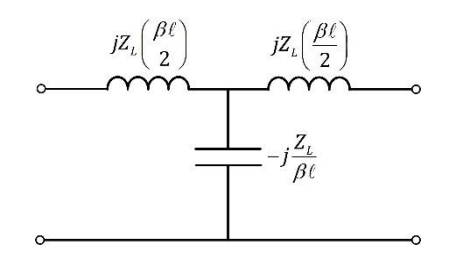

Şekil 10: Kayıpsız iletim hattı T eşdeğer devre modeli  $\left( Z_{0}\,{=}\,Z_{L}\right)$ 

 $X_{L}$  =  $Z_{L}(\beta\ell/2)$  değerinin çok küçük olması endüktör empedansının çok düşük olması anlamına gelmekte olup, bu elemanın ilgili şartlar altında kısa devre gibi davranacağını gösterir. Sonuç olarak düşük karakteristik empedanslı bir iletim hattı  $\beta\ell\!<\!\pi/4$  durumunda paralel kapasite gibi davranacaktır (Bakınız Şekil 11). Bu yaklaşıklık  $\beta\ell$  ne kadar küçük ise o kadar tutarlı olur. *Not: Düşük empedanslı iletim hattı yüksek empedanslı iletim hattına kıyasla daha kalın olur.*

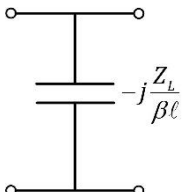

Şekil 11: Kayıpsız iletim hattı eşdeğeri  $\left( Z_{_{0}}\!=\!Z_{_{L}},\, \beta\ell\!<\!\pi/4\right)$ 

#### **Filtre Tasarımı**

Şekil 12'de alçak geçiren filtre prototip devresi verilmektedir. İlk prototip devre bir şönt elemanla başlarken ikinci prototipin seri elemanla başladığına dikkat ediniz. Her iki devre prototipi de aynı sonucu vermektedir.

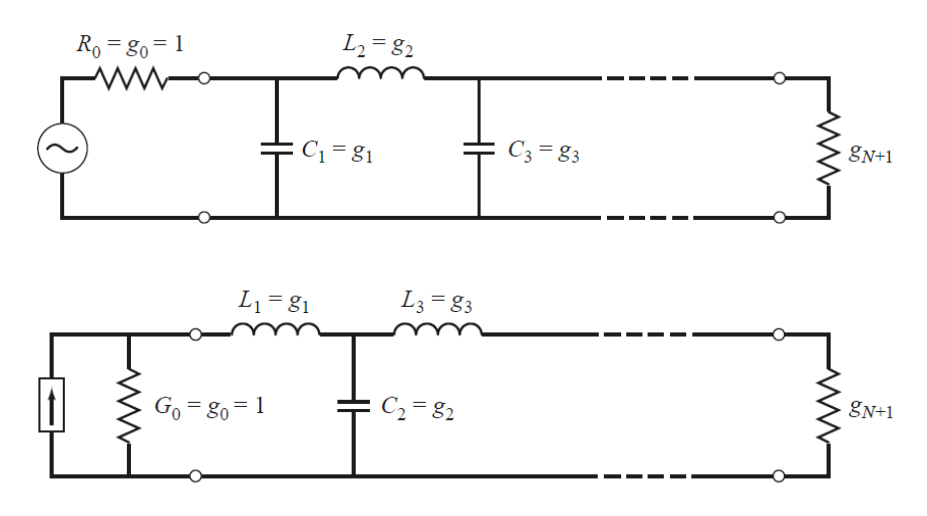

Şekil 12: Alçak geçiren prototipleri

Aşağıdaki tabloda azami derecede düz bir filtre prototipi için normalize edilmiş değerler verilmektedir. Filtre derecesine göre tablodan değerler seçilmeli Şekil 12'de yerine konulmalıdır.

| N  | $g_1$                                                                                                    | $g_{2}$   | 83            | 84            | 85            | 86            | 87      | 88     | 89     | $g_{10}$ | $g_{11}$ |  |
|----|----------------------------------------------------------------------------------------------------|-----------|---------------|---------------|---------------|---------------|---------|--------|--------|----------|----------|--|
|    | 2.0000                                                                                                    | 1 0000    |               |               |               |               |         |        |        |          |          |  |
| 2  | 1.4142                                                                                                    | 1.4142    | 1.0000        |               |               |               |         |        |        |          |          |  |
| 3  | 1.0000                                                                                                    | 2.0000    | 1.0000        | 1.0000        |               |               |         |        |        |          |          |  |
| 4  | 0.7654                                                                                                    | 18478     | 1.8478        | 0.7654        | 1.0000        |               |         |        |        |          |          |  |
| 5. | 0.6180                                                                                                    | 1.6180    | 2.0000        | 1.6180        | 0.6180        | 1.0000        |         |        |        |          |          |  |
| 6  | 0.5176                                                                                                    | 1.4142    | 1.9318 1.9318 |               |               | 1.4142 0.5176 | -1.0000 |        |        |          |          |  |
|    | 0.4450                                                                                                    | 1 2470    |               | 1 8019 2 0000 | 1.8019        | 1 2.470       | 0.4450  | 1.0000 |        |          |          |  |
| 8  | 0.3902                                                                                                    | 1 1 1 1 1 | 1.6629        | 1.9615        | 1.9615 1.6629 |               | -1.1111 | 0.3902 | 1.0000 |          |          |  |
| 9  | 0 3 4 7 3                                                                                                    | 1.0000    | 1.5321        | 1 8794        | 2.0000        | 1 8794        | 1.5321  | 1.0000 | 0.3473 | 1.0000   |          |  |
| 10 | 0.3129                                                                                                    | 0.9080    | 1.4142        | 1.7820        | 1.9754        | 1.9754        | 1.7820  | 1.4142 | 0.9080 | 0.3129   | 1.0000   |  |
|    | Source: Reprinted from G. L. Matthaei, L. Young, and E. M. T. Jones, Microwave Filters, Impedance-Matching<br>Networks, and Coupling Structures, Artech House, Dedham, Mass., 1980, with permission. |           |               |               |               |               |         |        |        |          |          |  |

TABLE 8.3 Element Values for Maximally Flat Low-Pass Filter Prototypes  $(g_0 = 1,$  $\omega_c = 1, N = 1$  to 10)

Aşağıdaki şekilde  $|\omega/\omega_c|$ –1değerleri için zayıflama grafikleri filtrenin derecisine göre verilmiştir. Burada  $\omega$  araya girme kaybının bulunması istenen frekansı,  $\omega_c$  kesim frekansı göstermektedir. *n* filtrenin derecesini göstermektedir. *n* sayısı arttıkça zayıflatmanın arttığına filtrenin keskinleştiğine dikkat ediniz.

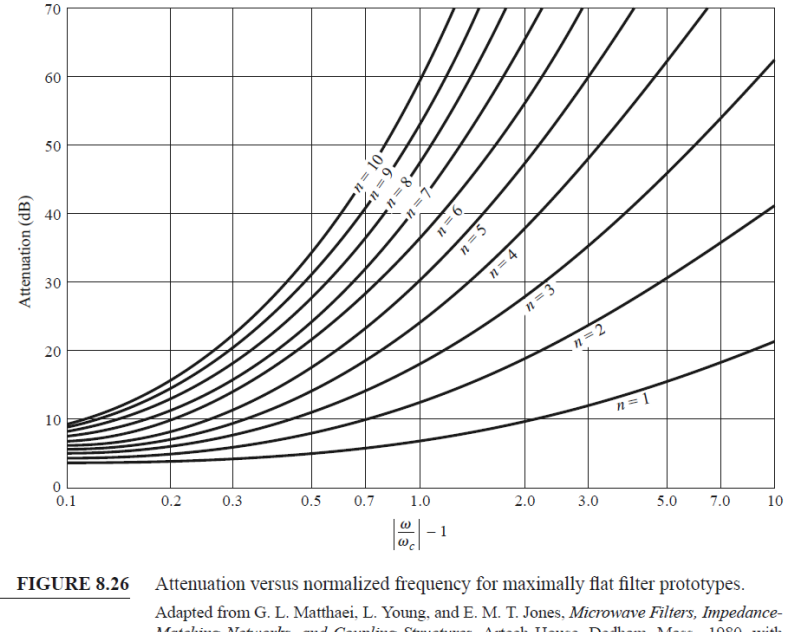

Matching Networks, and Coupling Structures, Artech House, Dedham, Mass., 1980, with permission.

Filtre prototiplerinde elde edilen normalize değerler (9a,b) denklemi kullanılarak denormalize edilerek gerçek kapasite ve endüktans değerleri bulunur.

$$
L'_{K} = \frac{R_0 L_K}{\omega_c}, \quad C'_{K} = \frac{C_K}{R_0 \omega_c}
$$
(8a,b)

Elde edilen denormalize edilmiş  $L'_{K}$  ve  $C'_{K}$  değerleri basamak atlamalı iletim hattı modeliyle yazılırsa;

$$
j\omega L'_{\kappa} = jZ_{\kappa}\beta\ell, \quad -j\frac{1}{\omega C'_{\kappa}} = -j\frac{Z_{L}}{\beta\ell}
$$
(9a,b)

Burada  $\omega = \omega_c$  için  $\beta\ell$  değerleri yüksek ve düşük empedanslı iletim hatları için sırasıyla aşağıdaki gibidir.

$$
\beta \ell = \begin{cases} \frac{L_K R_0}{Z_H}, & Z = Z_H \text{ için} \\ \frac{Z_L C_K}{R_0}, & Z = Z_L \text{ için} \end{cases}
$$
(10)

Benzer şekilde filtre topolojisi Chebyshev olarak seçilebilir. Burada geçiş bandı düz değildir. Geçiş bandında dalgalanmalar oluşur ancak durdurma bandı aynı filtre derecesine göre daha keskindir. Aşağıdaki tablolarda zayıflama grafikleri verilmiştir.

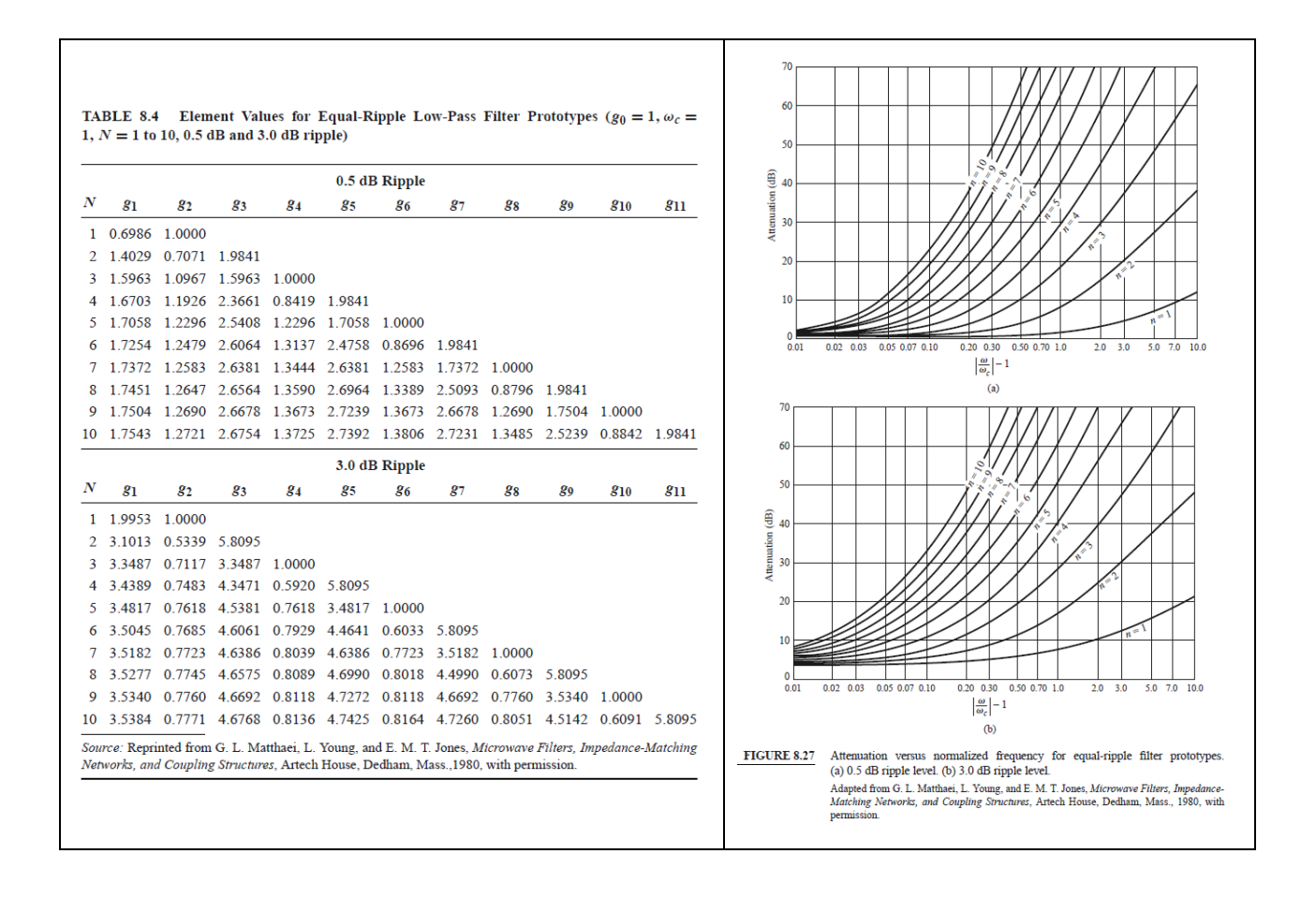

### 4. Uygulama

Aşağıda verilen adımlarını uygulayarak 2. kısımda verilen isterleri karşılayan T tipi alçak geçiren filtreyi asgari dereceli olacak şekilde tasarlayınız. Her adımda bulduğunuz sonuçları görevliye gösteriniz.

**I.** Normalize filtre değerlerini 2. kısımda verilen isterler ve 3. kısımda verilen bilgileri kullanarak belirleyiniz. Bulduğunuz değerleri aşağıdaki tabloya işleyiniz.

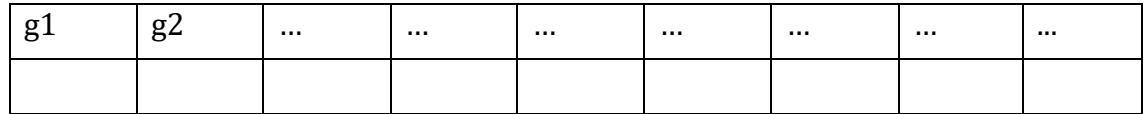

**II.** Normalize filtre değerlerinden filtrenin toplu devre parametrelerini hesaplayınız. Bu toplu devre elemanlarını kullanarak filtre devresini benzetim programı üzerinde kurup çalıştırınız, sonuçları gösteriniz. Bulduğunuz değerleri aşağıdaki tabloya işleyiniz.

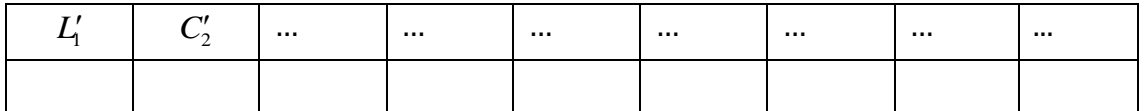

**III.** Önceki adımda elde edilen filtreyi kademeli empedans iletim hattı kullanarak benzetim programında tasarlayınız. Bunun için, Çizelge 1'de verilen düşük ve yüksek empedans değerlerini kullanınız. Filtredeki kapasite ve endüktansların iletim hattı eşdeğerleri için hesapladığınız iletim hattı kalınlık  $\rm\,(W_{L}^{}$  ve $\rm\,W_{H}^{})$ ve uzunluklarını  $\left( \ell_{L_{\!1}},\ell_{C_{\!2}},\ell_{L_{\!3}},\cdots \right)$ aşağıdaki tabloya işleyiniz.

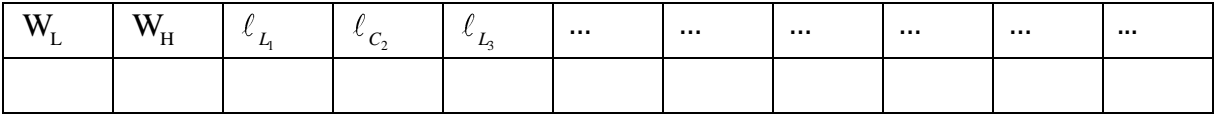

**IV.** Bu aşamaya kadar elde ettiğiniz sonuçlara ek olarak, yukarıda tasarladığınız filtre ile aynı isterlere sahip fakat kesim frekansı 5 GHz olan bir filtre daha tasarlamanız istenirse tasarımı hangi yöntemi izleyerek yaparsınız, açıklayınız.

………………………………………………………………………………………………………………………………….. ………………………………………………………………………………………………………………………………….. ..…………………………………………………………………………………………………………………………………. …………………………………………………………………………………………………………………………………... …………………………………………………………………………………………………………………………………...

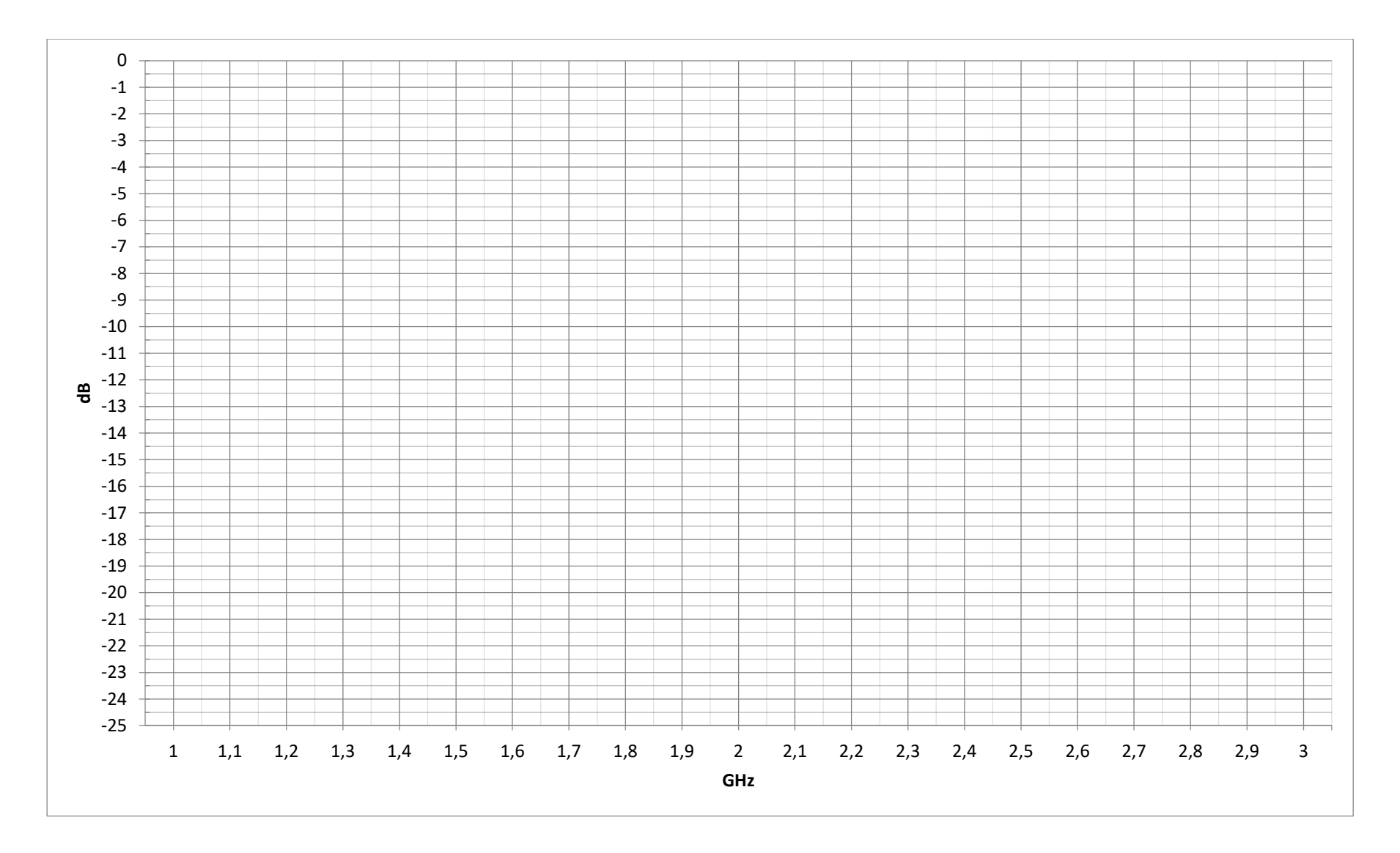

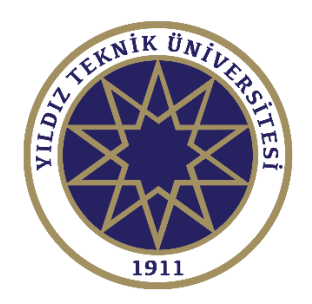

# DENEY SONUÇLARININ DEĞERLENDİRİLMESİ

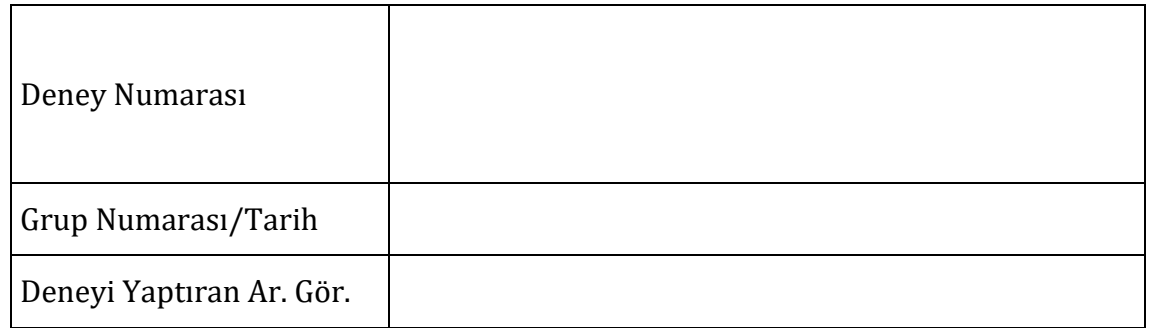

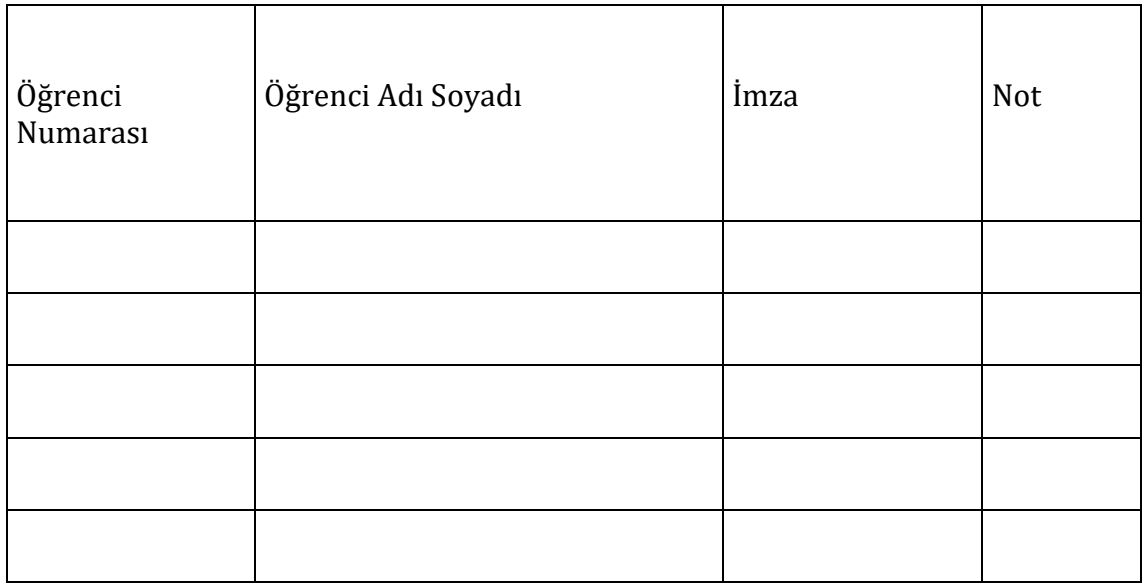

# **EK-A. Y-8005-09 RF Generator & Measurement Unit ve Kalibrasyon**

#### **A-1. Genel Bilgiler**

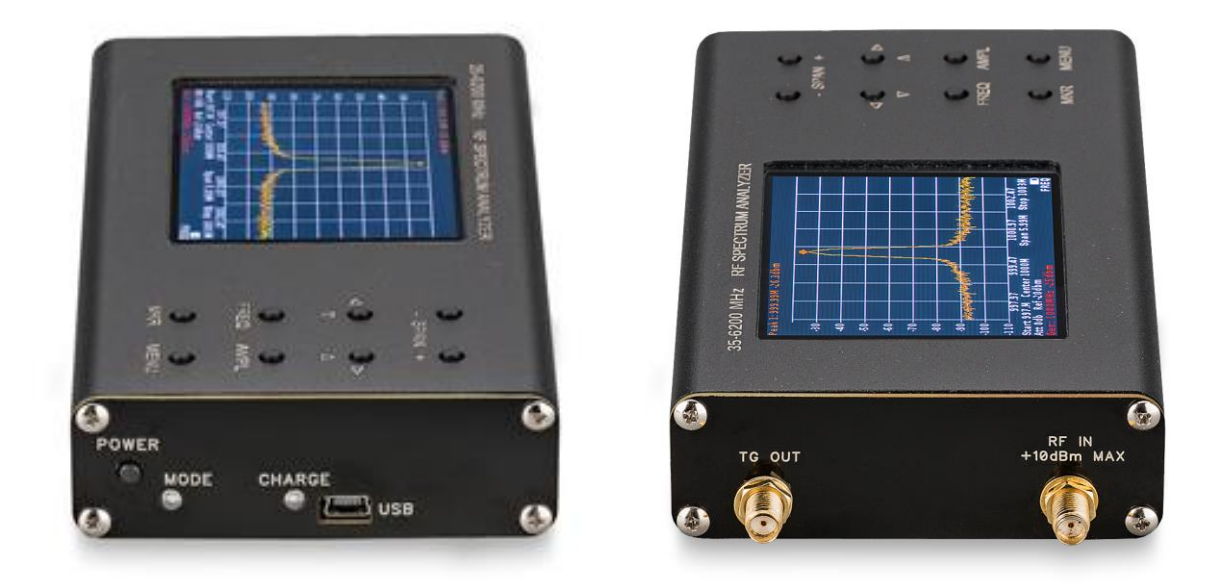

Şekil A-A-1 Spektrum Analizör

Y-8005-09 RF Generator & Measurement Unit, tracking generator çıkışına sahip spectrum analizör ve USB kablosundan oluşmaktadır.

Spektrum Analizör, Tracking Generator çıkışının yardımıyla Skalar Network Analizör olarak kullanılabilmektedir.

Taşınabilir Spektrum Analizör, Tracking Generator çıkışı sayesinde S21 parametresinin mutlak değerini ölçebilmektedir.

Harici olarak bağlanan Y-8005-10 RF Bridge modülü sayesinde, S11 mutlak değeri ve SWR ölçümleri yapılabilir.

Söz konusu cihaz, USB üzerinden güç alabildiği gibi içerisinde mevcut 2000 mAh'lik batarya ile yaklaşık 3 saat çalışabilmektedir.

Ekran arayüzü ile yapılabilen kontrol ve görüntüleme işlemleri, USB veya Bluetooth üzerinden bilgisayar, tablet veya akıllı telefonlar kullanılarak da yapılabilmektedir.

Spektrum analizör arayüzü, Windows ve Android platformlarında çalışabilmektedir.

Spektrum ölçümlerinin ve sinyal üretecinin ürettiği sinyallerin daha kararlı olabilmesi için, Taşınabilir Spektrum Analizör cihazını, USB kablosu ile 5V adaptör veya PC USB girişine bağlamanız tavsiye edilir.

# **A-2. Teknik Özellikler**

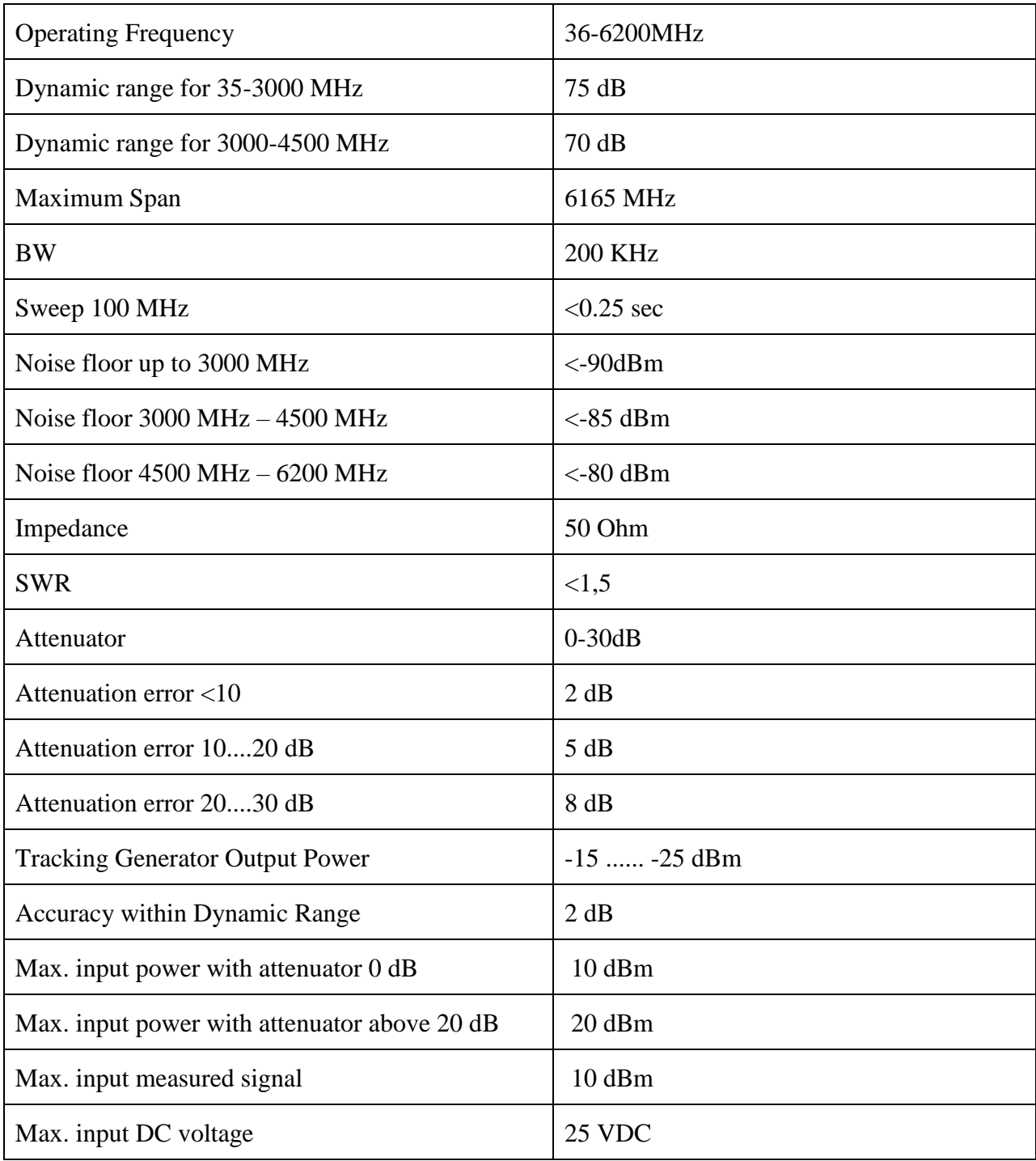

#### **A-3. Kalibrasyon**

Network analizörler, test edilecek ekipmana ait S parametrelerinin doğru bir şekilde ölçülebilmesi için kalibrasyona ihtiyaç duymaktadırlar. Kalibrasyon işlemi sayesinde, network analizör üzerindeki parazitsel bozucu etkiler ile ölçümde kullanılacak ara konnektör ve kabloların S parametrelerine olan faz ve genlik etkileri network analizör tarafından kompanse edilebilir. Böylece test edilecek cihaza ait S parametreleri daha doğru bir şekilde ölçülebilmektedir.

Y-8005-09 RF Generator & Measurement Unit ile RF network'e ait *Transmission* ve *Reflection* power parametreleri skalar olarak ölçülebilmektedir. Bu ölçümlerin sağlıklı olarak yapılabilmesi için Y-8005-09 cihazının kalibrasyonu yapılmalıdır. Kalibrasyon işlemi, Y-8005-09 RF IN portu ve RF tracking generator çıkış portlarında test cihazı ile bağlantı için kullanılacak kablolar takılı durumda iken yapılmalıdır.

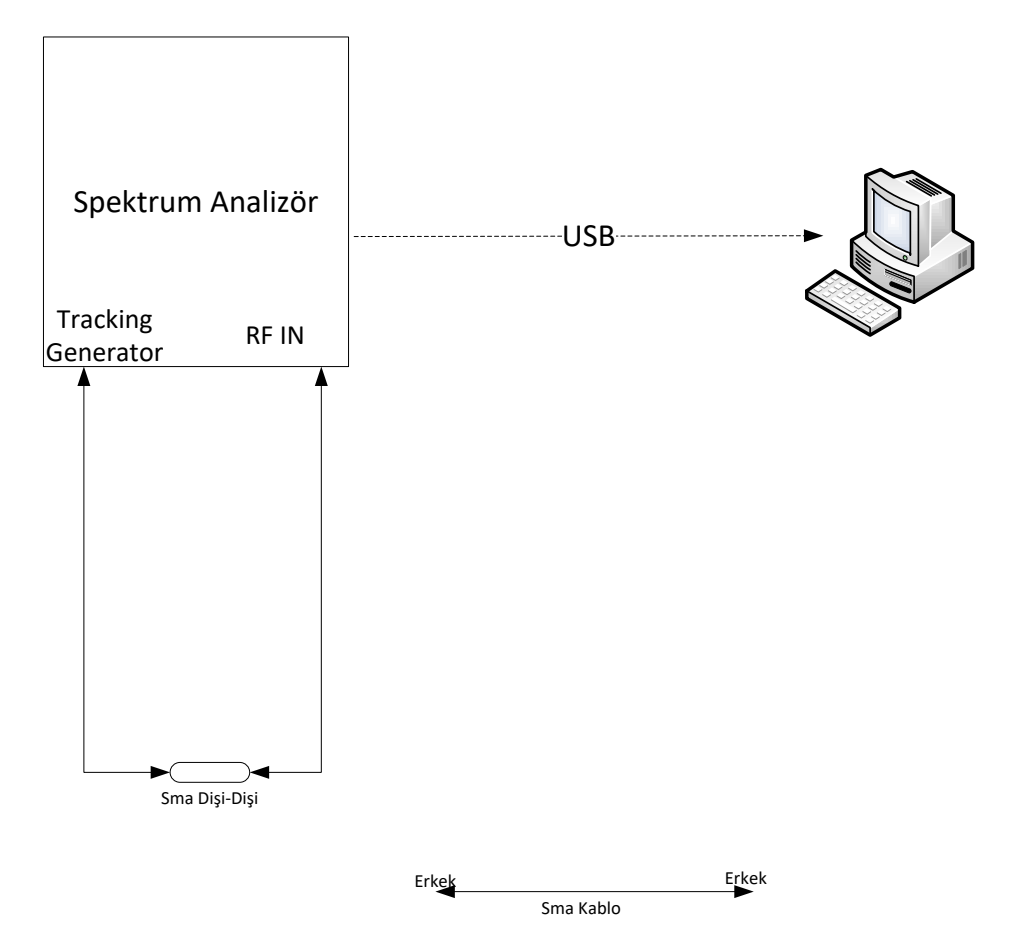

<span id="page-165-0"></span>Şekil A-3-1 *Transmission* Ölçüm Kalibrasyon Düzeneği

- a. *Transmission*  $|S_{21}|$  Ölçüm Kalibrasyonu
	- Daha önce kalibrasyon yapılmış ise [A-4'](#page-168-0)te belirtilen kalibrasyon sıfırlama işlemini gerçekleştiriniz.
	- Kalibrasyon yapılacak frekans aralığını "Frequency" sekmesinden ayarlayınız.
	- Test edilecek cihaza bağlantı için kullanılacak kablo ve konnektörlerin Y-8005- 09'a takılı olduğuna emin olunuz.
	- [Şekil A-3-1'](#page-165-0)deki düzeneği kurunuz.
	- Y-8005-09 üzerindeki "MENU" tuşuna basınız
	- Çıkan ekrandan "Generator" sekmesine tıklayınız
	- "On" seçeneğinin açık konumda olduğundan emin olunuz.
	- "Tracking" seçeneğinin açık konumda olduğundan emin olunuz.
	- "S21" seçeneğinin seçili olduğuna emin olunuz.
	- "Tracking Input Attenuation" değerinin -10 dB'de olduğuna emin olunuz.
	- "Generator Power" değerinin -15 dBm'de olduğuna emin olunuz.
	- "Normalize" sekmesine tıklayarak kalibrasyonu yapınız.
- b. *Reflection*  $|S_{11}|$  Ölçüm Kalibrasyonu
	- Daha önce kalibrasyon yapılmış ise [A-4'](#page-168-0)te belirtilen kalibrasyon sıfırlama işlemini gerçekleştiriniz.
	- Kalibrasyon yapılacak frekans aralığını "Frequency" sekmesinden ayarlayınız.
	- Test edilecek cihaza bağlantı için kullanılacak kablo ve konnektörlerin Y-8005- 09'a takılı olduğuna emin olunuz.
	- [Şekil A-3-2'](#page-167-0)deki düzeneği kurunuz ve "Open" yükü Load ile belirtilen DUT portuna takınız.
	- Y-8005-09 üzerindeki "MENU" tuşuna basınız
- Çıkan ekrandan "Generator" sekmesine tıklayınız
- "On" seçeneğinin açık konumda olduğundan emin olunuz.
- "Tracking" seçeneğinin açık konumda olduğundan emin olunuz.
- "S11" seçeneğinin seçili olduğundan emin olunuz.
- "Tracking Input Attenuation" değerinin -10 dB'de olduğundan emin olunuz.
- "Generator Power" değerinin -15 dBm'de olduğundan emin olunuz.
- "Open" yükü Load ile belirtlen DUT portuna takınız.
- "Open" sekmesine tıklayarak OPEN kalibrasyonu yapınız.
- "Short" yükü Load ile belirtlen DUT portuna takınız.
- "Short" sekmesine tıklayarak SHORT kalibrasyonu yapınız.
- "50 Ohm" yükü Load ile belirtilen DUT portuna takınız.
- "Load" sekmesine tıklayarak LOAD kalibrasyonu yapınız.

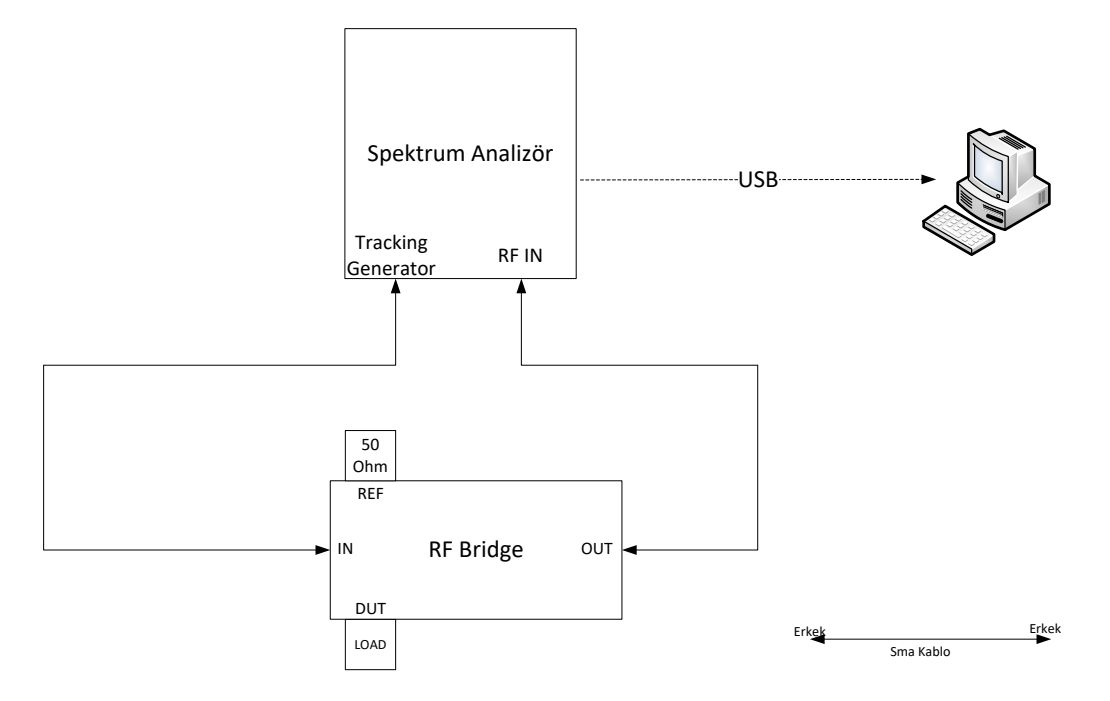

<span id="page-167-0"></span>Şekil A-3-2 *Reflection* Power Ölçüm Kalibrasyon Düzeneği

#### <span id="page-168-0"></span>**A-4. Kalibrasyon Sıfırlama**

Y-8005-09 RF Generator & Measurement Unit'e ait kalibrasyon sıfırlaması için aşağıdaki adımlar takip edilebilir.

- Y-8005-09 üzerindeki "MENU" tuşuna basınız.
- Çıkan ekrandan "Generator" sekmesine tıklayınız.
- Açık konumdaki tracking generator sekmesini kapatıp tekrar açınız.
- Kalibrasyon sıfırlanmıştır.